# **GUIDA DELL'UTILIZZATORE** LK-S450 Casiotone

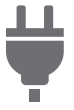

[Preparativi per iniziare](#page-8-0)  a suonare

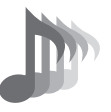

[Selezione di un timbro](#page-35-0)  di strumento musicale

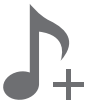

[Salvataggio e richiamo](#page-63-0)  di una configurazione (MY SETUP)

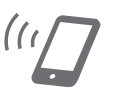

[Collegamento con un](#page-163-0)  dispositivo smart (Funzione APP)

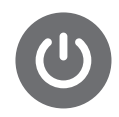

[Predisposizione di](#page-8-1)  un'alimentazione

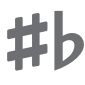

[Cambio dell'intonazione](#page-55-0)  in unità di semitoni (Trasposizione)

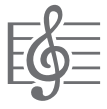

[Riproduzione di un](#page-71-0)  brano incorporato

[Configurazione delle](#page-146-0)  impostazioni

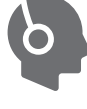

[Collegamento delle](#page-12-0)  cuffie (opzionali)

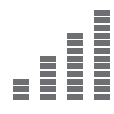

[Intonazione fine](#page-56-0)  (Intonazione)

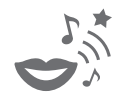

[Cantare con il Karaoke](#page-82-0) Uso di una lezione per

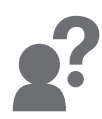

[Risoluzione dei](#page-177-0)  problemi

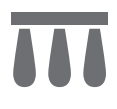

[Collegamento di un](#page-13-0)  pedale (opzionale)

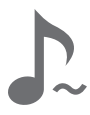

[Sostegno delle note dopo](#page-40-0)  che vengono rilasciati i tasti della tastiera

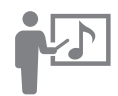

[acquisire padronanza con](#page-86-0)  l'esecuzione del brano

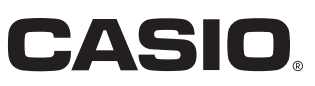

#### **Accessori in dotazione e opzionali**

Usare esclusivamente gli accessori che sono specificati per l'uso con questa tastiera digitale. L'uso di accessori non autorizzati comporta il rischio di incendio, scossa elettrica e lesioni fisiche.

# NOTA<sup></sub></sup>

• È possibile avere informazioni sugli accessori che vengono venduti separatamente per questo prodotto dal catalogo CASIO disponibile dal vostro rivenditore, e dal sito web CASIO. <https://support.casio.com/global/it/emi/manual/LK-S450/>

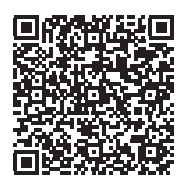

#### ■ **Informazioni sui dati di spartiti musicali**

È possibile scaricare dati di spartiti musicali come file PDF dal sito web CASIO. Sarà possibile quindi visionare gli spartiti musicali sul vostro dispositivo smart. È possibile saltare dalla tabella dei file PDF di contenuti, direttamente allo spartito musicale che si desidera, ed è possibile stampare gli spartiti di cui si ha bisogno.

<https://support.casio.com/global/it/emi/manual/LK-S450/>

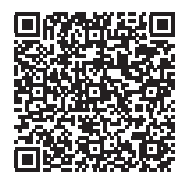

- È vietata qualsiasi riproduzione parziale o totale del contenuto di questo manuale. Eccetto che per il proprio uso personale, qualsiasi altro uso del contenuto di questo manuale senza il consenso della CASIO è proibito dalle leggi sul copyright.
- IN NESSUN CASO LA CASIO SI RITERRÀ RESPONSABILE PER QUALUNQUE DANNO (INCLUDENDO, SENZA LIMITAZIONE, DANNI PER PERDITE DI PROFITTI, INTERRUZIONE DI LAVORO, PERDITA DI INFORMAZIONI) DERIVANTE DALL'USO O INABILITÀ D'USO DI QUESTO MANUALE O PRODOTTO, ANCHE SE LA CASIO HA RICEVUTO AVVISO DELLA POSSIBILITÀ DI TALI DANNI.
- Il contenuto di questo manuale è soggetto a modifiche senza preavviso.
- L'aspetto reale del prodotto potrebbe essere differente da quello mostrato nelle illustrazioni riportate in questa Guida dell'utilizzatore.
- I nomi di società e di prodotti citati in questo manuale potrebbero essere marchi di fabbrica depositati di altri.

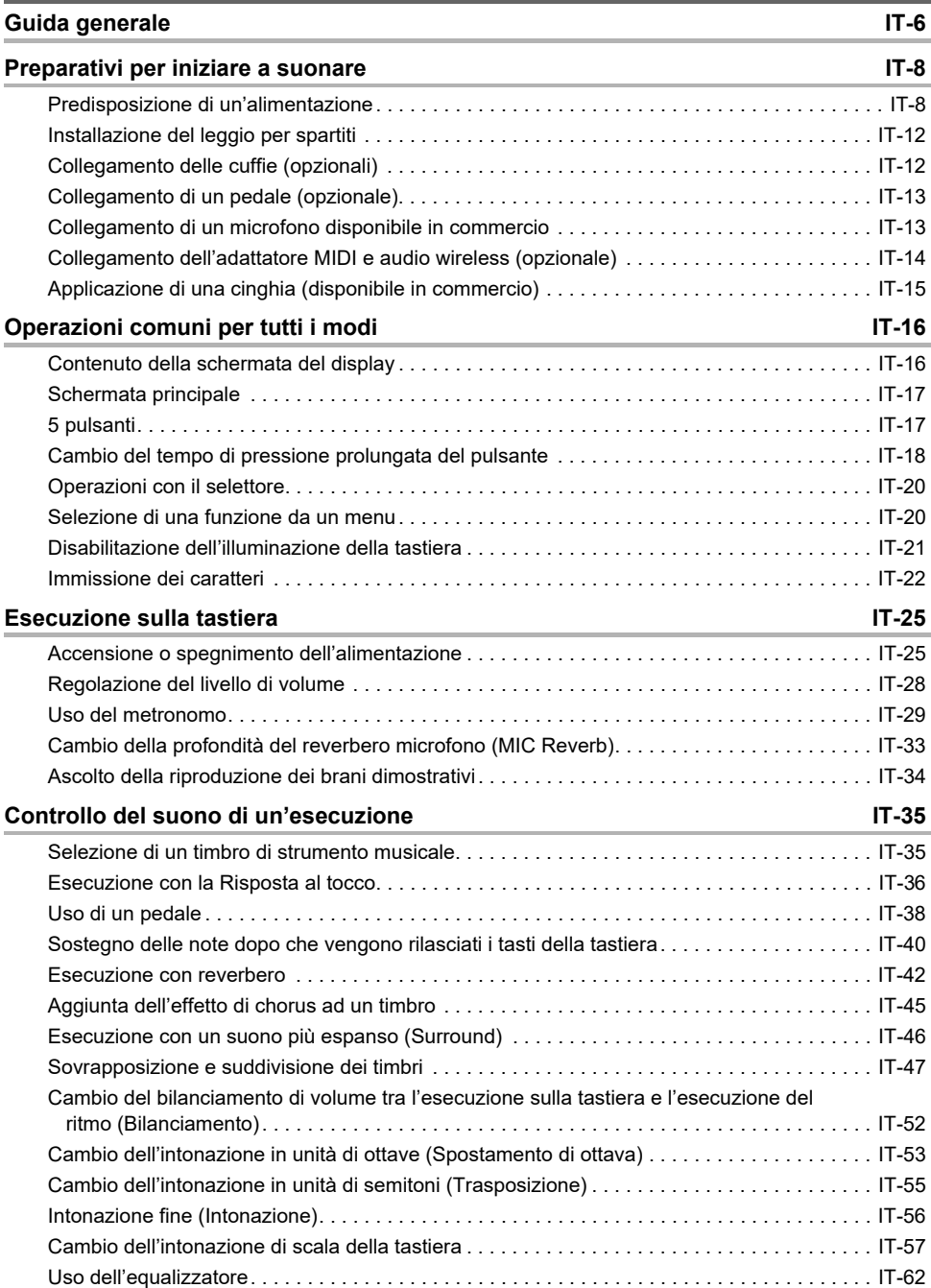

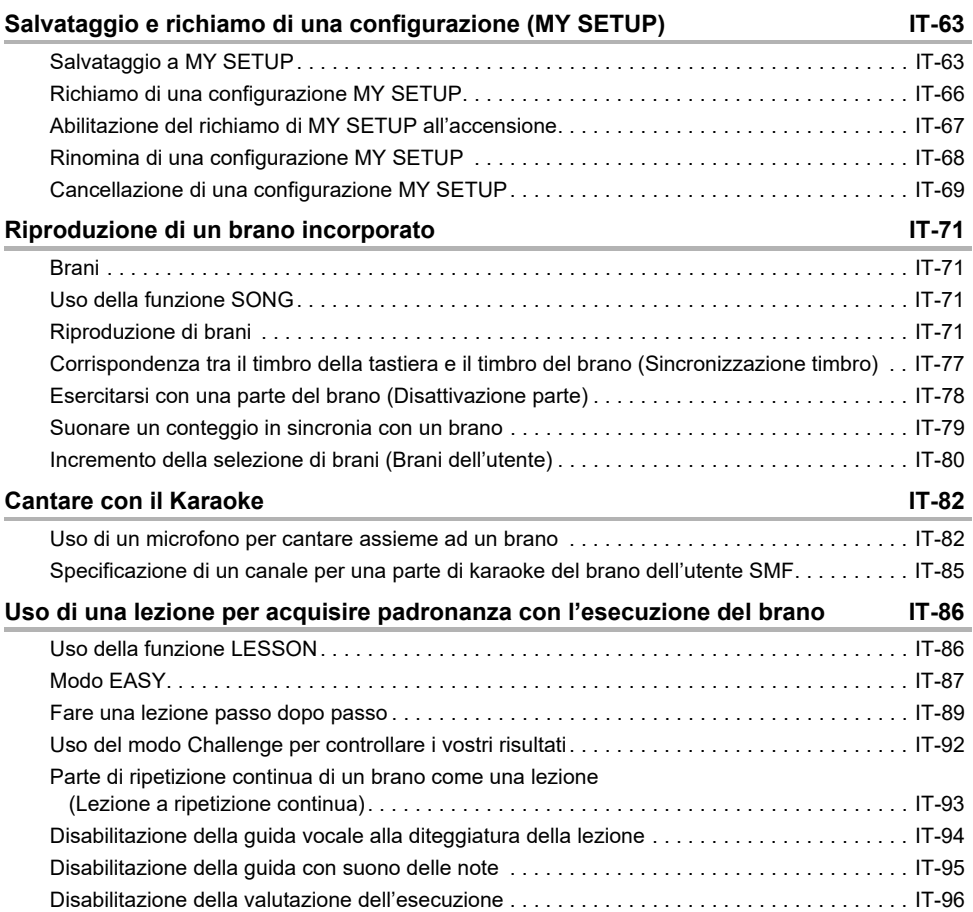

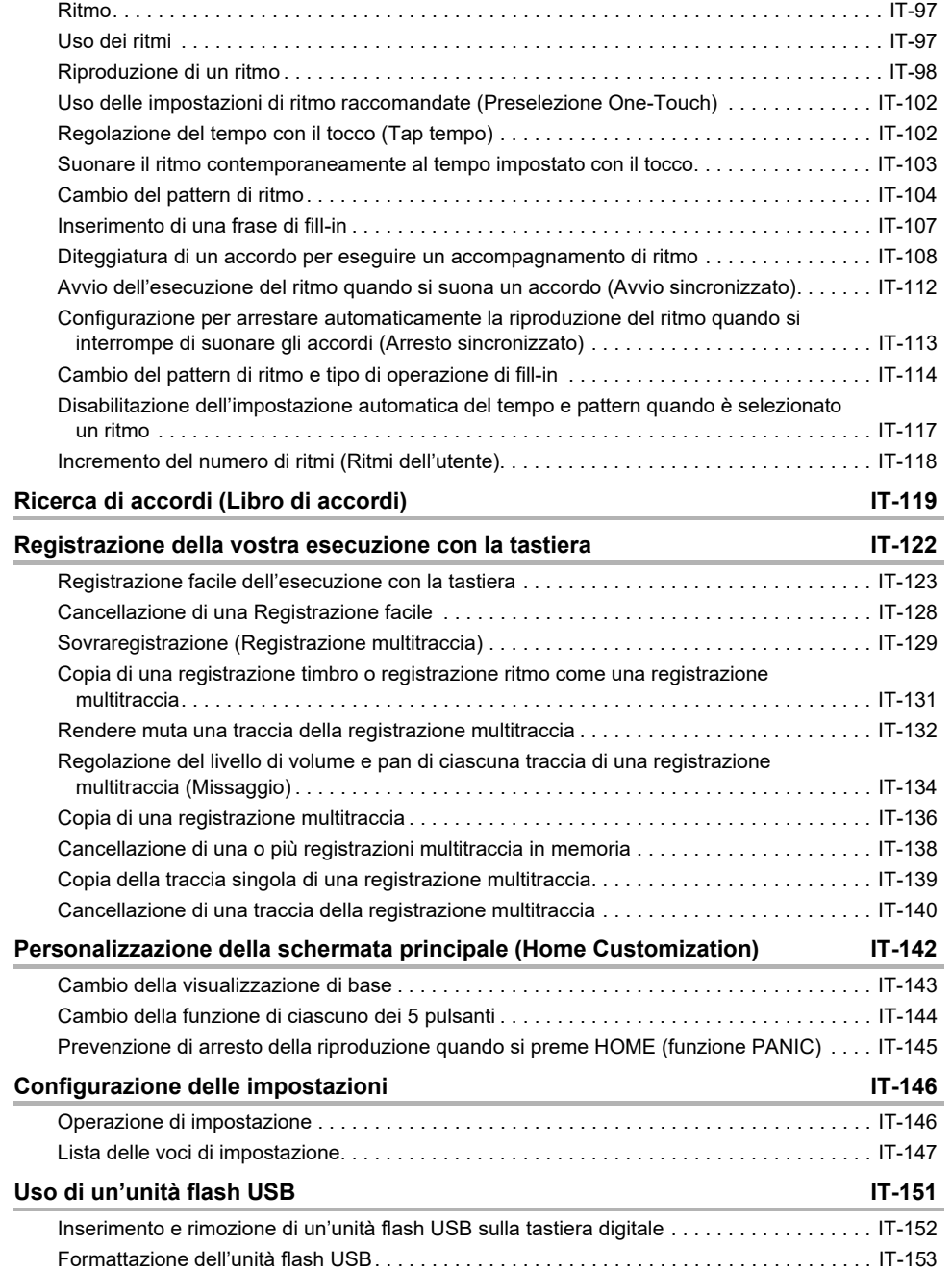

**[Esecuzione con un ritmo di supporto IT-97](#page-97-0)** 

[Operazioni dell'unità flash USB. . . . . . . . . . . . . . . . . . . . . . . . . . . . . . . . . . . . . . . . . . . . . . . IT-155](#page-155-0)

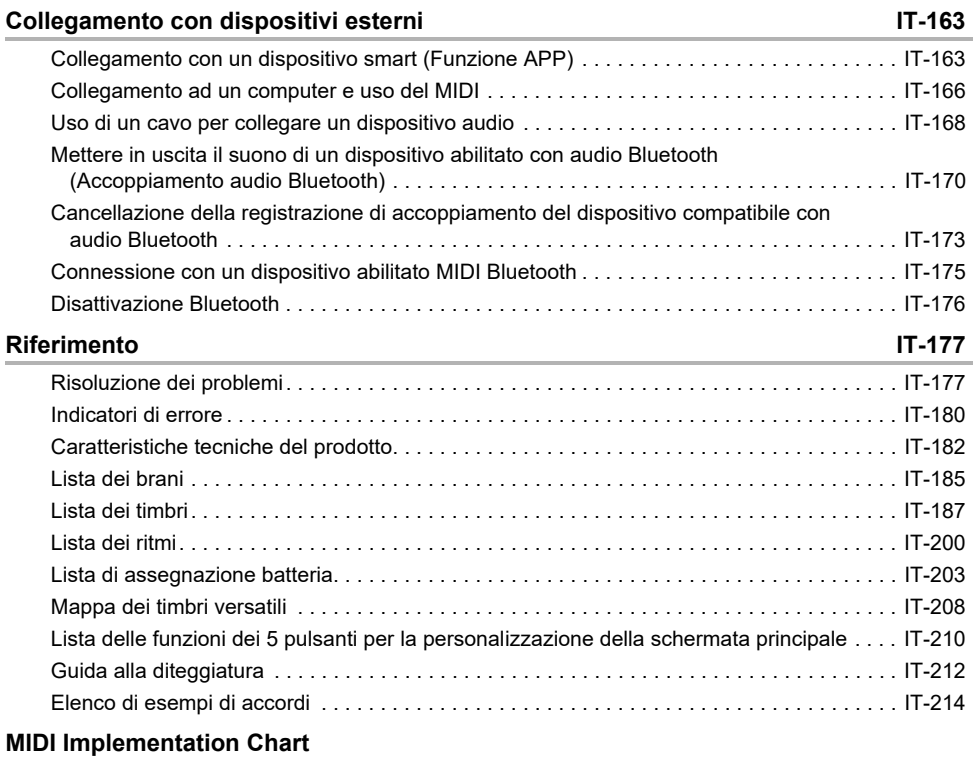

# <span id="page-6-0"></span>**Guida generale**

#### ■ **Pannello frontale**

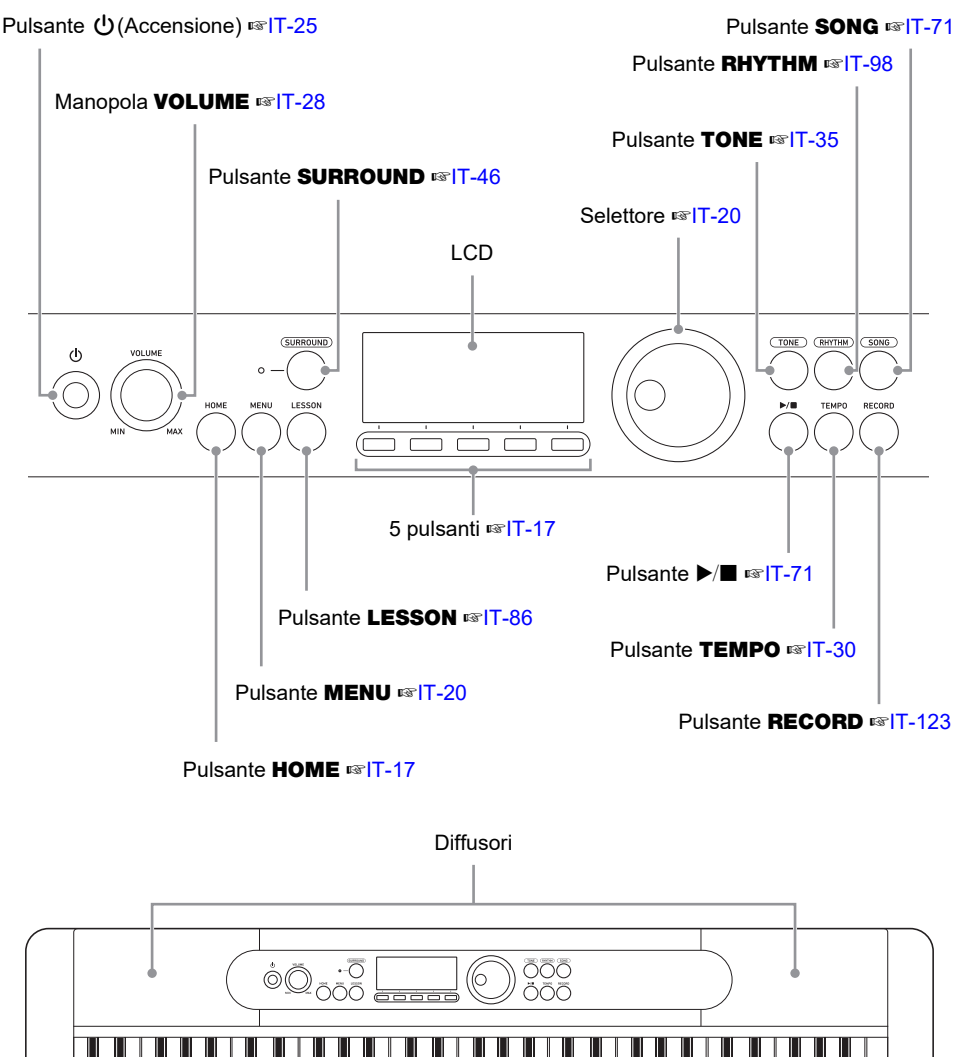

Lista degli strumenti a percussione Nomi delle radici degli accordi

**• I numeri alla destra del simbolo** ☞ **sono i numeri delle pagine di riferimento.**

#### ■ **Retro**

#### Porta USB TO HOST ☞[IT-163](#page-163-2)

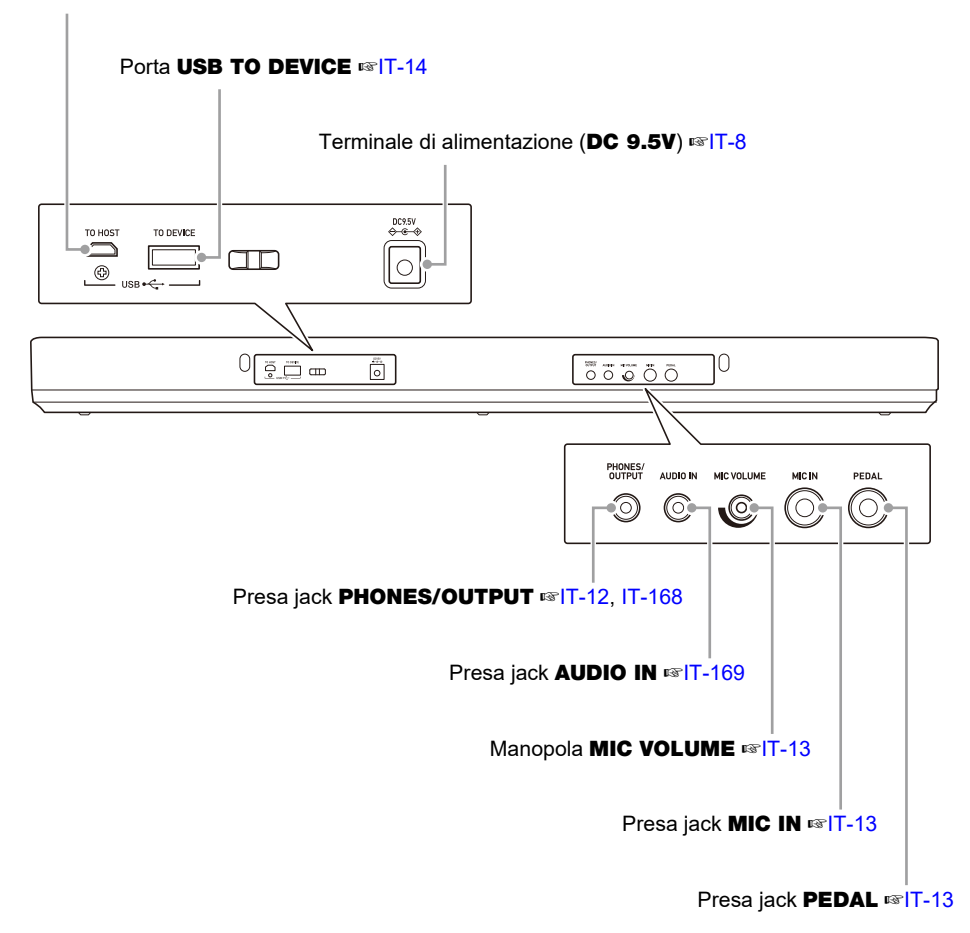

**• I numeri alla destra del simbolo** ☞ **sono i numeri delle pagine di riferimento.**

### <span id="page-8-3"></span><span id="page-8-2"></span><span id="page-8-1"></span><span id="page-8-0"></span>**Predisposizione di un'alimentazione**

Sebbene per l'alimentazione possono essere utilizzati sia un trasformatore CA che le pile, si raccomanda di utilizzare normalmente il trasformatore CA.

### **Uso del trasformatore CA**

Utilizzare esclusivamente il trasformatore CA (standard JEITA, con spina a polarità unificata) specificato per questa tastiera digitale. L'uso di un tipo differente di trasformatore CA può causare un malfunzionamento.

#### **Tipo di trasformatore CA: AD-E95100L (spina standard JEITA)**

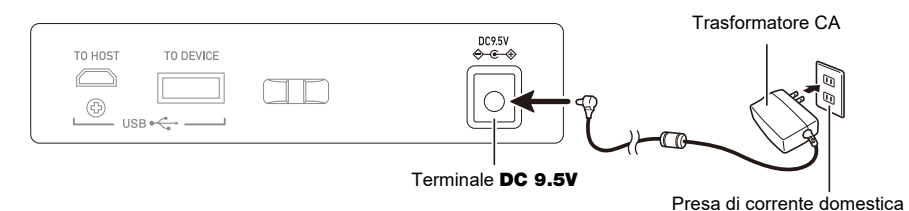

# (V) IMPORTANTE!

- **• Assicurarsi di spegnere l'alimentazione della tastiera digitale prima di collegare o scollegare il trasformatore CA.**
- **• Il trasformatore CA diviene caldo al tocco dopo un uso molto prolungato. Questo è normale e non è indice di malfunzionamento.**
- **• Per prevenire la rottura del cavo, prestare attenzione ad evitare di porre qualsiasi tipo di peso sul cavo di alimentazione.**

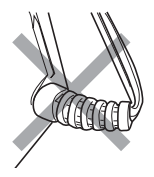

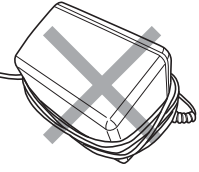

**Non attorcigliare 12 Conservation Conservation Conservation Conservation Conservation Conservation Conservation Conservation Conservation Conservation Conservation Conservation Conservation Conservation Conservation Conse** 

**• Non inserire mai oggetti metallici, matite o qualsiasi altro oggetto nel terminale** DC 9.5V**. In tal modo si crea il rischio di incidente.**

#### **Uso di pile per l'alimentazione**

### (V) IMPORTANTE!

- **• Assicurarsi di spegnere l'alimentazione prima di inserire le pile.**
- **• Usare pile alcaline formato AA o pile al nichel-metallo idruro ricaricabili formato AA, disponibili in commercio.**
- **• La carica delle pile bassa può causare un funzionamento anormale. Se si verifica ciò, sostituire le pile con quelle nuove. Se si stanno utilizzando pile ricaricabili, ricaricarle.**

#### ■ **Pile**

Notare le precauzioni riportate sotto quando si utilizzano pile ricaricabili.

- Usare pile ricaricabili eneloop formato AA del Gruppo Panasonic. Non utilizzare nessun altro tipo di pile.
- Usare esclusivamente il caricatore specificato per caricare le pile.
- Le pile ricaricabili devono essere rimosse dal prodotto per la carica.
- Per informazioni sull'uso di pile eneloop o loro caricatore specificato, assicurarsi di leggere la documentazione dell'utente e le precauzioni fornite con ciascuno di essi, ed utilizzarli esclusivamente come indicato.

Assicurarsi di sostituire le pile almeno una volta all'anno, anche se non c'è nessuna indicazione di pile deboli. Le pile ricaricabili esaurite (eneloop) in particolare potrebbero deteriorarsi se esse vengono lasciate nel prodotto. Rimuovere le pile dal prodotto non appena possibile dopo che esse sono esaurite.

#### **1. Aprire il coperchio dello scomparto pile che si trova sul retro della tastiera digitale.**

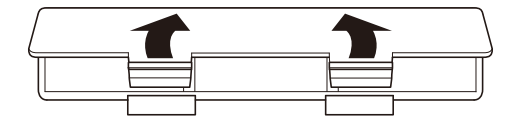

### **2.Inserire sei pile di formato AA nello scomparto delle pile.**

• Inserire le pile con le loro polarità positiva (+) e negativa (–) orientate correttamente.

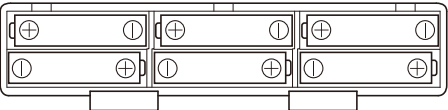

#### **3.Inserire le linguette del coperchio dello scomparto pile nei fori, e chiudere il coperchio.**

• Configurare l'impostazione riportata di seguito per specificare il tipo di pile inserite.

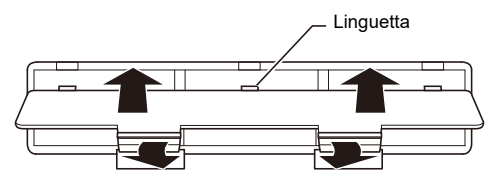

#### ■ **Specificazione del tipo di pila**

### **1. Accendere la tastiera digitale.**

• Vedere "[Accensione o spegnimento dell'alimentazione](#page-25-1)" (pagina [IT-25\)](#page-25-1).

### **2. Premere** MENU**.**

Questa operazione visualizza la schermata di menu.

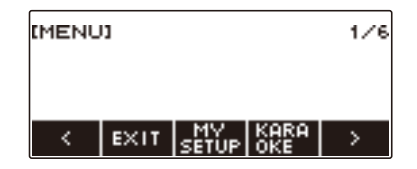

**3.** Usare  $\leq$  e  $\geq$  per selezionare il menu a 5 pulsanti (pagina [IT-17](#page-17-1)) che include **SETTING.**

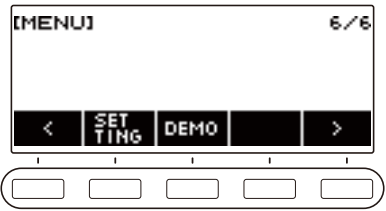

### **4. Premere SETTING.**

Con questa operazione si visualizza la schermata per l'impostazione.

### $5.$  **Usare**  $\lt$  **e > per selezionare "Battery".**

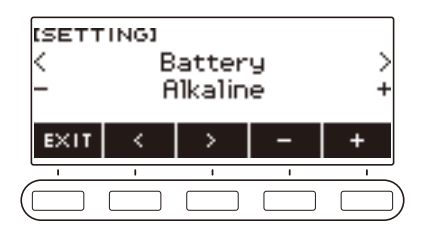

- **6. Ruotare il selettore o usare e + per selezionare "Alkaline" (pile alcaline) o "Ni-MH" (pile al nichel-metallo idruro).**
- **7. Per uscire dall'operazione di impostazione, premere EXIT.**

#### ■ **Indicazione di pile deboli**

Sul display appare un'icona di pila per informarvi quando la carica delle pile si sta esaurendo.

#### **Carica delle pile in esaurimento**

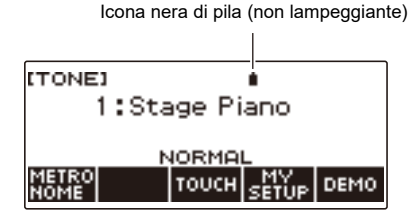

#### **Sostituzione delle pile richiesta**

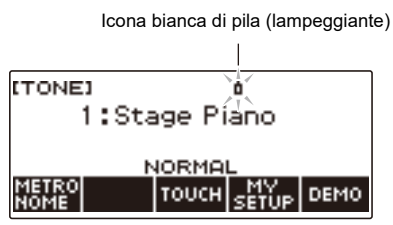

### **NOTA**

- La carica delle pile bassa potrebbe causare la distorsione delle note, o altri problemi.
- È possibile prolungare la carica delle pile utilizzando le cuffie o riducendo il livello del volume.

# **IMPORTANTE!**

**• L'uso continuato con pile deboli può causare lo spegnimento improvviso dell'alimentazione. Ciò può causare la corruzione o la perdita dei dati memorizzati.**

# <span id="page-12-1"></span>**Installazione del leggio per spartiti**

Inserire i piedini del leggio per spartiti nel retro della tastiera digitale.

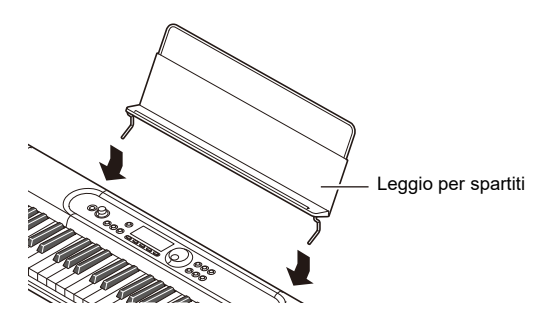

# <span id="page-12-2"></span><span id="page-12-0"></span>**Collegamento delle cuffie (opzionali)**

Inserendo le cuffie si esclude l'uscita dai diffusori incorporati, ciò significa che è possibile esercitarsi suonando anche a tarda notte senza arrecare disturbo alle altre persone.

• Assicurarsi di abbassare il livello del volume prima di collegare le cuffie.

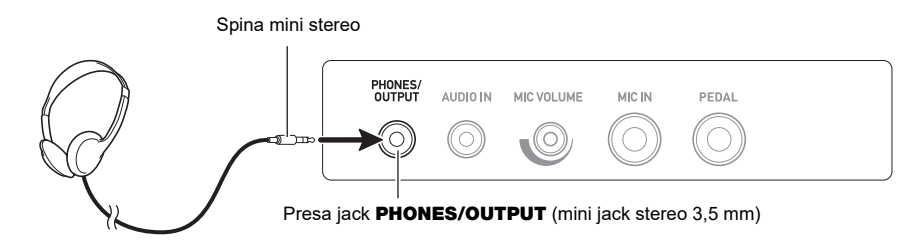

### **NOTA**

- Le cuffie non sono in dotazione con questa tastiera digitale.
- Usare le cuffie opzionali (CP-16) o quelle disponibili in commercio.
- L'effetto surround non viene applicato durante l'ascolto con le cuffie.

### **IMPORTANTE!**

- **• Non ascoltare l'audio in uscita dalle cuffie a livelli di volume troppo elevati per lunghi periodi di tempo. In tal modo si crea il rischio di arrecare danni all'udito.**
- **• Le cuffie da voi utilizzate devono avere una spina mini stereo da 3,5 mm a 3 poli. L'uso di altri tipi di spine non è supportato.**
- **• Se la spina delle cuffie non corrisponde alla presa jack** PHONES/OUTPUT**, utilizzare una spina adattatore disponibile in commercio.**
- **• Se si usano cuffie che richiedono una spina adattatore, accertarsi di non lasciare l'adattatore inserito quando si rimuovono le cuffie.**

### <span id="page-13-1"></span><span id="page-13-0"></span>**Collegamento di un pedale (opzionale)**

Per utilizzare un pedale, collegarlo alla presa jack PEDAL sul retro della tastiera digitale.

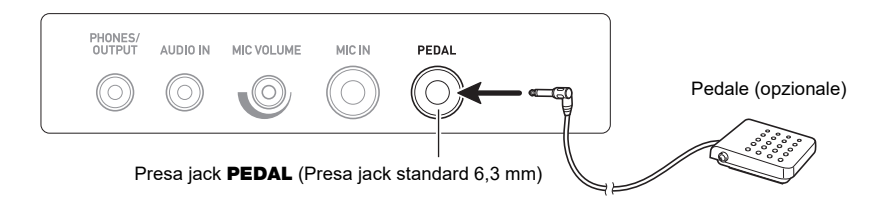

### **NOTA**

- Un'unità pedale non è fornita in dotazione con questa tastiera digitale.
- Utilizzare il pedale opzionale (SP-3, SP-20).

### <span id="page-13-2"></span>**Collegamento di un microfono disponibile in commercio**

Collegare un microfono dinamico disponibile in commercio alla presa jack MIC IN.

• Prima del collegamento, ruotare la manopola MIC VOLUME alla sua impostazione più bassa.

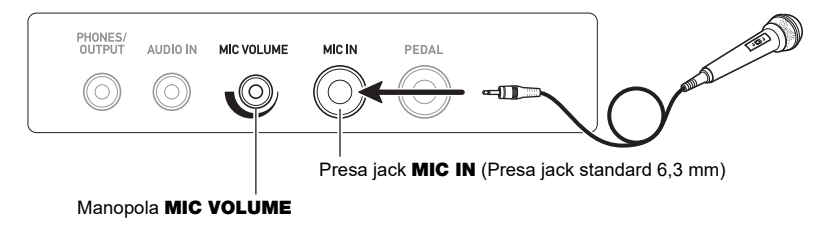

# IMPORTANTE!

- **• Prima di collegare un microfono, assicurarsi che la tastiera digitale e il microfono siano spenti.**
- **• Si richiede qualche secondo per abilitare il microfono dopo l'accensione della tastiera digitale.**

### <span id="page-14-0"></span>**Collegamento dell'adattatore MIDI e audio wireless (opzionale)**

Per accoppiare questa tastiera digitale con un dispositivo esterno abilitato Bluetooth, è necessario collegare l'adattatore MIDI e audio wireless nella porta USB TO DEVICE della tastiera digitale.

# **IMPORTANTE!**

**• Spegnere questa tastiera digitale prima di collegare l'adattatore MIDI e audio wireless.**

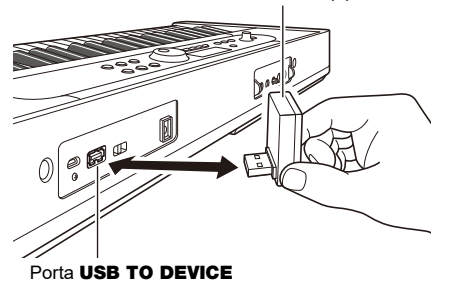

Adattatore MIDI e audio wireless (opzionale: WU-BT10)

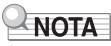

- L'adattatore MIDI e audio wireless non è in dotazione con questa tastiera digitale.
- Quando si esegue il collegamento con un dispositivo esterno abilitato Bluetooth, riferirsi a "[Mettere in](#page-170-0)  [uscita il suono di un dispositivo abilitato con audio Bluetooth \(Accoppiamento audio Bluetooth\)"](#page-170-0) (pagina [IT-170\)](#page-170-0).
- L'adattatore MIDI e audio wireless potrebbe non essere in vendita in alcuni paesi o aree geografiche.

# <span id="page-15-0"></span>**Applicazione di una cinghia (disponibile in commercio)**

- **1. Applicare una cinghia (disponibile in commercio) ai perni per cinghia a sinistra e a destra sul fondo della tastiera digitale.**
- **2. Coprire i perni per cinghia con i bloccaggi cinghia.**

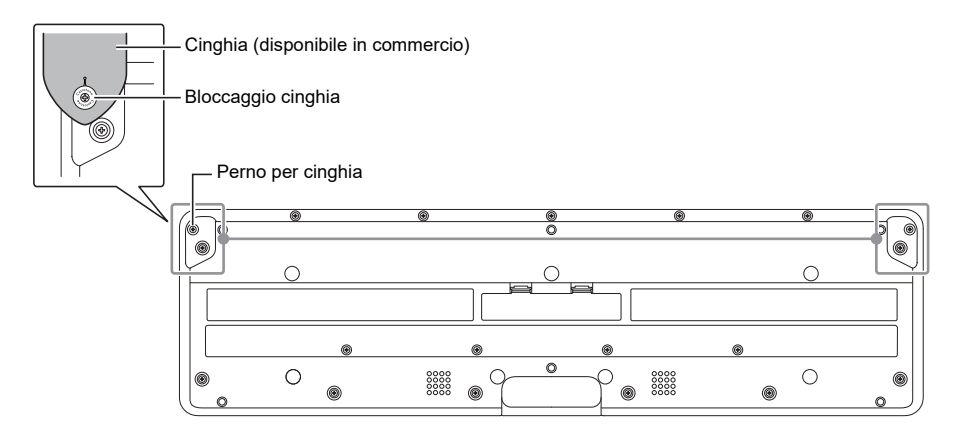

### O IMPORTANTE!

- **• Dopo aver applicato la cinghia, controllare per assicurarsi che la cinghia sia applicata in modo sicuro alla tastiera digitale.**
- **• Non sollevare la tastiera digitale solamente dalla cinghia. In tal modo si crea il rischio di distacco della tastiera digitale dalla cinghia e sua caduta.**
- **• La zona incassata sul fondo della tastiera digitale NON È destinata ad essere utilizzata come una impugnatura. Assicurarsi di usare entrambe le mani quando si solleva la tastiera digitale.**
- **• Se un bloccaggio cinghia dovesse divenire deformato o danneggiato, sostituirlo.**

### <span id="page-16-1"></span><span id="page-16-0"></span>**Contenuto della schermata del display**

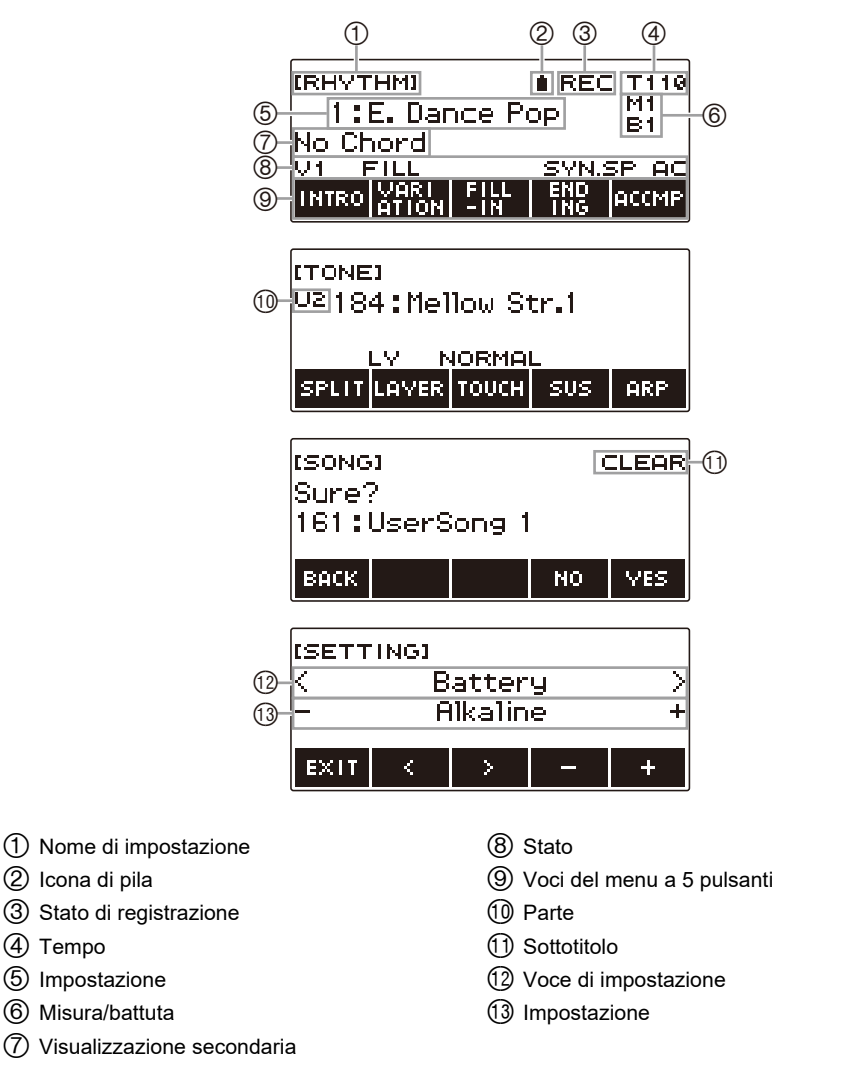

- La visualizzazione del contenuto potrebbe divenire difficoltosa da leggere con determinate angolazioni visive.
- Per informazioni su come regolare il contrasto del display, vedere ["Configurazione delle](#page-146-1)  [impostazioni](#page-146-1)" (pagina [IT-146](#page-146-1)).

### <span id="page-17-0"></span>**Schermata principale**

HOME

Premendo **HOME** appare sullo schermo [TONE], che indica la schermata di impostazione del timbro. Questa è la schermata principale. È possibile usare la schermata principale per selezionare il timbro dello strumento che si desidera utilizzare, e per configurare varie impostazioni.

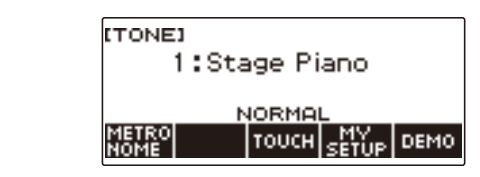

### NOTA

• È possibile personalizzare la schermata principale per adattarla alle vostre specifiche necessità. Per i dettagli, vedere ["Personalizzazione della schermata principale \(Home Customization\)](#page-142-0)" (pagina [IT-142\)](#page-142-0).

### <span id="page-17-1"></span>**5 pulsanti**

Le funzioni assegnate ai 5 pulsanti lungo la parte inferiore del display cambiano a seconda dell'impostazione che si sta configurando. Le funzioni assegnate ai pulsanti sul display sono indicate dalle scritte sopra i pulsanti (menu a 5 pulsanti).

### **Esempi dei 5 pulsanti**

#### ■ Schermata iniziale (schermata di selezione timbro)

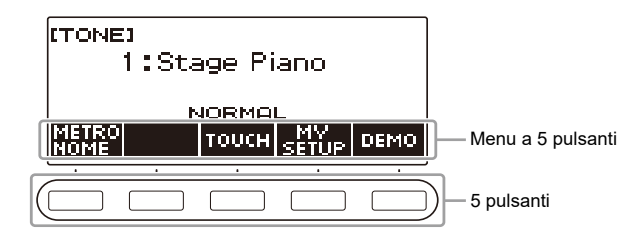

#### ■ **Schermata di impostazione (SETTING)**

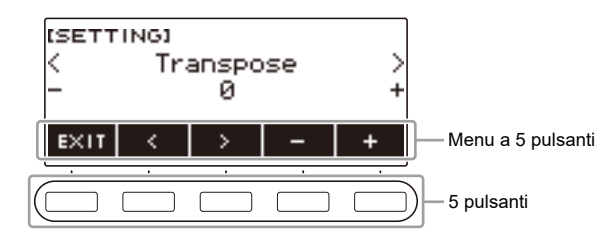

- Premendo a lungo o + quando si seleziona un numero o valore, si scorrono le impostazioni ad alta velocità.
- Per riportare un numero o valore alla sua impostazione di default iniziale o impostazione raccomandata, premere – e + contemporaneamente.
- Premendo a lungo  $\lt o$   $\gt$  quando si cambia ad un'altra voce o pagina, si scorrono le voci o le pagine ad alta velocità.

### <span id="page-18-0"></span>**Cambio del tempo di pressione prolungata del pulsante**

È possibile specificare il tempo di pressione prolungata del pulsante.

• Notare che non è possibile cambiare il tempo di pressione prolungata richiesto per l'operazione di spegnimento.

### **1. Premere** MENU**.**

Questa operazione visualizza la schermata di menu.

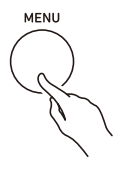

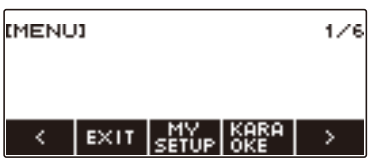

# **2.** Usare  $\leq$  e  $\geq$  per selezionare il menu a 5 pulsanti che include SETTING.

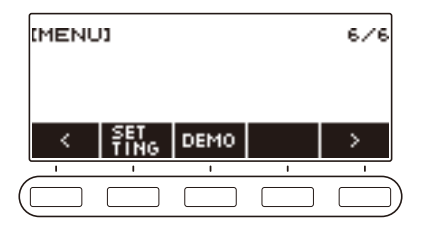

### **3. Premere SETTING.**

Con questa operazione si visualizza la schermata per l'impostazione.

 $4.$  **Usare**  $\langle e \rangle$  **per selezionare "Button Long Press Time".** 

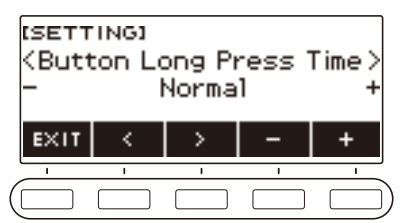

**5. Ruotare il selettore o usare – e + per cambiare il valore del tempo di pressione prolungata del pulsante.**

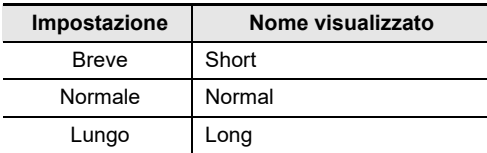

**6. Per uscire dall'operazione di impostazione, premere** EXIT**.**

# <span id="page-20-0"></span>**Operazioni con il selettore**

Ruotare il selettore per cambiare un numero (numero di timbro, ecc.) o valore (valore di tempo, ecc.).

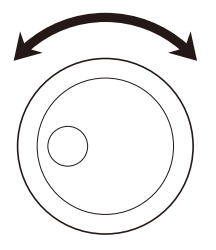

### <span id="page-20-1"></span>**Selezione di una funzione da un menu**

È possibile usare la schermata di menu per selezionare tra una varietà di funzioni differenti.

### **1. Premere** MENU**.**

Questa operazione visualizza la schermata di menu.

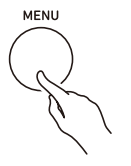

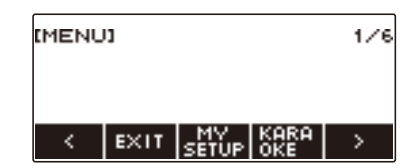

- **2.** Usare  $\leq$  e  $\geq$  per selezionare il menu a 5 pulsanti che include la funzione che si **desidera selezionare.**
	- Per ritornare alla schermata precedente o uscire dall'operazione di impostazione, premere EXIT.

#### **Lista delle voci di menu**

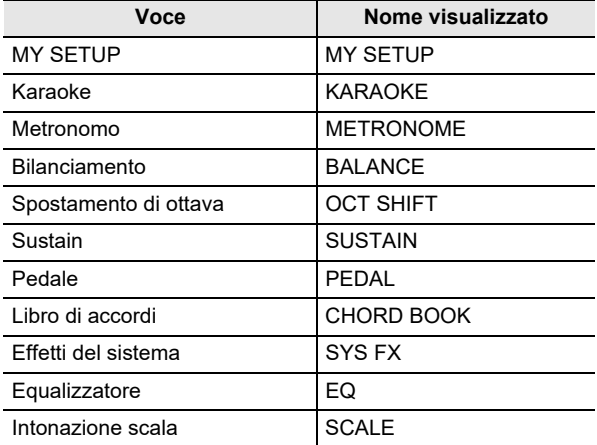

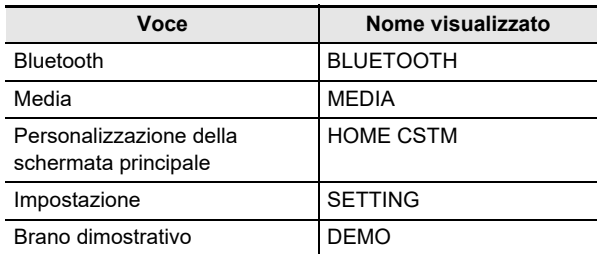

### **3. Premere il pulsante della funzione che si desidera selezionare.**

- Questo visualizza la schermata della funzione selezionata.
- Per chiudere la schermata di menu, premere MENU, o premere EXIT sulla prima pagina della schermata di menu.

### <span id="page-21-0"></span>**Disabilitazione dell'illuminazione della tastiera**

L'illuminazione della tastiera fa illuminare i tasti concordemente con le note da voi eseguite, riproduzione dei brani incorporati, ecc. È possibile disabilitare l'illuminazione della tastiera se lo si desidera.

#### **1. Premere** MENU**.**

Questa operazione visualizza la schermata di menu.

### **2.** Usare  $\leq$  e  $\geq$  per selezionare il menu a 5 pulsanti che include SETTING.

### **3. Premere SETTING.**

Con questa operazione si visualizza la schermata per l'impostazione.

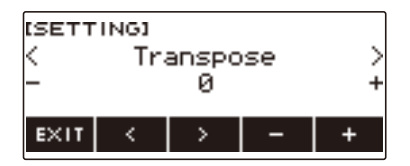

**4.** Usare  $\leq$  e  $\geq$  per selezionare "Key Light".

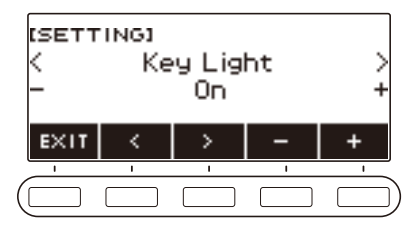

- **5. Ruotare il selettore o usare e + per selezionare "Off".**
- **6. Per uscire dall'operazione di impostazione, premere EXIT.**

### <span id="page-22-0"></span>**Immissione dei caratteri**

Usare la procedura riportata sotto per modificare i nomi dei dati di MY SETUP e i nomi dei file dell'unità flash USB (nomi dei dati dell'utente).

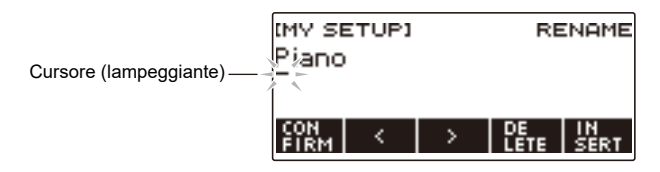

# **NOTA**

- I nomi dei file dell'unità flash USB (pagina [IT-155\)](#page-155-0) possono avere fino a 231 caratteri di lunghezza.
- Sul display possono apparire fino a 22 caratteri alla volta. Se si introducono più di 22 caratteri, il display scorrerà orizzontalmente, e apparirà un indicatore numerico di pagina (ad esempio 1/11) sul display.

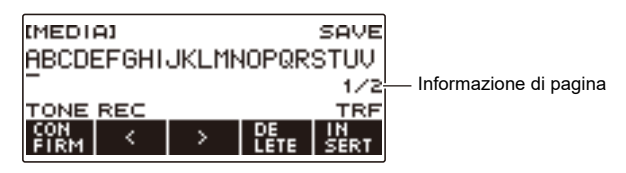

• Un file con nome che inizia con "." o " " (spazio vuoto) non può essere salvato.

### **Inserimento di caratteri**

■ Usare **<** e > per spostare il cursore alla destra della posizione dove si desidera **inserire un carattere.**

### **2. Premere INSERT.**

Questa operazione inserisce "A".

• Se si è posizionato il cursore alla destra della fine di una stringa di caratteri, è possibile anche ruotare il selettore o usare – e + per inserire caratteri.

#### **Sostituzione di un carattere con uno differente**

#### **1.** Usare  $\leq$  e  $\geq$  per spostare il cursore al carattere che si desidera sostituire.

# **2. Ruotare il selettore per cambiare il carattere.**

Questo visualizza la schermata –/+.

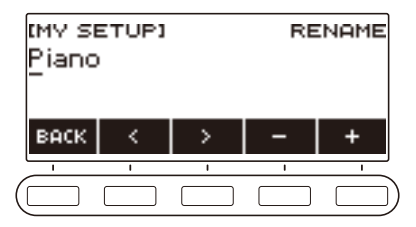

- Dopo aver ruotato il selettore una volta per selezionare un carattere, è possibile cambiare ulteriormente la selezione usando – e +.
- Per tornare indietro alla schermata precedente, premere BACK.
- Ripetere i punti 1 e 2 come si richiede.
- I caratteri mostrati nella tabella sotto sono supportati per i nomi di file dell'unità flash USB.

|   |   | # | \$ | $\%$                     | & |   |   |   | + | , |   | ٠                    |
|---|---|---|----|--------------------------|---|---|---|---|---|---|---|----------------------|
| 0 | 1 | 2 | 3  | 4                        | 5 | 6 |   | 8 | 9 | , |   | $^{\textregistered}$ |
|   | B | С | D  | Е                        | F | G | Н |   | J | Κ |   |                      |
|   |   | Ρ | Q  | R                        | S | Τ | U |   | W | X |   | Ζ                    |
|   |   | ٨ |    | $\overline{\phantom{a}}$ | a | b | с | d | е | f | g | h                    |
|   |   | k |    | m                        | n | o | р | a | r | s | t | u                    |
| ٧ | w | х | ٧  | z                        |   |   | ~ |   |   |   |   |                      |

<sup>(</sup>La prima cella nella tabella riportata sopra è vuota.)

• I caratteri mostrati nella tabella sotto sono supportati per i nomi di file su un'unità flash USB formattata FAT 32.

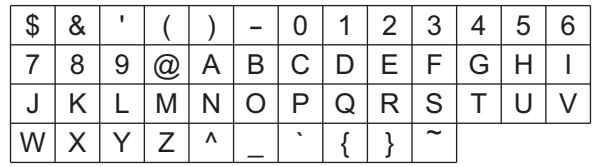

• I caratteri mostrati nella tabella sotto sono supportati per i nomi di dati dell'utente (MY SETUP).

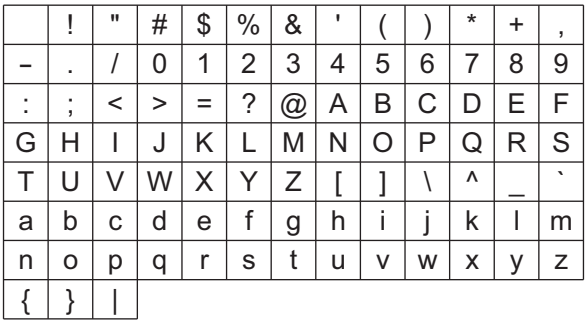

(La prima cella nella tabella riportata sopra è vuota.)

#### **Cancellazione di un carattere**

### **1.** Usare  $\leq$  e  $\geq$  per spostare il cursore al carattere che si desidera cancellare.

### **2. Premere DELETE.**

#### **Uscita dall'operazione di cancellazione o modifica carattere**

Eseguire il passo riportato sotto dopo aver terminato la modifica di caratteri.

### **1. Premere CONFIRM.**

Questo visualizza una schermata di conferma per la stringa di caratteri da voi modificata.

- Successivamente, appare il messaggio "Cancel?" nei casi seguenti.
	- Se i dati attuali dell'utente o il nome di file non sono stati cambiati.
	- Se i dati dell'utente o il nome di file non contengono nessun carattere (conteggio caratteri 0)

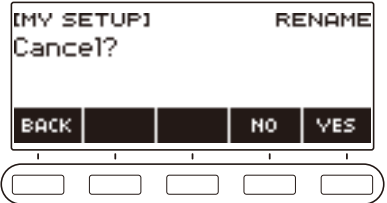

- Per uscire dalla modifica della stringa di caratteri, premere YES.
- Per continuare con la modifica di stringa di caratteri, premere NO o BACK per ritornare alla schermata di modifica della stringa di caratteri.

# <span id="page-25-1"></span><span id="page-25-0"></span>**Accensione o spegnimento dell'alimentazione**

**1.** Premere  $\psi$  (Accensione) per accendere l'alimentazione della tastiera digitale. La tastiera digitale diviene operativa dopo alcuni secondi.

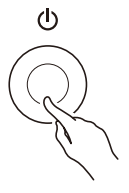

**2. Per spegnere l'alimentazione, premere a lungo** P **(Accensione) finché il display non visualizzi nulla.**

### (V) IMPORTANTE!

- **• Spegnendo l'alimentazione normalmente, il numero del timbro, del ritmo, e altre impostazioni ritornano ai loro stati iniziali di default. Tuttavia, le impostazioni seguenti vengono memorizzate.**
	- **– Canale MIDI OUT (Upper1, Upper2, Lower)**
	- **– Navigazione MIDI In**
	- **– Canale di navigazione MIDI In (mano sinistra, mano destra)**
	- **– Bluetooth**
	- **– Illuminazione della tastiera**
	- **– Richiamo di MY SETUP all'accensione**
	- **– Spegnimento automatico**
	- **– Avviso di accensione**
	- **– Tipo di pila**
	- **– Contrasto del display**
	- **– Tempo di pressione prolungata del pulsante**

### NOTA

- Premendo il pulsante  $\bigcup$  (Accensione) per spegnere l'alimentazione, si mette in realtà la tastiera digitale in stato di attesa. Nello stato di attesa, piccole quantità di corrente continuano a circolare nella tastiera digitale. Se non si intende di utilizzare la tastiera digitale per un lungo periodo di tempo, oppure se c'è un temporale con fulmini nella vostra zona, assicurarsi di scollegare il trasformatore CA dalla presa di corrente domestica.
- È possibile configurare le impostazioni della tastiera digitale in modo che le impostazioni di MY SETUP siano richiamate ogni volta che si accende l'alimentazione. Vedere "[Abilitazione del richiamo](#page-67-0)  [di MY SETUP all'accensione"](#page-67-0) (pagina [IT-67](#page-67-0)).

#### **Spegnimento automatico**

Mentre lo spegnimento automatico è abilitato, l'alimentazione si spegne automaticamente dopo circa 30 minuti di non funzionamento.

### NOTA

• Lo spegnimento automatico è disabilitato mentre un brano è in riproduzione e mentre la funzione APP è in uso.

#### ■ **Disabilitazione dello spegnimento automatico**

È possibile disabilitare lo spegnimento automatico per garantire che l'alimentazione non si spenga automaticamente durante un concerto, ecc.

### **1. Premere** MENU**.**

Questa operazione visualizza la schermata di menu.

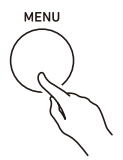

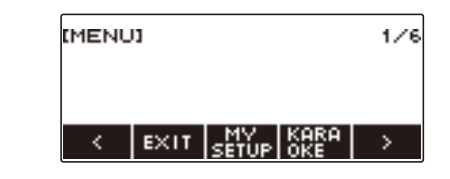

**2.** Usare  $\leq$  e  $\geq$  per selezionare il menu a 5 pulsanti che include SETTING.

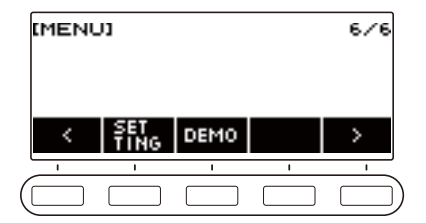

### **3. Premere SETTING.**

Con questa operazione si visualizza la schermata per l'impostazione.

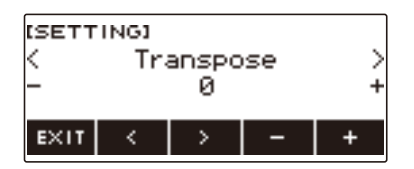

 $4. Use  $0 \leq x \leq 1$  ber selezionare "Auto Power Off".$ 

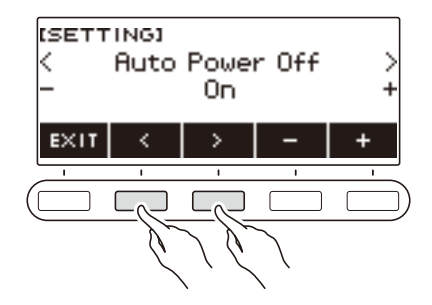

- **5. Ruotare il selettore o usare e + per selezionare "Off".**
- **6. Per uscire dall'operazione di impostazione, premere EXIT.**

### **Avviso di accensione**

Se non si esegue nessuna operazione per circa sei minuti, i tasti della tastiera si illuminano per ricordarvi che l'alimentazione è accesa.

### NOTA

• L'avviso di accensione è disabilitato mentre un brano è in riproduzione e mentre la funzione APP è in uso.

#### ■ **Disabilitazione dell'avviso di accensione**

È possibile disabilitare l'avviso di accensione per assicurarsi che i tasti della tastiera non si illuminino durante un concerto, ecc.

### **1. Premere** MENU**.**

Questa operazione visualizza la schermata di menu.

#### **2.** Usare  $\leq$  e  $\geq$  per selezionare il menu a 5 pulsanti che include SETTING.

### **3. Premere SETTING.**

Con questa operazione si visualizza la schermata per l'impostazione.

#### $4. Use  $0 \leq x \leq 1$  ber selezionare "Power-On Alert".$

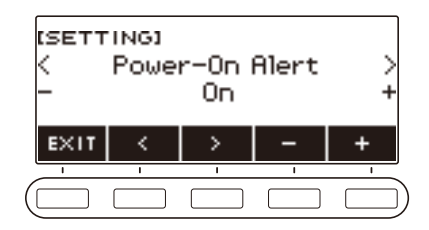

- **5. Ruotare il selettore o usare e + per selezionare "Off".**
- **6. Per uscire dall'operazione di impostazione, premere EXIT.**

### <span id="page-28-0"></span>**Regolazione del livello di volume**

#### **1. Ruotare la manopola** VOLUME**.**

Questo cambia il livello del volume.

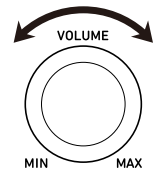

# <span id="page-29-0"></span>**Uso del metronomo**

Il metronomo vi consente di suonare ed esercitarvi seguendo una battuta regolare, per aiutarvi a mantenere il tempo. È inoltre possibile impostare un tempo che è adatto per la vostra esercitazione.

### **Avvio/arresto**

#### **1. Premere** HOME**.**

Questa operazione visualizza la schermata principale.

### **2. Premere METRONOME.**

Questo visualizza la schermata del metronomo.

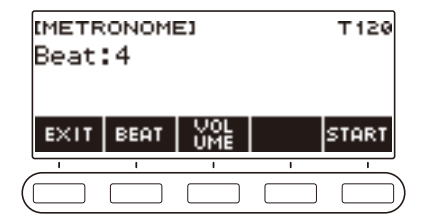

### **3. Premere START.**

Questo avvia il metronomo e visualizza i numeri di misura e battuta.

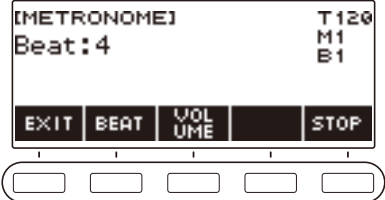

**4. Per arrestare il metronomo, premere STOP.**

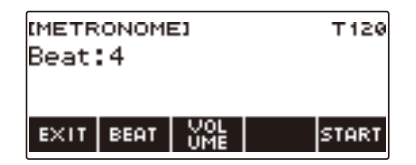

### **NOTA**

- Sulla schermata principale, è anche possibile premere  $\blacktriangleright$   $\blacktriangleright$  per avviare il metronomo. Premendo  $\blacktriangleright$  il metronomo non si avvia se si sta utilizzando la funzione di ritmo o la funzione SONG.
- Il metronomo è disabilitato mentre si sta eseguendo un brano, lezione, o brano karaoke. Provando a visualizzare la schermata del metronomo, appare momentaneamente "CANNOT USE".

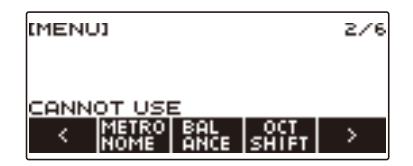

- A seconda delle impostazioni di personalizzazione della schermata principale, il pulsante METRONOME potrebbe non essere mostrato sul display.
- È anche possibile visualizzare la schermata del metronomo dalla schermata di menu.

#### <span id="page-30-0"></span>**Cambio del tempo del metronomo**

Usare la procedura riportata sotto per cambiare il tempo del metronomo.

#### **1. Premere** TEMPO**.**

Questa operazione visualizza la schermata per il tempo.

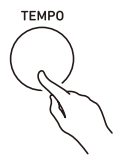

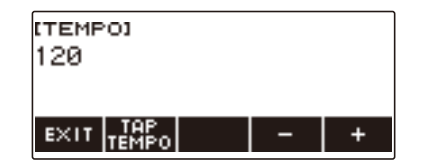

- **2. Ruotare il selettore o usare e + per cambiare il valore del tempo.**
	- È possibile specificare un valore di tempo nella gamma da 20 a 255.
	- Per riportare l'impostazione al suo valore di default iniziale, premere e + contemporaneamente.
- **3. Per uscire dall'operazione di impostazione, premere EXIT.**

#### **Specificazione dei battiti del metronomo per misura**

È possibile usare la procedura riportata sotto per configurare un'impostazione che suona un campanello al primo battito di ciascuna misura, e un clic per i battiti rimanenti.

• Le impostazioni disponibili sono Off, o un valore da 1 a 16 battiti.

#### **1. Premere** HOME**.**

Questa operazione visualizza la schermata principale.

### **2. Premere METRONOME.**

Questo visualizza la schermata del metronomo.

### **3. Ruotare il selettore per cambiare il valore dei battiti.**

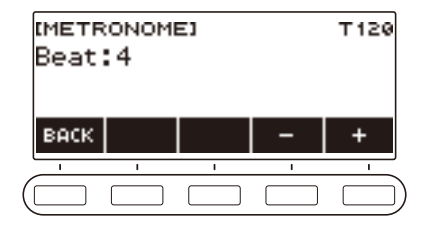

- Dopo aver ruotato il selettore una volta per selezionare un valore, è possibile cambiare ulteriormente il valore usando – e +.
- Selezionando "Off" si disabilita il campanello. Usare questa impostazione quando si desidera esercitarsi senza preoccupazione del primo battito di ciascuna misura.
- Per riportare l'impostazione al suo valore di default iniziale, premere e + contemporaneamente.
- Per tornare indietro alla schermata precedente, premere BACK.

#### **Cambio del livello di volume del suono del metronomo**

### **1. Premere** HOME**.**

Questa operazione visualizza la schermata principale.

### **2. Premere METRONOME.**

Questo visualizza la schermata del metronomo.

### **3. Premere il pulsante VOLUME sul menu a 5 pulsanti.**

Questo visualizza la schermata per l'impostazione del livello di volume del metronomo.

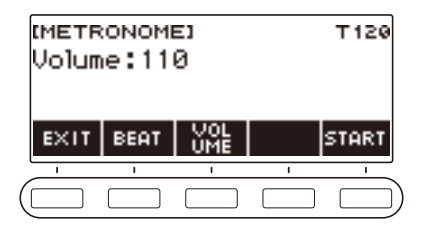

**4. Ruotare il selettore per regolare il livello del volume.**

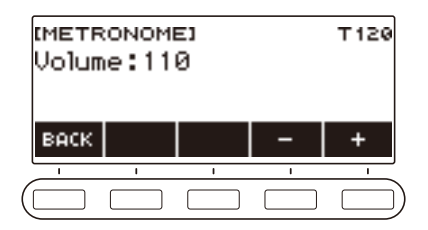

- È possibile specificare un valore del livello di volume da 0 a 127.
- Dopo aver ruotato il selettore una volta per selezionare un valore, è possibile cambiare ulteriormente la selezione usando – e +.
- Per riportare l'impostazione al suo valore di default iniziale, premere e + contemporaneamente.
- Per tornare indietro alla schermata precedente, premere BACK.
- Per ritornare alla schermata di impostazione dei battiti, premere BEAT.

### <span id="page-33-0"></span>**Cambio della profondità del reverbero microfono (MIC Reverb)**

#### **1. Premere** MENU**.**

Questa operazione visualizza la schermata di menu.

### **2.** Usare  $\leq$  e  $\geq$  per selezionare il menu a 5 pulsanti che include SETTING.

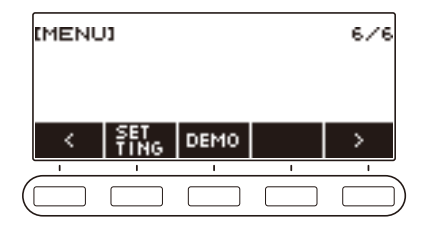

### **3. Premere SETTING.**

Con questa operazione si visualizza la schermata per l'impostazione.

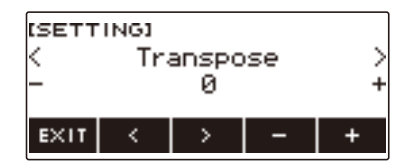

 $4. Use  $\leq e$  per selection are "MIC Reverb".$ 

### **5. Ruotare il selettore o usare – e + per cambiare il valore del reverbero.**

- È possibile specificare un valore del reverbero nella gamma da 0 a 127.
- Per riportare l'impostazione al suo valore di default iniziale, premere e + contemporaneamente.

### **6. Per uscire dall'operazione di impostazione, premere EXIT.**

### **NOTA**

• L'impostazione di reverbero del microfono è ignorata mentre è in uso la funzione karaoke.

# <span id="page-34-0"></span>**Ascolto della riproduzione dei brani dimostrativi**

### **1. Premere** HOME**.**

Questa operazione visualizza la schermata principale.

### **2. Premere DEMO.**

Questo visualizza la schermata dei brani dimostrativi e avvia la riproduzione del brano dimostrativo.

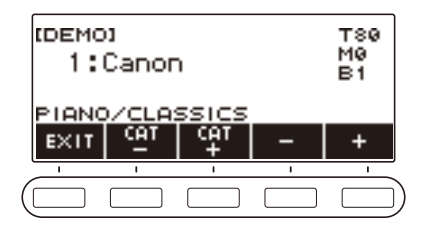

• Dopo la conclusione della riproduzione di un brano dimostrativo, si avvia automaticamente la riproduzione del brano successivo. Dopo la conclusione della riproduzione del brano finale, la riproduzione ritorna al primo brano.

La funzione DEMO esegue prima il brano 9 della funzione SONG "CANON (PACHELBEL)". Dopodiché, esegue i brani da 1 a 8, e quindi da 10 a 110 della funzione SONG.

- Per una lista dei titoli di brani, vedere la ["Lista dei brani](#page-185-0)" (pagina [IT-185\)](#page-185-0).
- Il timbro del brano dimostrativo attualmente in riproduzione viene assegnato alla tastiera durante la riproduzione.
- **3. Per selezionare un brano per la riproduzione del brano dimostrativo, ruotare il selettore o usare – e +.**
	- Se si desidera selezionare una categoria, usare CAT–/CAT+.

#### **4.** Per arrestare la riproduzione, premere EXIT o  $\blacktriangleright$ /**E**.

• Questa operazione arresta la riproduzione e chiude la schermata del brano dimostrativo.

### NOTA

- A seconda delle impostazioni di personalizzazione della schermata principale, il pulsante DEMO potrebbe non essere mostrato sul display.
- È anche possibile visualizzare la schermata del brano dimostrativo dalla schermata di menu.
- L'illuminazione della tastiera è disabilitata durante la riproduzione dimostrativa.

### <span id="page-35-2"></span><span id="page-35-1"></span><span id="page-35-0"></span>**Selezione di un timbro di strumento musicale**

La vostra tastiera digitale vi consente di selezionare i timbri da una vasta gamma di suoni di strumenti musicali, incluso il violino, il flauto e molti altri ancora. Lo stesso brano può suonare in modo completamente differente quando viene eseguito con un differente tipo di strumento.

### **Selezione di un timbro**

#### **1. Premere** TONE**.**

Questa operazione visualizza la schermata del timbro, che mostra il numero di timbro e il nome del timbro.

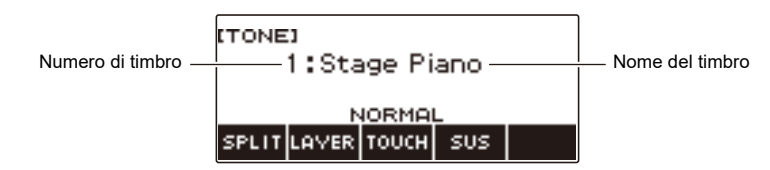

# **2. Ruotare il selettore per selezionare un timbro.**

- Per informazioni sui timbri, vedere la sezione "[Lista dei timbri](#page-187-0)" (pagina [IT-187](#page-187-0)).
- Dopo aver ruotato il selettore una volta per selezionare un timbro, è possibile cambiare ulteriormente la selezione usando – e +.
- Per ritornare al primo timbro nella Lista dei timbri, premere e + contemporaneamente.
- Se si desidera selezionare una categoria, usare CAT–/CAT+.
- Per tornare indietro alla schermata precedente, premere BACK.

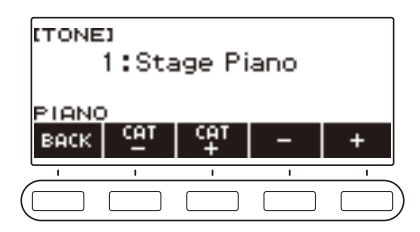
# **Esecuzione con la Risposta al tocco**

La risposta al tocco altera il volume dei timbri a seconda della pressione esercitata sulla tastiera (velocità di pressione). Questa funzione vi fornisce alcune delle possibilità di espressione che si ottengono su un pianoforte acustico.

#### **Cambio della sensibilità della risposta al tocco**

#### **1. Premere** HOME**.**

Questa operazione visualizza la schermata principale.

**2. Premere TOUCH e quindi selezionare l'impostazione Risposta al tocco che si desidera.**

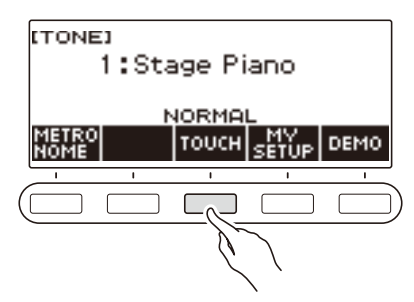

Le impostazioni della sensibilità della risposta al tocco sono descritte nella tabella riportata sotto.

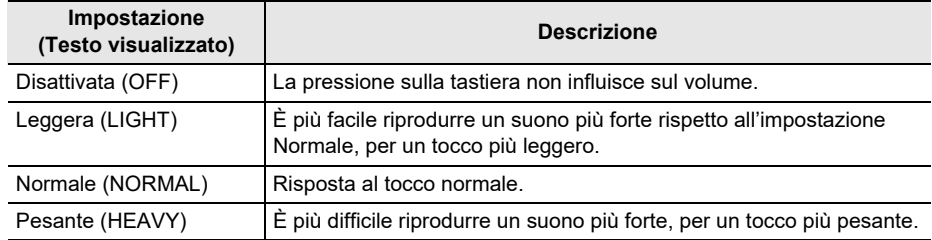

## NOTA

- A seconda delle impostazioni di personalizzazione della schermata principale, il pulsante TOUCH potrebbe non essere mostrato sul display.
- È anche possibile accedere alle impostazioni della risposta al tocco dalla schermata del timbro.

#### ■ **Regolazione del volume quando la Risposta al tocco è disabilitata (Velocità tocco disattivato)**

#### **1. Premere** HOME**.**

Questa operazione visualizza la schermata principale.

# **2. Premere a lungo TOUCH.**

Questa operazione visualizza la schermata per l'impostazione, che mostra le voci di impostazione per la velocità tocco disattivato.

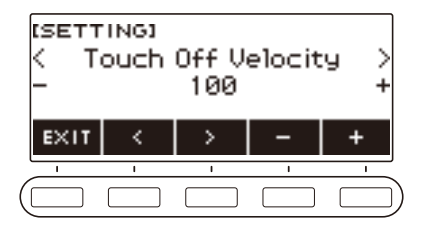

- **3. Ruotare il selettore o usare e + per cambiare l'impostazione.**
- **4. Per uscire dall'operazione di impostazione, premere EXIT.**

# **Uso di un pedale**

È possibile utilizzare un pedale per variare l'effetto delle note durante l'esecuzione. Alle impostazioni iniziali di default, al pedale è assegnato il pedale sustain, in modo che esso possa essere utilizzato come un pedale damper.

Un'unità pedale non è fornita in dotazione con questa tastiera digitale. Acquistarne una separatamente dal vostro rivenditore.

#### **Cambio delle funzioni del pedale**

#### **1. Premere** MENU**.**

Questa operazione visualizza la schermata di menu.

#### **2.** Usare  $\leq$  e  $\geq$  per selezionare il menu a 5 pulsanti che include PEDAL.

#### **3. Premere PEDAL.**

Questa operazione visualizza la schermata del pedale.

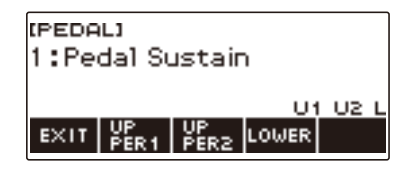

## **4. Ruotare il selettore per cambiare la funzione del pedale.**

Di seguito vengono mostrate le funzioni disponibili del pedale.

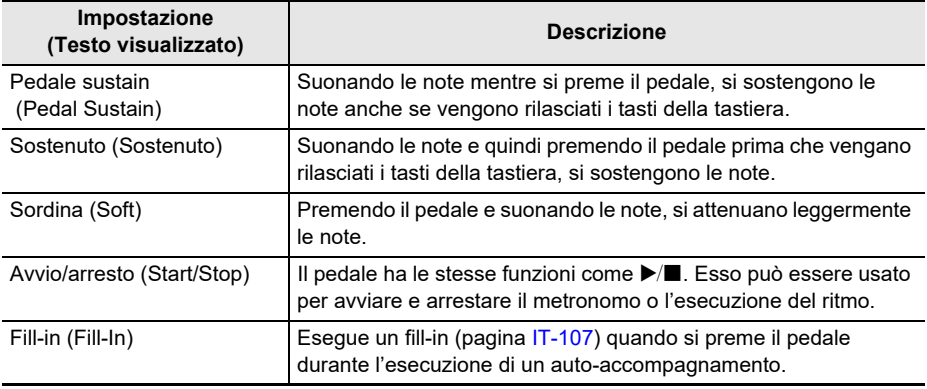

- Dopo aver ruotato il selettore una volta per selezionare una funzione, è possibile cambiare ulteriormente la selezione usando – e +.
- Per riportare l'impostazione al suo valore di default iniziale, premere e + contemporaneamente.
- Per tornare indietro alla schermata precedente, premere BACK.

#### ■ **Disabilitazione dell'effetto del pedale per parti singole**

#### **1. Premere** MENU**.**

Questa operazione visualizza la schermata di menu.

## **2.** Usare  $\leq$  e  $\geq$  per selezionare il menu a 5 pulsanti che include PEDAL.

## **3. Premere PEDAL.**

Questa operazione visualizza la schermata del pedale.

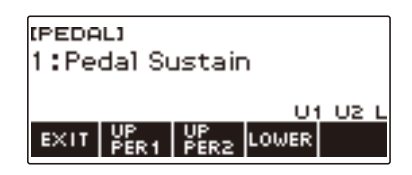

#### **4. Premere UPPER1.**

• "U1" scompare dal display, indicando che l'effetto del pedale non è più applicato alla parte UPPER1.

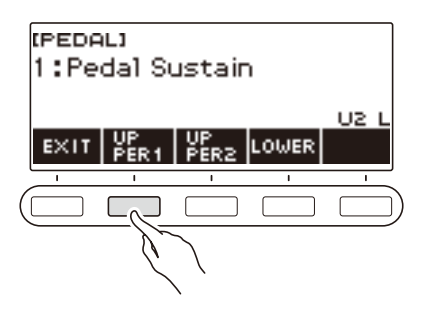

# **5. Per applicare l'effetto del pedale alla parte UPPER1, premere di nuovo UPPER1.**

• Nella stessa maniera, è possibile arrestare l'effetto del pedale applicato alla parte UPPER2 premendo UPPER2, e alla parte LOWER premendo LOWER. Premendo UPPER2 scompare "U2" dal display. Premendo LOWER scompare "L".

## **6. Per uscire dall'operazione di impostazione, premere EXIT.**

### NOTA

• Per informazioni sulle parti, vedere "[Sovrapposizione e suddivisione dei timbri](#page-47-0)" (pagina [IT-47\)](#page-47-0).

# **Sostegno delle note dopo che vengono rilasciati i tasti della tastiera**

Con il sustain abilitato, le note vengono sostenute più a lungo quando si rilasciano i tasti della tastiera.

#### **1. Premere** TONE**.**

Questa operazione visualizza la schermata del timbro.

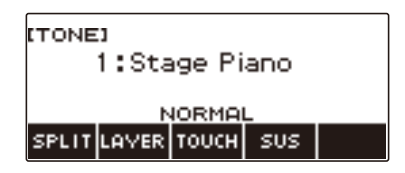

## **2. Premere SUS.**

Questo visualizza "SUS".

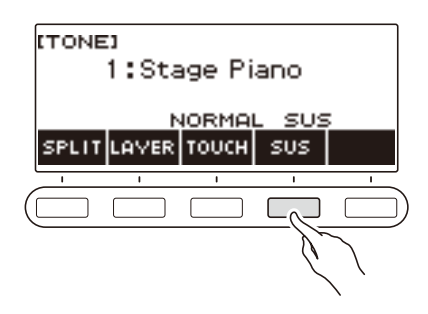

# **3. Premere e rilasciare i tasti della tastiera.**

Le note vengono sostenute per un tempo relativamente lungo.

**4. Per disabilitare il sustain, premere di nuovo SUS.**

#### ■ **Regolazione del tempo di sustain delle note**

Usare la procedura riportata sotto per cambiare il tempo di sustain quando è abilitato il sustain.

#### **1. Premere** TONE**.**

Questa operazione visualizza la schermata del timbro.

#### **2. Premere a lungo SUS.**

Questa operazione visualizza la schermata di sustain, che mostra le voci di impostazione del tempo di sustain per la parte UPPER1.

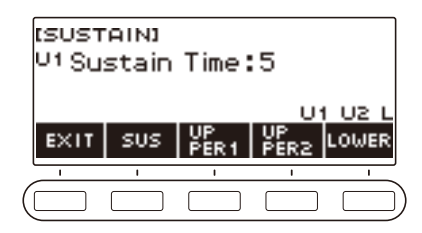

- **3. Se si richiede, premere UPPER1, UPPER2, e LOWER per selezionare la parte di cui si desidera configurare l'impostazione.**
- **4. Ruotare il selettore per cambiare l'impostazione.**

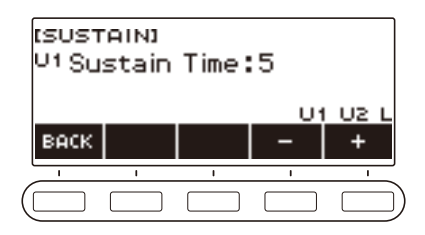

- È possibile impostare il tempo di sustain nella gamma compresa da 0 a 9.
- Dopo aver ruotato il selettore una volta per selezionare un valore, è possibile cambiare ulteriormente il valore usando – e +
- Per riportare l'impostazione al suo valore di default iniziale, premere e + contemporaneamente.
- Per tornare indietro alla schermata precedente, premere BACK.
- Impostando un valore di "0", fa scomparire dal display l'indicatore per la parte applicabile ("U1", "U2", "L").

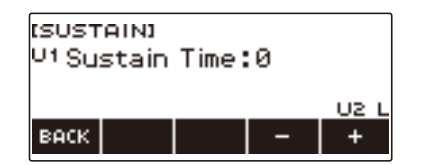

**5. Per uscire dall'operazione di impostazione, premere EXIT.**

#### **NOTA**

- È anche possibile visualizzare la schermata di sustain premendo MENU e quindi SUSTAIN.
- Per i dettagli sulle parti, vedere la sezione ["Sovrapposizione e suddivisione dei timbri](#page-47-0)" (pagina [IT-47](#page-47-0)).

# **Esecuzione con reverbero**

È possibile usare la procedura riportata sotto per aggiungere il reverbero alle note che si suonano.

#### **1. Premere** MENU**.**

Questa operazione visualizza la schermata di menu.

# **2.** Usare  $\leq$  e  $\geq$  per selezionare il menu a 5 pulsanti che include SYS FX.

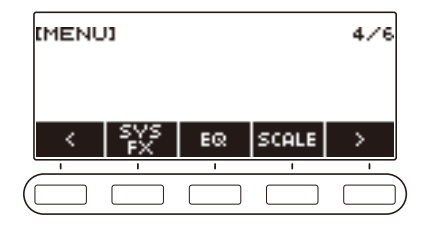

# **3. Premere SYS FX.**

Questo visualizza la schermata degli effetti del sistema.

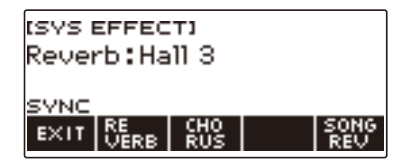

# **4. Ruotare il selettore per selezionare il tipo di reverbero.**

Di seguito vengono mostrate le impostazioni del tipo di riverbero disponibili.

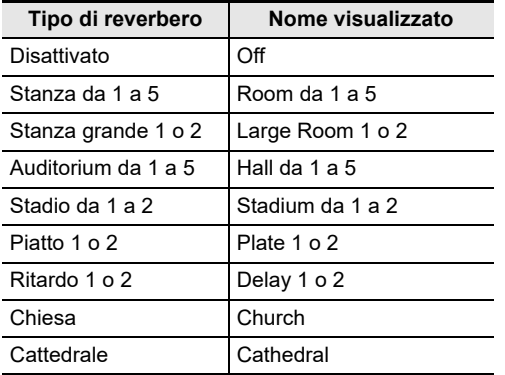

• Dopo aver ruotato il selettore una volta per selezionare un tipo di reverbero, è possibile cambiare ulteriormente la selezione usando – e +.

• Per riportare l'impostazione al suo valore di default iniziale, premere – e + contemporaneamente.

• Per tornare indietro alla schermata precedente, premere BACK.

#### **Cambio della relazione degli effetti di reverbero della tastiera e del brano**

È possibile usare questa procedura per sincronizzare l'effetto di reverbero dell'esecuzione sulla tastiera e la riproduzione del brano incorporato, in modo che non entrino in conflitto tra di loro.

## **1. Premere** MENU**.**

Questa operazione visualizza la schermata di menu.

## **2.** Usare  $\leq$  e  $\geq$  per selezionare il menu a 5 pulsanti che include SYS FX.

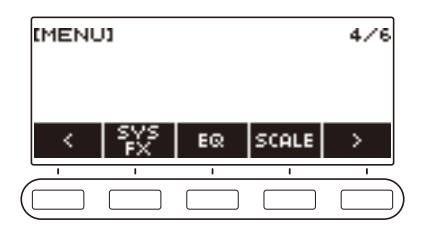

# **3. Premere SYS FX.**

Questo visualizza la schermata degli effetti del sistema.

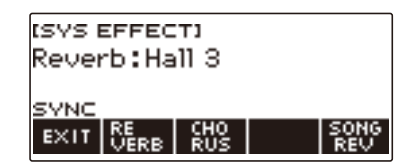

#### **4. Premere SONG REV per cambiare l'impostazione.**

Le impostazioni disponibili vengono mostrate nella tabella sotto.

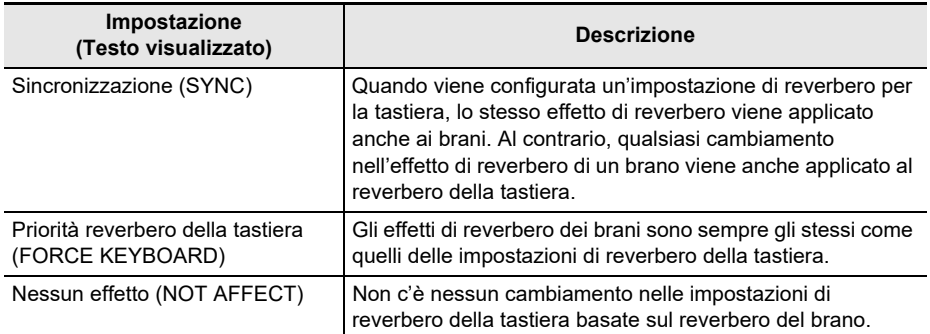

# **Aggiunta dell'effetto di chorus ad un timbro**

Il chorus è una funzione che aggiunge profondità e ampiezza alle note.

#### **1. Premere** MENU**.**

Questa operazione visualizza la schermata di menu.

# **2.** Usare  $\leq$  e  $>$  per selezionare il menu a 5 pulsanti che include SYS FX.

### **3. Premere SYS FX.**

Questo visualizza la schermata degli effetti del sistema.

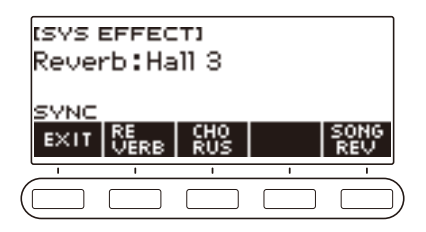

## **4. Premere CHORUS.**

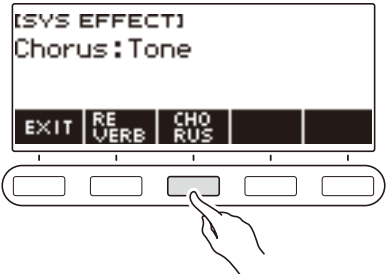

## **5. Ruotare il selettore per selezionare il tipo di chorus.**

Le impostazioni del tipo di chorus disponibili vengono mostrate nella tabella sotto.

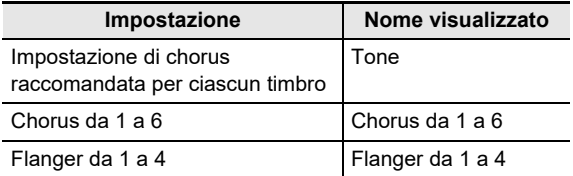

- Dopo aver ruotato il selettore per selezionare un tipo di chorus, è possibile cambiare ulteriormente la selezione usando – e +.
- Per riportare l'impostazione al suo valore di default iniziale, premere e + contemporaneamente.
- Per tornare indietro alla schermata precedente, premere BACK.
- Per ritornare alla schermata del reverbero, premere REVERB.

#### **6. Per uscire dall'operazione di impostazione, premere EXIT.**

# **Esecuzione con un suono più espanso (Surround)**

Abilitando il surround si crea un effetto surround virtuale.

#### **1. Premere** SURROUND**.**

Questo abilita il surround.

• Questa operazione fa illuminare la spia LED SURROUND.

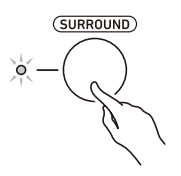

• È anche possibile abilitare il surround dalla schermata per l'impostazione.

## **2. Per disabilitare il surround, premere di nuovo** SURROUND**.**

• Questa operazione fa spegnere il LED SURROUND.

### **NOTA**

- L'effetto surround non viene applicato durante l'ascolto con le cuffie.
- Collegando le cuffie si disabilita l'effetto di surround.

# <span id="page-47-0"></span>**Sovrapposizione e suddivisione dei timbri**

È possibile configurare la tastiera per eseguire due timbri differenti contemporaneamente (Sovrapposizione) o per eseguire timbri differenti nelle gamme di sinistra e di destra della tastiera (Suddivisione). È anche possibile usare la sovrapposizione e suddivisione in combinazione tra loro ed eseguire tre timbri differenti contemporaneamente.

La parte che viene utilizzata quando si esegue un timbro singolo è chiamata parte UPPER1. Se si sovrappongono due parti, la parte sovrapposta è la parte UPPER2. Se la tastiera è suddivisa tra due timbri, la parte della gamma bassa è chiamata parte LOWER.

#### **• Suonare un timbro singolo per l'intera tastiera (pagina [IT-35\)](#page-35-0)**

Con questa configurazione, viene utilizzata solo la parte UPPER1 (Sovrapposizione: disattivata, Suddivisione: disattivata).

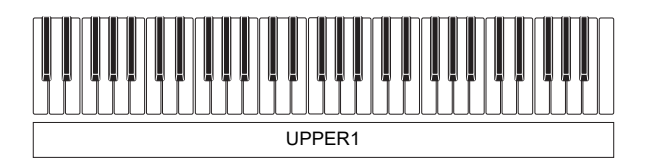

**• Sovrapposizione di due timbri per l'intera tastiera (pagina [IT-49](#page-49-0))**

Con questa configurazione, le parti UPPER1 e UPPER2 vengono entrambe utilizzate (Sovrapposizione: attivata, Suddivisione: disattivata).

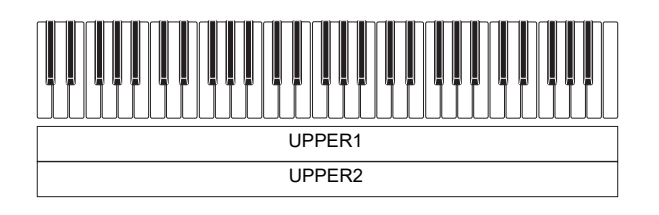

**• Suddivisione della tastiera in due gamme (sinistra, destra), e assegnazione di timbri differenti a ciascuna gamma (pagina [IT-50](#page-50-0))**

Con questa configurazione, la parte UPPER1 e la parte LOWER vengono entrambe utilizzate (Sovrapposizione: disattivata, Suddivisione: attivata).

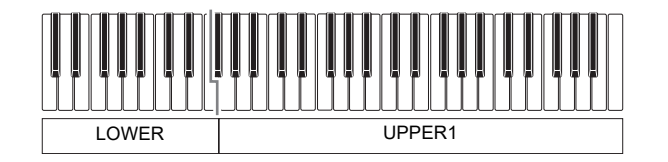

**• Suddivisione della tastiera in due gamme (sinistra, destra), e assegnazione di due timbri sovrapposti al lato destro e un timbro singolo al lato sinistro (pagine [IT-49,](#page-49-0) [IT-50\)](#page-50-0)** Con questa configurazione, le parti UPPER1, UPPER2 e LOWER sono tutte utilizzate (Sovrapposizione: attivata, Suddivisione: attivata).

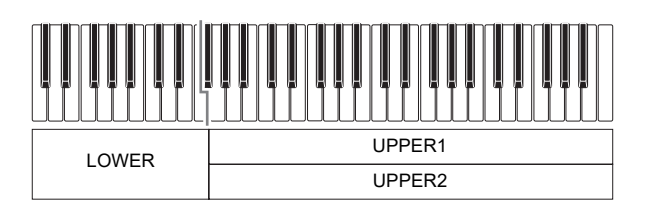

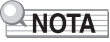

- Cambiando l'impostazione del timbro si influisce sulla parte UPPER2 quando è attivata la sovrapposizione, e sulla parte LOWER quando è attivata la suddivisione.
- Mentre si stanno utilizzando la suddivisione e la sovrapposizione assieme, è possibile selezionare il timbro della parte LOWER della tastiera.

#### <span id="page-49-0"></span>**Sovrapposizione di due timbri**

#### **1. Premere** TONE**.**

Questa operazione visualizza la schermata del timbro.

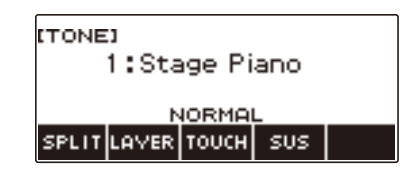

# **2. Premere LAYER.**

Questo visualizza "U2" alla sinistra del numero di timbro e "LY" sotto di esso. "U2" è l'abbreviazione per la parte UPPER2.

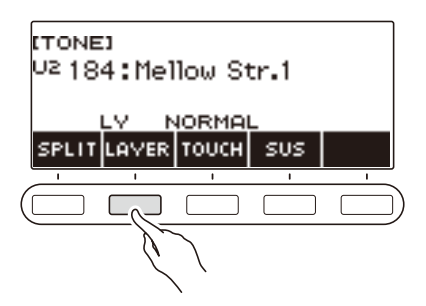

# **3. Ruotare il selettore per selezionare il timbro di sovrapposizione.**

- Per informazioni sui timbri, vedere la sezione "[Lista dei timbri](#page-187-0)" (pagina [IT-187](#page-187-0)).
- Dopo aver ruotato il selettore una volta per selezionare un timbro, è possibile cambiare ulteriormente la selezione usando – e +.
- Per ritornare al primo timbro nella Lista dei timbri, premere e + contemporaneamente.
- Se si desidera selezionare una categoria, usare CAT–/CAT+.
- Per tornare indietro alla schermata precedente, premere BACK.

#### **4. Eseguire qualche brano sulla tastiera.**

Questa operazione sovrappone il timbro da voi qui selezionato sul timbro selezionato al punto 3. • Premendo di nuovo LAYER disattiva la sovrapposizione.

#### <span id="page-50-0"></span>**Suddivisione della tastiera tra due timbri differenti**

#### **1. Premere** TONE**.**

Questa operazione visualizza la schermata del timbro.

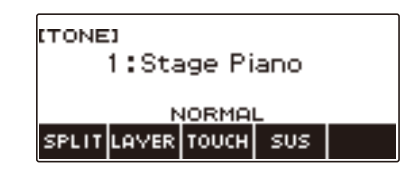

# **2. Premere SPLIT.**

Questo visualizza "L" alla sinistra del numero di timbro e "SP" sotto di esso. "L" indica la parte LOWER.

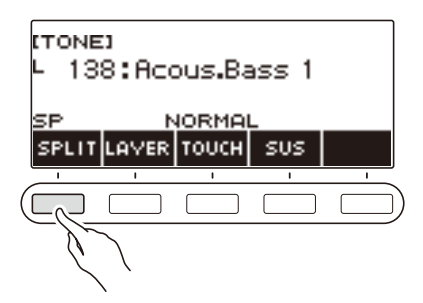

- **3. Ruotare il selettore per selezionare il timbro da assegnare alla tastiera della gamma bassa.**
	- Per informazioni sui timbri, vedere la sezione "[Lista dei timbri](#page-187-0)" (pagina [IT-187](#page-187-0)).
	- Dopo aver ruotato il selettore una volta per selezionare un timbro, è possibile cambiare ulteriormente la selezione usando – e +.
	- Per ritornare al primo timbro nella Lista dei timbri, premere e + contemporaneamente.
	- Se si desidera selezionare una categoria, usare CAT–/CAT+.
	- Per tornare indietro alla schermata precedente, premere BACK.

#### **4. Suonare qualche brano sulla gamma bassa della tastiera.**

Questo fa suonare il timbro selezionato.

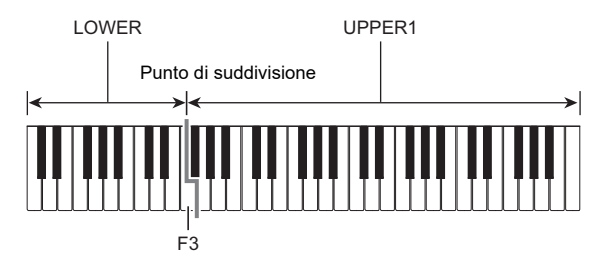

• Per disattivare la suddivisione, premere di nuovo SPLIT.

#### ■ **Cambio del punto di suddivisione**

#### **1. Premere** TONE**.**

Questa operazione visualizza la schermata del timbro.

# **2. Premere a lungo SPLIT.**

Questo visualizza la schermata per l'impostazione, che mostra le voci di impostazione per il punto di suddivisione.

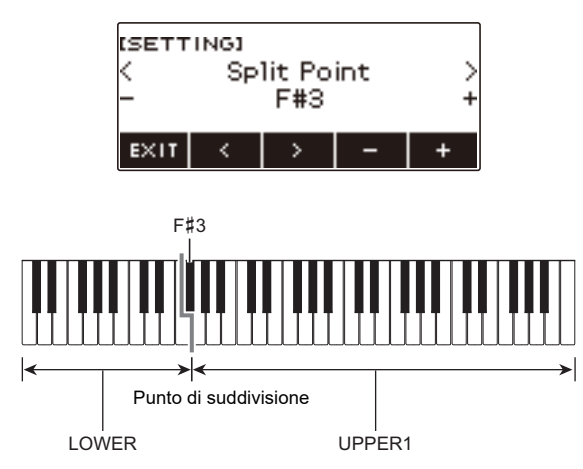

**3. Ruotare il selettore o usare – e + per cambiare il punto di suddivisione della tastiera.**

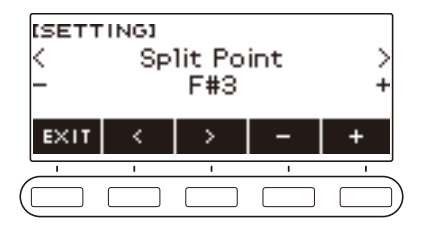

# **Cambio del bilanciamento di volume tra l'esecuzione sulla tastiera e l'esecuzione del ritmo (Bilanciamento)**

#### **1. Premere** MENU**.**

Questa operazione visualizza la schermata di menu.

# **2.** Usare  $\leq$  e  $\geq$  per selezionare il menu a 5 pulsanti che include BALANCE.

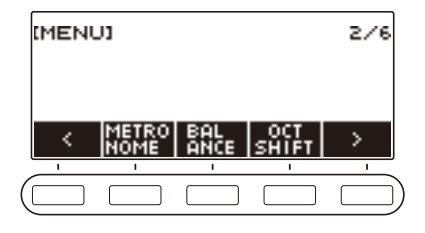

# **3. Premere BALANCE.**

Questo visualizza la schermata di bilanciamento, che mostra le voci di impostazione del livello di volume per la parte UPPER1.

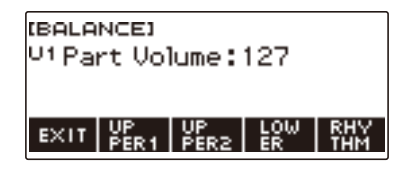

- **4. Premere UPPER1, UPPER2, LOWER, o RHYTHM come richiesto per selezionare la voce di cui si desidera regolare il livello di volume.**
- **5. Ruotare il selettore per cambiare il valore di impostazione.**
	- Questo visualizza la schermata –/+.

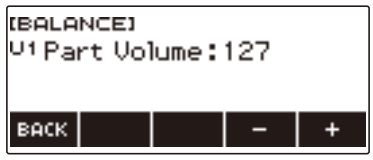

- È possibile specificare un valore nella gamma da 0 a 127.
- Dopo aver ruotato il selettore una volta per selezionare un'impostazione, è possibile cambiare ulteriormente l'impostazione usando – e +.
- Per tornare indietro alla schermata precedente, premere BACK.

## **6. Per uscire dall'operazione di impostazione, premere EXIT.**

# NOTA

• È possibile anche cambiare il livello di volume del ritmo utilizzando la procedura riportata in "[Cambio](#page-100-0)  [del livello di volume di un ritmo"](#page-100-0) (pagina [IT-100\)](#page-100-0).

# **Cambio dell'intonazione in unità di ottave (Spostamento di ottava)**

È possibile usare la procedura riportata sotto per innalzare o abbassare l'intonazione in unità di ottave.

#### **Spostamento di intonazione del timbro UPPER in unità di ottave (Spostamento di ottava upper)**

È possibile usare la procedura riportata sotto per innalzare o abbassare l'intonazione della parte UPPER in unità di ottave.

#### **1. Premere** TONE**.**

Questa operazione visualizza la schermata del timbro.

**2. Premere a lungo LAYER.**

Questo visualizza la schermata per lo spostamento di ottava, che mostra le voci di impostazione per lo spostamento di ottava della parte upper.

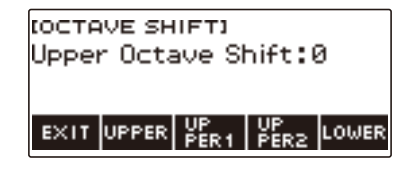

# **3. Ruotare il selettore per cambiare l'ammontare dello spostamento.**

- È possibile specificare un valore nella gamma da –3 a +3 ottave.
- Dopo aver ruotato il selettore una volta per selezionare un ammontare di spostamento, è possibile cambiare ulteriormente lo spostamento usando – e +.
- Per riportare l'impostazione al suo valore di default iniziale, premere e + contemporaneamente.
- Per tornare indietro alla schermata precedente, premere BACK.

#### **4. Per uscire dall'operazione di impostazione, premere EXIT.**

# ANOTA-

• È anche possibile visualizzare la schermata per lo spostamento di ottava premendo MENU e quindi OCT SHIFT.

#### **Cambio dell'intonazione di ciascuna parte in unità di ottave (Spostamento di ottava parte)**

#### **1. Premere** TONE**.**

Questa operazione visualizza la schermata del timbro.

#### **2. Premere a lungo LAYER.**

In questo modo si visualizza la schermata per lo spostamento di ottava.

**3. Premere il pulsante che corrisponde alla parte di cui si desidera cambiare l'intonazione.**

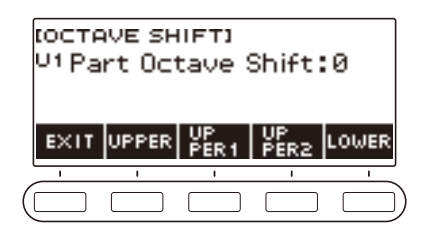

**4. Ruotare il selettore per cambiare l'ammontare dello spostamento.**

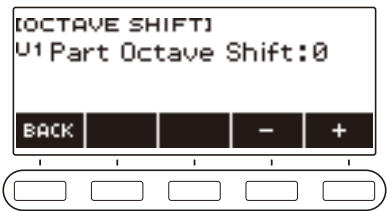

- È possibile specificare un valore nella gamma da –3 a +3 ottave.
- Dopo aver ruotato il selettore una volta per selezionare un ammontare di spostamento, è possibile cambiare ulteriormente lo spostamento usando – e +.
- Per riportare l'impostazione al suo valore di default iniziale, premere e + contemporaneamente.
- Per tornare indietro alla schermata precedente, premere BACK.

## **5. Per uscire dall'operazione di impostazione, premere EXIT.**

#### NOTA

- Se viene cambiato il timbro della parte da voi selezionata nel punto 4 di questa procedura, il valore dello spostamento di ottava della parte è il valore raccomandato per il timbro selezionato più recentemente. Per informazioni sui valori raccomandati dei timbri, vedere la "[Lista dei timbri"](#page-187-0) (pagina [IT-187\)](#page-187-0).
- È anche possibile visualizzare la schermata per lo spostamento di ottava premendo MENU e quindi OCT SHIFT.

# **Cambio dell'intonazione in unità di semitoni (Trasposizione)**

È possibile usare la procedura riportata sotto per innalzare l'intonazione globale in passi di semitoni. È possibile utilizzare questa funzione per innalzare o abbassare la tonalità della tastiera per facilitare l'esecuzione di un brano scritto in una tonalità difficoltosa, o per regolare ad una tonalità che meglio si adatta ad un cantante, o altro strumento musicale.

#### **1. Premere** MENU**.**

Questa operazione visualizza la schermata di menu.

## **2.** Usare  $\leq$  e  $\geq$  per selezionare il menu a 5 pulsanti che include SETTING.

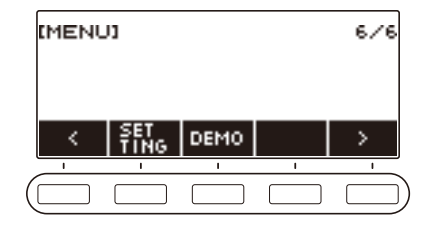

## **3. Premere SETTING.**

Con questa operazione si visualizza la schermata per l'impostazione.

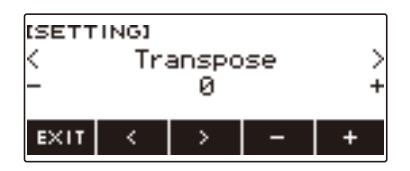

**4**. **Usare < e > per selezionare "Transpose".** 

#### **5. Ruotare il selettore o usare – e + per cambiare l'impostazione.**

- La gamma di impostazione è da un'ottava superiore (+12 semitoni) ad un'ottava inferiore (–12 semitoni).
- Per riportare l'impostazione al suo valore di default iniziale, premere e + contemporaneamente.

# **Intonazione fine (Intonazione)**

È possibile usare la procedura riportata sotto per regolare l'intonazione globale cambiando la frequenza della nota A4. (Unità di 0,1 Hz)

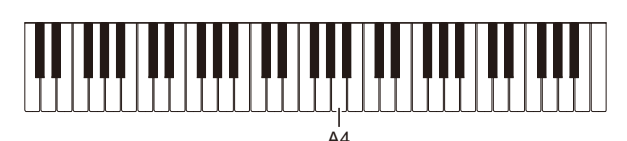

## **1. Premere** MENU**.**

Questa operazione visualizza la schermata di menu.

## **2.** Usare  $\leq$  e  $\geq$  per selezionare il menu a 5 pulsanti che include SETTING.

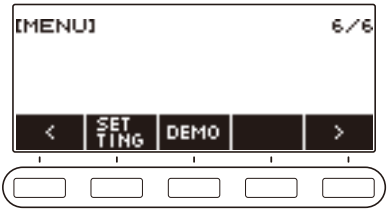

## **3. Premere SETTING.**

Con questa operazione si visualizza la schermata per l'impostazione.

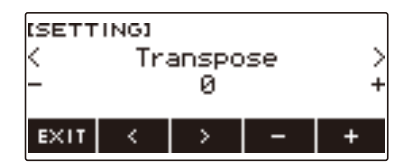

**4.** Usare  $\leq$  e  $\geq$  per selezionare "Tuning".

**5. Ruotare il selettore o usare – e + per regolare l'intonazione.**

- È possibile specificare una frequenza nella gamma compresa da 415,5 a 465,9 Hz.
- Per riportare l'impostazione al suo valore di default iniziale, premere e + contemporaneamente.
- **6. Per uscire dall'operazione di impostazione, premere EXIT.**

# **Cambio dell'intonazione di scala della tastiera**

È possibile cambiare l'intonazione di scala della tastiera dal temperamento equabile standard ad un'altra intonazione che è più adatta per eseguire musica indiana, musica araba, musica classica, ecc. È possibile selezionare tra le 17 intonazioni di scale preimpostate.

#### ■ Cambio dell'intonazione scala

#### **1. Premere** MENU**.**

Questa operazione visualizza la schermata di menu.

## **2.** Usare  $\leq$  e  $\geq$  per selezionare il menu a 5 pulsanti che include SCALE.

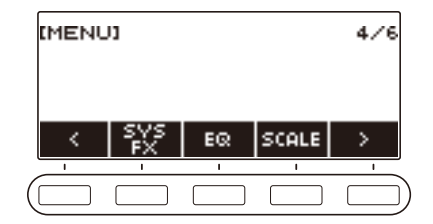

# **3. Premere SCALE.**

Questa operazione visualizza la schermata per l'intonazione scala.

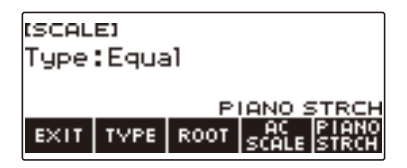

# **4. Ruotare il selettore per selezionare la scala.**

Le impostazioni di scala che possono essere selezionate sono mostrate nella tabella riportata sotto.

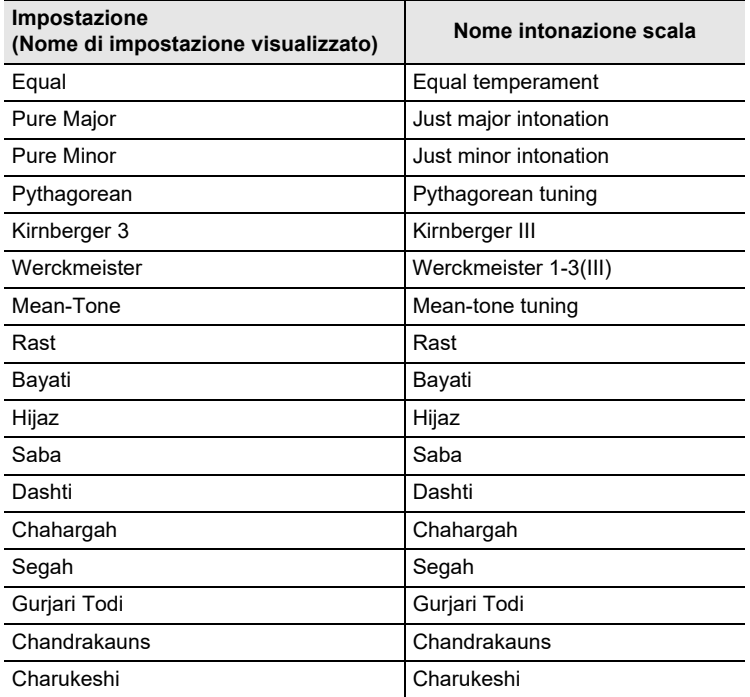

• Dopo aver ruotato il selettore una volta per selezionare una scala, è possibile cambiare ulteriormente la selezione usando – e +.

• Per riportare l'impostazione al suo valore di default iniziale, premere – e + contemporaneamente.

• Per tornare indietro alla schermata precedente, premere BACK.

#### ■ Specificazione della nota di base dell'intonazione scala

#### **1. Premere** MENU**.**

Questa operazione visualizza la schermata di menu.

## **2.** Usare  $\leq$  e  $\geq$  per selezionare il menu a 5 pulsanti che include SCALE.

## **3. Premere SCALE.**

Questa operazione visualizza la schermata per l'intonazione scala.

#### **4. Premere ROOT.**

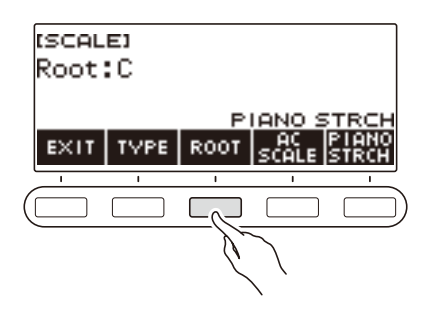

**5. Ruotare il selettore per cambiare l'impostazione.**

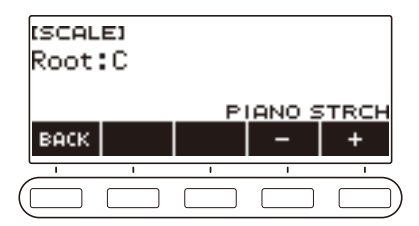

- È possibile specificare una nota di base nella gamma da C a B.
- Dopo aver ruotato il selettore una volta per selezionare un'impostazione, è possibile cambiare ulteriormente la selezione usando – e +.
- Per riportare l'impostazione al suo valore di default iniziale, premere e + contemporaneamente.
- Per tornare indietro alla schermata precedente, premere BACK.

#### ■ Riflettere l'impostazione di scala anche all'accompagnamento del ritmo

#### **1. Premere** MENU**.**

Questa operazione visualizza la schermata di menu.

## **2.** Usare  $\leq$  e  $\geq$  per selezionare il menu a 5 pulsanti che include SCALE.

### **3. Premere SCALE.**

Questa operazione visualizza la schermata per l'intonazione scala.

#### **4. Premere AC SCALE.**

Questa operazione visualizza "AC SCALE", e riflette l'impostazione di scala anche all'accompagnamento del ritmo.

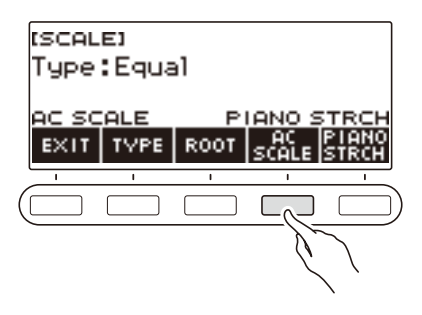

**5. Per annullare l'impostazione scala per l'accompagnamento del ritmo, premere di nuovo AC SCALE.**

Questa operazione fa scomparire "AC SCALE" dal display.

#### ■ **Disabilitazione dell'accordatura progressiva del piano**

L'accordatura progressiva rende le note alte relativamente più alte e le note basse relativamente più basse rispetto all'intonazione del temperamento equabile, per un differenziale di frequenza più ampio tra le note alte e le note basse.

#### **1. Premere** MENU**.**

Questa operazione visualizza la schermata di menu.

## **2.** Usare  $\leq$  e  $\geq$  per selezionare il menu a 5 pulsanti che include SCALE.

## **3. Premere SCALE.**

Questa operazione visualizza la schermata per l'intonazione scala.

#### **4. Premere PIANO STRCH.**

"PIANO STRCH" scompare dal display e l'accordatura progressiva del piano viene disabilitata.

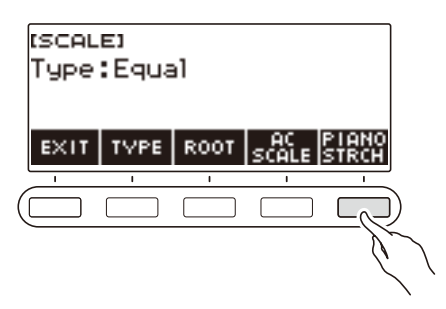

**5. Per abilitare l'accordatura progressiva del piano, premere di nuovo PIANO STRCH.**

Questo visualizza "PIANO STRCH".

# **Uso dell'equalizzatore**

È possibile usare l'equalizzatore per configurare le impostazioni che incrementano oppure tagliano componenti specifiche della frequenza.

## **1. Premere** MENU**.**

Questa operazione visualizza la schermata di menu.

## **2.** Usare  $\leq$  e  $\geq$  per selezionare il menu a 5 pulsanti che include EQ.

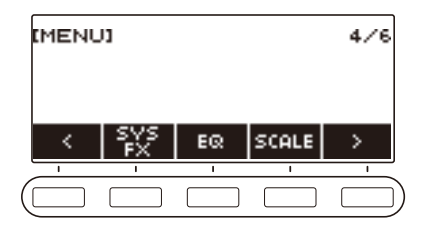

# **3. Premere EQ.**

Questa operazione visualizza la schermata dell'equalizzatore.

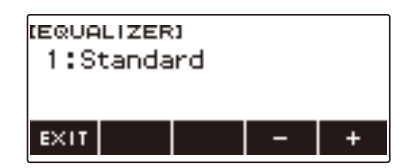

## **4. Ruotare il selettore o usare – e + per cambiare l'impostazione.**

La tabella sotto mostra le impostazioni disponibili dell'equalizzatore.

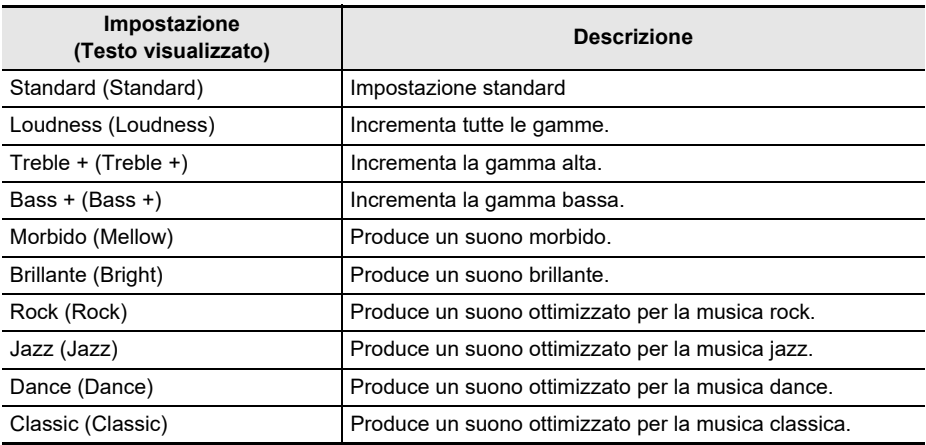

# **Salvataggio e richiamo di una configurazione (MY SETUP)**

È possibile avere fino a quattro configurazioni (timbro, ritmo, e altre impostazioni) della tastiera digitale. È possibile richiamare una configurazione salvata quando essa è necessaria per eseguire un brano particolare, ecc.

## **ATOUL**

• Le quattro configurazioni sono pre-memorizzate in MY SETUP come impostazione di default. Se si memorizzano configurazioni, esse sostituiscono le configurazioni pre-memorizzate.

# **Salvataggio a MY SETUP**

### **1. Premere** MENU**.**

Questa operazione visualizza la schermata di menu.

## **2. Premere MY SETUP.**

Questa operazione visualizza la schermata MY SETUP.

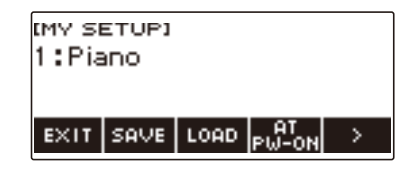

# NOTA

- È anche possibile visualizzare la schermata MY SETUP dalla schermata principale.
- A seconda delle impostazioni di Personalizzazione della schermata principale, il pulsante MY SETUP potrebbe non essere mostrato sul display.
- **3. Ruotare il selettore per selezionare il numero di configurazione che si desidera specificare come destinazione di memorizzazione.**

Questo visualizza la schermata –/+.

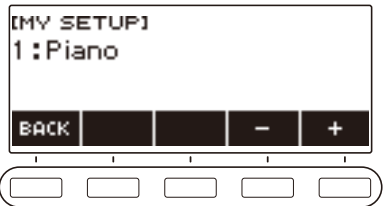

- È possibile specificare un numero di configurazione da 1 a 4.
- Dopo aver ruotato il selettore una volta per selezionare un numero di configurazione, è possibile cambiare ulteriormente la selezione usando – e +.
- Per tornare indietro alla schermata precedente, premere BACK.

## **4. Premere SAVE.**

Questo visualizza "Sure?". Appare anche il nome dell'impostazione principale (TONE, RHYTHM, SONG) in uso.

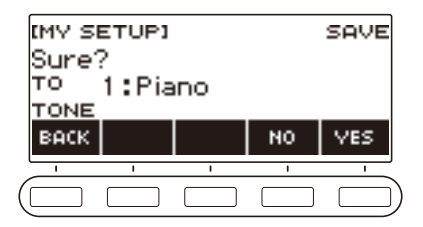

# **5. Premere YES.**

Questa operazione salva la configurazione attuale a MY SETUP.

• Per annullare, premere NO. Questo riporta alla schermata MY SETUP all'inizio della procedura.

# **6. Quando "Complete" appare sul display, premere OK.**

Con questa operazione si esce dall'operazione di salvataggio.

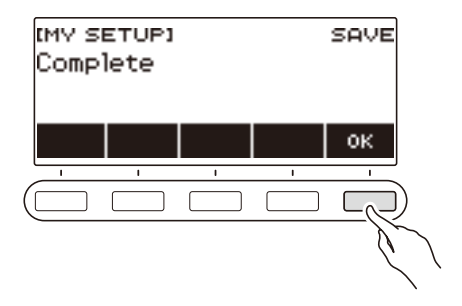

#### **Impostazioni salvabili**

Le impostazioni elencate sotto possono essere salvate con MY SETUP.

- Funzioni correntemente in uso (TONE, RHYTHM, SONG, LESSON, KARAOKE)
- Timbri (UPPER1, UPPER2, LOWER)
- Risposta al tocco
- Velocità tocco disattivato
- Pedale
- Parte di effetto pedale (UPPER1, UPPER2, LOWER)
- Sustain
- Tempi di sustain (UPPER1, UPPER2, LOWER)
- Sovrapposizione
- Suddivisione
- Punto di suddivisione
- Bilanciamento (UPPER1, UPPER2, LOWER, Rhythm)
- Spostamento di ottava Upper
- Spostamento di ottava parte (UPPER1, UPPER2, LOWER)
- Trasposizione
- Surround
- Reverbero
- Reverbero brano
- Chorus
- Equalizzatore
- Tipo di intonazione scala
- Nota di base intonazione scala
- Scala accompagnamento
- Accordatura progressiva del piano
- Intonazione
- Battito del metronomo
- Livello di volume del metronomo
- Tempo
- Avvio del tempo al tocco
- Reverbero microfono
- Cancellazione centrale AUDIO IN
- Ritmo (numero, pattern, fill, accompagnamento, modo di accordo, avvio sincronizzato, arresto sincronizzato, livello di volume, impostazione automatica, tipo di operazione)
- Brano (numero, conteggio, disattivazione parte, sincronizzazione timbro, livello di volume, parte SMF)
- Lezione (progressiva/modo EASY/challenge, mano, impostazione AB, guida alla diteggiatura, guida con suono delle note, valutazione)
- Karaoke (tonalità, effetti microfono, parte karaoke)
- Impostazioni di registrazione multitraccia (traccia muta, missaggio)
- Impostazioni di registrazione (battito, conteggio, disattivazione parte, traccia)
- Personalizzazione della schermata principale

# **Richiamo di una configurazione MY SETUP**

#### **1. Premere** MENU**.**

Questa operazione visualizza la schermata di menu.

### **2. Premere MY SETUP.**

Questa operazione visualizza la schermata MY SETUP.

#### **3. Ruotare il selettore per selezionare il numero di configurazione che si desidera richiamare.**

#### **4. Premere LOAD.**

Questo visualizza "Sure?" e il nome dell'impostazione principale (TONE, RHYTHM, SONG, LESSON, KARAOKE) salvata alla configurazione.

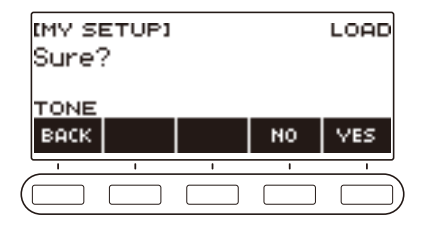

# **5. Premere YES.**

Questa operazione richiama le impostazioni salvate.

• Per annullare, premere NO. Questo riporta alla schermata MY SETUP all'inizio della procedura.

## **6. Quando "Complete" appare sul display, premere OK.**

In questo modo si esce dall'operazione di richiamo.

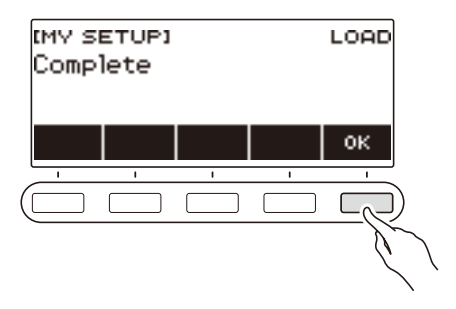

# **Abilitazione del richiamo di MY SETUP all'accensione**

Usare la procedura riportata sotto per abilitare il richiamo di MY SETUP all'accensione, che richiama le impostazioni di MY SETUP ogniqualvolta si accende l'alimentazione.

#### **1. Premere** MENU**.**

Questa operazione visualizza la schermata di menu.

#### **2. Premere MY SETUP.**

Questa operazione visualizza la schermata MY SETUP.

**3. Ruotare il selettore per selezionare il numero di configurazione che si desidera richiamare all'accensione.**

#### **4. Premere AT PW-ON.**

Questo specifica che il numero di MY SETUP da voi selezionato nel punto 3 di questa procedura sarà richiamato e applicato quando si accende l'alimentazione della tastiera digitale.

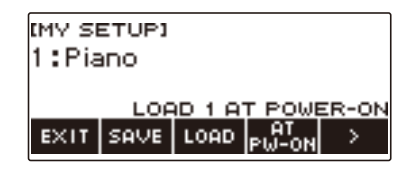

- **5. Per annullare il richiamo di MY SETUP all'accensione, selezionare il numero di configurazione attuale di MY SETUP e quindi premere di nuovo AT PW-ON.**
- **6. Per uscire dall'operazione di impostazione, premere EXIT.**

# **Rinomina di una configurazione MY SETUP**

#### **1. Premere** MENU**.**

Questa operazione visualizza la schermata di menu.

### **2. Premere MY SETUP.**

Questa operazione visualizza la schermata MY SETUP.

- **3. Ruotare il selettore per selezionare il numero di configurazione che si desidera rinominare.**
- **4.** Usare > per selezionare il menu a 5 pulsanti che include RENAME.

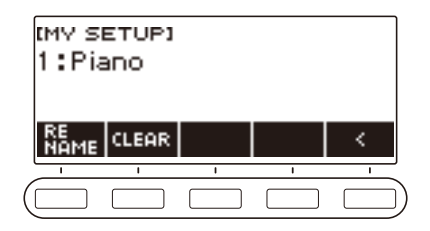

# **5. Premere RENAME.**

#### **6. Modificare il nome dei dati.**

• Per informazioni sulla visione e sulla modifica del testo, vedere "[Immissione dei caratteri](#page-22-0)" (pagina [IT-22](#page-22-0)).

## **7. Per confermare il nome dei dati, premere CONFIRM.**

Questo visualizza "Sure?".

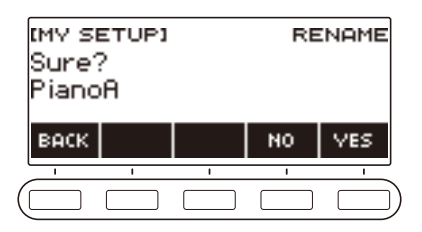

## **8. Premere YES.**

Questa operazione cambia il nome.

• Per ritornare alla schermata di modifica del nome dei dati, premere NO.

## **9. Quando "Complete" appare sul display, premere OK.**

In questo modo si esce dall'operazione di rinomina.

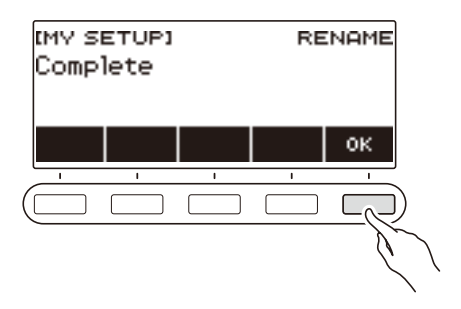

# NOTA

• Un nome di MY SETUP può avere fino a 12 caratteri.

# **Cancellazione di una configurazione MY SETUP**

### **1. Premere** MENU**.**

Questa operazione visualizza la schermata di menu.

#### **2. Premere MY SETUP.**

Questa operazione visualizza la schermata MY SETUP.

- **3. Ruotare il selettore per selezionare il numero di configurazione che si desidera cancellare.**
- $4.$  Usare  $>$  per selezionare il menu a 5 pulsanti che include CLEAR.

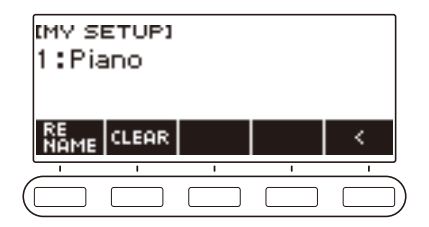

## **5. Premere CLEAR.**

Questo visualizza "Sure?".

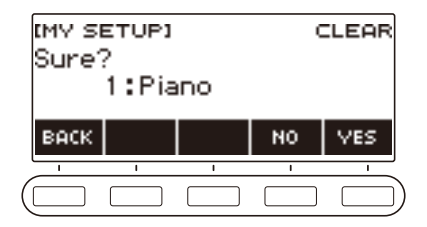

• È anche possibile cancellare una configurazione MY SETUP premendo a lungo **MENU**.

## **6. Premere YES.**

Questa operazione cancella la configurazione MY SETUP attualmente selezionata.

• Per annullare, premere NO.

## **7. Quando "Complete" appare sul display, premere OK.**

In questo modo si esce dall'operazione di cancellazione di MY SETUP.

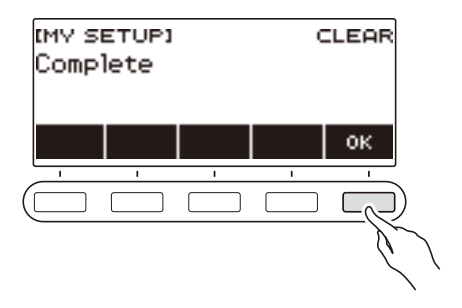

# **Riproduzione di un brano incorporato**

# **Brani**

Con questa tastiera digitale, il termine "brano" (SONG) è usato per riferirsi ad una serie di dati musicali (intonazione, brano, esecuzione, ecc.). È possibile usare la tastiera digitale per suonare o ascoltare i brani, oppure è possibile esercitarsi suonando insieme ad un brano come viene riprodotto.

# **Uso della funzione SONG**

#### **1. Premere** SONG**.**

Questo visualizza la schermata del brano.

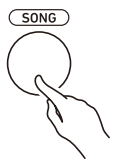

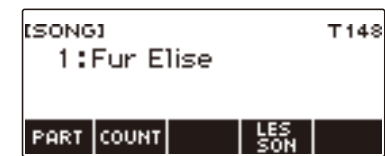

**2. Per uscire dalla funzione SONG, premere** HOME **o premere a lungo** TONE**.**

# **Riproduzione di brani**

#### **Avvio o arresto della riproduzione del brano**

#### **1. Premere** SONG**.**

Questo visualizza la schermata del brano.

## **2. Ruotare il selettore per selezionare un brano.**

Questa operazione visualizza il nome di categoria del brano selezionato.

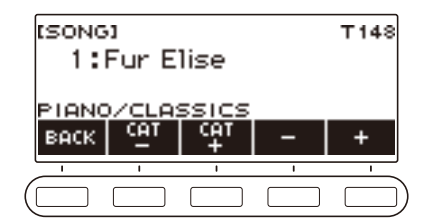

- Per una lista dei titoli di brani, vedere la ["Lista dei brani](#page-185-0)" (pagina [IT-185\)](#page-185-0).
- Dopo aver ruotato il selettore una volta per selezionare un brano, è possibile cambiare ulteriormente la selezione usando – e +.
- Se si desidera selezionare una categoria, usare CAT–/CAT+.
- Per tornare indietro alla schermata precedente, premere BACK.
## **3**. Premere ▶ ■ per avviare la riproduzione.

Questa operazione visualizza i numeri di misura e battuta attuali.

• Se il brano include informazioni degli accordi, appare anche un accordo sul display.

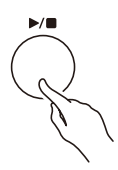

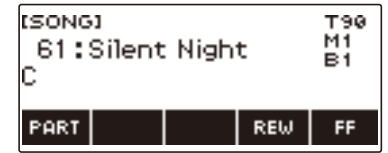

#### **4.** Per arrestare la riproduzione, premere di nuovo ▶/■.

## NOTA

- Iniziando ad usare la funzione SONG mentre il metronomo sta suonando, si arresta il metronomo. Oppure è possibile suonare un conteggio a tempo con un brano. Vedere "[Suonare un conteggio in](#page-79-0)  [sincronia con un brano"](#page-79-0) (pagina [IT-79\)](#page-79-0).
- Se non si desidera che il tipo di reverbero della tastiera corrisponda automaticamente all'impostazione raccomandata del tipo di reverbero del brano da voi scelto, selezionare "NOT AFFECT" per l'impostazione di reverbero. Vedere ["Cambio della relazione degli effetti di reverbero](#page-44-0)  [della tastiera e del brano](#page-44-0)" (pagina [IT-44\)](#page-44-0).
- L'illuminazione della tastiera è disabilitata mentre è in corso la riproduzione dei brani.
- L'illuminazione della tastiera è anche disabilitata mentre è in riproduzione una registrazione (pagina [IT-122\)](#page-122-0).

### **Salto in avanti e salto indietro**

Usare le operazioni riportate in questa sezione per saltare in avanti e indietro.

#### ■ Salto in avanti

Mentre un brano è in riproduzione, premere FF per saltare in avanti.

• Premendo FF una volta si salta in avanti di una misura, mentre premendolo a lungo si salta in avanti finché il pulsante non viene rilasciato.

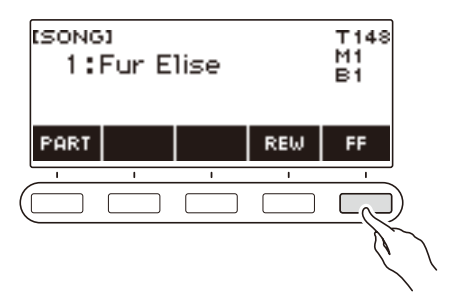

#### ■ **Salto indietro**

Mentre un brano è in riproduzione, premere REW per saltare indietro.

• Premendo REW una volta si salta indietro di una misura, mentre premendolo a lungo si salta indietro finché il pulsante non viene rilasciato.

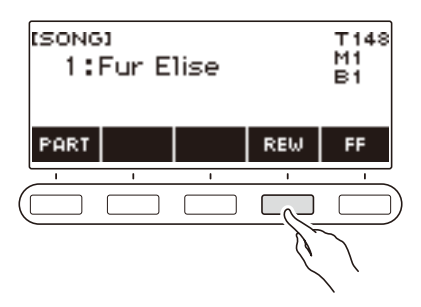

### **Cambio del tempo di un brano (Velocità)**

È possibile usare la procedura riportata di seguito per cambiare il tempo (velocità) per la vostra esercitazione.

## **1. Premere** SONG**.**

Questo visualizza la schermata del brano.

## **2. Ruotare il selettore per selezionare il brano di cui si desidera cambiare il tempo.**

### **3. Premere** TEMPO**.**

Questa operazione visualizza la schermata per il tempo.

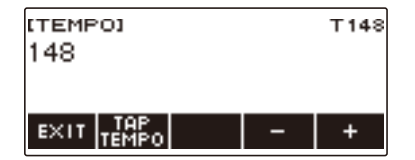

## **4. Ruotare il selettore o usare – e + per cambiare il valore del tempo.**

- È possibile specificare un valore del tempo nella gamma da 20 a 255.
- Per ritornare all'impostazione raccomandata per il brano attuale, premere e + contemporaneamente.

## **5. Per uscire dall'operazione di impostazione, premere EXIT.**

#### **Regolazione del livello di volume del brano**

Usare la procedura riportata sotto per regolare il bilanciamento tra i livelli di volume di riproduzione del brano e di quello che si esegue sulla tastiera.

## **1. Premere** MENU**.**

Questa operazione visualizza la schermata di menu.

## **2.** Usare  $\leq$  e  $\geq$  per selezionare il menu a 5 pulsanti che include SETTING.

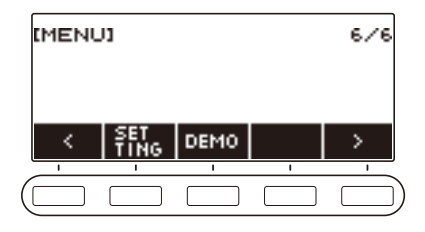

## **3. Premere SETTING.**

Con questa operazione si visualizza la schermata per l'impostazione.

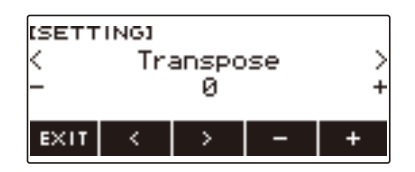

### $4. Use  $\leq$  e > per selection are "Song Volume".$

- **5. Ruotare il selettore o usare e + per cambiare il livello di volume del brano.**
	- È possibile specificare un valore del volume da 0 a 127.
	- Per riportare l'impostazione al suo valore di default iniziale, premere e + contemporaneamente.

#### **6. Per uscire dall'operazione di impostazione, premere EXIT.**

### **Cambio del timbro della tastiera mentre è in riproduzione un brano**

#### **1. Mentre è in riproduzione un brano, premere** TONE**.**

Il numero di timbro selezionato e il nome dello strumento appaiono sul display.

### **2. Ruotare il selettore per selezionare un timbro.**

- Per informazioni sui timbri, vedere la sezione "[Lista dei timbri](#page-187-0)" (pagina [IT-187](#page-187-0)).
- Dopo aver ruotato il selettore una volta per selezionare un'opzione, è possibile cambiare ulteriormente la selezione usando – e +.
- Per ritornare al primo timbro nella Lista dei timbri, premere e + contemporaneamente.
- Per tornare indietro alla schermata precedente, premere BACK.

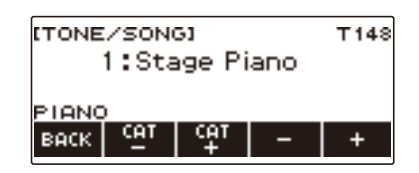

#### **Selezione di un brano su un'unità flash USB**

È possibile usare le stesse operazioni come quelle per i brani incorporati, per riprodurre i file MIDI\* salvati nella cartella "MUSICDAT" su un'unità flash USB. Per informazioni sulla procedura per il salvataggio di un file MIDI ad un'unità flash USB, vedere "[Salvataggio dei dati della tastiera digitale ad](#page-156-0)  [un'unità flash USB](#page-156-0)" (pagina [IT-156](#page-156-0)).

\* File MIDI standard (formato SMF 0/1) e file MIDI CASIO (formato CMF)

#### **1.Inserire l'unità flash USB nella porta** USB TO DEVICE **della tastiera digitale.**

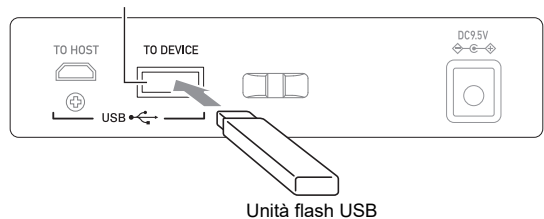

### Porta USB TO DEVICE

- Quando si esegue un'operazione con l'unità flash USB o si accende la tastiera digitale mentre è collegata un'unità flash USB, la tastiera digitale deve inizialmente eseguire una procedura di "montaggio" per predisporre lo scambio di dati con l'unità flash USB. Le operazioni della tastiera digitale sono momentaneamente disabilitate mentre è in esecuzione una procedura di montaggio.
- "MOUNTING" viene mostrato sul display mentre è in corso la procedura di montaggio dell'unità flash USB.
- Non tentare di eseguire nessuna operazione sulla tastiera digitale mentre è in corso una procedura di montaggio.
- Dopo il completamento della procedura di montaggio, potrebbero richiedersi fino a 10 o 20 secondi, o più, prima di poter eseguire qualsiasi operazione sulla tastiera digitale. "LISTING" viene mostrato sul display durante questo periodo di non funzionamento.
- La procedura di montaggio dell'unità flash USB necessita di essere eseguita ogni volta che essa viene collegata alla tastiera digitale.

# **2. Ruotare il selettore per selezionare un brano.**

• I numeri dei brani vengono assegnati automaticamente in sequenza ai file MIDI sull'unità flash USB. I file sono ordinati secondo la sequenza dei nomi dei file. Al primo file MIDI (sequenza dei nomi dei file) è assegnato il numero di brano 369.

## NOTA

• Determinati brani possono richiedere del tempo per caricare. Durante un'operazione di caricamento, viene visualizzato il messaggio "LOADING" assieme alla percentuale di avanzamento in corso.

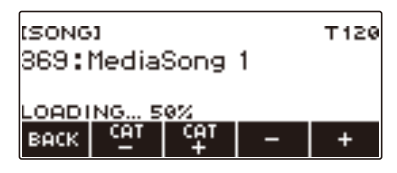

- Possono essere selezionati solo i numeri che sono assegnati all'unità flash USB.
- Possono essere selezionati solo i brani che sono visualizzati nella categoria dei brani dell'unità flash USB.

## **Corrispondenza tra il timbro della tastiera e il timbro del brano (Sincronizzazione timbro)**

Usare la procedura riportata sotto per assegnare il timbro del brano alla tastiera in modo che sia possibile suonare insieme.

## **1. Premere** SONG**.**

Questo visualizza la schermata del brano.

#### **2. Ruotare il selettore per selezionare un brano.**

### **3. Premere a lungo** SONG**.**

Questo visualizza momentaneamente "TONE SYNC ON".

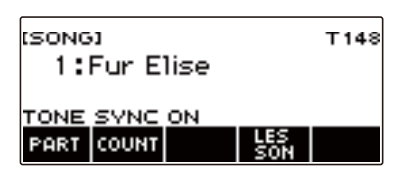

• Mentre la sincronizzazione timbro è abilitata, viene visualizzato "TS".

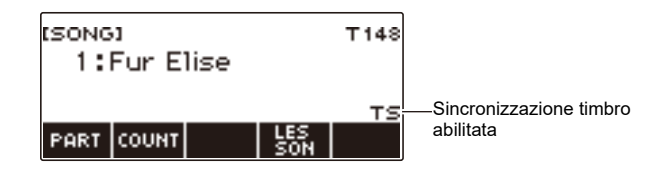

#### **4. Per disabilitare la sincronizzazione timbro, premere di nuovo a lungo** SONG**.**

Questo visualizza momentaneamente "TONE SYNC OFF".

## NOTA

- Selezionando un brano mentre è abilitata la sincronizzazione timbro, cambia automaticamente all'impostazione del timbro raccomandata per il brano.
- Se c'è un cambio di timbro all'interno di un brano, abilitando la sincronizzazione timbro cambia automaticamente anche il timbro della tastiera quando cambia la melodia in riproduzione.
- Anche l'impostazione del reverbero è quella raccomandata per il brano.
- Cambiando l'impostazione di timbro o reverbero, si disabilita automaticamente la sincronizzazione timbro.
- Abilitando la sincronizzazione timbro, l'impostazione di spostamento di ottava upper e l'impostazione di spostamento di ottava upper1 divengono automaticamente 0.
- Attivando la sincronizzazione timbro, si ripristina automaticamente il tipo di chorus alla sua impostazione iniziale di default.

## **Esercitarsi con una parte del brano (Disattivazione parte)**

È possibile disattivare la parte della mano destra o la parte della mano sinistra di un brano che si sta riproducendo, ed esercitarsi insieme con la parte rimanente. Utilizzare questa funzione quando si avverte che un brano è inizialmente troppo difficoltoso per voi da eseguire con entrambe le mani contemporaneamente.

## **1. Mentre un brano è in riproduzione o arrestato, premere PART.**

Ogni volta che si preme PART commutano ciclicamente le parti di lezione.

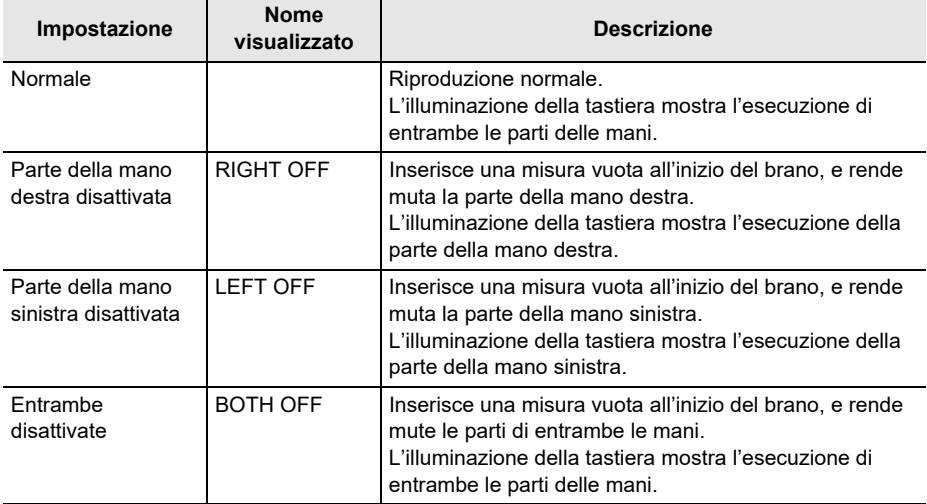

## <span id="page-79-0"></span>**Suonare un conteggio in sincronia con un brano**

È possibile configurare le impostazioni di conteggio per suonare un conteggio in sincronia con un brano, e per suonare un preconteggio prima dell'avvio di un brano.

Se il preconteggio è abilitato, suona un preconteggio per aiutarvi a determinare quando iniziare a suonare insieme.

#### **1. Mentre il brano è arrestato, premere COUNT.**

Questo visualizza una voce per l'impostazione del conteggio.

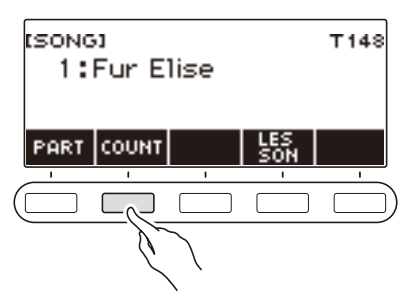

Ogni pressione di COUNT cambia l'impostazione.

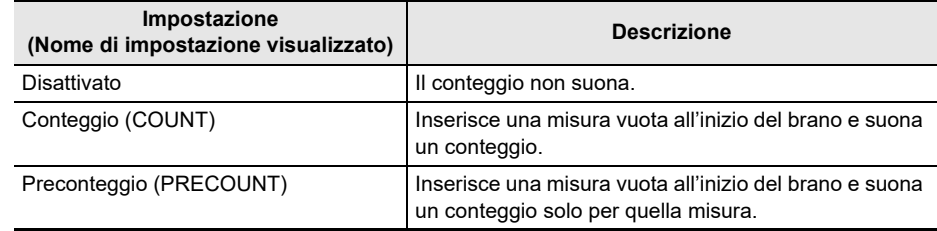

### **2.** Premere ▶ ■ per avviare la riproduzione.

Se è selezionata l'opzione COUNT, suona un conteggio quando si riproduce il brano.

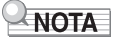

- Quando è selezionato PRE-COUNT come impostazione di conteggio per i brani incorporati e per i brani CMF (file MIDI CASIO), il conteggio suona per la prima misura, e continua a suonare per qualsiasi pausa nella misura successiva.
- Quando è selezionato COUNT o PRE-COUNT per registrazioni di timbro, registrazioni di ritmo o registrazioni multitraccia, non viene inserita una misura vuota come prima misura.
- Quando è selezionato PRE-COUNT come impostazione di conteggio per SMF (file MIDI standard), per le registrazioni di timbro, registrazioni di ritmo, e registrazioni multitraccia, il conteggio suona per le pause nella prima misura.
- Quando è selezionato PRE-COUNT come impostazione di conteggio per la registrazione con disattivazione parte, l'operazione di conteggio dipende dal brano.

## **Incremento della selezione di brani (Brani dell'utente)**

I dati dei brani trasferiti alla memoria della tastiera digitale utilizzando un'unità flash USB vengono salvati alla banca di brani numerati da 161 a 360. Tali brani possono essere richiamati come brani dell'utente per la riproduzione. Vedere ["Caricamento dei dati da un'unità flash USB alla memoria della](#page-158-0)  [tastiera digitale](#page-158-0)" (pagina [IT-158](#page-158-0)).

Possono essere caricati file CMF (file MIDI CASIO, estensione del nome di file CMF) e file SMF (file MIDI standard, estensione del nome di file MID). I formati supportati per i brani SMF sono 0 e 1.

#### **Specificazione di un canale per una parte del brano dell'utente SMF**

#### **1. Premere** SONG**.**

Questo visualizza la schermata del brano.

**2. Ruotare il selettore per selezionare un brano dell'utente SMF.**

### **3. Premere BACK.**

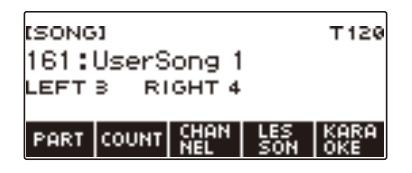

### **4. Premere CHANNEL.**

Questo visualizza le voci di impostazione del canale per la parte della mano destra.

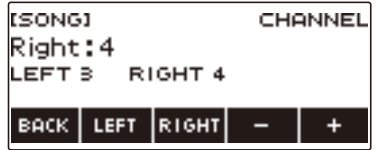

## **5. Ruotare il selettore o usare – e + per cambiare l'impostazione.**

- È possibile specificare un valore da 1 a 16.
- Per riportare l'impostazione al suo valore di default iniziale, premere e + contemporaneamente.
- Per specificare un canale per la parte della mano sinistra, premere LEFT e quindi ripetere la stessa operazione come descritto sopra.

### **Cancellazione di un brano dell'utente**

## **1. Premere** SONG**.**

Questo visualizza la schermata del brano.

**2. Usare il selettore per selezionare il brano dell'utente che si desidera cancellare.**

## **3. Premere a lungo** MENU**.**

Questo visualizza "Sure?".

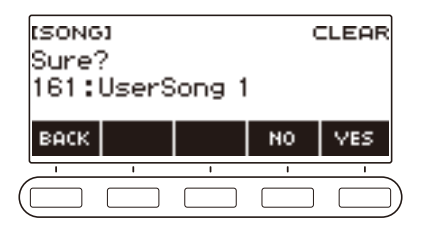

## **4. Premere YES.**

Questa operazione cancella il brano dell'utente.

• Per annullare, premere NO.

## **5. Quando "Complete" appare sul display, premere OK.**

In questo modo si esce dall'operazione di cancellazione del brano dell'utente.

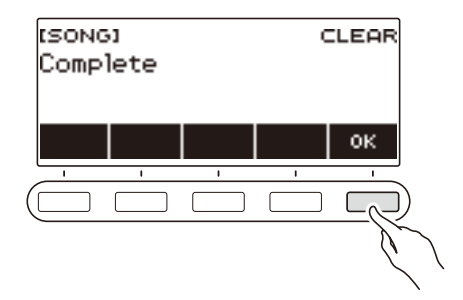

## **Uso di un microfono per cantare assieme ad un brano**

La funzione di karaoke della vostra tastiera digitale abbassa il livello di volume della riproduzione della parte della melodia del brano incorporato nella banca di brani, brano dell'utente, e brano della memoria USB, in modo che sia possibile cantare assieme usando un microfono collegato.

#### **PREPARATIVI**

- Per maggiori dettagli su come collegare un microfono, vedere "[Collegamento di un microfono](#page-13-0)  [disponibile in commercio](#page-13-0)" (pagina [IT-13\)](#page-13-0).
- Prima di cantare, è possibile usare la manopola MIC VOLUME sul retro della tastiera digitale per regolare il volume del microfono.

## **1. Premere** MENU**.**

Questa operazione visualizza la schermata di menu.

#### **2.** Usare  $\leq$  e  $\geq$  per selezionare il menu a 5 pulsanti che include KARAOKE.

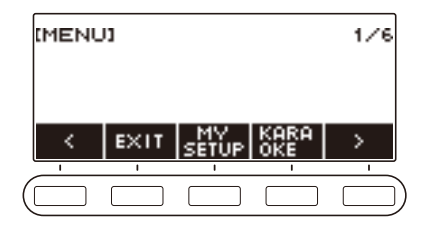

## **3. Premere KARAOKE.**

Con questa operazione si visualizza la schermata del karaoke.

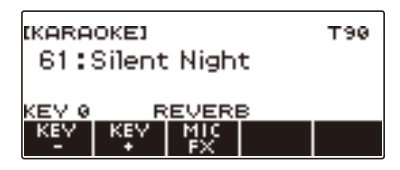

- È anche possibile accedere alla funzione karaoke premendo a lungo il pulsante LESSON sulla schermata del brano.
- È inoltre possibile accedere alla funzione karaoke visualizzando la schermata del brano, selezionando il brano che si desidera usare per il karaoke, e quindi premendo il pulsante KARAOKE. Il pulsante KARAOKE non viene visualizzato nel caso di un brano che non può essere utilizzato per il karaoke.
- **4. Ruotare il selettore per selezionare il brano che si desidera utilizzare per il karaoke.**
	- Questo visualizza la schermata –/+.

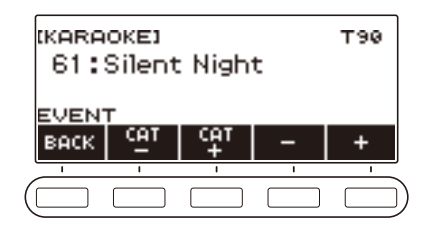

- Dopo aver ruotato il selettore una volta per selezionare un brano, è possibile cambiare ulteriormente la selezione usando – e +.
- Se si desidera selezionare una categoria, usare CAT–/CAT+.
- Per tornare indietro alla schermata precedente, premere BACK.

# **5. Se si desidera, usare KEY– e KEY+ per cambiare la tonalità del brano.**

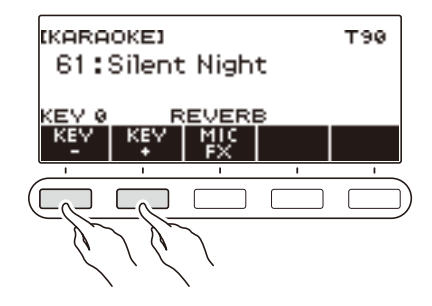

# **6. Se si desidera, usare MIC FX per cambiare l'effetto del microfono.**

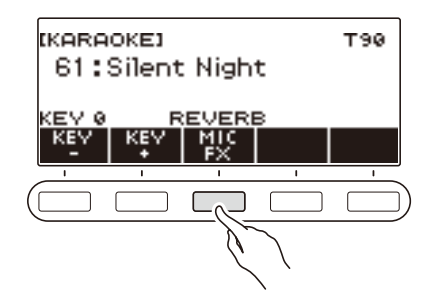

Le impostazioni di effetti del microfono disponibili vengono mostrate nella tabella sotto.

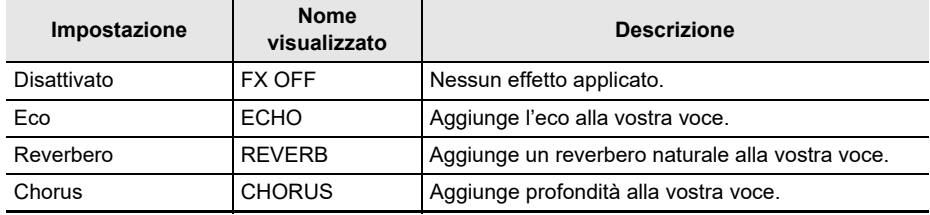

## **7**. Premere ▶/■ per avviare la riproduzione.

Usare un microfono per cantare insieme con il brano.

## **8.** Per arrestare la riproduzione, premere di nuovo  $\blacktriangleright$ /**.**

## **9. Per uscire dalla funzione Karaoke, premere** HOME **o premere a lungo** TONE**.**

#### **NOTA**

- Per la funzione karaoke, è possibile usare i brani incorporati, i brani dell'utente ed i brani della memoria USB.
- L'illuminazione della tastiera è disabilitata mentre è in corso la riproduzione karaoke.
- Non è possibile cambiare le impostazioni degli effetti del sistema mentre si canta un brano karaoke.

## **Specificazione di un canale per una parte di karaoke del brano dell'utente SMF**

## **1. Premere** MENU**.**

Questa operazione visualizza la schermata di menu.

**2.** Usare  $\leq$  e  $\geq$  per selezionare il menu a 5 pulsanti che include KARAOKE.

## **3. Premere KARAOKE.**

Con questa operazione si visualizza la schermata del karaoke.

- **4. Ruotare il selettore per selezionare un brano dell'utente SMF.**
- **5. Premere BACK.**

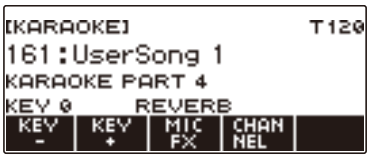

## **6. Premere CHANNEL.**

Questo visualizza la schermata –/+.

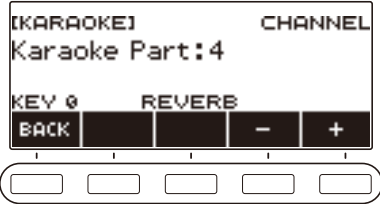

**7. Ruotare il selettore o usare – e + per impostare un canale per la parte di karaoke.**

- È possibile specificare un canale nella gamma da 1 a 16.
- Per tornare indietro alla schermata precedente, premere BACK.

# **Uso di una lezione per acquisire padronanza con l'esecuzione del brano**

La vostra tastiera digitale vi fornisce le lezioni riportate sotto, che vi aiutano a rendere più facile acquisire padronanza con i brani che si desidera eseguire.

- Modo EASY (pagina [IT-87](#page-87-0))
- Lezione progressiva (pagina [IT-89](#page-89-0))
- Uso del modo challenge per controllare i vostri risultati (pagina [IT-92\)](#page-92-0)

Se si desidera, è possibile disabilitare la guida vocale alla diteggiatura e la guida con suono delle note durante le lezioni.

Per informazioni su come disabilitare la guida, vedere "[Disabilitazione della guida vocale alla](#page-94-0)  [diteggiatura della lezione"](#page-94-0) (pagina [IT-94](#page-94-0)) e ["Disabilitazione della guida con suono delle note"](#page-95-0) (pagina [IT-95\)](#page-95-0).

## **Uso della funzione LESSON**

#### **1. Premere** LESSON**.**

Con questa operazione si visualizza la schermata di lezione.

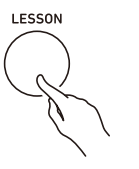

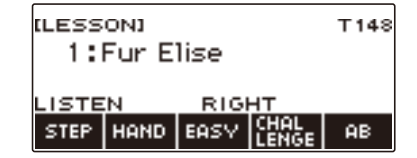

### **2. Per uscire dalla funzione LESSON, premere** HOME **o premere a lungo** TONE**.**

### NOTA

- La funzione LESSON può utilizzare brani incorporati, brani dell'utente, e brani della memoria USB.
- L'illuminazione della tastiera è disabilitata mentre è in corso la riproduzione di lezione.

# <span id="page-87-0"></span>**Modo EASY**

Con il modo EASY (modo facile), è possibile suonare insieme premendo qualsiasi tasto della tastiera che si desidera, anche se esso non corrisponde alla musica.

Suonare sulla tastiera seguendo a tempo i tasti che si illuminano. Con questo tipo di lezione, la riproduzione avanza anche se si preme il tasto sbagliato della tastiera. Se non si preme nessun tasto della tastiera, la riproduzione rimane in attesa finché lo si preme.

Se si premono i tasti prima che il tasto corrispondente si illumini, l'accompagnamento accelererà per regolare il tempo.

## **1. Premere** LESSON**.**

Con questa operazione si visualizza la schermata di lezione.

### **2. Ruotare il selettore per selezionare il brano che si desidera suonare.**

## **3. Premere EASY.**

Questo visualizza "EASY", che indica il modo EASY.

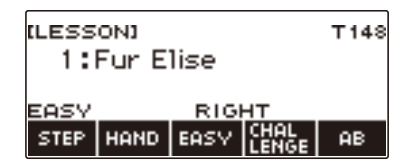

## **4. Usare HAND per selezionare la mano con cui si desidera suonare.**

A seconda della mano selezionata per suonare, sul display appare uno degli indicatori seguenti: "RIGHT" (mano destra), "LEFT" (mano sinistra), "BOTH" (entrambe le mani).

• Ogni volta che si preme HAND commutano ciclicamente le impostazioni delle mani.

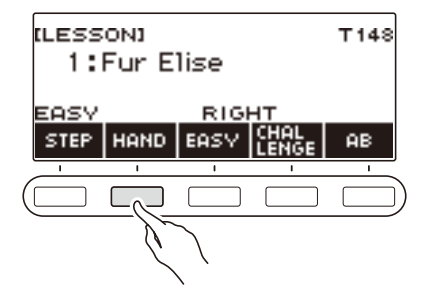

**5. È possibile abilitare la sincronizzazione timbro, se lo si desidera, premendo a lungo** SONG**.**

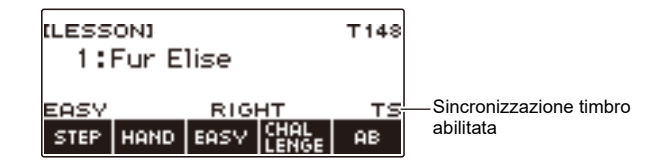

## **6. Premere**  $\blacktriangleright$ /**E**.

In questo modo si avvia l'esecuzione in modo EASY. I numeri di misura e battuta attuali sono mostrati sul display.

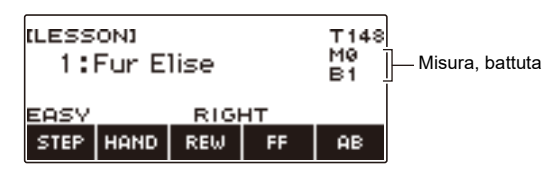

- Inserisce una misura all'inizio e suona un preconteggio.
- Nel caso di un brano che inizia con una anacrusi, il preconteggio suona per le pause all'inizio, prima dell'anacrusi.
- Se sul display appare un nome di accordo mentre si è selezionata come mano che esegue la mano sinistra o entrambe le mani, accanto al nome di accordo viene visualizzato l'indicatore (>) "eseguire questo accordo successivamente".

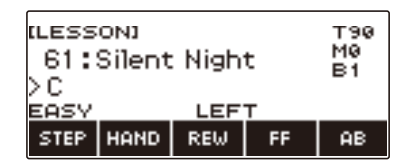

- Eseguendo un brano di lezione si ripristinano le impostazioni seguenti: suddivisione, sovrapposizione, spostamento di ottava.
- Eseguendo un brano di accordi con la vostra mano sinistra o con entrambe le mani, si ripristina il punto di suddivisione e le impostazioni del modo di accordo.
- **7.Il brano continua ad essere riprodotto finché non viene raggiunga la fine o quando si preme di nuovo ▶ ■ per arrestare la lezione.**

## <span id="page-89-0"></span>**Fare una lezione passo dopo passo**

### **1. Premere** LESSON**.**

Con questa operazione si visualizza la schermata di lezione.

- **2. Ruotare la manopola per selezionare il brano che si desidera utilizzare per la lezione.**
- **3. Usare STEP per selezionare il passo che si desidera della lezione.**

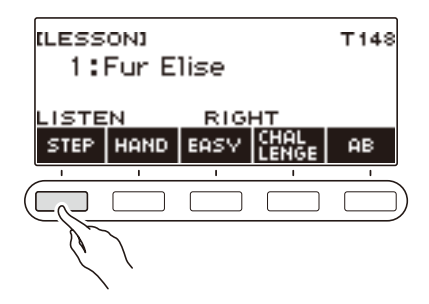

- Ogni volta che si preme STEP commutano ciclicamente le parti di lezione.
- La tabella sotto spiega ciascuno dei passi.

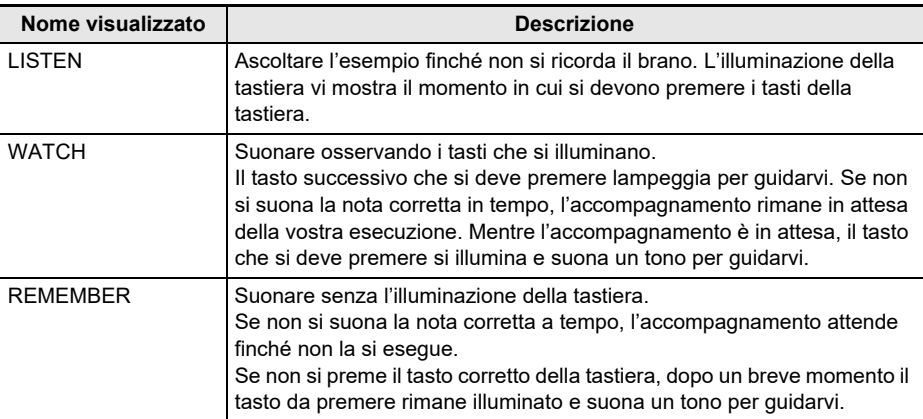

## **4. Usare HAND per selezionare la mano con cui si desidera suonare.**

A seconda della mano selezionata per suonare, sul display appare uno degli indicatori seguenti: "RIGHT" (mano destra), "LEFT" (mano sinistra), "BOTH" (entrambe le mani).

• Ogni volta che si preme HAND commutano ciclicamente le impostazioni delle mani con cui suonare.

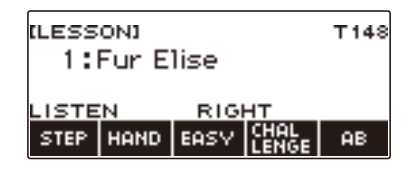

**5. È possibile abilitare la sincronizzazione timbro, se lo si desidera, premendo a lungo** SONG**.**

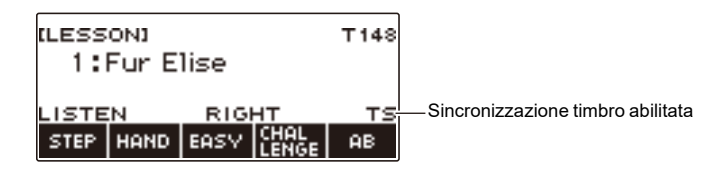

## **6. Premere** ▶/■.

Questo avvia la lezione attualmente selezionata e visualizza i numeri di misura e battuta correnti.

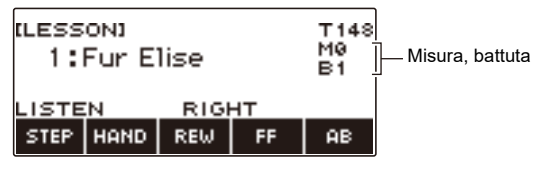

- Inserisce una misura all'inizio e suona un preconteggio.
- Nel caso di un brano che inizia con una anacrusi, il preconteggio suona per le pause all'inizio, prima dell'anacrusi.
- Eseguendo un brano di lezione si ripristinano le impostazioni seguenti: suddivisione, sovrapposizione, spostamento di ottava.
- Eseguendo un brano di accordi con la vostra mano sinistra o con entrambe le mani, si ripristina il punto di suddivisione e le impostazioni del modo di accordo.

#### **7.Il brano continua ad essere riprodotto finché non viene raggiunta la fine, o quando si preme di nuovo ▶ ■ per arrestare la lezione.**

- Se il tipo di lezione è WATCH o REMEMBER, appare un punteggio di valutazione dell'esecuzione quando si raggiunge la fine del brano.
- Per ritornare alla schermata principale dalla schermata per la valutazione dell'esecuzione, premere OK.

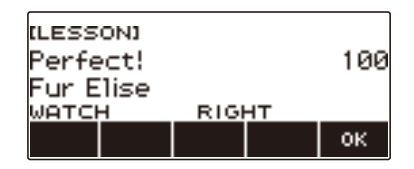

La tabella sotto mostra i livelli del risultato di valutazione.

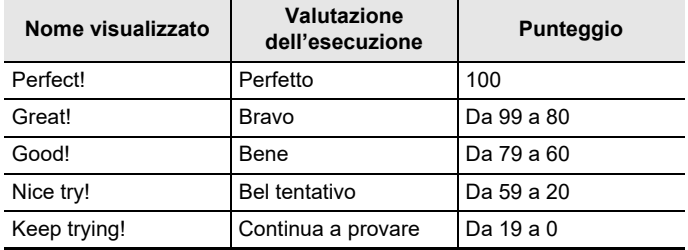

## NOTA

- La guida alla diteggiatura non suona durante le lezioni con entrambe le mani.
- Se durante una lezione si preme FF, REW, o AB oppure si visualizza un'altra schermata diversa dalla schermata per la lezione, non viene visualizzata nessuna valutazione dell'esecuzione per quella lezione.
- Se sul display appare un nome di accordo mentre si è selezionata come mano che esegue la mano sinistra o entrambe le mani per WATCH o REMEMBER, accanto al nome di accordo viene visualizzato l'indicatore (>) "eseguire questo accordo successivamente".

## <span id="page-92-0"></span>**Uso del modo Challenge per controllare i vostri risultati**

Con il modo Challenge, il brano viene riprodotto senza guida e senza arresto, e quindi la tastiera digitale valuta la vostra esecuzione.

### **1. Premere** LESSON**.**

Con questa operazione si visualizza la schermata di lezione.

#### **2. Ruotare il selettore per selezionare il brano che si desidera sfidare.**

### **3. Premere CHALLENGE.**

Questo visualizza "CHALLENGE", indicante il modo Challenge.

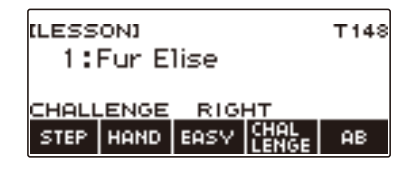

## **4. Usare HAND per selezionare la mano con cui si desidera suonare.**

A seconda della mano selezionata per suonare, sul display appare uno degli indicatori seguenti: "RIGHT" (mano destra), "LEFT" (mano sinistra), "BOTH" (entrambe le mani).

**5. È possibile abilitare la sincronizzazione timbro, se lo si desidera, premendo a lungo** SONG**.**

## $6.$  **Premere**  $\blacktriangleright$  $\blacktriangleright$

In questo modo si avvia l'esecuzione del modo Challenge. I numeri di misura e battuta attuali sono mostrati sul display.

- Inserisce una misura all'inizio e suona un preconteggio.
- Nel caso di un brano che inizia con una anacrusi, il preconteggio suona per le pause all'inizio, prima dell'anacrusi.

### **7.Il brano continua ad essere riprodotto finché non viene raggiunta la fine, o quando si preme di nuovo ▶ ■ per arrestare la sfida.**

- Se si è completata l'esecuzione fino alla fine, sullo schermo appare un punteggio di valutazione della vostra esecuzione.
- Per uscire dal modo Challenge mentre è visualizzata la schermata per la valutazione dell'esecuzione, premere OK.
- Per riavviare la sfida, premere  $\blacktriangleright$ / $\blacksquare$ .

## **Parte di ripetizione continua di un brano come una lezione (Lezione a ripetizione continua)**

È possibile ripetere in continuazione una sezione specifica di un brano per esercitarsi.

**1. Mentre è in uso il modo EASY o è in corso una lezione standard, premere AB per specificare la misura iniziale della lezione a ripetizione continua.**

Questo fa apparire "A" sul display, indicando che l'inizio della misura dove è stato premuto il pulsante AB, rappresenta il punto di avvio della ripetizione continua.

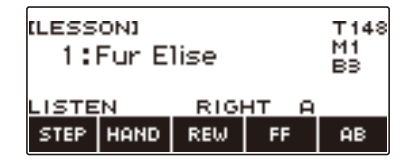

**2. Quando la riproduzione raggiunge la misura che si desidera specificare come conclusione della lezione a ripetizione continua, premere di nuovo AB.**

Questo fa apparire "AB" sul display, indicando che la conclusione della misura dove è stato premuto AB, rappresenta il punto finale della ripetizione continua.

- La lezione a ripetizione continua si avvia automaticamente.
- $\bullet$  La ripetizione continua ad essere eseguita finché non si preme  $\blacktriangleright$ / $\blacksquare$ .

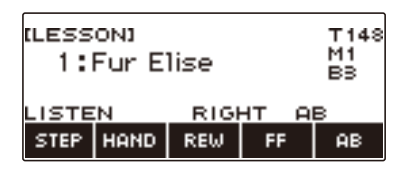

## **3**. Per arrestare l'esecuzione della lezione a ripetizione continua, premere  $\blacktriangleright$ / $\blacksquare$ .

- Anche se si arresta l'esecuzione della lezione a ripetizione continua, l'impostazione attuale di ripetizione continua viene mantenuta.
- Se il passo della lezione è WATCH o REMEMBER, oppure se si sta utilizzando il modo Challenge, dopo l'esecuzione della ripetizione continua appare un punteggio di valutazione dell'esecuzione.

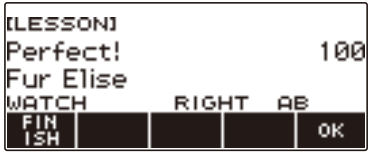

• Per riavviare la lezione dalla schermata di valutazione dell'esecuzione, premere OK. Per uscire da una lezione a ripetizione continua, premere FINISH.

## **4. Per annullare l'impostazione di ripetizione continua, premere di nuovo AB.**

Questa operazione fa scomparire "AB" dal display.

## NOTA

- Se non si crea una ripetizione continua, premendo AB mentre è arrestato il modo EASY o l'esecuzione della lezione a ripetizione continua, la riproduzione della lezione dell'intero brano corrente viene ripetuta.
- Cambiando il brano utilizzato per una lezione dopo aver creato una ripetizione continua, si annulla la ripetizione continua.

## <span id="page-94-0"></span>**Disabilitazione della guida vocale alla diteggiatura della lezione**

Usare la procedura riportata sotto per disabilitare la guida vocale alla diteggiatura della lezione.

## **1. Premere** MENU**.**

Questa operazione visualizza la schermata di menu.

#### **2.** Usare  $\leq$  e  $\geq$  per selezionare il menu a 5 pulsanti che include SETTING.

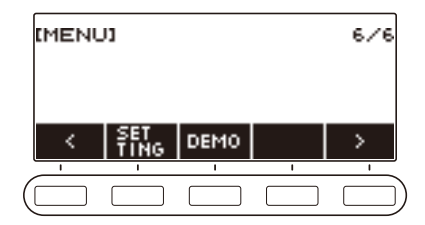

## **3. Premere SETTING.**

Con questa operazione si visualizza la schermata per l'impostazione.

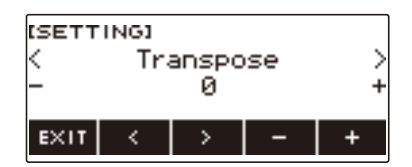

- $4. Use  $0 \leq x \leq 1$  ber selezionare "Fingering Voice Guide".$
- **5. Ruotare il selettore o usare e + per selezionare "Off".**
- **6. Per uscire dall'operazione di impostazione, premere EXIT.**

## <span id="page-95-0"></span>**Disabilitazione della guida con suono delle note**

È possibile usare la procedura riportata sotto per disabilitare la guida delle note.

## **1. Premere** MENU**.**

Questa operazione visualizza la schermata di menu.

## **2.** Usare  $\leq$  e  $\geq$  per selezionare il menu a 5 pulsanti che include SETTING.

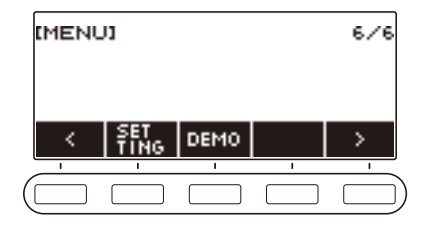

## **3. Premere SETTING.**

Con questa operazione si visualizza la schermata per l'impostazione.

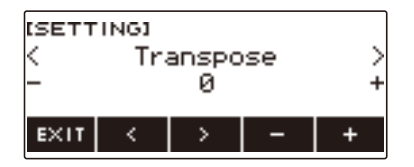

- **4. Usare** U **e** I **per selezionare "Note Sound Guide".**
- **5. Ruotare il selettore o usare e + per selezionare "Off".**
- **6. Per uscire dall'operazione di impostazione, premere EXIT.**

## **Disabilitazione della valutazione dell'esecuzione**

È possibile usare la procedura riportata sotto per disabilitare la valutazione dell'esecuzione alla fine di una lezione.

## **1. Premere** MENU**.**

Questa operazione visualizza la schermata di menu.

## **2.** Usare  $\leq$  e  $\geq$  per selezionare il menu a 5 pulsanti che include SETTING.

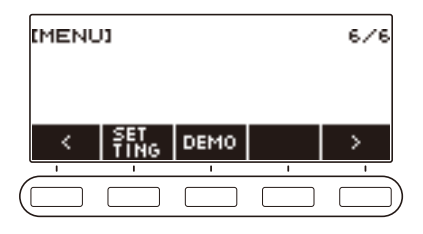

## **3. Premere SETTING.**

Con questa operazione si visualizza la schermata per l'impostazione.

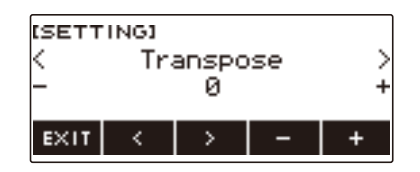

- $4. Use  $0 \leq x \leq 1$  ber selezionare "Lesson Evaluation".$
- **5. Ruotare il selettore o usare e + per selezionare "Off".**
- **6. Per uscire dall'operazione di impostazione, premere EXIT.**

# **Esecuzione con un ritmo di supporto**

È possibile usare le procedure riportate in questa sezione per selezionare il ritmo che si desidera, e quindi riprodurre automaticamente accompagnamenti per adeguarlo semplicemente suonando gli accordi con la mano sinistra. È come avere un gruppo personale di supporto sempre con voi ovunque andiate.

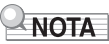

- Gli auto-accompagnamenti sono costituiti dalle parti (strumenti) riportate sotto.
	- Ritmo (strumenti di percussione)
	- Basso (strumenti di basso)
	- Armonia (altri strumenti)

È possibile avere solo l'esecuzione della parte del ritmo, oppure di tutte e tre le parti allo stesso tempo.

## **Ritmo**

La parte del ritmo è il fondamento di ciascun auto-accompagnamento.

La vostra tastiera digitale è dotata di una vasta gamma di ritmi incorporati, includendo 8 beat e waltz. Usare la procedura riportata sotto per eseguire la parte di base del ritmo.

## **Uso dei ritmi**

## **1. Premere** RHYTHM**.**

 $R$ HYTHM

Questo visualizza il numero e il nome del ritmo attualmente selezionato, indicando che la funzione del ritmo è abilitata.

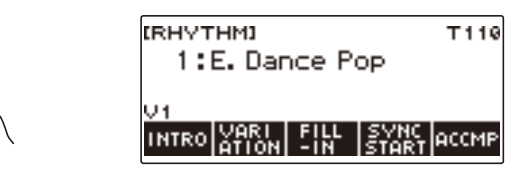

**2. Per uscire dalla funzione del ritmo, premere** HOME **o premere a lungo** TONE**.**

## **Riproduzione di un ritmo**

## **1. Premere** RHYTHM**.**

Questo visualizza il numero e il nome del ritmo attualmente selezionato.

# **2. Ruotare il selettore per selezionare un ritmo.**

Questo visualizza il nome di categoria del ritmo selezionato.

- Per informazioni sui tipi di ritmi, vedere la ["Lista dei ritmi"](#page-200-0) (pagina [IT-200](#page-200-0)).
- Dopo aver ruotato il selettore una volta per selezionare un'opzione, è possibile cambiare ulteriormente la selezione usando – e +.
- Se si desidera selezionare una categoria, usare CAT–/CAT+.
- Per tornare indietro alla schermata precedente, premere BACK.

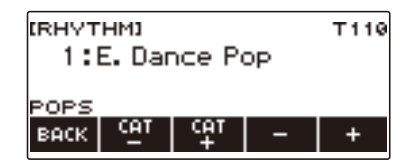

## **3. Premere ▶/■.**

Questo avvia il ritmo e visualizza il numero di battuta.

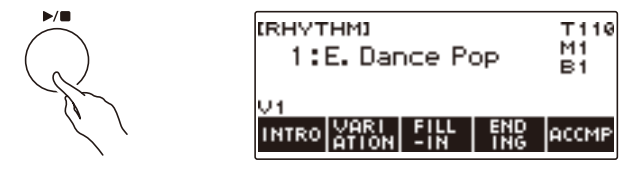

**4**. Per arrestare la riproduzione, premere di nuovo ▶/■.

## **Cambio del tempo**

Usare la procedura riportata sotto per cambiare il tempo ad una velocità che meglio si adatta a voi.

## **1. Premere** RHYTHM**.**

Questo visualizza il numero e il nome del ritmo attualmente selezionato.

**2. Ruotare il selettore per selezionare il nome del ritmo di cui si desidera cambiare il tempo.**

#### **3. Premere** TEMPO**.**

Questa operazione visualizza la schermata per il tempo.

### **4. Ruotare il selettore o usare – e + per cambiare il valore del tempo.**

- È possibile specificare un valore di tempo nella gamma da 20 a 255.
- Per ritornare all'impostazione raccomandata, premere e + contemporaneamente.

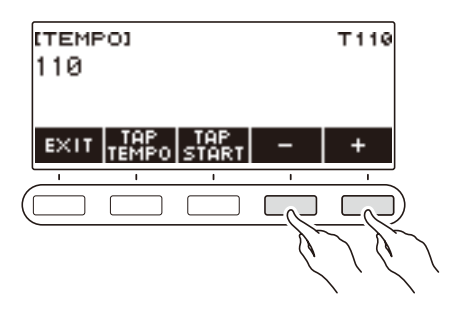

**5. Per uscire dall'operazione di impostazione, premere EXIT.**

### **Cambio del livello di volume di un ritmo**

Usare la procedura riportata sotto per regolare il bilanciamento tra i livelli del volume dell'esecuzione con la tastiera e il ritmo.

### **1. Premere** MENU**.**

Questa operazione visualizza la schermata di menu.

### **2.** Usare  $\leq$  e  $\geq$  per selezionare il menu a 5 pulsanti che include SETTING.

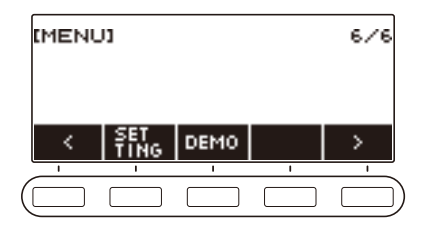

## **3. Premere SETTING.**

Con questa operazione si visualizza la schermata per l'impostazione.

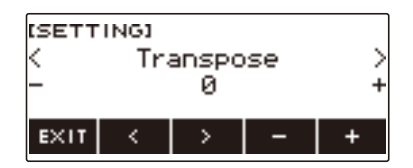

- **4.** Usare  $\leq$  e  $>$  per selezionare "Rhythm Volume".
- **5. Ruotare il selettore o usare e + per cambiare il livello di volume del ritmo.**
	- È possibile specificare un valore del volume da 0 a 127.

## **6. Per uscire dall'operazione di impostazione, premere EXIT.**

## NOTA

• È anche possibile regolare il livello di volume del ritmo utilizzando la procedura riportata in "[Cambio](#page-52-0)  [del bilanciamento di volume tra l'esecuzione sulla tastiera e l'esecuzione del ritmo \(Bilanciamento\)"](#page-52-0) (pagina [IT-52](#page-52-0)).

### **Cambio del timbro della tastiera mentre è in esecuzione un ritmo**

## **1. Mentre è in esecuzione un ritmo, premere** TONE**.**

Il numero di timbro selezionato e il nome dello strumento appaiono sul display.

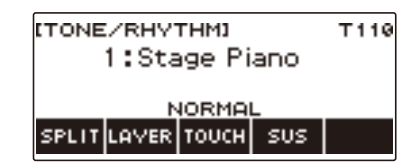

# **2. Ruotare il selettore per selezionare un timbro.**

- Per informazioni sui timbri, vedere la sezione "[Lista dei timbri](#page-187-0)" (pagina [IT-187](#page-187-0)).
- Dopo aver ruotato il selettore una volta per selezionare un'opzione, è possibile cambiare ulteriormente la selezione usando – e +.
- Per riportare l'impostazione al suo valore di default iniziale, premere e + contemporaneamente.
- Per tornare indietro alla schermata precedente, premere BACK.

## **Uso delle impostazioni di ritmo raccomandate (Preselezione One-Touch)**

È possibile usare la procedura riportata sotto per configurare le impostazioni di timbro e di tempo che meglio si adattano per un particolare pattern di ritmo.

### **1. Premere** RHYTHM**.**

Questo visualizza il numero e il nome del ritmo attualmente selezionato.

#### **2. Ruotare il selettore per selezionare il nome del ritmo di cui si desidera configurare l'impostazione.**

### **3. Premere a lungo** RHYTHM**.**

Questo visualizza momentaneamente "RECOMMENDED", indicante che sono configurate le impostazioni di ritmo raccomandate.

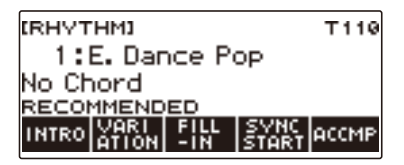

## **Regolazione del tempo con il tocco (Tap tempo)**

#### **1. Premere** TEMPO**.**

Questa operazione visualizza la schermata per il tempo.

**2. Battere leggermente il pulsante TAP TEMPO almeno due volte ad un ritmo costante.**

Questa operazione imposta il tempo concordemente con il vostro tocco.

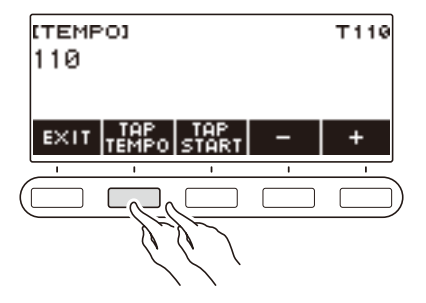

## **Suonare il ritmo contemporaneamente al tempo impostato con il tocco**

## **1. Premere** RHYTHM**.**

Questo visualizza il numero e il nome del ritmo attualmente selezionato.

**2. Ruotare il selettore per selezionare il nome del ritmo di cui si desidera configurare l'impostazione.**

## **3. Premere** TEMPO**.**

Questo visualizza TAP START sopra uno dei 5 pulsanti.

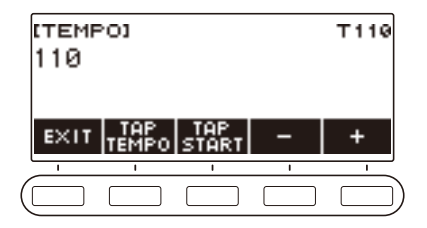

## **4. Premere TAP START.**

Questo visualizza "TAP START".

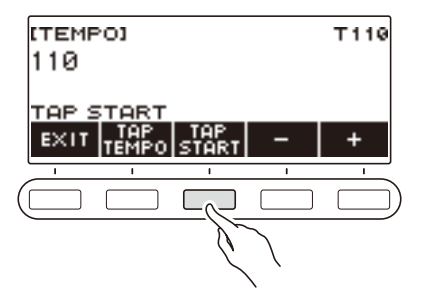

**5. Battere leggermente il pulsante TAP TEMPO almeno due volte ad un ritmo costante che corrisponde al battito del ritmo.**

Il ritmo avvia la riproduzione dalla prima battuta della misura successiva.

# **Cambio del pattern di ritmo**

È possibile usare la procedura riportata sotto per aggiungere vivacità al vostro pattern di ritmo. Usare la procedura riportata sotto per eseguire i pattern di introduzione e di finale, per eseguire i pattern di fill-in, e per eseguire variazioni dei pattern ritmici di base.

#### **Commutazione tra il pattern di base e il pattern variazione**

Ciascun numero di ritmo ha un pattern di base (V1) e un pattern variazione (V2). È possibile commutare al pattern variazione per aggiungere un certo movimento alle vostre esecuzioni.

## **1. Premere** RHYTHM**.**

Questo visualizza il numero e il nome del ritmo attualmente selezionato.

#### **2. Ruotare il selettore per selezionare il nome del ritmo di cui si desidera configurare l'impostazione.**

#### **3. Premere VARIATION.**

Questo visualizza "V2".

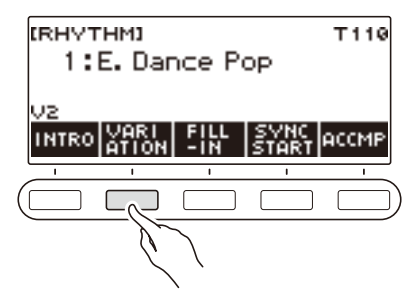

- Per ritornare a "V1", premere di nuovo VARIATION.
- Premendo VARIATION mentre un ritmo è in riproduzione, il ritmo commuta tra V1 e V2 dalla misura successiva.

#### **4. Premere ▶/■.**

Questo avvia il pattern di ritmo attualmente selezionato.

#### **Inserimento di un'introduzione**

L'introduzione che si inserisce all'inizio di un brano è seguita dal pattern di base (V1) o dal pattern variazione (V2).

## **1. Premere** RHYTHM**.**

Questo visualizza il numero e il nome del ritmo attualmente selezionato.

#### **2. Ruotare il selettore per selezionare il nome del ritmo di cui si desidera configurare l'impostazione.**

### **3. Premere INTRO.**

Questo visualizza "I >V1".

• "I >V1" indica che "V1" inizia a suonare dopo l'introduzione.

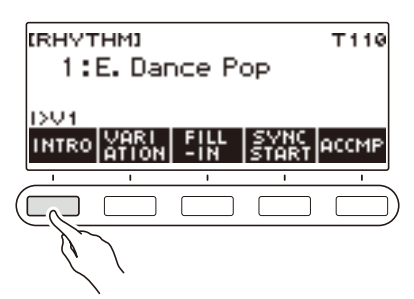

- Per rimuovere un'introduzione, premere VARIATION.
- Se si preme INTRO mentre è in esecuzione un ritmo, il pattern cambia all'introduzione dalla misura successiva.
- **4. Per cambiare il pattern di ritmo che viene eseguito dopo l'introduzione, dal pattern di base (V1) al pattern variazione (V2), premere di nuovo INTRO.**

Questo visualizza "I >V2".

• Premere di nuovo INTRO per ritornare a "I >V1".

## **5. Premere** ▶/■.

Questo riproduce l'introduzione. Dopo che viene completata l'introduzione, il pattern di ritmo da voi selezionato nel punto 4 inizia a suonare.

- Premendo VARIATION mentre è in riproduzione un'introduzione, si interrompe l'esecuzione dell'introduzione fino alla misura corrente e quindi viene eseguito il pattern di ritmo da voi specificato nel punto 4.
- Per riprodurre l'altro pattern di ritmo mentre è in esecuzione l'introduzione, premere VARIATION due volte in rapida successione.

#### **Inserimento di un finale**

Inserendo un finale, esso viene riprodotto per poche misure di un brano.

## **1. Mentre è in esecuzione un ritmo, premere ENDING.**

Questo visualizza "E". Il finale viene riprodotto dalla misura successiva, dopodiché il ritmo si arresta.

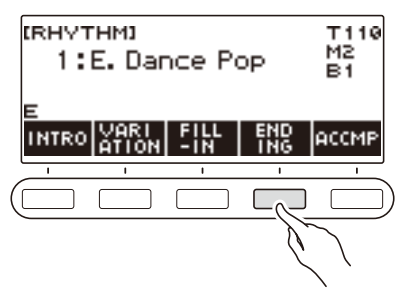

- Premendo VARIATION mentre un finale è in esecuzione, si interrompe l'esecuzione del finale alla misura corrente, e quindi viene riprodotto il pattern di ritmo attuale (V1 o V2).
- Per riprodurre l'altro pattern di ritmo mentre è in esecuzione il finale, premere VARIATION due volte in rapida successione.

## **Inserimento di una frase di fill-in**

Un "fill-in" è una frase breve eseguita dove si desidera cambiare il carattere di un brano. Un pattern di fill-in può essere utilizzato per creare un collegamento tra due melodie o come un accento.

#### **1. Mentre è in esecuzione un ritmo, premere VARIATION e quindi selezionare un pattern di ritmo (V1 o V2).**

## **2. Premere FILL-IN.**

Questo inserisce una frase di fill-in che è adatta al pattern di ritmo attuale (V1 o V2). La frase continua fino alla fine della misura, e viene visualizzato "FILL" alla parte inferiore della schermata mentre esso è in esecuzione.

- Per prolungare il fill-in nella misura successiva, mantenere premuto FILL-IN finché l'esecuzione del ritmo entra nella misura successiva.
- Premendo FILL-IN mentre un ritmo è arrestato, si inserisce il fill-in ed esso viene eseguito quando si avvia l'esecuzione del ritmo.

Per annullare il fill-in inserito prima dell'avvio del ritmo, premere di nuovo FILL-IN.

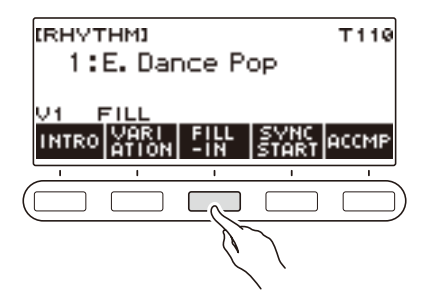
## **Diteggiatura di un accordo per eseguire un accompagnamento di ritmo**

Eseguendo un accordo con la mano sinistra, vengono aggiunge automaticamente le parti di accompagnamento di basso e di armonia al ritmo attualmente selezionato. È proprio come avere un gruppo personale di supporto a richiesta.

#### **1. Premere** RHYTHM**.**

Questo visualizza il numero e il nome del ritmo attualmente selezionato.

#### **2. Ruotare il selettore per selezionare il nome del ritmo di cui si desidera introdurre gli accordi.**

### **3. Premere ACCMP.**

"AC" e "No Chord" appaiono sul display, indicando che la tastiera per l'accompagnamento è abilitata per l'esecuzione dell'accompagnamento.

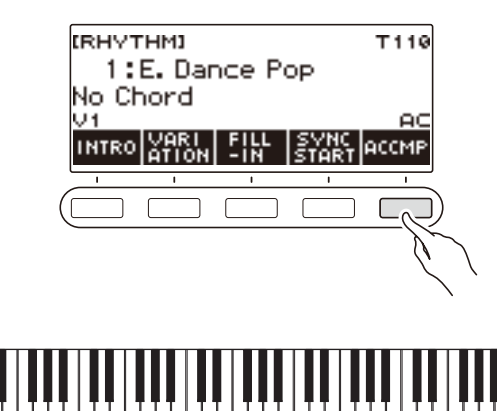

Tastiera per l'accompagnamento

#### **4. Premere** a **per avviare il ritmo.**

#### **5. Eseguire un accordo sulla tastiera per l'accompagnamento.**

Questo fa suonare il basso, l'armonia, e altri strumenti non della parte del ritmo.

### **NOTA**

- La gamma della tastiera per l'accompagnamento è la stessa come per la gamma della tastiera suddivisa (pagina [IT-50\)](#page-50-0).
- Suonando un accordo mentre l'esecuzione del ritmo è arrestata, fa suonare l'accordo solo per il periodo di tempo in cui si premono i tasti della tastiera.
- È possibile usare l'avvio sincronizzato (pagina [IT-112](#page-112-0)) per avviare l'esecuzione del ritmo quando si suona un accordo.
- **6. Premere di nuovo ACCMP per arrestare l'accompagnamento.**

#### **IT-108**

#### **Selezione di un modo di diteggiatura degli accordi**

È possibile selezionare tra i sei modi di diteggiatura degli accordi riportati sotto.

- CASIO CHORD
- FINGERED 1
- FINGERED 2
- FINGERED ON BASS
- FINGERED ASSIST
- FULL RANGE CHORD

#### **1. Premere** MENU**.**

Questa operazione visualizza la schermata di menu.

### **2.** Usare  $\leq$  e  $\geq$  per selezionare il menu a 5 pulsanti che include SETTING.

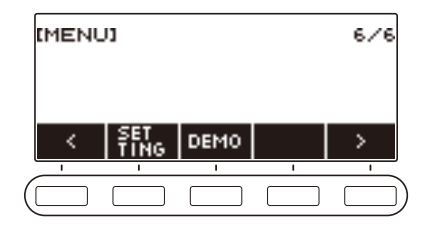

## **3. Premere SETTING.**

Con questa operazione si visualizza la schermata per l'impostazione.

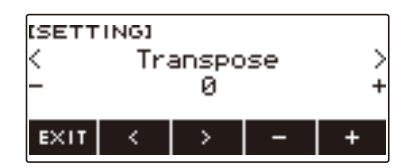

- **4. Usare < e > per selezionare "Chord Mode".**
- **5. Ruotare il selettore o usare e + per selezionare il modo di diteggiatura degli accordi.**
- **6. Per uscire dall'operazione di impostazione, premere EXIT.**

#### ■ **CASIO CHORD**

Con il modo CASIO CHORD, è possibile usare le diteggiature semplificate per eseguire i quattro tipi di accordi descritti di seguito.

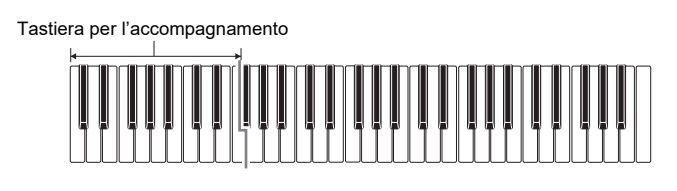

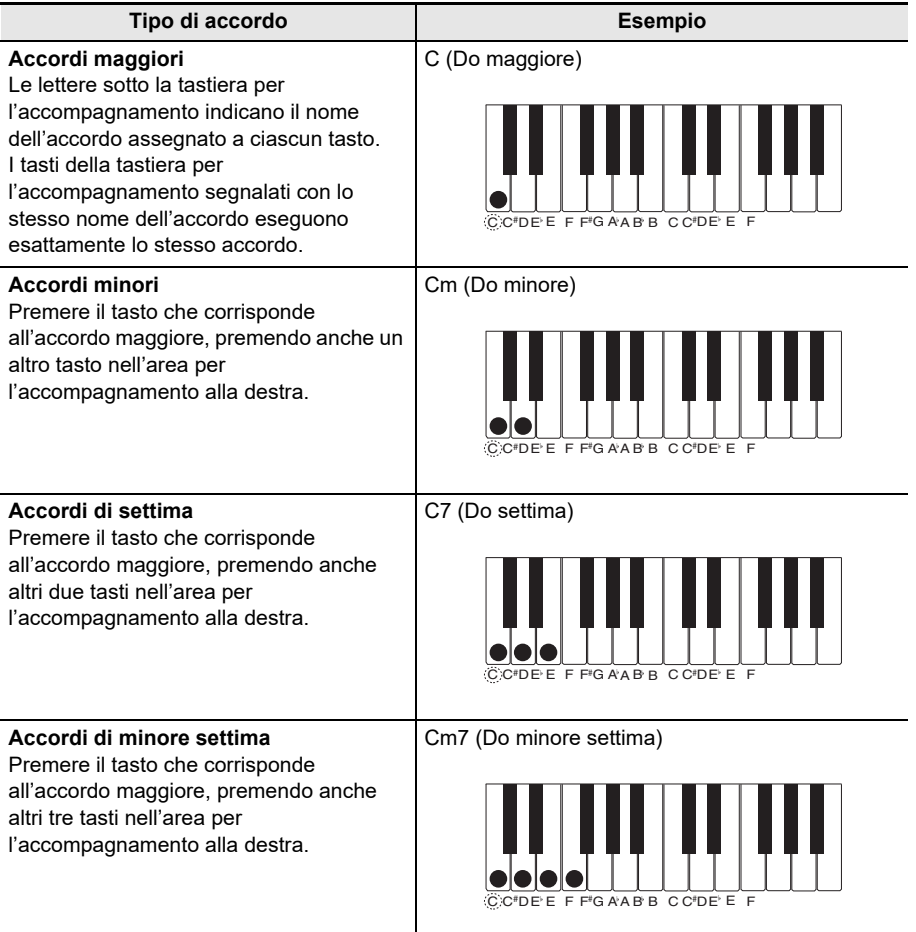

### NOTA

• Quando si suona un accordo minore, di settima o di minore settima sulla tastiera per l'accompagnamento, non fa alcuna differenza se i tasti aggiuntivi che si premono siano neri oppure bianchi.

#### ■ **FINGERED**

Con questo modo di diteggiatura degli accordi, si eseguono gli accordi sulla tastiera per l'accompagnamento utilizzando le loro normali diteggiature degli accordi. Notare che alcuni accordi possono essere formati utilizzando diteggiature abbreviate di uno o due tasti. Per informazioni sui tipi di accordi che si possono eseguire e sulle loro diteggiature, vedere la sezione ["Guida alla diteggiatura](#page-212-0)" (pagina [IT-212](#page-212-0)).

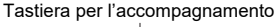

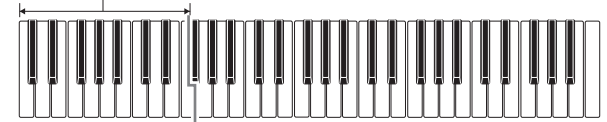

#### ● **FINGERED 1**

Eseguire le note componenti l'accordo sulla tastiera.

#### ● **FINGERED 2**

Differentemente da FINGERED 1, con questo modo non è possibile introdurre la 6<sup>a</sup>.

#### ● **FINGERED ON BASS**

Eseguire le note componenti l'accordo sulla tastiera. Questo modo consente l'introduzione di accordi frazionari con la nota più bassa della tastiera come nota di base.

#### ● **FINGERED ASSIST**

Oltre all'introduzione di FINGERED 1, è anche possibile usare le diteggiature riportate sotto per eseguire i tre tipi di accordi.

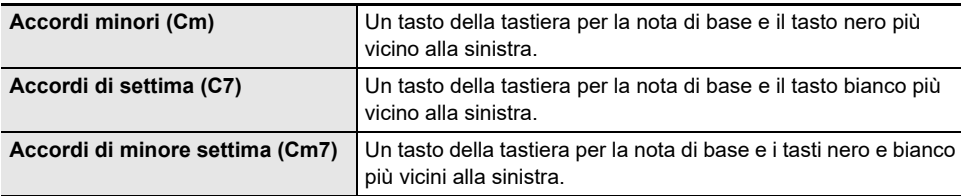

#### ■ **FULL RANGE CHORD**

Con questo modo di diteggiatura degli accordi, è possibile usare la gamma completa della tastiera per eseguire gli accordi e la melodia.

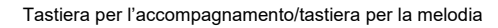

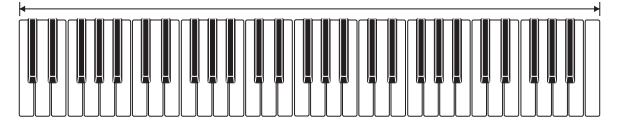

## <span id="page-112-0"></span>**Avvio dell'esecuzione del ritmo quando si suona un accordo (Avvio sincronizzato)**

L'avvio sincronizzato avvia automaticamente il ritmo quando si suona qualche brano sulla tastiera.

#### **1. Premere** RHYTHM**.**

Questo visualizza il numero e il nome del ritmo attualmente selezionato.

#### **2. Ruotare il selettore per selezionare il nome del ritmo con cui si desidera sincronizzare l'avvio.**

### **3. Premere SYNC START.**

Questo introduce lo stato di attesa di avvio sincronizzato, con "SYN.ST" lampeggiante sul display in sincronia con il tempo attualmente impostato.

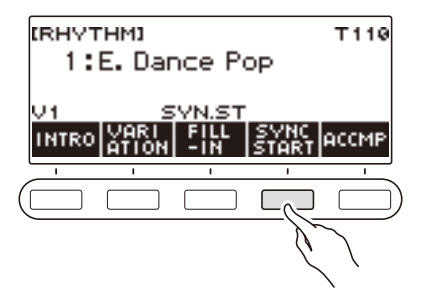

#### **4. Eseguire un accordo sulla tastiera per l'accompagnamento.**

Questo fa scomparire "SYN.ST" dal display e avvia l'esecuzione del ritmo.

• Premendo ACCMP per visualizzare "AC", il ritmo e l'accompagnamento suonano simultaneamente.

## **Configurazione per arrestare automaticamente la riproduzione del ritmo quando si interrompe di suonare gli accordi (Arresto sincronizzato)**

Con l'arresto sincronizzato, quando si rilasciano i tasti della tastiera per l'accompagnamento, la riproduzione del ritmo si arresta ed entra automaticamente in attesa di avvio sincronizzato.

#### **1. Premere** RHYTHM**.**

Questo visualizza il numero e il nome del ritmo attualmente selezionato.

**2. Ruotare il selettore per selezionare il nome del ritmo con cui si desidera sincronizzare l'arresto.**

#### **3. Premere a lungo ACCMP**

Questo visualizza "SYN.SP", indicante che l'arresto sincronizzato è abilitato.

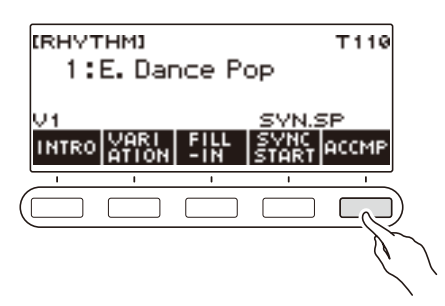

- **4. Premere ACCMP per abilitare l'introduzione degli accordi.**
- **5. Premere SYNC START per introdurre lo stato di attesa di avvio sincronizzato.**
- **6. Mantenere premuto un accordo sulla tastiera per l'accompagnamento.** Questa operazione avvia il ritmo.
- **7. Rimuovere le dita dai tasti della tastiera.** Questa operazione arresta il ritmo e introduce lo stato di attesa di avvio sincronizzato.
- **8.Il pattern di ritmo si ripete per tutto il tempo in cui vengono premuti i tasti della tastiera per l'accompagnamento.**

## **Cambio del pattern di ritmo e tipo di operazione di fill-in**

È possibile usare la procedura riportata sotto per cambiare il metodo di operazione del cambio del pattern di ritmo e il metodo di operazione di fill-in.

#### <span id="page-114-0"></span>■ Cambio del tipo di operazione di ritmo a Tipo 2

#### **1. Premere** MENU**.**

Questa operazione visualizza la schermata di menu.

### **2.** Usare  $\leq$  e  $\geq$  per selezionare il menu a 5 pulsanti che include SETTING.

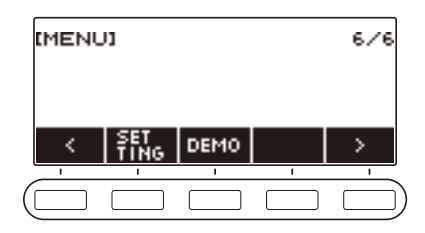

### **3. Premere SETTING.**

Con questa operazione si visualizza la schermata per l'impostazione.

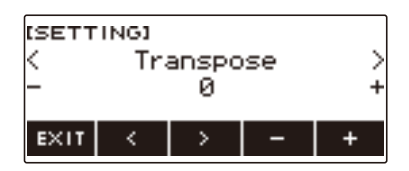

- **4. Usare** U **e** I **per selezionare "Rhythm Controller Type".**
- **5. Ruotare il selettore o usare e + per selezionare il tipo di operazione di ritmo.**
	- È possibile cambiare il tipo di operazione di ritmo a Tipo 2.
- **6. Per uscire dall'operazione di impostazione, premere EXIT.**

## NOTA

• Cambiando il tipo di operazione di ritmo a Tipo 2, appare sulla schermata del ritmo il menu a 5 pulsanti come viene mostrato sotto.

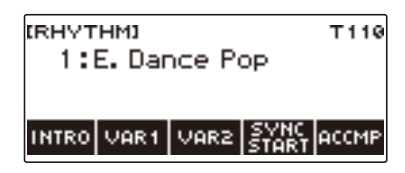

- Cambiando il tipo di operazione di ritmo, può causare l'arresto del ritmo e/o il ripristino del ritmo alle sue impostazioni iniziali di default.
- Nel caso di operazione di ritmo di Tipo 2, il pattern di ritmo non viene impostato quando è selezionato un ritmo, anche se è abilitata l'impostazione automatica di ritmo (pagina [IT-117\)](#page-117-0).

#### ■ **Commutazione tra il pattern di base e il pattern variazione**

#### **1. Premere** a **per avviare l'esecuzione del ritmo.**

Questo esegue il ritmo "V1".

- Mentre l'esecuzione del ritmo è arrestata, premendo VAR1 esegue "V1", mentre premendo VAR2 esegue "V2".
- Premendo VAR2 mentre "V1" è in esecuzione, cambia al pattern di ritmo "V2" dalla misura successiva. Premendo VAR1 mentre "V2" è in esecuzione, cambia al pattern di ritmo "V1".

#### ■ **Fill-in**

**1. Mentre "V1" è in esecuzione premere VAR1, o mentre "V2" è in esecuzione premere VAR2.**

Questo visualizza "FILL" e inserisce un fill-in alla fine della misura corrente.

• Per prolungare il fill-in nella misura successiva, mantenere premuto VAR1 o VAR2 finché l'esecuzione del ritmo entra nella misura successiva.

#### ■ **Intro**

**1. Mentre l'esecuzione del ritmo è arrestata, premere INTRO.**

Questo visualizza "I" ed esegue l'introduzione.

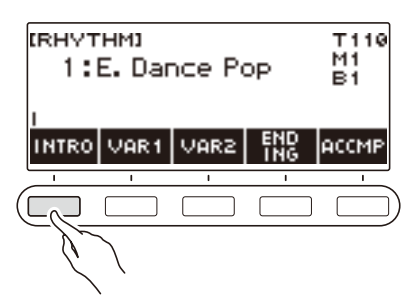

- Premendo VAR1 mentre è in esecuzione un'introduzione, si visualizza "I >V1". Premendo VAR2 si visualizza "I >V2".
- Se "I" viene lasciato sul display senza cambiarlo, "V1" inizia a suonare dopo l'introduzione.
- Dopo che si preme VAR1 ("I >V1" visualizzato) o VAR2 ("I >V2" visualizzato), premendo di nuovo lo stesso pulsante (VAR1 o VAR2) interrompe l'esecuzione dell'introduzione fino alla misura corrente, e quindi esegue il pattern di ritmo attuale (V1 o V2).
- Se si preme INTRO mentre un ritmo è in esecuzione, il ritmo cambia all'introduzione dall'inizio della misura successiva, e appare "I" sul display.

#### ■ **Finale**

#### **1. Mentre è in esecuzione un ritmo, premere ENDING.**

Quando l'esecuzione del ritmo entra nella misura successiva, appare "E" sul display per indicare che è in esecuzione un finale. Dopo il finale, l'esecuzione del ritmo si arresta.

• Premendo VAR1 mentre è in esecuzione un finale, si commuta a "V1" dalla misura successiva. Premendo VAR2 si commuta a "V2".

#### ■ **Avvio sincronizzato**

Mentre si è in stato di attesa di Avvio sincronizzato, è possibile preimpostare il pattern che esegue quando si avvia l'esecuzione del ritmo premendo INTRO ("I" lampeggia), VAR1 ("V1" lampeggia), o VAR2 ("V2" lampeggia).

## <span id="page-117-0"></span>**Disabilitazione dell'impostazione automatica del tempo e pattern quando è selezionato un ritmo**

Selezionando un ritmo, vengono applicati automaticamente il tempo e pattern raccomandati. È possibile disabilitare l'impostazione automatica, se lo si desidera.

#### **1. Premere** MENU**.**

Questa operazione visualizza la schermata di menu.

#### **2.** Usare  $\leq$  e  $\geq$  per selezionare il menu a 5 pulsanti che include SETTING.

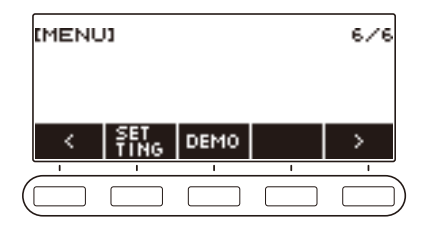

#### **3. Premere SETTING.**

Con questa operazione si visualizza la schermata per l'impostazione.

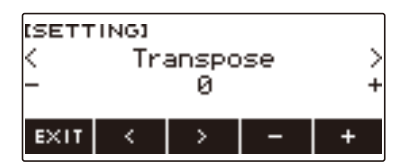

**4. Usare** U **e** I **per selezionare "Rhythm Auto Set".**

#### **5. Ruotare il selettore o usare – e + per selezionare "Off".**

• Per abilitare l'impostazione automatica, selezionare "On" per questa impostazione.

#### **6. Per uscire dall'operazione di impostazione, premere EXIT.**

#### NOTA

• Quando è selezionato Tipo 2 come tipo di operazione di ritmo (pagina [IT-114\)](#page-114-0), selezionando un ritmo non si imposterà automaticamente il pattern al valore raccomandato quando il ritmo viene selezionato, anche se è abilitata l'impostazione automatica del ritmo.

## **Incremento del numero di ritmi (Ritmi dell'utente)**

Un brano sull'unità flash USB può essere caricato come un ritmo dell'utente. (Numero di ritmo: da 201 a 210)

Le estensioni dei nomi di file per i ritmi caricati sono AC7, CKF e Z00.

– Per informazioni sul caricamento di un brano dell'unità flash USB come un ritmo dell'utente, vedere "[Operazioni dell'unità flash USB"](#page-155-0) a pagina [IT-155.](#page-155-0)

#### **Cancellazione dei dati di ritmo dell'utente salvati nella memoria della tastiera digitale**

#### **1. Premere** RHYTHM**.**

Questo visualizza il numero e il nome del ritmo attualmente selezionato.

### **2. Ruotare il selettore per selezionare il ritmo dell'utente che si desidera cancellare.**

### **3. Premere a lungo** MENU**.**

Questo visualizza "Sure?".

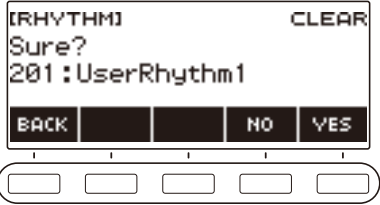

### **4. Premere YES.**

Questo cancella il ritmo dell'utente.

• Per annullare, premere NO.

### **5. Quando "Complete" appare sul display, premere OK.**

 $\overline{(\ }$ 

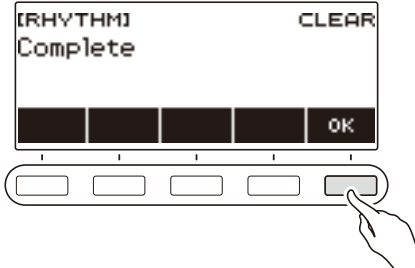

# **Ricerca di accordi (Libro di accordi)**

È possibile usare il libro di accordi per ricercare accordi di cui non si conosce l'esecuzione. Specificando la radice, il tipo di accordo, e le impostazioni di inversione, si visualizza la forma dell'accordo e si fa suonare l'accordo. È anche possibile suonare l'auto-accompagnamento basato sull'accordo ricercato, oppure suonare l'auto-accompagnamento ed avere gli accordi eseguiti visualizzati dal libro di accordi.

#### **1. Premere** MENU**.**

Questa operazione visualizza la schermata di menu.

### **2.** Usare  $\leq$  e  $\geq$  per selezionare il menu a 5 pulsanti che include CHORD BOOK.

#### **3. Premere CHORD BOOK.**

Questo visualizza la schermata del libro di accordi, e si illuminano i tasti della tastiera per mostrare la forma dell'accordo visualizzato.

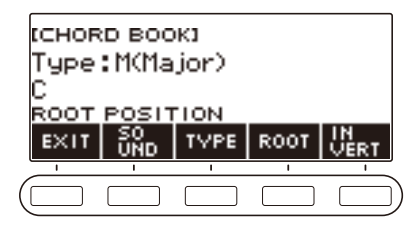

- **4. Per controllare il suono della forma dell'accordo, premere SOUND.**
- **5. Ruotare il selettore per selezionare un tipo di accordo.**

Questo visualizza la schermata –/+.

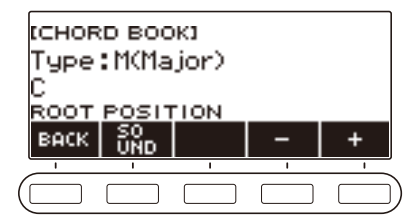

- Per informazioni sui tipi di accordi, vedere la ["Guida alla diteggiatura](#page-212-0)" (pagina [IT-212](#page-212-0)).
- Dopo aver ruotato il selettore una volta per selezionare un tipo di accordo, è possibile cambiare ulteriormente la selezione usando – e +.
- Per tornare indietro alla schermata precedente, premere BACK.

#### **6. Per uscire dall'operazione di impostazione, premere EXIT.**

## **NOTA**

- L'illuminazione della tastiera è disabilitata mentre è in uso il libro di accordi.
- Visualizzando la schermata del libro di accordi si ripristina il livello di volume della parte UPPER1 e le impostazioni di trasposizione.
- Se è selezionato un timbro di batteria o qualche altro timbro speciale, riselezionare il numero di timbro iniziale prima di utilizzare la funzione di libro di accordi.

#### ■ Cambio della nota radice per ricercare un accordo

#### **1. Premere** MENU**.**

Questa operazione visualizza la schermata di menu.

### **2.** Usare  $\leq$  e  $\geq$  per selezionare il menu a 5 pulsanti che include CHORD BOOK.

#### **3. Premere CHORD BOOK.**

Questo visualizza la schermata del libro di accordi, e si illuminano i tasti della tastiera per mostrare la forma dell'accordo visualizzato.

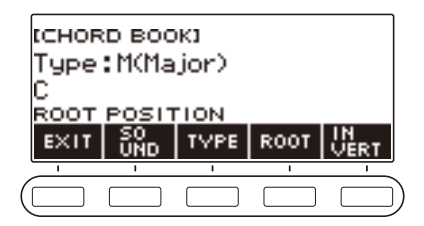

#### **4. Premere ROOT.**

Questo visualizza la nota radice dell'accordo.

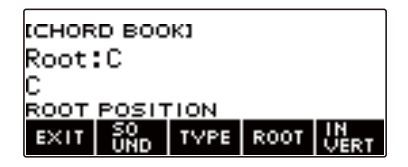

- **5. Ruotare il selettore per selezionare una nota radice dell'accordo.**
	- Questo visualizza la schermata –/+.

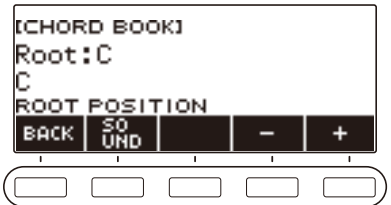

- Dopo aver ruotato il selettore una volta per selezionare una nota radice, è possibile cambiare ulteriormente la selezione usando – e +.
- Per tornare indietro alla schermata precedente, premere BACK.

#### ■ **Ricerca delle inversioni dell'accordo**

#### **1. Premere** MENU**.**

Questa operazione visualizza la schermata di menu.

### **2.** Usare  $\leq$  e  $\geq$  per selezionare il menu a 5 pulsanti che include CHORD BOOK.

### **3. Premere CHORD BOOK.**

Questo visualizza la schermata del libro di accordi, e si illuminano i tasti della tastiera per mostrare la forma dell'accordo visualizzato.

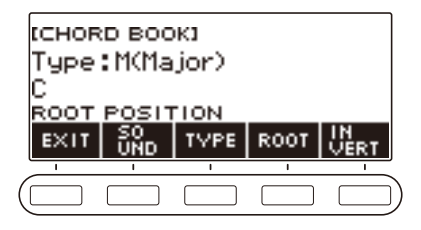

**4. Premere INVERT e quindi selezionare l'inversione che si desidera.**

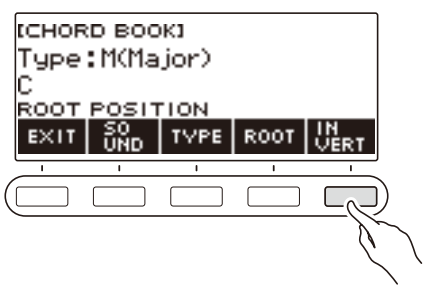

La tabella sotto mostra i tipi di inversione che si possono selezionare.

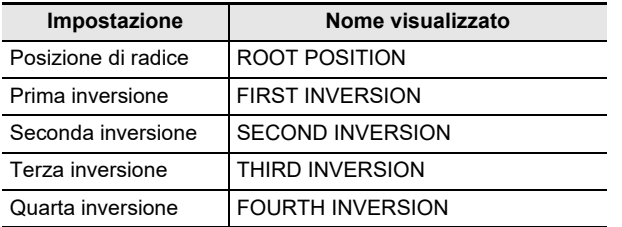

## **NOTA**

• Le inversioni dell'accordo differiscono a seconda del numero di note che costituiscono l'accordo.

# **Registrazione della vostra esecuzione con la tastiera**

È possibile usare le procedure riportate in questa sezione per registrare la vostra esecuzione con la tastiera per una futura riproduzione.

Sono disponibili due modalità per registrare: Registrazione facile, che semplifica la registrazione delle vostre esecuzioni, e Registrazione multitraccia, che vi consente di sovraregistrare le esecuzioni. Le vostre registrazioni possono essere salvate alla banca di brani, alle posizioni da 361 a 368 (Registrazione timbro: 361, Registrazione ritmo: 362, Registrazione con disattivazione parte: 363: Registrazione multitraccia: da 364 a 368).

#### ■ **Registrazione facile**

Per la modalità Registrazione facile, è possibile specificare la registrazione timbro, registrazione ritmo, o registrazione con disattivazione parte.

- È possibile usare la schermata del timbro per salvare un'esecuzione registrata come una registrazione timbro.
- È possibile usare la schermata del ritmo per salvare un'esecuzione registrata come una registrazione ritmo.
- I brani incorporati, i brani dell'utente, e le esecuzioni che si registrano con disattivazione parte di un brano dell'unità flash USB, vengono salvati come registrazioni con disattivazione parte.

#### ■ **Registrazione multitraccia**

Una registrazione multitraccia consiste in una traccia singola di sistema alla quale può essere registrata un'esecuzione che utilizza le funzioni di sovrapposizione, suddivisione, e ritmo, e cinque tracce singole per la registrazione con la parte UPPER1.

• È disponibile memoria per un massimo di cinque registrazioni multitraccia. Inoltre, è possibile copiare una registrazione timbro e registrazione ritmo come una registrazione multitraccia (pagina [IT-129](#page-129-0)).

#### ■ **Informazioni registrate**

Il registratore registra informazioni sulle operazioni delle funzioni elencate di seguito.

- Esecuzione sulla tastiera e operazioni con i pedali
- Timbro
- Risposta al tocco
- Pedale
- Sustain
- Sovrapposizione
- Suddivisione
- Bilanciamento
- Spostamento di ottava
- Effetti del sistema (Reverbero\*1, Chorus\*2)
- $-$  Intonazione scala\*3
- $-$  Tempo<sup>\*3</sup>
- Ritmo\*4
- Registrazione di impostazioni battito
- \*1 Può essere registrato con disattivazione parte. Non può essere registrato alla singola traccia.
- \*2 Non può essere registrato con disattivazione parte. Non può essere registrato alla singola traccia.
- \*3 Non può essere registrato alla singola traccia.
- \*4 Non può essere utilizzata la funzione con disattivazione parte. Non può essere registrato alla singola traccia.

#### **NOTA**

• La traccia singola della registrazione multitraccia non registra le operazioni della parte UPPER2 e della parte LOWER.

## **Registrazione facile dell'esecuzione con la tastiera**

Usare la procedura riportata sotto per registrare un'esecuzione utilizzando le funzioni di timbro e di ritmo.

#### **1. Premere** TONE **o** RHYTHM**.**

**2. Ruotare il selettore per selezionare un timbro o ritmo.**

#### **3. Premere** RECORD**.**

Questo visualizza "(REC)" e introduce lo stato di attesa di registrazione.

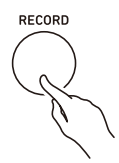

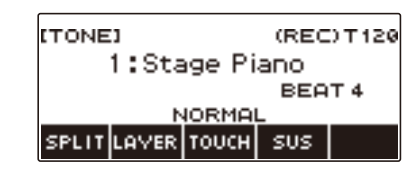

- Con la registrazione timbro, l'impostazione di battuta di default iniziale è l'impostazione di battuta del metronomo.
- Con la registrazione ritmo, l'impostazione di default iniziale di indicazione del tempo è l'impostazione di indicazione del tempo del ritmo selezionato.
- Per informazioni sul cambio dell'impostazione dei battiti da usare per la registrazione, vedere "[Cambio dell'impostazione dei battiti per la registrazione](#page-125-0)" (pagina [IT-125\)](#page-125-0).

#### **4. Eseguire qualche brano sulla tastiera.**

Questa operazione visualizza "REC" assieme ai numeri di misura e battuta attuali, indicando che la registrazione è iniziata.

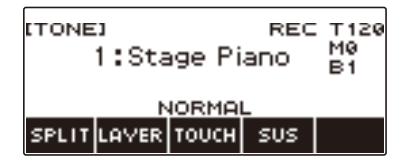

## **5. Per uscire dall'operazione di registrazione, premere di nuovo** RECORD**.**

Dopo che la registrazione è completata, appare la schermata del brano con la registrazione salvata visualizzata.

• Nel caso di registrazione timbro viene visualizzata una registrazione timbro, mentre nel caso di registrazione ritmo viene visualizzata una registrazione ritmo.

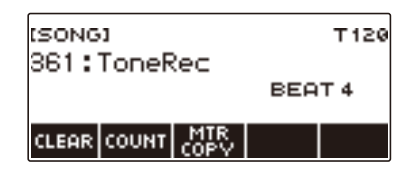

### **6**. Per avviare la riproduzione di quello che è stato registrato, premere  $\blacktriangleright$ / $\blacksquare$ .

Ad ogni pressione di  $\blacktriangleright$   $\blacktriangleright$  si avvia e si arresta la riproduzione.

### NOTA

- La dimensione massima di una registrazione di un singolo brano è di circa 40.000 note o 999 misure. "(REC)" appare sul display quando lo spazio libero rimanente in memoria è di 100 note o inferiore, oppure 32 misure o inferiore. "(REC)" scompare dal display, e la registrazione si interrompe automaticamente quando la memoria diviene piena.
- Per uscire dallo stato di attesa di registrazione, o da un'operazione di registrazione in corso, premere HOME. Uscendo da un'operazione di registrazione in corso, viene cancellato qualsiasi dato di registrazione durante l'operazione. Se si desidera evitare di uscire inavvertitamente dallo stato di attesa di registrazione o da un'operazione di registrazione in corso dovuto alla pressione accidentale di HOME, utilizzare la personalizzazione della schermata principale per disabilitare la funzione panico (pagina [IT-145\)](#page-145-0).
- Se si preme RECORD, apparirà la schermata principale con la visualizzazione di base da voi selezionata con la personalizzazione della schermata principale. Se si desidera utilizzare la schermata principale durante la registrazione, disabilitare la funzione panico della personalizzazione della schermata principale. (pagina [IT-145](#page-145-0)).
- Registrazione timbro, registrazione ritmo, e registrazione con disattivazione parte, non possono essere combinate in una singola operazione di registrazione.

#### <span id="page-125-0"></span>**Cambio dell'impostazione dei battiti per la registrazione**

#### **1. Premere** TONE **o** RHYTHM**.**

**2. Ruotare il selettore per selezionare un timbro o ritmo.**

#### **3. Premere** RECORD**.**

Questo visualizza "(REC)" e introduce lo stato di attesa di registrazione.

#### **4. Premere a lungo** RECORD**.**

Questa operazione visualizza una schermata per le impostazioni di registrazione.

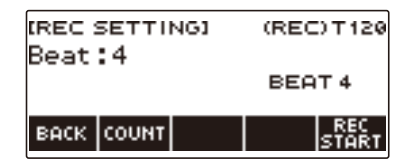

**5. Ruotare il selettore per cambiare il valore dei battiti.**

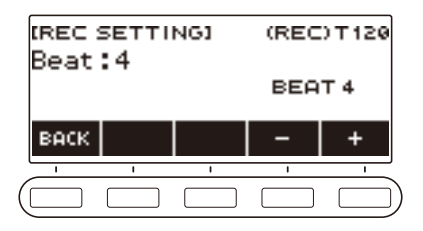

- Per le impostazioni dei battiti, è possibile selezionare Off, o un valore da 1 a 16.
- Dopo aver ruotato il selettore una volta per selezionare un valore, è possibile cambiare ulteriormente il valore usando – e +.
- Per tornare indietro alla schermata precedente, premere BACK.

**6. Per uscire dall'operazione di impostazione, premere BACK.**

#### **Suonare un conteggio durante la registrazione**

- **1. Premere** TONE **o** RHYTHM**.**
- **2. Ruotare il selettore per selezionare un timbro o ritmo.**

#### **3. Premere** RECORD**.**

Questo visualizza "(REC)" e introduce lo stato di attesa di registrazione.

#### **4. Premere a lungo** RECORD**.**

Questa operazione visualizza una schermata per le impostazioni di registrazione.

**5. Premere COUNT e quindi selezionare un'operazione di conteggio.**

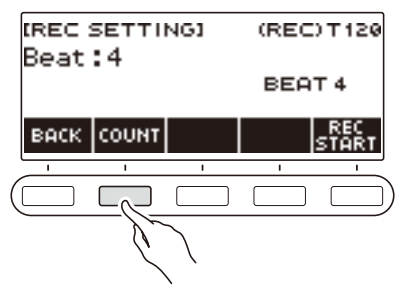

Ogni pressione di COUNT cambia l'impostazione.

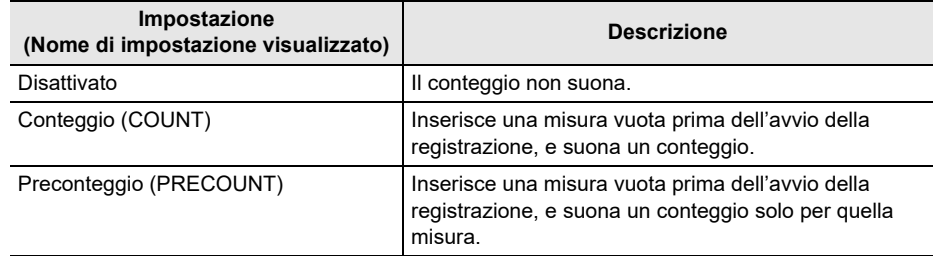

**6. Per uscire dall'operazione di impostazione, premere BACK.**

#### **Registrazione assieme alla riproduzione del brano con disattivazione parte**

#### **1. Premere** SONG**.**

Questo visualizza la schermata del brano.

**2. Ruotare il selettore per selezionare un brano tra i brani incorporati, brani dell'utente, e brani dell'unità flash USB.**

#### **3. Premere** RECORD**.**

- Se l'impostazione di disattivazione parte è normale, essa cambierà a RIGHT OFF.
- Se l'impostazione di conteggio è disattivata, essa cambierà a PRECOUNT.

#### **4. Usare PART e COUNT per selezionare le impostazioni che si desiderano.**

• Se si sta creando una registrazione con disattivazione parte, non è possibile selezionare "Off" come impostazione di conteggio.

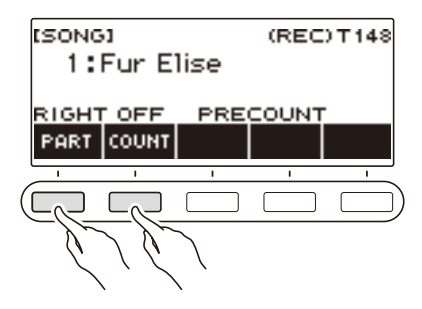

### $5.$  **Premere**  $\blacktriangleright$ **/.**

#### **6.** Premere ▶/■ o RECORD per uscire dall'operazione di registrazione.

Dopo che la registrazione è completata, appare la schermata del brano con la registrazione con disattivazione parte salvata visualizzata.

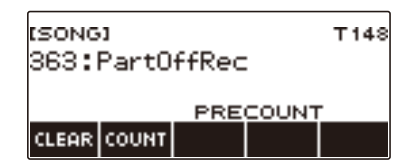

**7 a** Premere ▶/■ per avviare la riproduzione del brano registrato.

### **8. Per registrare di nuovo, ripetere questa procedura dal punto 3.**

• Le impostazioni di registrazione vengono mantenute finché non si cambia ad un altro brano, in modo che sia possibile registrare di nuovo utilizzando le stesse impostazioni.

## **Cancellazione di una Registrazione facile**

#### **1. Premere** SONG**.**

Questo visualizza la schermata del brano.

**2. Ruotare il selettore per selezionare la Registrazione facile che si desidera cancellare.**

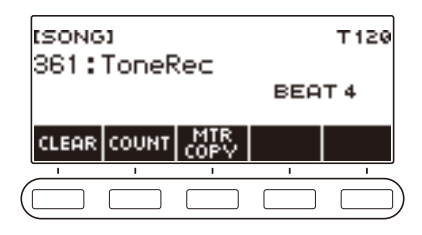

## **3. Premere CLEAR.**

Questo visualizza "Sure?".

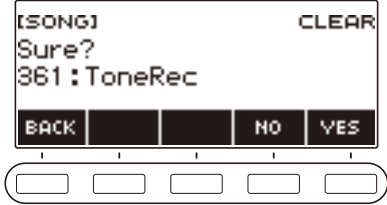

• È anche possibile cancellare una Registrazione facile premendo a lungo MENU.

#### **4. Premere YES.**

Questa operazione cancella la Registrazione facile.

• Per annullare, premere NO.

#### **5. Quando "Complete" appare sul display, premere OK.**

In questo modo si esce dalla modalità di cancellazione della Registrazione facile.

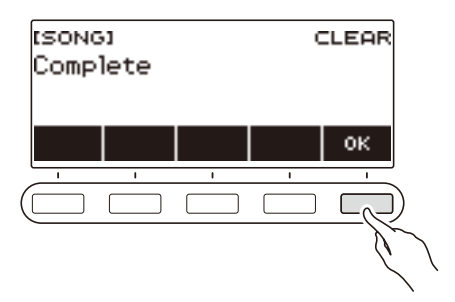

## <span id="page-129-0"></span>**Sovraregistrazione (Registrazione multitraccia)**

**1. Premere** SONG**.**

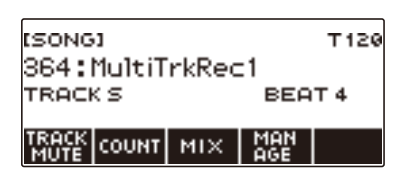

- Se si preme a lungo RECORD mentre non si sta utilizzando la funzione di registratore, è possibile selezionare il primo brano registrato della multitraccia.
- **2. Ruotare il selettore per selezionare la registrazione multitraccia che si desidera sovraregistrare.**

#### **3. Premere** RECORD**.**

In questo modo si entra nello stato di attesa di registrazione.

#### **4. Premere a lungo** RECORD**.**

Questa operazione visualizza una schermata per le impostazioni di registrazione.

### **5. Premere REC TRACK.**

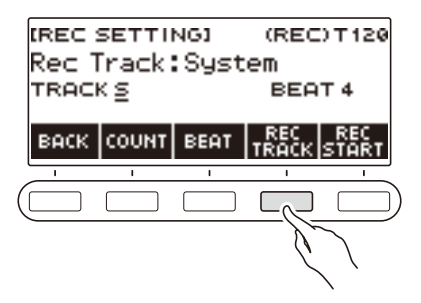

**6. Ruotare il selettore per selezionare la traccia di destinazione della registrazione.**

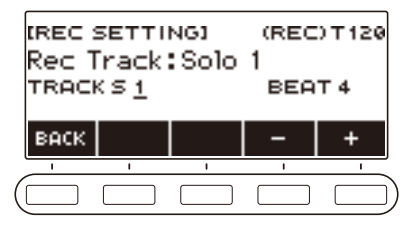

- Dopo aver ruotato il selettore una volta per selezionare una traccia di destinazione della registrazione, è possibile cambiare ulteriormente la selezione usando – e +.
- Per tornare indietro alla schermata precedente, premere BACK.
- Il battito può essere cambiato solo quando la destinazione della registrazione è la traccia del sistema.

#### **IT-129**

### **7. Premere REC START.**

La registrazione si avvia dalla prima misura, che è una misura di preparazione. La riproduzione della traccia registrata si avvia simultaneamente. Ora è possibile suonare insieme con la riproduzione.

• Se desiderate registrare la vostra esecuzione dall'inizio senza una misura di preparazione, iniziare a suonare senza premere REC START.

### **8. Per uscire dall'operazione di registrazione premere** RECORD**.**

Uscendo dall'operazione di registrazione si visualizza la schermata del brano, che mostra la registrazione multitraccia da voi appena salvata.

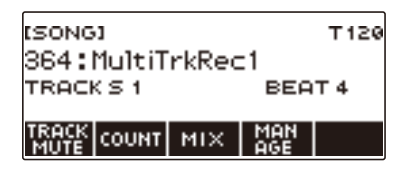

**9. Ripetere i punti da 3 a 8 della procedura per sovraregistrare la vostra esecuzione.**

## **Copia di una registrazione timbro o registrazione ritmo come una registrazione multitraccia**

#### **1. Premere** SONG**.**

Questo visualizza la schermata del brano.

**2. Ruotare il selettore per selezionare la registrazione timbro o la registrazione ritmo che si desidera copiare come una registrazione multitraccia.**

### **3. Premere MTR COPY.**

Questo visualizza "Sure?".

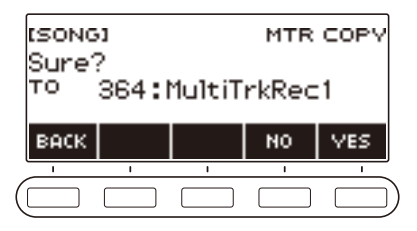

#### **4. Premere YES.**

Questa operazione copia i dati ad un numero di brano vuoto della registrazione multitraccia. • Per annullare, premere NO.

#### **5. Quando "Complete" appare sul display, premere OK.**

In questo modo si esce dall'operazione di copia.

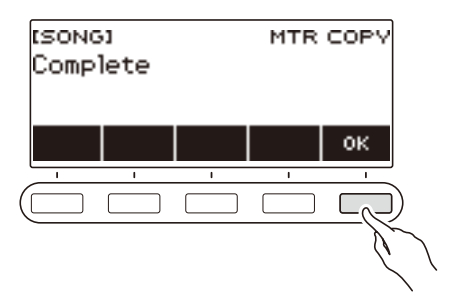

## **Rendere muta una traccia della registrazione multitraccia**

#### **1. Premere SONG.**

Questo visualizza la schermata del brano.

**2. Ruotare il selettore per selezionare la registrazione multitraccia che si desidera rendere muta.**

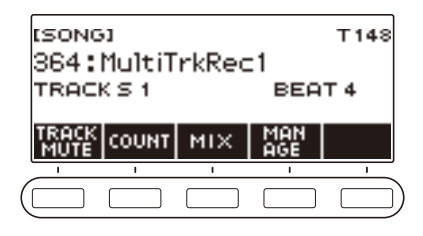

## **3. Premere TRACK MUTE.**

Questo visualizza la schermata di impostazione per rendere muta la traccia.

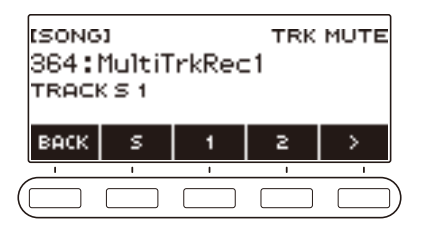

**4.** Usare  $\leq$  e  $\geq$  per selezionare il menu a 5 pulsanti che include il numero di traccia **che si desidera rendere muta.**

# **5. Premere il pulsante per il numero della traccia che si desidera rendere muta.**

La traccia che corrisponde al pulsante da voi premuto viene resa muta, indicata da una linea tratteggiata sotto il suo numero di traccia.

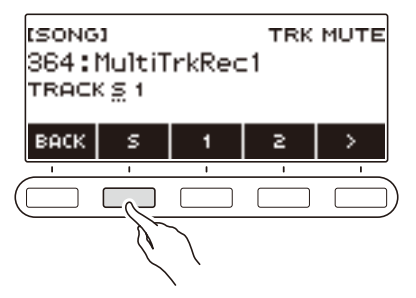

• Per riattivare l'audio di una traccia, premere di nuovo il pulsante del suo numero di traccia.

## **6. Premere BACK per uscire dall'operazione di impostazione.**

## **Regolazione del livello di volume e pan di ciascuna traccia di una registrazione multitraccia (Missaggio)**

Il pan è un'impostazione che controlla la distribuzione di un segnale audio. 0 indica la posizione centrale, mentre un valore minore sposta la posizione a sinistra, ed un valore maggiore la sposta a destra.

#### **1. Premere** SONG**.**

Questo visualizza la schermata del brano.

#### **2. Ruotare il selettore per selezionare la registrazione multitraccia che si desidera regolare.**

#### **3. Premere MIX.**

Questo visualizza la schermata per la selezione dei parametri.

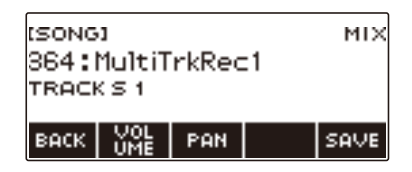

**4. Per regolare il livello di volume, premere VOLUME. Per regolare il pan, premere PAN.**

Questo visualizza la schermata per la selezione della traccia.

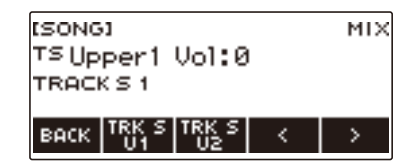

- $5$ . Usare  $\zeta$  e  $\ge$  per selezionare il menu a 5 pulsanti che include la traccia che si **desidera regolare.**
	- Traccia 1 consiste in UPPER1, UPPER2, LOWER, e parti di ritmo. Ciascuna parte può essere regolata singolarmente.
	- Il pan del ritmo della Traccia 1 non può essere regolato.

#### **6. Premere il pulsante che corrisponde alla traccia che si desidera regolare.**

#### **7. Ruotare il selettore per regolare.**

• La traccia originale (preregolata) viene mantenuta finché non si salvano le vostre regolazioni nei punti 8 e 9 riportati sotto. Se si desidera annullare le regolazioni e ritornare alla traccia originale (preregolata), selezionare NO nel punto 9.

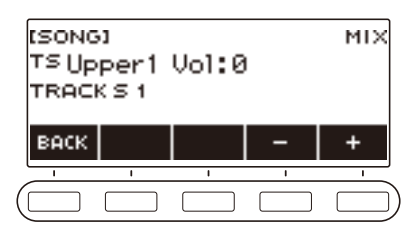

- La gamma di entrambi il valore del volume e il valore del pan, è da –127 a +127. Queste impostazioni possono essere regolate in relazione al valore registrato. Le gamme dei valori di volume e pan regolate sono rispettivamente da 0 a 127, e da -64 a +63. Queste impostazioni non possono essere regolate fuori di queste gamme.
- Dopo aver ruotato il selettore una volta per regolare, è possibile effettuare un'ulteriore regolazione usando – e +.
- Per riportare l'impostazione al suo valore di default iniziale, premere e + contemporaneamente.
- Per tornare indietro alla schermata precedente, premere BACK.
- Per regolare un'altra traccia, ritornare alla prima pagina della schermata di selezione dei parametri usando  $\leq e \geq$ , e quindi premere BACK. Ripetere i passi di questa procedura dal punto 5.

### **8. Premere SAVE per salvare le vostre regolazioni.**

Questo visualizza "Sure?".

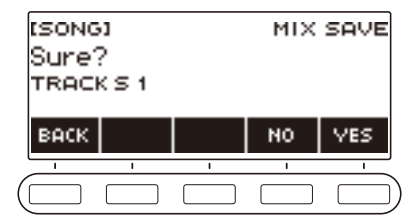

### **9. Premere YES.**

Questo salva le vostre regolazioni.

• Per annullare, premere NO.

### **10.Quando "Complete" appare sul display, premere OK.**

Questo visualizza la schermata per la selezione dei parametri.

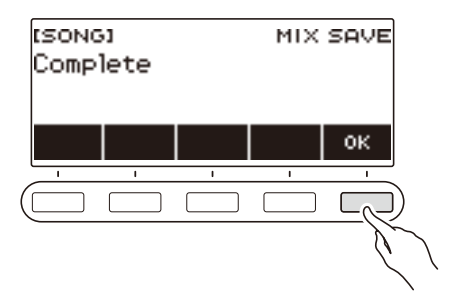

## **Copia di una registrazione multitraccia**

#### **1. Premere** SONG**.**

Questo visualizza la schermata del brano.

**2. Ruotare il selettore per selezionare la registrazione multitraccia che si desidera copiare.**

#### **3. Premere MANAGE.**

Questa operazione visualizza la schermata per la gestione della registrazione multitraccia.

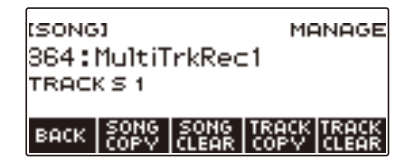

#### **4. Premere SONG COPY.**

Viene visualizzata la schermata per la selezione della destinazione della copia multitraccia.

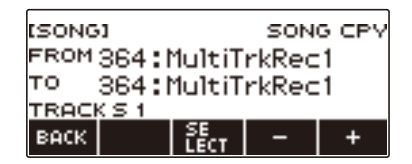

**5. Ruotare il selettore o usare – e + per selezionare la destinazione della copia.**

### **6. Premere SELECT.**

Questo visualizza "Sure?".

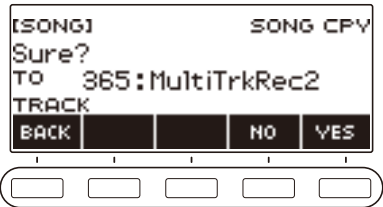

## **7. Premere YES.**

Questo copia la registrazione multitraccia.

• Per annullare, premere NO.

# **8. Quando "Complete" appare sul display, premere OK.**

Questo completa l'operazione di copia della multitraccia.

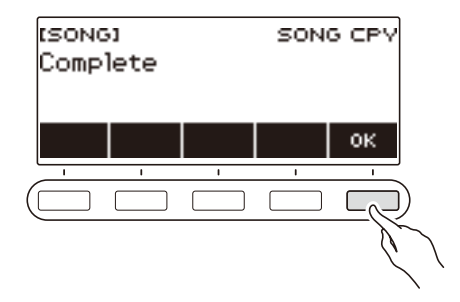

## **Cancellazione di una o più registrazioni multitraccia in memoria**

#### **1. Premere** SONG**.**

Questo visualizza la schermata del brano.

**2. Ruotare il selettore per selezionare la registrazione multitraccia che si desidera cancellare.**

#### **3. Premere MANAGE.**

Questa operazione visualizza la schermata per la gestione della registrazione multitraccia.

#### **4. Premere SONG CLEAR.**

Questo visualizza "Sure?".

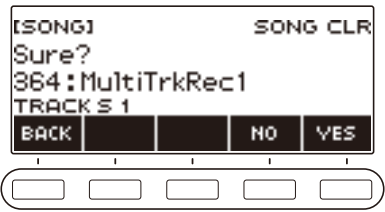

### **5. Premere YES.**

Questa operazione cancella la registrazione multitraccia.

• Per annullare, premere NO.

#### **6. Quando "Complete" appare sul display, premere OK.**

Questo completa l'operazione di cancellazione multitraccia.

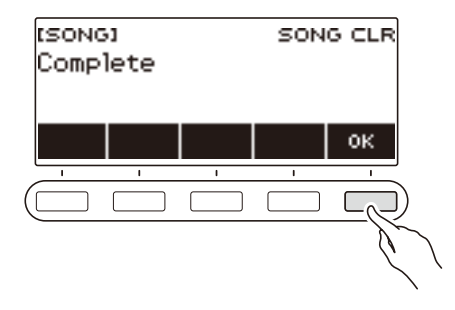

## **NOTA**

• Invece dei punti 3 e 4, è anche possibile premere a lungo MENU per cancellare la registrazione multitraccia.

## **Copia della traccia singola di una registrazione multitraccia**

#### **1. Premere** SONG**.**

Questo visualizza la schermata del brano.

**2. Ruotare il selettore per selezionare la registrazione multitraccia di cui si desidera copiare la traccia singola.**

#### **3. Premere MANAGE.**

Questa operazione visualizza la schermata per la gestione della registrazione multitraccia.

#### **4. Premere TRACK COPY.**

Viene visualizzata la schermata di selezione della sorgente di copia della singola traccia.

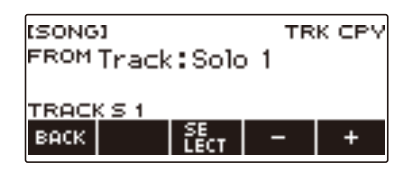

### **5. Ruotare il selettore o usare – e + per selezionare la sorgente di copia.**

#### **6. Premere SELECT.**

Viene visualizzata la schermata di selezione della destinazione di copia della singola traccia.

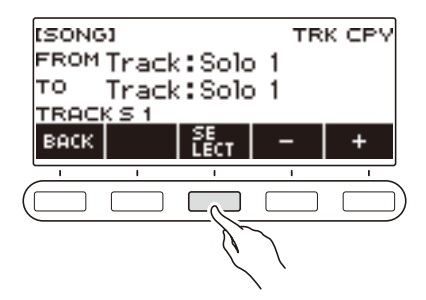

**7. Ruotare il selettore o usare – e + per selezionare la destinazione della copia.**

### **8. Premere SELECT.**

Questo visualizza "Sure?".

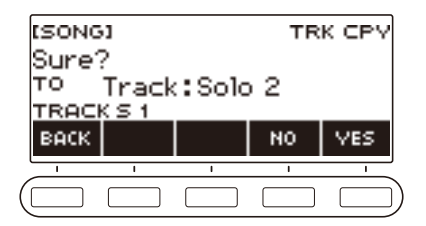

#### **9. Premere YES.**

Questo copia la singola traccia.

• Per annullare, premere NO.

### **10.Quando "Complete" appare sul display, premere OK.**

In questo modo si esce dall'operazione di copia della singola traccia.

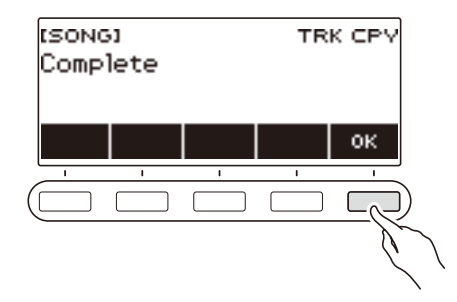

## **Cancellazione di una traccia della registrazione multitraccia**

#### **1. Premere SONG.**

Questo visualizza la schermata del brano.

**2. Usare il selettore per selezionare la registrazione multitraccia di cui si desidera cancellare la traccia.**

### **3. Premere MANAGE.**

Questa operazione visualizza la schermata per la gestione della registrazione multitraccia.

### **4. Premere TRACK CLEAR.**

Viene visualizzata la schermata per la selezione di cancellazione della traccia.

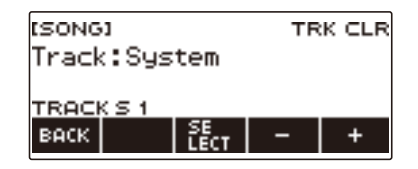

## **5. Ruotare il selettore o usare – e + per selezionare una traccia.**

### **6. Premere SELECT.**

Questo visualizza "Sure?".

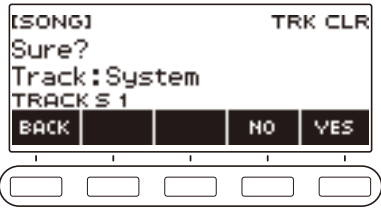

## **7. Premere YES.**

In questo modo si cancella la traccia.

• Per annullare, premere NO.

### **8. Quando "Complete" appare sul display, premere OK.**

In questo modo si esce dall'operazione di cancellazione della traccia.

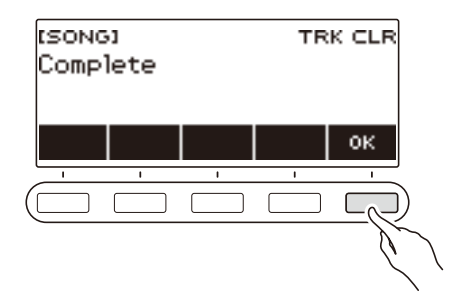

# **Personalizzazione della schermata principale (Home Customization)**

È possibile cambiare la visualizzazione di base della schermata principale e/o i 5 pulsanti, per personalizzare la schermata come si desidera. È anche possibile configurare un'impostazione in modo che vari tipi di riproduzione non si arrestino quando si preme HOME.

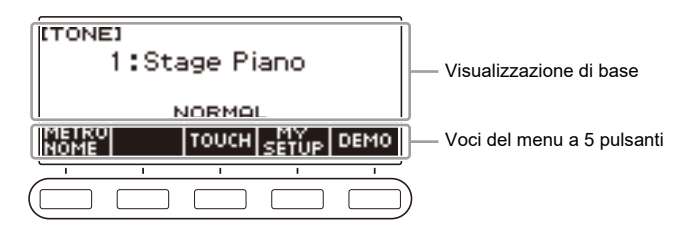

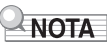

• Salvando il contenuto della personalizzazione in MY SETUP si impedisce la sua cancellazione quando si spegne la tastiera digitale. È anche possibile configurare le impostazioni della tastiera digitale in modo che le impostazioni di MY SETUP siano richiamate ogni volta che si accende l'alimentazione della tastiera digitale (pagina [IT-67\)](#page-67-0).

## **Cambio della visualizzazione di base**

#### **1. Premere** MENU**.**

Questa operazione visualizza la schermata di menu.

### **2.** Usare  $\leq$  e  $\geq$  per selezionare il menu a 5 pulsanti che include HOME CSTM.

### **3. Premere HOME CSTM.**

Viene visualizzata la schermata di personalizzazione della schermata principale, che mostra le voci di visualizzazione di base.

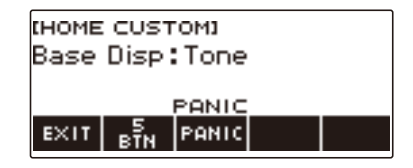

## **4. Ruotare il selettore per cambiare la visualizzazione di base.**

Le schermate che possono essere selezionate sono mostrate nella tabella seguente.

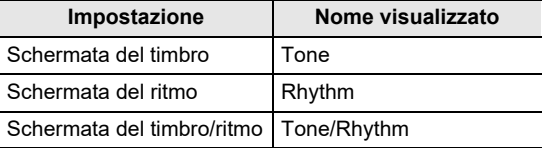

• Dopo aver ruotato il selettore una volta per selezionare un'impostazione, è possibile cambiare ulteriormente l'impostazione usando – e +.

• Per tornare indietro alla schermata precedente, premere BACK.

### **5. Per uscire dall'operazione di impostazione, premere EXIT.**
## **Cambio della funzione di ciascuno dei 5 pulsanti**

### **1. Premere** MENU**.**

Questa operazione visualizza la schermata di menu.

### **2.** Usare  $\leq$  e  $\geq$  per selezionare il menu a 5 pulsanti che include HOME CSTM.

## **3. Premere HOME CSTM.**

Viene visualizzata la schermata di personalizzazione della schermata principale, che mostra le voci di visualizzazione di base.

#### **4. Premere 5 BTN (5 pulsanti).**

Viene visualizzata la schermata per l'impostazione dei 5 pulsanti (5 BTN).

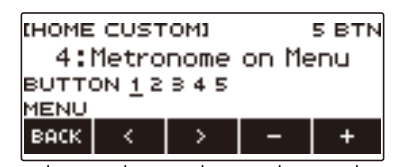

**5.** Usare  $\leq$  e  $>$  per selezionare il pulsante di cui si desidera cambiare la funzione.

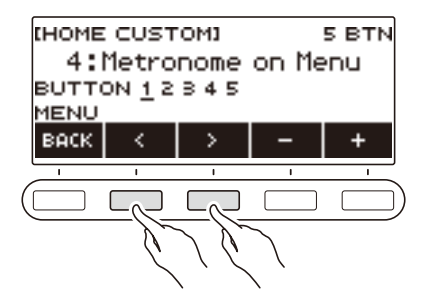

#### **6. Ruotare il selettore o usare – e + per cambiare la funzione.**

Per informazioni sulle funzioni che possono essere assegnate ai 5 pulsanti, vedere "Lista delle [funzioni dei 5 pulsanti per la personalizzazione della schermata principale"](#page-210-0) (pagina [IT-210\)](#page-210-0).

#### **7. Premere BACK per uscire dall'operazione di impostazione.**

#### **NOTA**

• Con alcune funzioni, le impostazioni correnti dei loro parametri appariranno sopra i 5 pulsanti corrispondenti. In alcuni casi, il nome dell'impostazione attuale sarà abbreviato dovuto alle limitazioni di spazio.

## **Prevenzione di arresto della riproduzione quando si preme HOME (funzione PANIC)**

Premendo **HOME** si arrestano normalmente tutti i tipi di riproduzione. Questa è la "funzione PANIC". Questa vi consente di arrestare istantaneamente la riproduzione, anche se non si conosce come arrestare un tipo particolare di riproduzione.

È possibile anche disabilitare la funzione PANIC, se lo si desidera.

#### **1. Premere** MENU**.**

Questa operazione visualizza la schermata di menu.

#### **2.** Usare  $\leq$  e  $\geq$  per selezionare il menu a 5 pulsanti che include HOME CSTM.

#### **3. Premere HOME CSTM.**

Viene visualizzata la schermata per la personalizzazione della schermata principale, che mostra le voci della schermata di base.

#### **4. Premere PANIC.**

Questo fa scomparire "PANIC" dal display, indicando che la funzione PANIC è disabilitata.

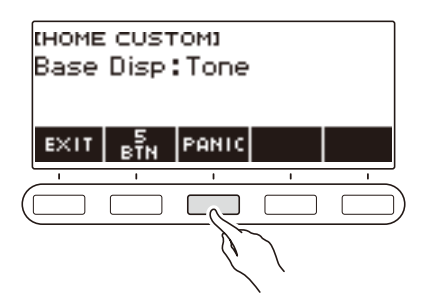

**5. Per abilitare la funzione PANIC, premere di nuovo PANIC.**

## **NOTA**

• La riproduzione potrebbe arrestarsi quando la funzione panic viene disabilitata.

## **Operazione di impostazione**

Usare la procedura riportata sotto per configurare le impostazioni.

#### **1. Premere** MENU**.**

Questa operazione visualizza la schermata di menu.

## **2.** Usare  $\leq$  e  $\geq$  per selezionare il menu a 5 pulsanti che include SETTING.

#### **3. Premere SETTING.**

Con questa operazione si visualizza la schermata per l'impostazione.

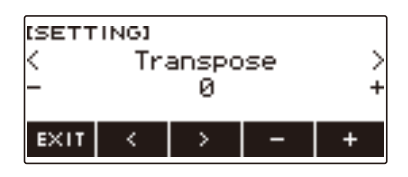

- **4.** Usare i pulsanti  $\lt$  e  $\gt$  per selezionare una voce di impostazione.
- **5. Ruotare il selettore o usare e + per cambiare l'impostazione.**
- **6. Per uscire dall'operazione di impostazione, premere EXIT.**

# <span id="page-147-0"></span>**Lista delle voci di impostazione**

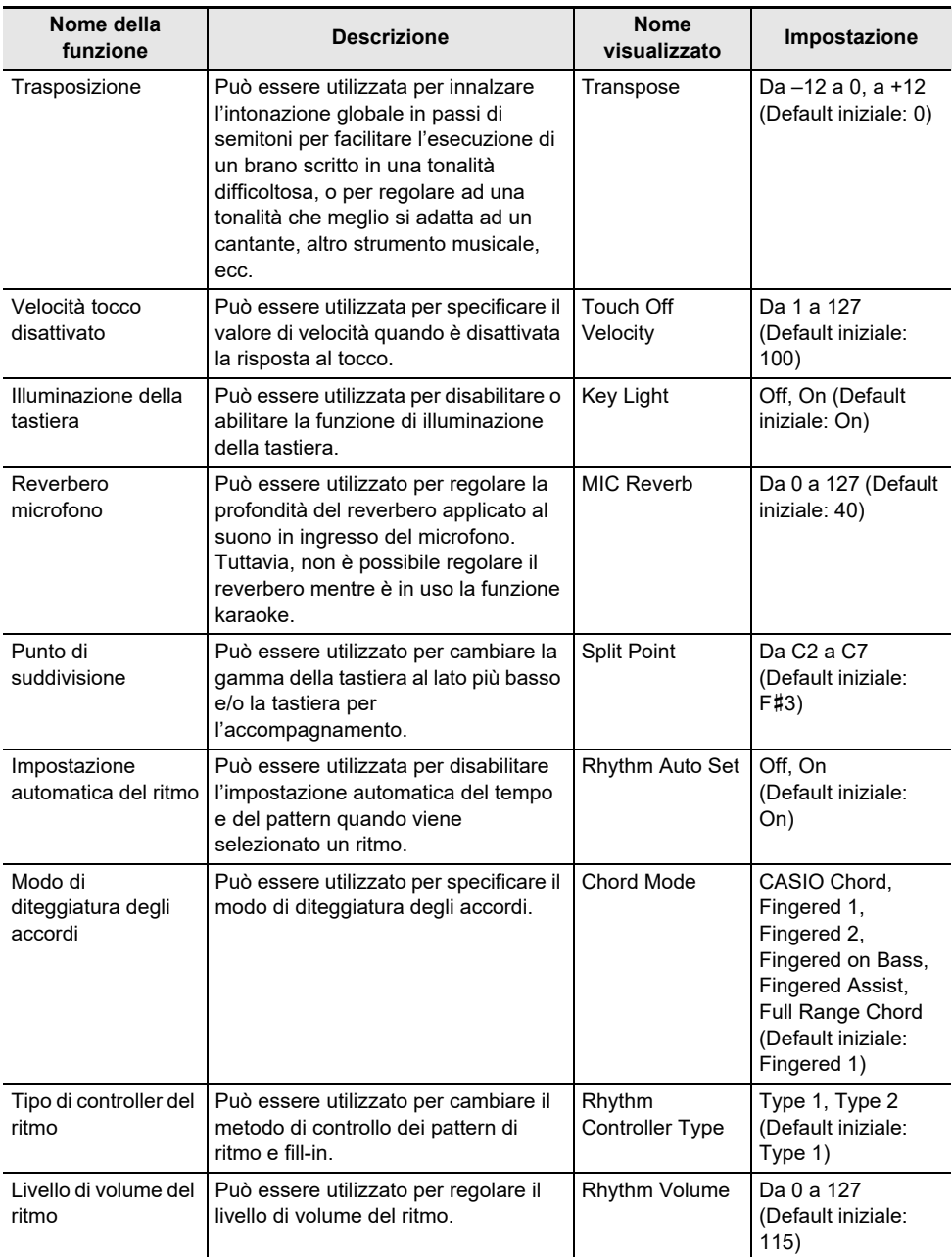

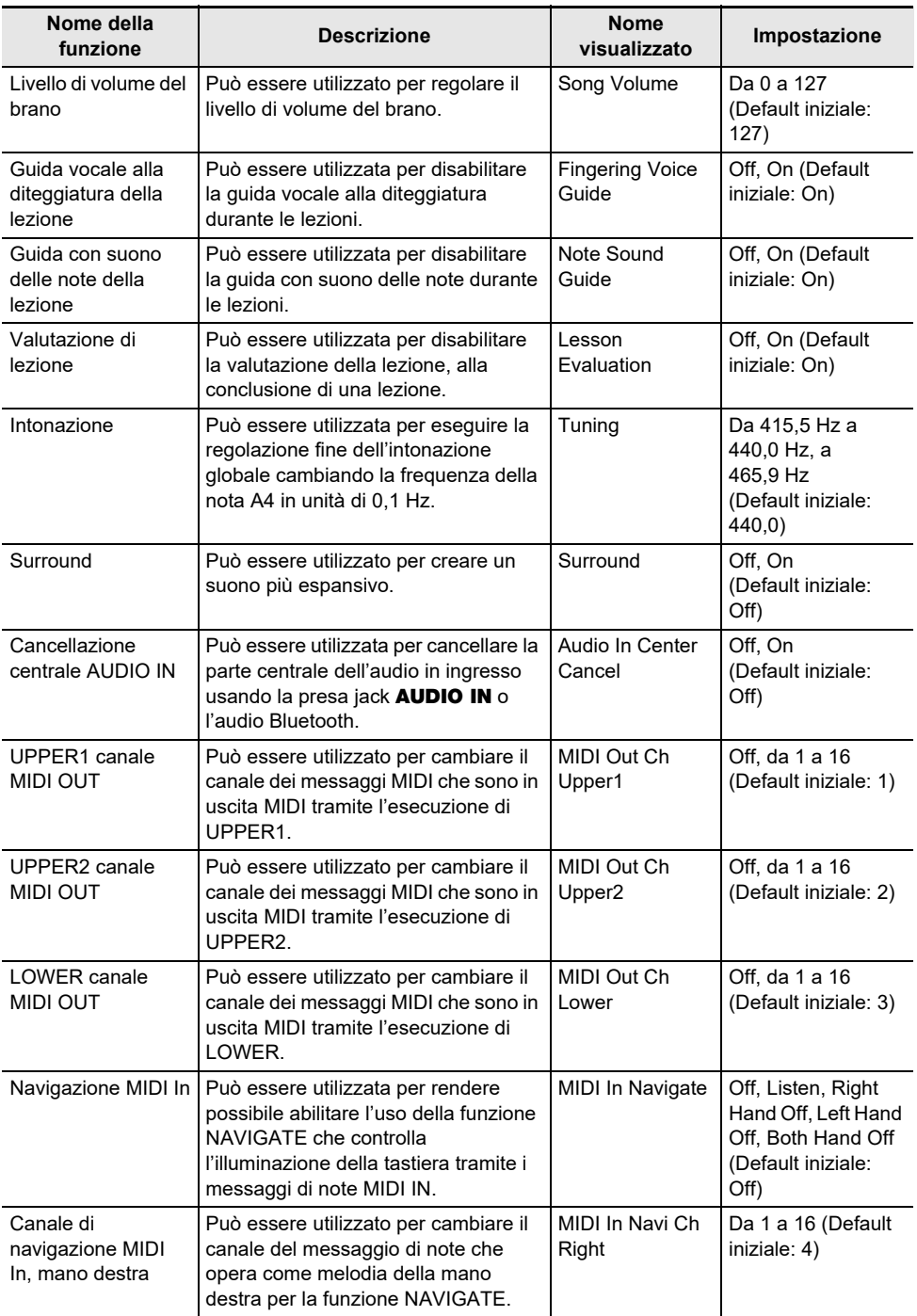

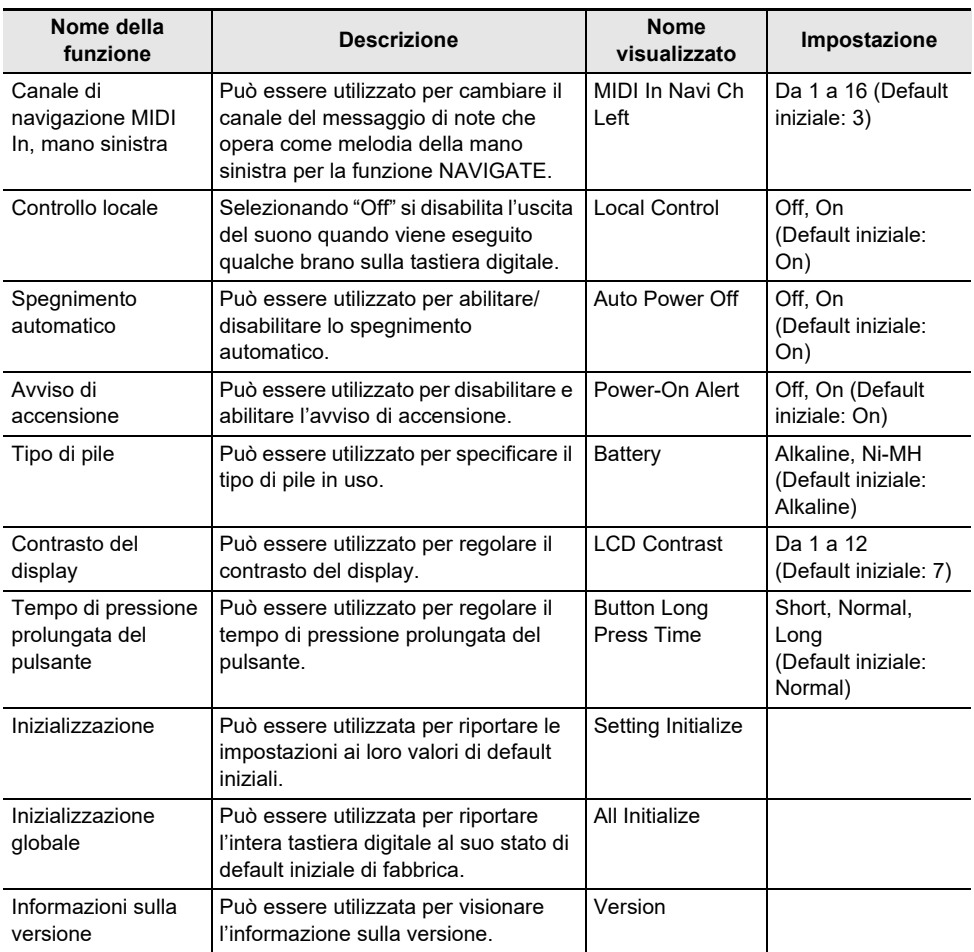

# O IMPORTANTE!

- **• L'illuminazione della tastiera è disabilitata mentre è abilitata la funzione MIDI IN NAVIGATE.**
- **• Le impostazioni riportate sotto vengono sempre mantenute anche quando si spegne l'alimentazione.**
	- **– Canale MIDI OUT (Upper1, Upper2, Lower)**
	- **– Navigazione MIDI In**
	- **– Canale di navigazione MIDI In (mano sinistra, mano destra)**
	- **– Bluetooth**
	- **– Illuminazione della tastiera**
	- **– Richiamo di MY SETUP all'accensione**
	- **– Spegnimento automatico**
	- **– Avviso di accensione**
	- **– Tipo di pila**
	- **– Contrasto del display**
	- **– Tempo di pressione prolungata del pulsante**

#### **Ritorno delle impostazioni ai loro stati iniziali di default**

## **1. Premere** MENU**.**

Questa operazione visualizza la schermata di menu.

#### **2.** Usare  $\leq$  e  $\geq$  per selezionare il menu a 5 pulsanti che include SETTING.

## **3. Premere SETTING.**

Con questa operazione si visualizza la schermata per l'impostazione.

#### $4. Use  $\leq e$  per selection are "All Initialize".$

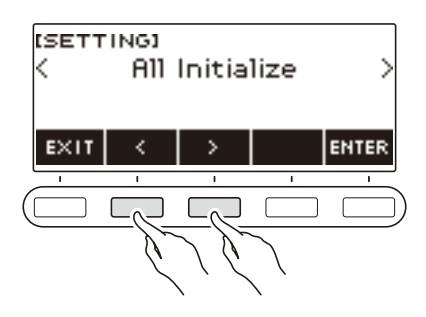

## **5. Premere ENTER.**

Questo visualizza "Sure?".

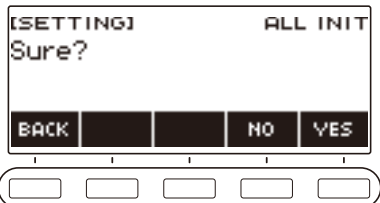

## **6. Premere YES.**

Dopo il completamento dell'inizializzazione, appare il messaggio "Complete" per alcuni secondi, e quindi la tastiera digitale si riavvia.

• Per annullare, premere NO.

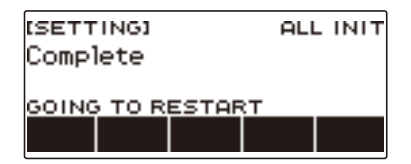

# **Uso di un'unità flash USB**

La vostra tastiera digitale supporta l'uso di un'unità flash USB disponibile in commercio per eseguire le operazioni riportate sotto.

- Formattazione delle unità flash USB.
- Salvataggio di MY SETUP, brano registrato, e altri dati della tastiera digitale su un'unità flash USB.
- Importazione di MY SETUP, brano registrato, e altri dati da un'unità flash USB alla memoria della tastiera digitale.
- Uso della tastiera digitale per riprodurre i dati di brani generici (file MIDI) copiati ad un'unità flash USB usando un computer.
	- Per informazioni sulla copia dei dati di brani ad un'unità flash USB, vedere ["Salvataggio dei dati](#page-156-0)  [della tastiera digitale ad un'unità flash USB](#page-156-0)" (pagina [IT-156](#page-156-0)).
	- Per l'operazione di riproduzione dei dati di brani, vedere ["Selezione di un brano su un'unità flash](#page-75-0)  [USB"](#page-75-0) (pagina [IT-75](#page-75-0)).

### **Precauzioni per l'unità flash USB e porta** USB TO DEVICE

# (V) IMPORTANTE!

- **• Accertarsi di osservare le precauzioni fornite nella documentazione in dotazione con l'unità flash USB.**
- **• Evitare di usare un'unità flash USB nelle seguenti condizioni. Tali condizioni possono corrompere i dati memorizzati su un'unità flash USB.**
	- **– Aree soggette ad elevate temperature, umidità o gas corrosivi**
	- **– Aree soggette a forti cariche elettrostatiche e disturbi digitali**
- **• Non rimuovere mai l'unità flash USB mentre i dati sono in fase di scrittura o caricamento da essa. In tal modo si possono corrompere i dati sull'unità flash USB e danneggiare la porta**  USB TO DEVICE**.**
- **• Non inserire mai nessun oggetto tranne un dispositivo specificato dalla CASIO o un'unità flash USB nella porta** USB TO DEVICE**. In tal modo si crea il rischio di malfunzionamento.**
- **• Un'unità flash USB può divenire calda dopo un uso molto prolungato. Questo è normale e non è indice di malfunzionamento.**
- **• La carica elettrostatica rilasciata dalle vostre dita o dall'unità flash USB alla porta** USB TO DEVICE **può causare il malfunzionamento della tastiera digitale. Se ciò accade, spegnere la tastiera e quindi accenderla di nuovo.**

#### **Diritti d'autore**

È consentito di utilizzare le registrazioni per il proprio uso personale. Qualsiasi riproduzione di un file audio o in formato musicale senza l'autorizzazione del detentore del diritto d'autore, è severamente proibita dalle leggi sul copyright e dai trattati internazionali. Inoltre, rendere disponibili tali file su Internet o distribuirli a terze parti, indifferentemente dal fatto che tali attività sono condotte con o senza compenso, è rigorosamente proibito dalle leggi sul copyright e dai trattati internazionali. CASIO COMPUTER CO., LTD. non si riterrà responsabile in nessun caso per qualsiasi uso di questa tastiera digitale che sia illegale secondo le leggi sul copyright.

## **Inserimento e rimozione di un'unità flash USB sulla tastiera digitale**

#### **Unità flash USB supportate**

La vostra tastiera digitale supporta le unità flash USB formattate FAT (FAT32 o exFAT). Se la vostra unità flash USB è formattata ad un file system differente, utilizzare la funzione di formattazione di Windows su un computer per riformattarla a FAT (FAT32 o exFAT). Non utilizzare la formattazione rapida.

## (V) IMPORTANTE!

- **• Non inserire mai nessun oggetto tranne un dispositivo specificato dalla CASIO o un'unità flash USB nella porta** USB TO DEVICE**.**
- **• Quando si esegue un'operazione con l'unità flash USB o si accende la tastiera digitale mentre è collegata un'unità flash USB, la tastiera digitale deve inizialmente eseguire una procedura di "montaggio" per predisporre lo scambio di dati con l'unità flash USB. Le operazioni della tastiera digitale sono momentaneamente disabilitate mentre è in esecuzione una procedura di montaggio.**
	- **– "MOUNTING" viene mostrato sul display mentre è in corso una procedura di montaggio.**
	- **– Non tentare di eseguire nessuna operazione sulla tastiera digitale mentre è in corso una procedura di montaggio.**
	- **– Potrebbero richiedersi fino a 10 o 20 secondi, oppure un tempo superiore, per ultimare la procedura di montaggio dell'unità flash USB.**
	- **– Una procedura di montaggio dell'unità flash USB ha necessità di essere eseguita ogni volta che essa viene collegata alla tastiera digitale.**
- **• Nel caso di un'unità flash USB in formato exFAT, il numero di file importabile potrebbe essere limitato se sono utilizzati nomi dei file lunghi.**

#### **NOTA**

• Inserendo un'unità flash USB su questa tastiera digitale si crea una cartella denominata "MUSICDAT" nella directory radice dell'unità (se qui non esiste già una cartella MUSICDAT). Usare questa cartella quando si scambiano i dati tra la tastiera digitale e l'unità flash USB.

#### **Montaggio di un'unità flash USB sulla tastiera digitale**

- **1. Come viene mostrato nell'illustrazione sotto, inserire un'unità flash USB nella porta** USB TO DEVICE **della tastiera digitale.**
	- Spingere con attenzione l'unità flash USB fino in fondo. Non esercitare una forza eccessiva quando si inserisce l'unità flash USB.

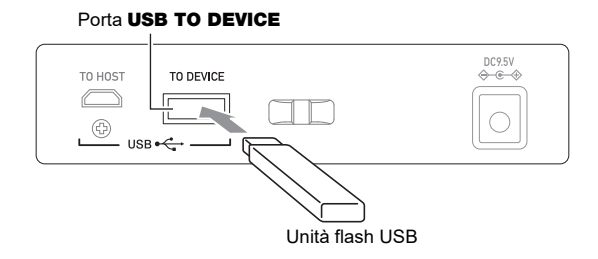

#### **Rimozione di un'unità flash USB dalla tastiera digitale**

**1. Controllare per confermare che non sia in esecuzione nessuna operazione di scambio dati, e quindi estrarre orizzontalmente l'unità flash USB.**

## **Formattazione dell'unità flash USB**

## **V** IMPORTANTE!

- **• Assicurarsi di formattare un'unità flash USB sulla tastiera digitale prima di utilizzarla per la prima volta.**
- **• La formattazione di un'unità flash USB cancella tutti i dati salvati attualmente su di essa. Prima di formattare un'unità flash USB, assicurarsi che essa non contenga nessun dato utile salvato.**
- **• L'operazione di formattazione eseguita da questa tastiera digitale è una "formattazione rapida". Se si desidera cancellare completamente tutti i dati presenti su un'unità flash USB, formattarla sul vostro computer o su qualche altro dispositivo.**

#### **Formattazione dell'unità flash USB**

**1.Inserire l'unità flash USB che si desidera formattare nella porta** USB TO DEVICE **della tastiera digitale.**

### **2. Premere** MENU**.**

Questa operazione visualizza la schermata di menu.

**3.** Usare  $\leq$  e  $\geq$  per selezionare il menu a 5 pulsanti che include MEDIA.

## **4. Premere MEDIA.**

Questa operazione visualizza la schermata del supporto.

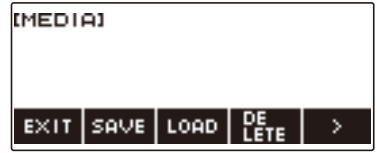

• Questa schermata non appare finché la procedura di montaggio non è completata.

## **5.** Usare  $\leq$  e  $\geq$  per selezionare il menu a 5 pulsanti che include FORMAT.

#### **6. Premere FORMAT.**

Questo visualizza "Sure?".

#### **7. Premere YES.**

Questo formatta l'unità flash USB.

• Per annullare, premere NO.

## **8. Quando "Complete" appare sul display, premere OK.**

In questo modo si esce dall'operazione di formattazione.

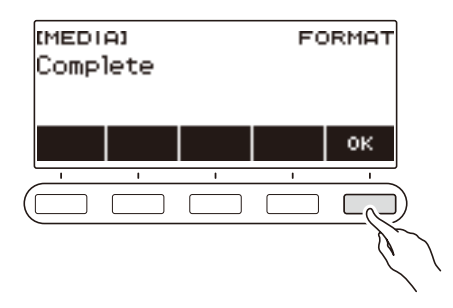

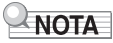

• Formattando un'unità flash USB sulla tastiera digitale, si crea una cartella denominata "MUSICDAT" nella sua directory radice. Usare questa cartella quando si scambiano i dati tra la tastiera digitale e l'unità flash USB.

## **Operazioni dell'unità flash USB**

La sezione fornisce le informazioni sulle operazioni riportate sotto.

- Salvataggio dei dati della tastiera digitale ad un'unità flash USB
- Importazione dei dati (file) da un'unità flash USB alla memoria della tastiera digitale
- Cancellazione dei dati (file) importabili della tastiera digitale su un'unità flash USB
- Rinomina dei dati (file) importabili della tastiera digitale su un'unità flash USB

#### ■ **Tipi di dati**

I tipi di dati supportati dalla tastiera digitale sono quelli mostrati nella tabella sotto. Il testo nella colonna "Nome di tipo visualizzato" viene visualizzato per il tipo di dati sul pannello LCD della tastiera digitale.

#### **• Tastiera digitale → Unità flash USB**

È possibile salvare i dati mostrati nella tabella riportata sotto su un'unità flash USB.

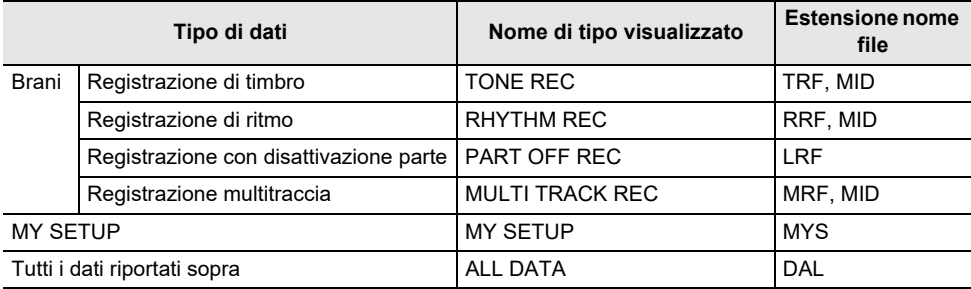

#### **• Unità flash USB → Tastiera digitale**

È possibile importare i dati mostrati nella tabella riportata sotto, da un'unità flash USB alla memoria della tastiera digitale, rinominarli, e cancellarli.

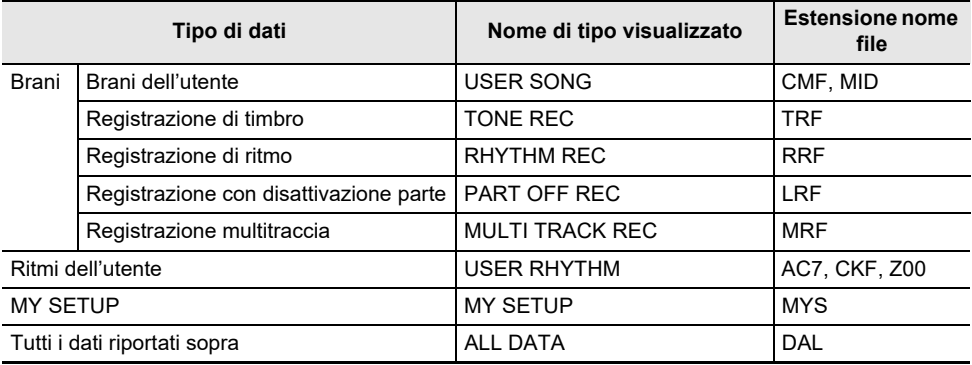

## (V) IMPORTANTE!

**• Anche se un nome di file ha una delle estensioni mostrate nella tabella riportata sopra, potrebbe non essere possibile importarlo nella memoria della tastiera digitale se i dati sono stati creati con un dispositivo non compatibile, ecc.**

#### <span id="page-156-0"></span>**Salvataggio dei dati della tastiera digitale ad un'unità flash USB**

### **1.Inserire l'unità flash USB nella porta** USB TO DEVICE **della tastiera digitale.**

### **2. Premere** MENU**.**

Questa operazione visualizza la schermata di menu.

## **3.** Usare  $\leq$  e  $\geq$  per selezionare il menu a 5 pulsanti che include MEDIA.

#### **4. Premere MEDIA.**

Questa operazione visualizza la schermata del supporto.

#### **5. Premere SAVE.**

#### **6. Premere il pulsante che corrisponde al tipo di dati che si desidera salvare.**

- Se avete selezionato ALL DATA come tipo di dati, i punti 7 e 8 non sono necessari. Avanzare al punto 9.
- Se avete premuto il pulsante SONG, premere il pulsante che corrisponde al tipo di dati del brano che si desidera salvare. Se avete premuto il pulsante TONE o il pulsante RHYTHM come tipo di dati, successivamente selezionare il tipo di file e quindi avanzare al punto 9. Se avete premuto il pulsante PART OFF per il tipo di dati, avanzare al punto 9.

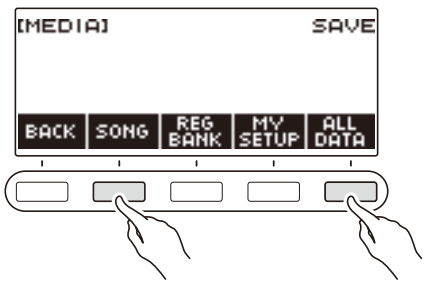

## **7. Ruotare il selettore o usare – e + per selezionare i dati che si desidera salvare.**

#### **8. Premere SELECT.**

• Se il tipo di dati che si desidera salvare è una registrazione multitraccia, è anche necessario selezionare un tipo di file (estensione del nome di file).

#### **9. Rinominare il file.**

• Per informazioni sulla visione e sulla modifica del testo, vedere "[Immissione dei caratteri](#page-22-0)" (pagina [IT-22](#page-22-0)).

# **10.Per confermare il nome del file, premere CONFIRM.**

Questo visualizza "Sure?".

• Se sono già presenti dati con lo stesso nome nella cartella "MUSICDAT" dell'unità flash USB, apparirà il messaggio "Replace?".

# **11.Premere YES per salvare il file.**

Questa operazione salva il file all'unità flash USB.

• Per annullare, premere NO.

# **12.Quando "Complete" appare sul display, premere OK.**

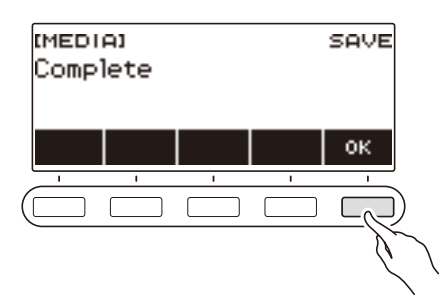

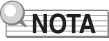

• Quando si salvano i dati di registrazione multitraccia come un file MIDI standard (SMF), vengono salvati solo i dati della traccia di sistema se quest'ultima contiene dati. Se la traccia di sistema non contiene nessun dato, vengono salvati solo i dati della traccia singola.

#### **Caricamento dei dati da un'unità flash USB alla memoria della tastiera digitale**

**1.Inserire l'unità flash USB nella porta** USB TO DEVICE **della tastiera digitale.**

### **2. Premere** MENU**.**

Questa operazione visualizza la schermata di menu.

**3.** Usare  $\leq$  e  $\geq$  per selezionare il menu a 5 pulsanti che include MEDIA.

#### **4. Premere MEDIA.**

Questa operazione visualizza la schermata del supporto.

#### **5. Premere LOAD.**

#### **6. Premere il pulsante che corrisponde al tipo di dati che si desidera caricare.**

• Se avete premuto SONG, premere il pulsante che corrisponde al tipo di dati del brano che si desidera caricare.

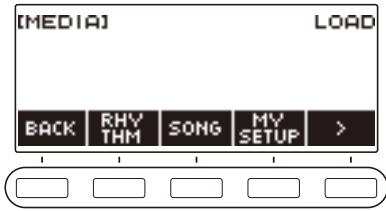

**7. Ruotare il selettore o usare – e + per selezionare il file che si desidera caricare.** Questo visualizza l'estensione del nome del file selezionato.

#### **8. Premere SELECT.**

• Se i dati che si stanno importando sono la registrazione di timbro, registrazione di ritmo, registrazione con disattivazione parte, oppure tutti i dati, avanzare al punto 11.

#### **9. Ruotare il selettore per selezionare il numero di destinazione di importazione.**

## **10.Premere SELECT.**

Questo visualizza "Sure?".

• Se nella destinazione esistono già i dati, viene visualizzato "Replace?".

## **11.Premere YES.**

In questo modo si carica il file.

• Per annullare, premere NO.

**12.Quando "Complete" appare sul display, premere OK.**

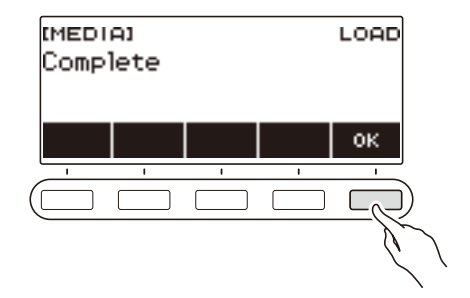

#### **Cancellazione di un file sull'unità flash USB**

- **1.Inserire l'unità flash USB nella porta** USB TO DEVICE **della tastiera digitale.**
- **2. Premere** MENU**.**

Questa operazione visualizza la schermata di menu.

**3.** Usare  $\leq$  e  $\geq$  per selezionare il menu a 5 pulsanti che include MEDIA.

#### **4. Premere MEDIA.**

Questa operazione visualizza la schermata del supporto.

#### **5. Premere DELETE.**

- **6. Toccare il tipo di dati che si desidera cancellare.**
	- Se avete premuto SONG, premere il pulsante che corrisponde al tipo di brano che si desidera cancellare.

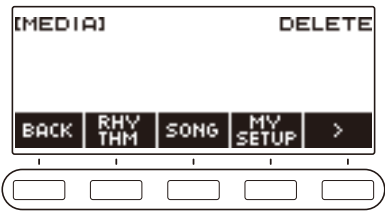

**7. Ruotare il selettore o usare – e + per selezionate il file che si desidera cancellare.** Questo visualizza l'estensione del nome del file selezionato.

#### **8. Premere SELECT.**

Questo visualizza "Sure?".

#### **9. Premere YES.**

In questo modo si cancella il file.

• Per annullare, premere NO.

## **10.Quando "Complete" appare sul display, premere OK.**

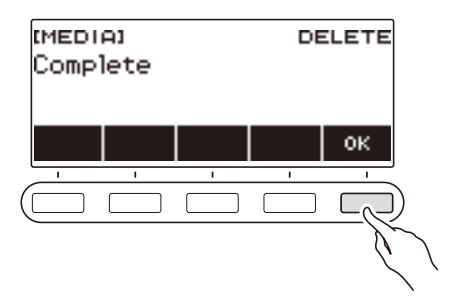

#### **Rinomina di un file su un'unità flash USB**

- **1.Inserire l'unità flash USB nella porta** USB TO DEVICE **della tastiera digitale.**
- **2. Premere** MENU**.**

Questa operazione visualizza la schermata di menu.

**3.** Usare  $\leq$  e  $\geq$  per selezionare il menu a 5 pulsanti che include MEDIA.

#### **4. Premere MEDIA.**

Questa operazione visualizza la schermata del supporto.

**5.** Usare  $\leq$  e  $\geq$  per selezionare il menu a 5 pulsanti che include RENAME.

#### **6. Premere RENAME.**

- **7. Premere il pulsante che corrisponde al tipo di dati che si desidera rinominare.**
	- Se avete premuto SONG, premere il pulsante che corrisponde ai dati del brano che si desidera rinominare.

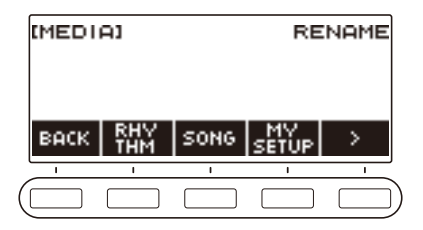

**8. Ruotare il selettore o usare – e + per selezionare il file che si desidera rinominare.** Questo visualizza l'estensione del nome del file selezionato.

### **9. Premere SELECT.**

#### **10.Rinominare il file.**

• Per informazioni su come editare i caratteri, vedere "[Immissione dei caratteri"](#page-22-0) (pagina [IT-22](#page-22-0)).

### **11.Per confermare il nome del file, premere CONFIRM.**

Questo visualizza "Sure?".

• Se sono già presenti dati con lo stesso nome nella cartella "MUSICDAT" dell'unità flash USB, apparirà il messaggio "Replace?".

## **12.Premere YES.**

In questo modo si rinomina il file.

• Per annullare, premere NO.

# **13.Quando "Complete" appare sul display, premere OK.**

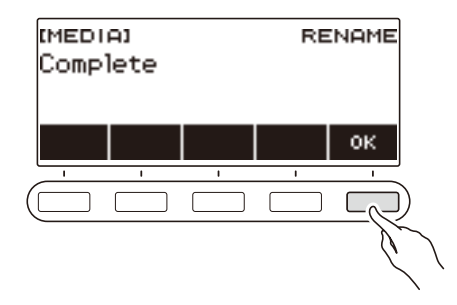

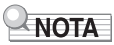

• Cambiando i caratteri in un nome di file da maiuscolo a minuscolo o viceversa, non viene considerato come un cambio di nome. Cambiare il nome di file a qualche altro nome.

# **Collegamento con un dispositivo smart (Funzione APP)**

È possibile usare la funzione APP per collegare la tastiera digitale con un cellulare, tablet o altro dispositivo smart, ed eseguire le operazioni descritte di seguito.

- Uso delle funzioni di lezione di un'applicazione sul dispositivo smart, eseguendo le note sulla tastiera digitale.
- Uso della sorgente sonora della tastiera digitale per riprodurre i dati musicali eseguiti usando un'applicazione sul dispositivo smart.

# (V) IMPORTANTE!

**• Configurare le impostazioni del vostro dispositivo smart (modalità aereo, ecc.) per abilitare la comunicazione dati.**

#### <span id="page-163-0"></span>■ Scaricamento dell'applicazione per il dispositivo smart

Scaricare Chordana Play dal sito web CASIO ed installarla sul dispositivo smart. <https://support.casio.com/global/it/emi/manual/LK-S450/>

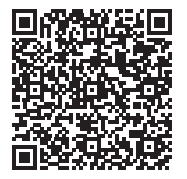

#### **Collegamento con un dispositivo smart**

Sono disponibili due modalità per collegare un dispositivo smart: usando un cavo USB disponibile in commercio e tramite connessione via Bluetooth.

#### ■ Uso di un cavo per collegare la tastiera digitale con un dispositivo smart

Per informazioni sui requisiti di un cavo utilizzato per il collegamento, visitare il sito web riportato sotto. <https://web.casio.com/app/en/play/support/connect.html>

- **1. Riferendosi alla sezione "[Scaricamento dell'applicazione per il dispositivo](#page-163-0)  [smart"](#page-163-0) (pagina [IT-163](#page-163-0)), installare l'applicazione sul dispositivo smart.**
- **2. Usare un cavo USB disponibile in commercio per collegare la porta del dispositivo smart alla porta** USB TO HOST **della tastiera digitale.**
	- Dopo aver collegato il dispositivo smart alla tastiera digitale, usare l'applicazione del dispositivo smart per eseguire le operazioni. Per i dettagli sulle operazioni, fare riferimento alla documentazione dell'utente dell'applicazione.

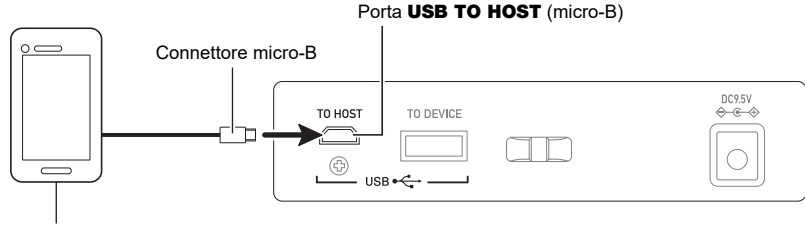

Dispositivo smart

# (V) IMPORTANTE!

- **• Collegare usando un cavo USB di lunghezza non superiore ai due metri.**
- **• Non collegare un cavo USB e cavo audio ad un dispositivo smart contemporaneamente.**
- **• Se si sta eseguendo il collegamento con un cavo USB, non usare la porta** USB TO DEVICE **se si ha in programma di utilizzare l'applicazione per dispositivo smart CASIO.**

#### ■ Uso di Bluetooth per collegare la tastiera digitale con un dispositivo smart

È possibile utilizzare l'adattatore MIDI e audio wireless (Opzione: WU-BT10) per la connessione Bluetooth.

- **1. Riferendosi alla sezione "[Scaricamento dell'applicazione per il dispositivo](#page-163-0)  [smart"](#page-163-0) (pagina [IT-163](#page-163-0)), installare l'applicazione sul dispositivo smart.**
- **2. Collegare l'adattatore MIDI e audio wireless nella porta** USB TO DEVICE **(pagina [IT-14](#page-14-0)).**
	- Dopo aver collegato il dispositivo smart alla tastiera digitale, usare l'applicazione del dispositivo smart per eseguire le operazioni. Per i dettagli sulle operazioni, fare riferimento alla documentazione dell'utente dell'applicazione.

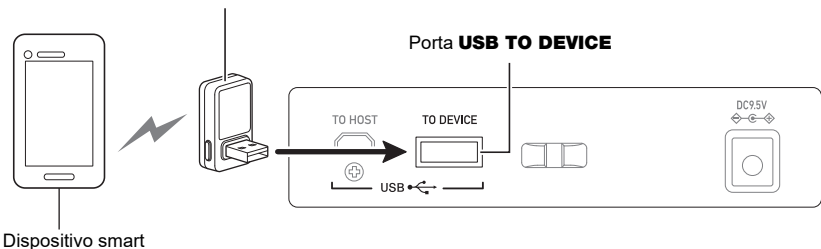

Adattatore MIDI e audio wireless

# (V) IMPORTANTE!

- **• Non eseguire nessuna operazione con la tastiera digitale mentre durante la procedura di connessione con l'applicazione del dispositivo smart.**
- **• Con una connessione Bluetooth, il vostro ambiente di comunicazione o la capacità del vostro dispositivo smart possono causare un notevole ritardo di comunicazione o distorsione del suono quando si utilizza la funzione di lezione dell'applicazione. Se si verifica ciò, provare le contromisure riportate sotto.**
	- **– Fare riferimento alla documentazione dell'utente dell'applicazione e rivedere come utilizzare la funzione di lezione e le informazioni sulla qualità di riproduzione MIDI.**
	- **– Usare un cavo di collegamento invece del Bluetooth.**
- **•** Se si sta eseguendo la connessione con Bluetooth, non usare la porta USB TO HOST se si ha **in programma di utilizzare l'applicazione per dispositivo smart CASIO.**

## <span id="page-166-0"></span>**Collegamento ad un computer e uso del MIDI**

È possibile collegare la tastiera digitale ad un computer e scambiare i dati MIDI tra di loro. È possibile registrare la vostra esecuzione usando un software per la musica sul computer, e usare la tastiera digitale per riprodurre i dati inviati da un computer.

#### ■ **Requisiti minimi di sistema del computer**

Di seguito vengono mostrati i requisiti minimi di sistema del computer per l'invio e la ricezione dei dati MIDI. Accertarsi di controllare la configurazione del sistema del computer prima di provare ad installare il driver.

#### ● **Sistemi operativi supportati**

Windows 8.1\*1 Windows 10\*2 macOS (OS X/Mac OS X) 10.7, 10.8, 10.9, 10.10, 10.11, 10.12, 10.13, 10.14, 10.15, 11.0

- \*1 Windows 8.1 (versioni a 32 bit, versioni a 64 bit)
- \*2 Windows 10 (versioni a 32 bit, versioni a 64 bit)

#### ● **Porta USB**

## **IMPORTANTE!**

**• Collegando un computer funzionante con un sistema operativo che non è tra quelli riportati sopra, si può causare un malfunzionamento del computer. Non collegare mai la tastiera digitale ad un computer funzionante con un sistema operativo non supportato.**

#### NOTA

• Per le ultime notizie sui sistemi operativi supportati, visitare il sito web all'URL riportato sotto. <https://support.casio.com/global/it/emi/manual/LK-S450/>

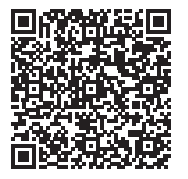

#### ■ Collegamento ad un computer

## (V) IMPORTANTE!

- **• I collegamenti non corretti possono rendere impossibile lo scambio dei dati. Accertarsi di seguire i punti della procedura riportata sotto.**
- **1. Spegnere la tastiera digitale e quindi avviare il computer.**
	- Non avviare ancora il software per la musica sul computer!
- **2. Usare un cavo USB disponibile in commercio per collegare il vostro computer alla porta** USB TO HOST **della tastiera digitale.**
	- Usare un cavo USB 2.0 o 1.1 con connettori di tipo A-micro B che supporta la comunicazione dati.
- **3. Accendere la tastiera digitale.**
	- Se questa è la prima volta che si sta eseguendo il collegamento, verrà installato automaticamente sul vostro computer il driver richiesto per il trasferimento dei dati.
- **4. Avviare il software per la musica disponibile in commercio sul vostro computer.**
- **5. Usare le impostazioni del software per la musica disponibile in commercio del vostro computer per selezionare "CASIO USB- MIDI" come il dispositivo MIDI.**
	- Per informazioni su come selezionare il dispositivo MIDI, riferirsi alla documentazione per l'utente fornita in dotazione con il software per la musica in uso.

# (V) IMPORTANTE!

**• Accertarsi di accendere la tastiera digitale prima di avviare il software per la musica sul vostro computer.**

### NOTA

- Una volta che si è realizzato il collegamento con successo, è possibile lasciare collegato il cavo USB quando si spegne il computer e/o questa tastiera digitale.
- Per le specifiche dettagliate ed i collegamenti che si applicano per la comunicazione dei dati MIDI da questa tastiera digitale, fare riferimento alle informazioni di supporto più aggiornate fornite sul sito web all'URL riportato sotto.

<https://support.casio.com/global/it/emi/manual/LK-S450/>

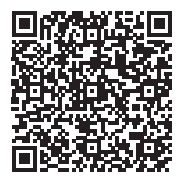

#### ■ **Configurazione delle impostazioni MIDI**

Per le impostazioni MIDI riportate sotto, vedere "[Lista delle voci di impostazione](#page-147-0)" (pagina [IT-147\)](#page-147-0).

- Illuminazione della tastiera
- Canale MIDI OUT (Upper1, Upper2, Lower)
- Navigazione MIDI In
- Canale di navigazione MIDI In (mano sinistra, mano destra)
- Controllo locale

## **Uso di un cavo per collegare un dispositivo audio**

È possibile collegare questa tastiera digitale ad un dispositivo di riproduzione disponibile in commercio, o un amplificatore, oppure ad un dispositivo di registrazione. È inoltre possibile usare questa tastiera digitale per mettere in uscita il suono da un riproduttore audio portatile o altro dispositivo, e usarlo come supporto per la vostra esecuzione sulla tastiera.

#### ■ **Mettere in uscita il suono della tastiera digitale su un dispositivo esterno**

Per il collegamento si richiedono i cavi di connessione disponibili in commercio, da voi forniti. Usare un cavo di connessione che ha una spina mini stereo su un terminale per il collegamento a questa tastiera digitale, ed una spina che corrisponde alla configurazione della presa jack del dispositivo esterno sull'altro terminale.

## (V) IMPORTANTE!

- **• Spegnere il dispositivo esterno e la tastiera digitale prima di eseguire il collegamento. Prima di accendere o spegnere l'alimentazione, abbassare il livello del volume di questa tastiera digitale e dei dispositivi esterni.**
- **• Dopo aver eseguito il collegamento, accendere prima questa tastiera digitale e quindi il dispositivo esterno.**
- **• Se le note di questa tastiera digitale sono distorte quando esse vengono riprodotte su un dispositivo audio esterno, abbassare il livello di volume della tastiera digitale.**
- **• Le cuffie da voi utilizzate devono avere una spina mini stereo da 3,5 mm a 3 poli. L'uso di altri tipi di spine non è supportato.**

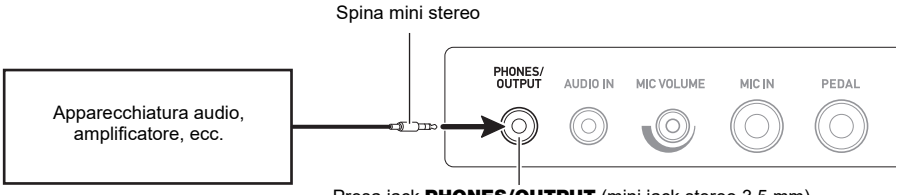

Presa iack PHONES/OUTPUT (mini jack stereo 3,5 mm)

#### ■ Mettere in ingresso il suono da un dispositivo esterno su questa tastiera digitale

Per il collegamento si richiedono i cavi di connessione disponibili in commercio, da voi forniti. Il cavo di connessione deve avere una spina mini stereo su un terminale per il collegamento a questa tastiera digitale, ed una spina che corrisponde alla configurazione della presa jack di uscita del dispositivo esterno sull'altro terminale.

Quando si mette in ingresso il suono da un dispositivo esterno con questa tastiera digitale, usare i controlli del dispositivo esterno per regolare il livello di volume. In questo caso, non è possibile regolare il livello di volume su questa tastiera digitale.

# **IMPORTANTE!**

- **• Spegnere questa tastiera digitale prima di eseguire il collegamento. Prima di accendere o spegnere l'alimentazione, abbassare il livello del volume della tastiera digitale e dei dispositivi esterni.**
- **• Dopo aver eseguito il collegamento, accendere il dispositivo esterno e quindi questa tastiera digitale.**
- **• Se le note del dispositivo esterno messe in uscita da questa tastiera digitale sono distorte, abbassare il livello di volume del dispositivo esterno.**
- **• Se il livello di volume delle note del dispositivo esterno emesse da questa tastiera digitale è più basso rispetto al livello di volume delle note che si stanno eseguendo sulla tastiera, regolare il bilanciamento di volume della tastiera digitale. Vedere ["Cambio del bilanciamento](#page-52-0)  [di volume tra l'esecuzione sulla tastiera e l'esecuzione del ritmo \(Bilanciamento\)](#page-52-0)" a pagina [IT-52.](#page-52-0)**
- **• Impostando il livello di volume del dispositivo esterno troppo elevato, si può causare lo spegnimento della tastiera digitale per proteggerla da eventuali danni. Se si verifica ciò, abbassare il volume del dispositivo esterno.**
- **• L'estremità del cavo di collegamento che si collega alla tastiera digitale deve avere una spina mini stereo da 3,5 mm a 3 poli. L'uso di altri tipi di spine non è supportato.**

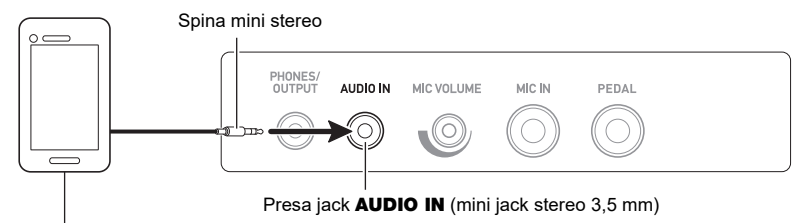

Riproduttore audio portatile, ecc.

#### ■ Cancellazione centrale **AUDIO IN (taglio vocale)**

Abilitando il taglio vocale si taglia (rende muta o minimizza) la parte vocale nel suono in ingresso con la presa jack AUDIO IN o l'audio Bluetooth. Notare che questa funzione annulla il suono nella posizione centrale dell'audio, che potrebbe (a seconda di come l'audio originale è stato mixato) finire per annullare qualcosa all'infuori della parte vocale. Come viene eseguito il taglio vocale dipende dal suono in ingresso.

Per informazioni su come configurare le impostazioni, vedere la ["Lista delle voci di impostazione](#page-147-0)" (pagina [IT-147](#page-147-0)).

#### ≮NOTA ·

• Gli effetti incorporati (reverbero) della tastiera digitale non vengono applicati all'ingresso della presa jack AUDIO IN.

## <span id="page-170-0"></span>**Mettere in uscita il suono di un dispositivo abilitato con audio Bluetooth (Accoppiamento audio Bluetooth)**

È possibile utilizzare un adattatore MIDI e audio wireless (opzionale: WU-BT10) per accoppiare questa tastiera digitale con un dispositivo audio esterno compatibile con audio Bluetooth, e quindi riprodurre dal dispositivo esterno tramite i diffusori di questa tastiera digitale.

# (V) IMPORTANTE!

- **• Prima di eseguire l'operazione di accoppiamento, abbassare i livelli di volume di questa tastiera digitale e del dispositivo esterno.**
- **• Se le note del dispositivo esterno messe in uscita da questa tastiera digitale sono distorte, abbassare il livello di volume del dispositivo esterno.**
- **• Se il livello di volume delle note del dispositivo esterno emesse da questa tastiera digitale è più basso rispetto al livello di volume delle note che si stanno eseguendo sulla tastiera, regolare il bilanciamento di volume della tastiera digitale. Vedere ["Cambio del bilanciamento](#page-52-0)  [di volume tra l'esecuzione sulla tastiera e l'esecuzione del ritmo \(Bilanciamento\)](#page-52-0)" a pagina [IT-52.](#page-52-0)**
- **• Impostando il livello di volume del dispositivo esterno troppo elevato, si può causare lo spegnimento della tastiera digitale per proteggerla da eventuali danni. Se si verifica ciò, abbassare il volume del dispositivo esterno.**
- **• Dovuto alle caratteristiche di Bluetooth si potrebbe avvertire qualche ritardo nelle note. Se si verifica ciò, collegare usando un cavo USB.**
- **1.** Premere a lungo il pulsante  $\uplus$  (Accensione) per spegnere la tastiera digitale.
- **2. Collegare l'adattatore MIDI e audio wireless nella porta** USB TO DEVICE **(pagina [IT-14](#page-14-0)).**
- **3. Premere il pulsante** P **(Accensione) per accendere la tastiera digitale.** Questo visualizza l'icona Bluetooth.

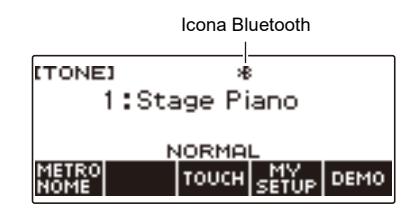

## **4. Premere** MENU**.**

Questa operazione visualizza la schermata di menu.

 $5.$  Usare  $\lt e$   $\gt$  per selezionare il menu a 5 pulsanti che include BLUETOOTH.

## **6. Premere BLUETOOTH.**

Questa operazione visualizza la schermata di Bluetooth.

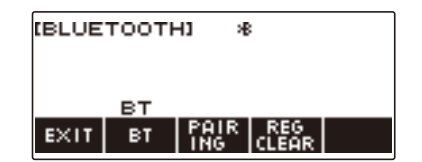

### **7. Premere PAIRING.**

Questa operazione visualizza la schermata di accoppiamento audio Bluetooth con "Pairing" mostrato, indicante l'accoppiamento audio Bluetooth.

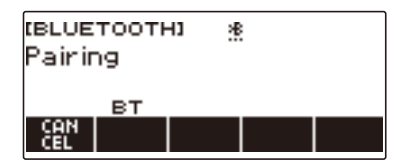

- Mentre la tastiera digitale è accoppiata con audio Bluetooth ad un altro dispositivo, appare una linea tratteggiata sotto l'icona di Bluetooth.
- Per interrompere l'accoppiamento audio Bluetooth, premere CANCEL.
- **8. Usare la schermata di impostazione del dispositivo audio abilitato Bluetooth per selezionare "WU-BT10 AUDIO" per l'accoppiamento con questa tastiera digitale.** Connettendo con un dispositivo audio abilitato Bluetooth, appare "AUDIO" sul display della tastiera digitale.

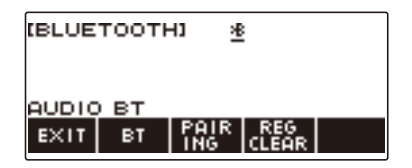

• Questa operazione fa apparire una linea continua sotto l'icona Bluetooth.

# **9. Produrre un suono sul dispositivo abilitato audio Bluetooth.**

L'uscita dal dispositivo abilitato audio Bluetooth verrà emessa dai diffusori della tastiera digitale.

## NOTA

- Attivare Bluetooth sia su questa tastiera digitale che sul dispositivo abilitato audio Bluetooth.
- Per informazioni su come cambiare le impostazioni di Bluetooth di questa tastiera digitale, vedere ["Disattivazione Bluetooth](#page-176-0)" (pagina [IT-176](#page-176-0)).
- L'informazione sugli ultimi dispositivi audio abilitati Bluetooth connessi a questa tastiera digitale è registrata dall'adattatore MIDI e audio wireless. Per questo motivo, esso può eseguire automaticamente l'accoppiamento audio Bluetooth con lo stesso dispositivo, quindi non è necessario eseguire di nuovo l'operazione di accoppiamento audio Bluetooth.

## **Cancellazione della registrazione di accoppiamento del dispositivo compatibile con audio Bluetooth**

## NOTA

- L'esecuzione della procedura riportata sotto, cancellerà la registrazione di accoppiamento tra questa tastiera digitale e il suo dispositivo compatibile con audio Bluetooth attualmente accoppiato. Se si riscontrano problemi di connessione con un dispositivo compatibile con audio Bluetooth, eseguire la procedura seguente e quindi eseguire la procedura riportata in "[Mettere in uscita il suono di un](#page-170-0)  [dispositivo abilitato con audio Bluetooth \(Accoppiamento audio Bluetooth\)](#page-170-0)" (pagina [IT-170](#page-170-0)).
- Dopo aver eseguito la procedura riportata sotto, si deve anche cancellare la registrazione di accoppiamento di questa tastiera digitale sul dispositivo compatibile con audio Bluetooth. Per informazioni su come eseguire ciò, fare riferimento alla documentazione dell'utente di ciascun dispositivo audio Bluetooth.
- **1.** Premere a lungo il pulsante  $\uplus$  (Accensione) per spegnere la tastiera digitale.
- **2. Collegare l'adattatore MIDI e audio wireless nella porta** USB TO DEVICE **(pagina [IT-14](#page-14-0)).**
	- Non è possibile cancellare una registrazione di accoppiamento audio Bluetooth se un adattatore MIDI e audio wireless non è collegato alla tastiera digitale.
- **3.** Premere  $\uplus$  (Accensione) per accendere la tastiera digitale.

#### **4. Premere** MENU**.**

Questa operazione visualizza la schermata di menu.

**5.** Usare  $\leq$  e  $\geq$  per selezionare il menu a 5 pulsanti che include BLUETOOTH.

### **6. Premere BLUETOOTH.**

Questa operazione visualizza la schermata di Bluetooth.

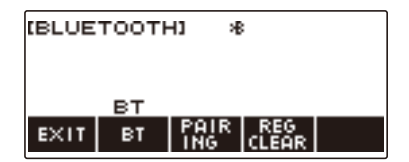

## **7. Premere REG CLEAR.**

Questo visualizza "Sure?".

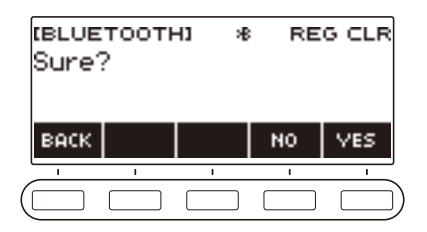

## **8. Premere YES.**

Questo cancella la registrazione di accoppiamento audio Bluetooth.

• Per annullare, premere il pulsante NO.

## **9. Quando "Complete" appare sul display, premere OK.**

In questo modo si esce dall'operazione di cancellazione della registrazione di accoppiamento compatibile con audio Bluetooth.

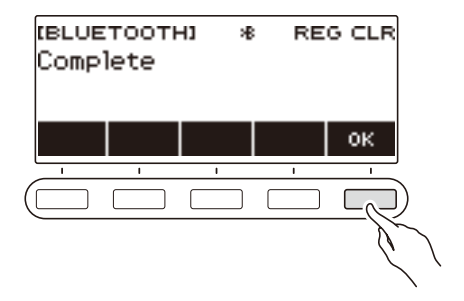

## **Connessione con un dispositivo abilitato MIDI Bluetooth**

È possibile usare un adattatore MIDI e audio wireless (opzionale WU-BT10) per accoppiare questa tastiera digitale con un dispositivo audio compatibile con MIDI Bluetooth.

- **1.** Premere a lungo  $\bigcirc$  (Accensione) per spegnere la tastiera digitale.
- **2. Collegare l'adattatore MIDI e audio wireless nella porta** USB TO DEVICE **(pagina [IT-14](#page-14-0)).**
- **3. Premere** P **(Accensione) per accendere la tastiera digitale.**
- **4. Usare la schermata di impostazione dell'applicazione da voi installata sul dispositivo MIDI compatibile Bluetooth per selezionare "WU-BT10 MIDI" e connettere con la tastiera digitale.**

Connettendo con un dispositivo abilitato MIDI Bluetooth, appare "MIDI" sul display.

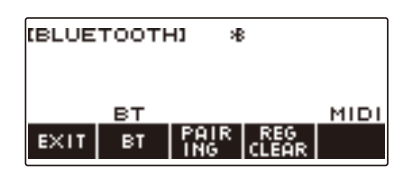

## (V) IMPORTANTE!

**• Non eseguire nessuna operazione con la tastiera digitale durante la procedura di connessione con un dispositivo abilitato MIDI Bluetooth.**

#### NOTA

- Attivare il Bluetooth sia su questa tastiera digitale che sul dispositivo abilitato MIDI Bluetooth.
- Per informazioni sulla funzione Bluetooth di questa tastiera digitale, vedere ["Disattivazione](#page-176-0)  [Bluetooth"](#page-176-0) (pagina [IT-176\)](#page-176-0).
- È necessario eseguire l'operazione riportata sopra ogni volta che ci si connette con un dispositivo MIDI abilitato Bluetooth.

# <span id="page-176-0"></span>**Disattivazione Bluetooth**

È possibile usare la procedura riportata sotto per disattivare il Bluetooth se non è necessario connettere tramite Bluetooth usando l'adattatore MIDI e audio wireless (Opzione: WU-BT10).

### **1. Premere** MENU**.**

Questa operazione visualizza la schermata di menu.

#### **2.** Usare  $\leq$  e  $\geq$  per selezionare il menu a 5 pulsanti che include BLUETOOTH.

### **3. Premere BLUETOOTH.**

Questa operazione visualizza la schermata di Bluetooth.

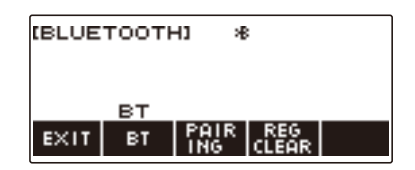

## **4. Premere BT.**

Questo disattiva il Bluetooth, facendo scomparire "BT" e l'icona Bluetooth dal display.

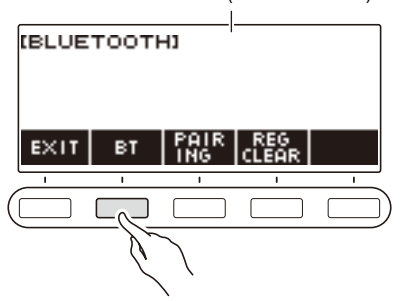

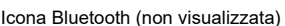

## **5. Per attivare Bluetooth, premere di nuovo BT.**

Questo visualizza "BT" e l'icona Bluetooth.

## NOTA

• Viene visualizzato  $\diamondsuit$  al posto dell'icona Bluetooth mentre la tastiera digitale sta eseguendo un'operazione di attivazione o disattivazione Bluetooth.

# **Risoluzione dei problemi**

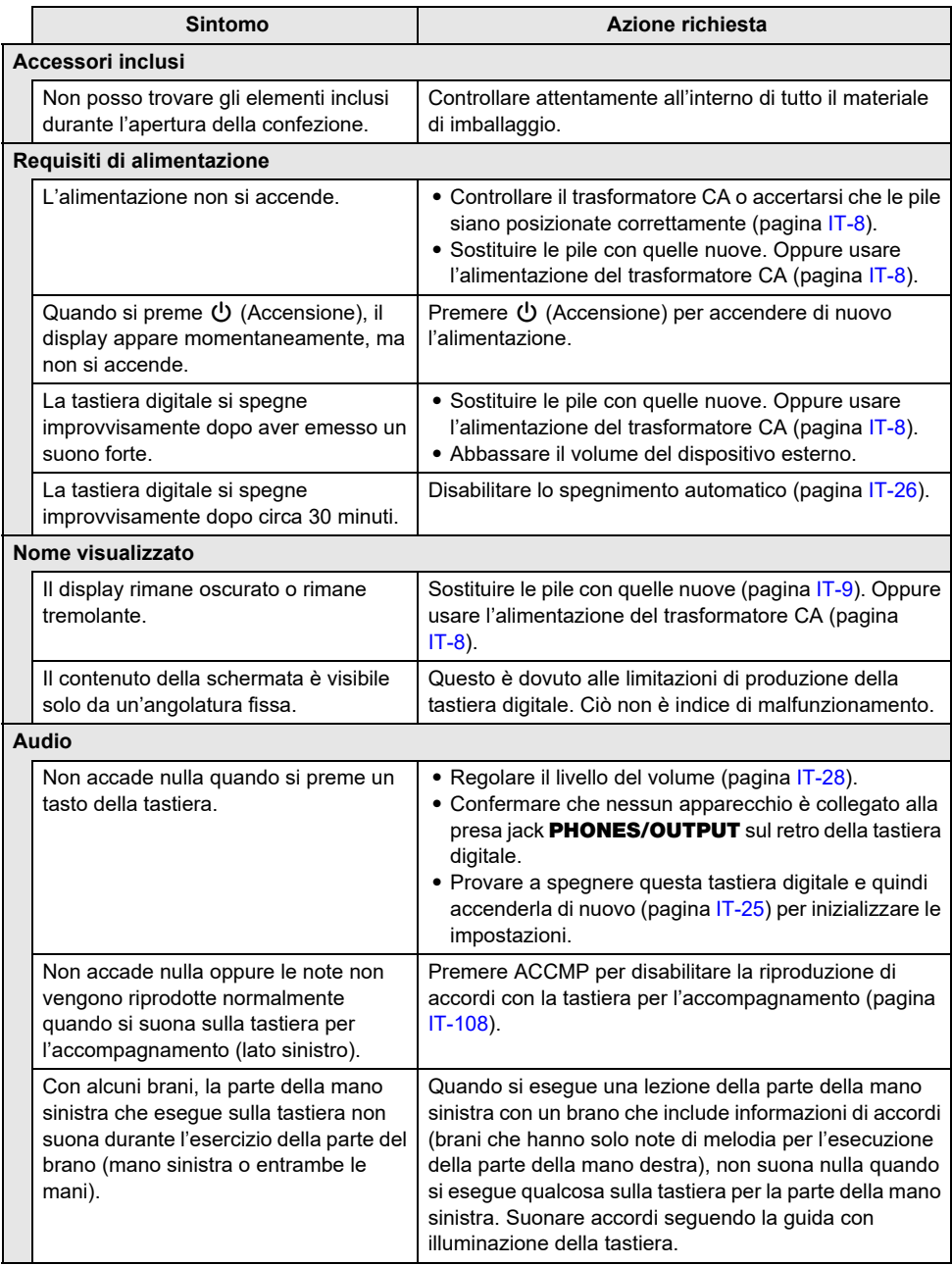

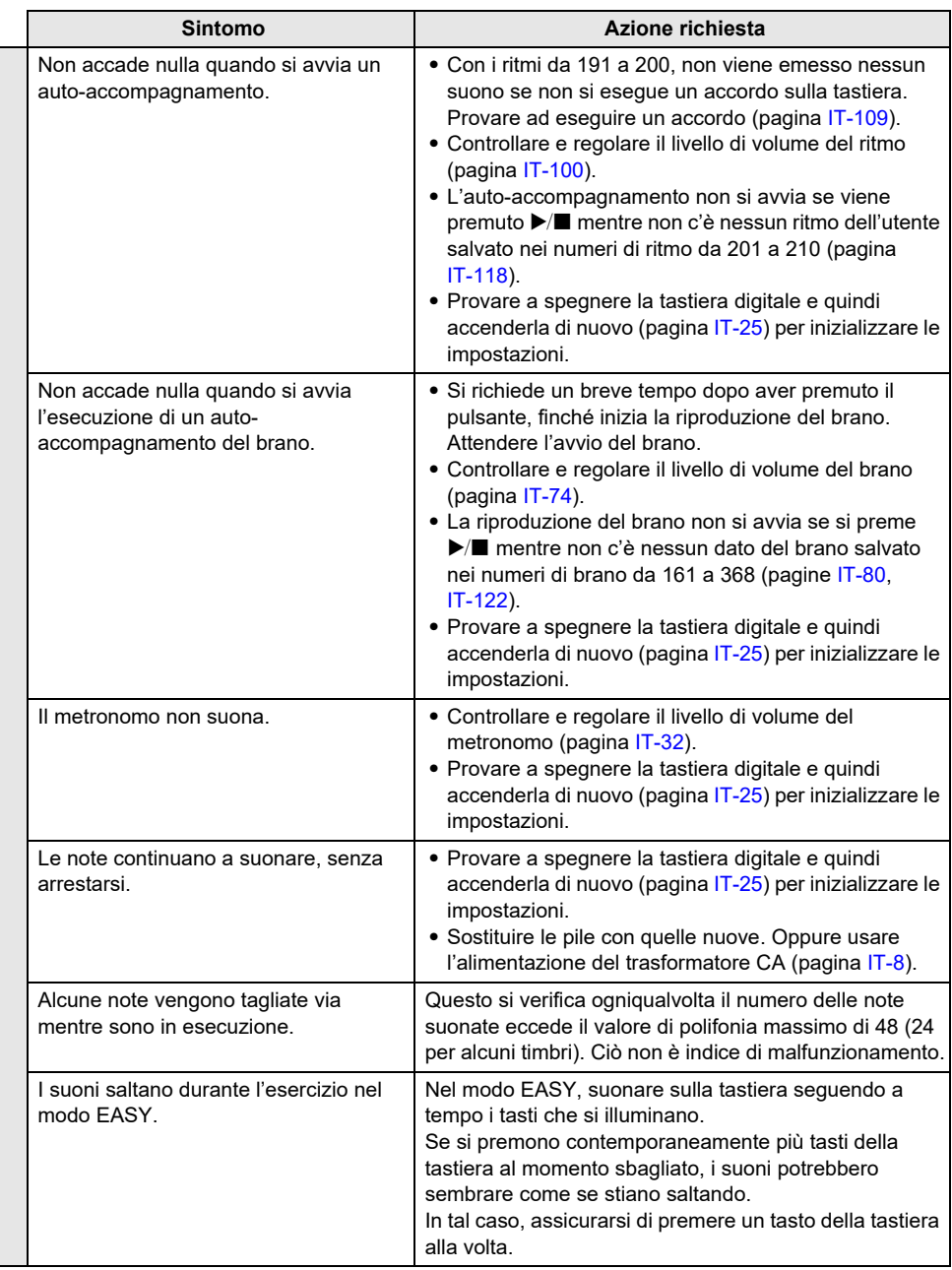

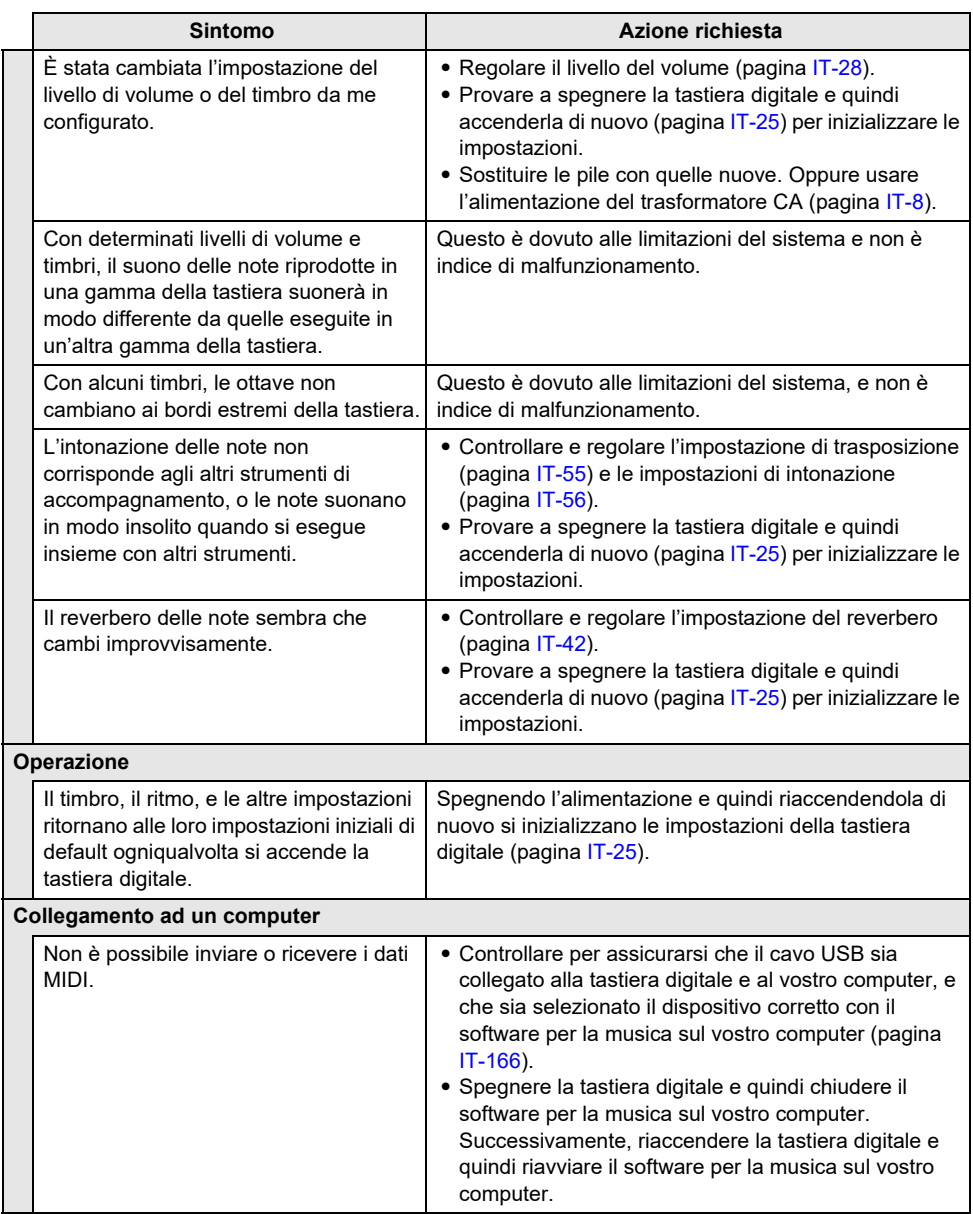
# **Indicatori di errore**

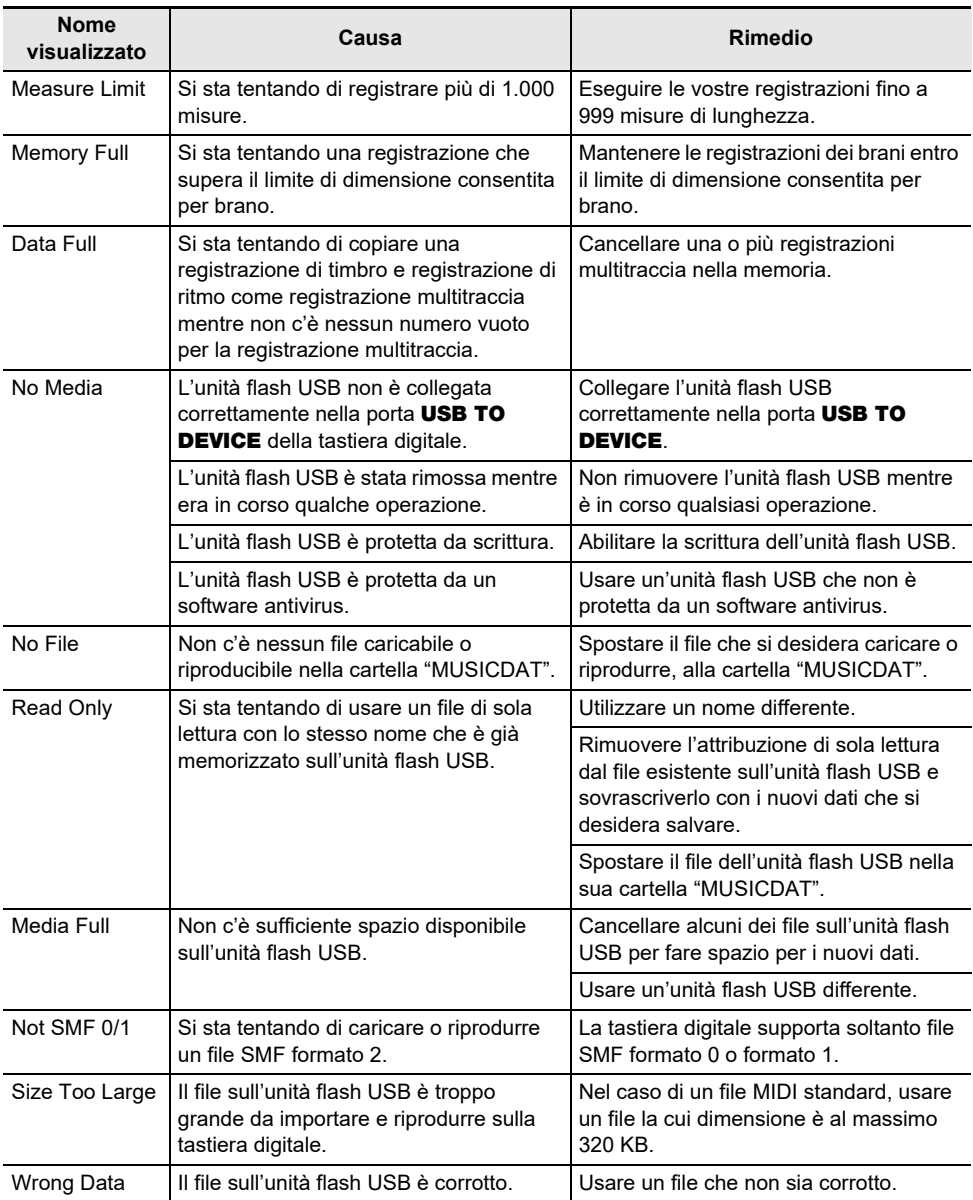

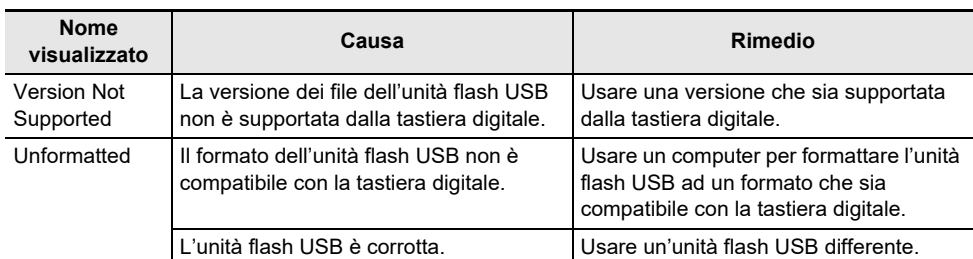

# **Caratteristiche tecniche del prodotto**

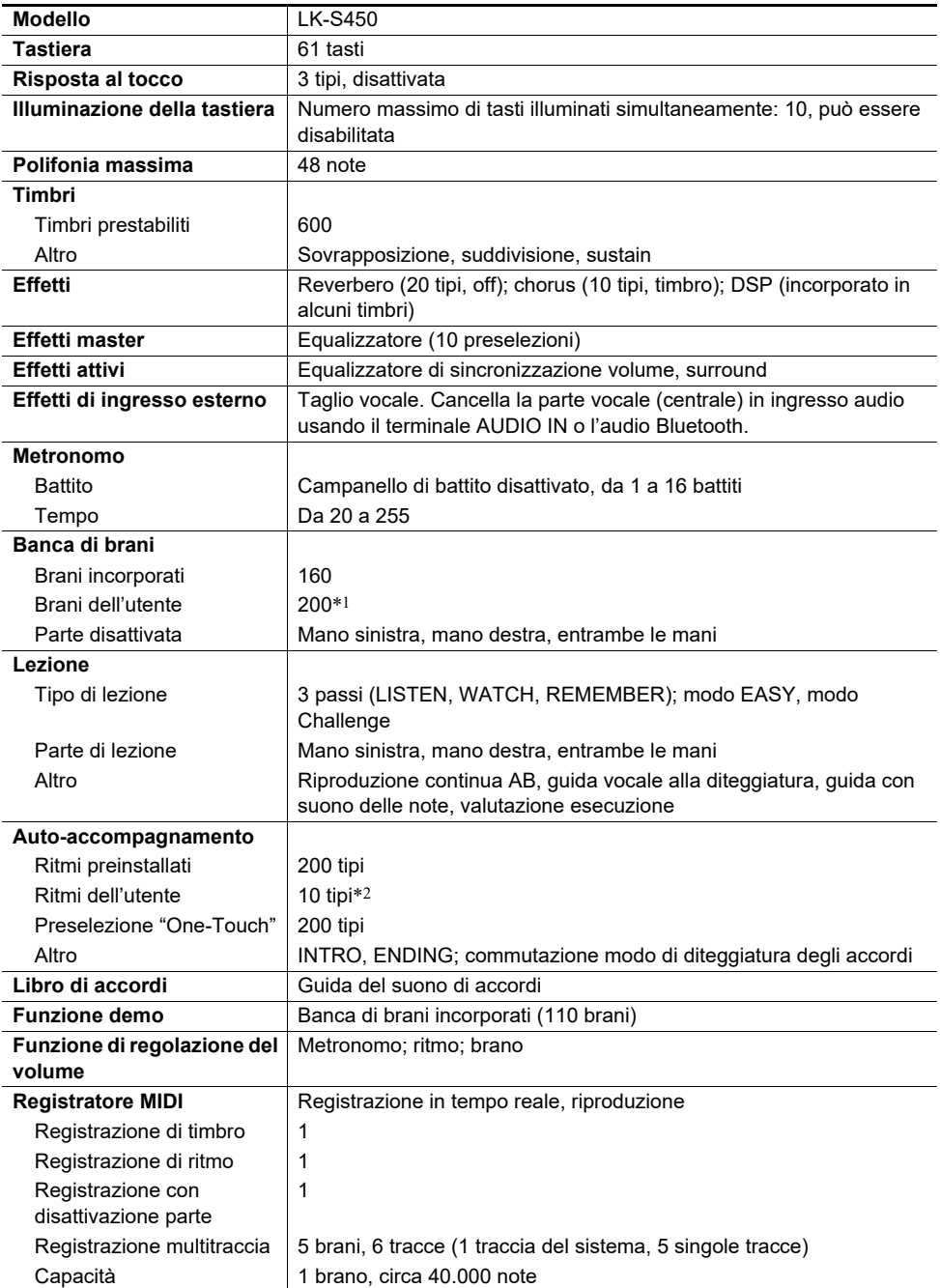

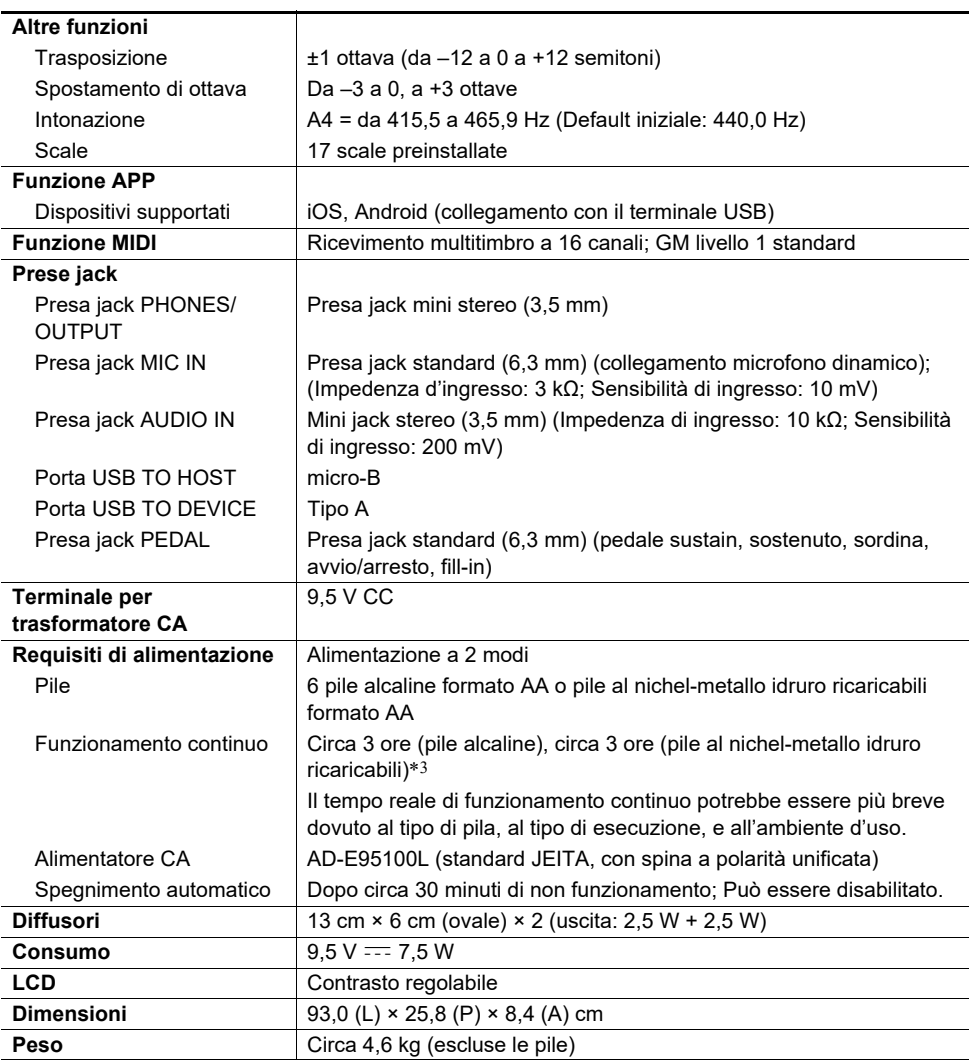

\*1 Capacità massima per brano: Circa 320 kilobyte

\*2 Capacità massima per ritmo: Circa 64 kilobyte

\*3 Valori misurati usando le pile eneloop. eneloop è un marchio di fabbrica registrato di Panasonic Corporation.

• Le caratteristiche tecniche e design sono soggetti a modifiche senza preavviso.

#### **Precauzioni d'uso del trasformatore CA**

Modello: AD-F95100L

- 1. Leggere queste istruzioni.
- 2. Tenere queste istruzioni a portata di mano.
- 3. Tenere conto di tutte le avvertenze.
- 4. Sequire tutte le istruzioni.
- 5. Non usare questo prodotto vicino all'acqua.
- 6. Pulire solo con un panno asciutto.
- 7. Non installare vicino ai radiatori, elementi riscaldanti, stufe, o qualsiasi altra fonte di calore (inclusi gli amplificatori).
- 8. Usare solo collegamenti ed accessori specificati dal fabbricante.
- 9. Affidare tutta la manutenzione al personale di assistenza qualificato. La manutenzione viene richiesta dopo che si verifica uno qualsiasi dei casi seguenti: quando il prodotto è danneggiato, quando il cavo di alimentazione o la spina è danneggiato, quando nel prodotto viene versato un liquido, quando un oggetto estraneo penetra nel prodotto, quando il prodotto è esposto a pioggia o umidità, quando il prodotto non funziona normalmente, quando il prodotto è caduto.
- 10. Non permettere che il prodotto venga esposto a sgocciolio o schizzi di liquidi. Non collocare nessun oggetto contenente liquidi sul prodotto.
- 11. Non permettere che l'uscita della linea elettrica superi la tensione nominale riportata sull'etichetta.
- 12. Assicurarsi che l'area circostante sia asciutta prima di collegarsi ad una sorgente di alimentazione.
- 13. Assicurarsi che il prodotto sia orientato correttamente.
- 14. Scollegare il prodotto durante i temporali con fulmini o quando non si ha intenzione di utilizzarlo per un lungo periodo di tempo.
- 15. Non permettere che le aperture di ventilazione del prodotto divengano ostruite. Installare il prodotto conformemente alle istruzioni del fabbricante.
- 16. Prestare attenzione che il cavo di alimentazione venga collocato dove esso non potrà essere calpestato o piegato notevolmente, soprattutto in vicinanza di spine e prese, e nelle posizioni di uscita dal prodotto.
- 17. Il trasformatore CA deve essere collegato in una presa di corrente il più vicino possibile al prodotto per consentire lo scollegamento immediato della spina in caso di emergenza.

Il simbolo riportato sotto è un segnale di allarme che indica un voltaggio pericoloso non isolato all'interno dell'involucro del prodotto, che potrebbe costituire il rischio di scossa elettrica agli utenti.

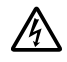

Il simbolo riportato sotto è un segnale di allarme che indica la presenza di istruzioni importanti per il funzionamento e la manutenzione (assistenza) nella documentazione che accompagna il prodotto.

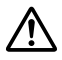

### **Lista dei brani**

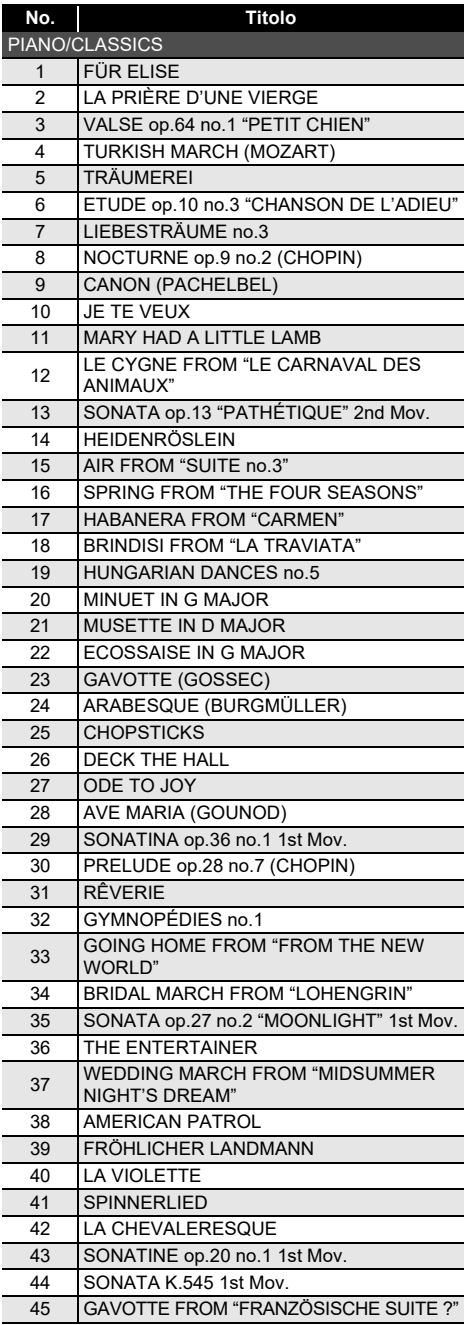

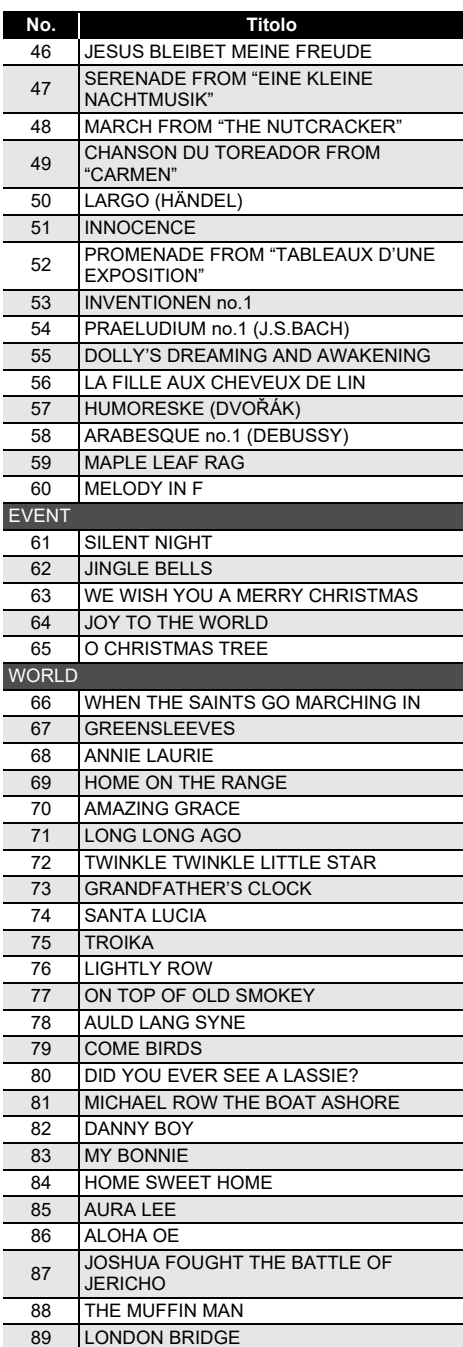

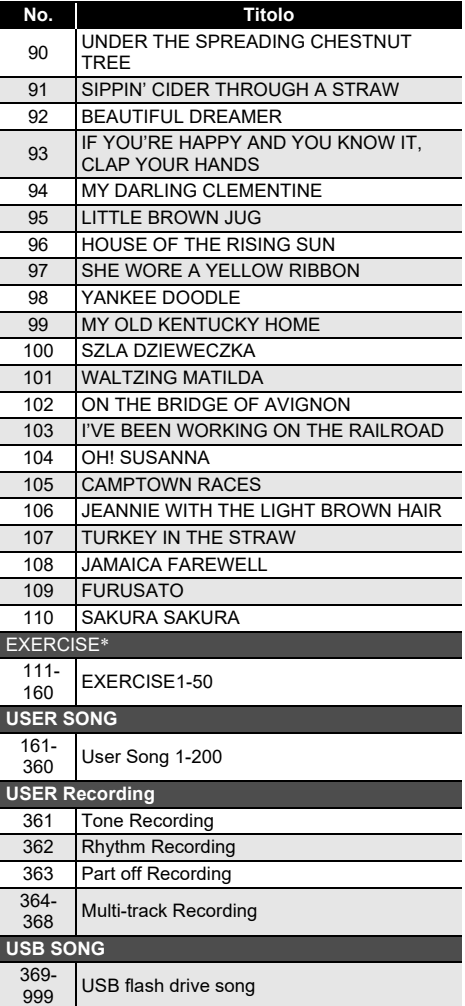

- \* Una collezione di brani per la pratica con la diteggiatura. Essi potrebbero anche fornire qualche stimolazione mentale.
	- Il livello di stimolazione mentale dipende dall'individuo.
	- Questo prodotto non è un dispositivo medicale.

### **Lista dei timbri**

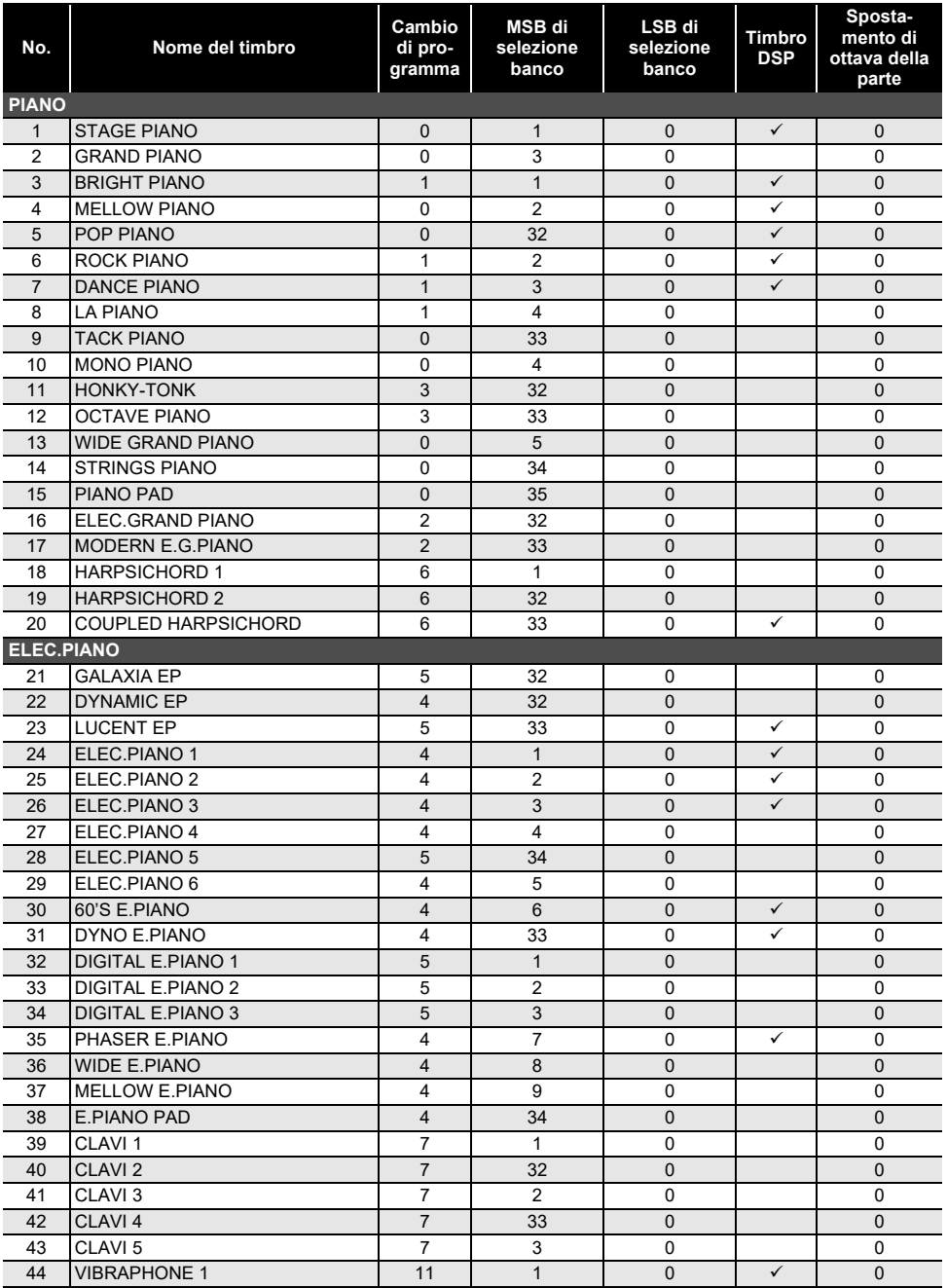

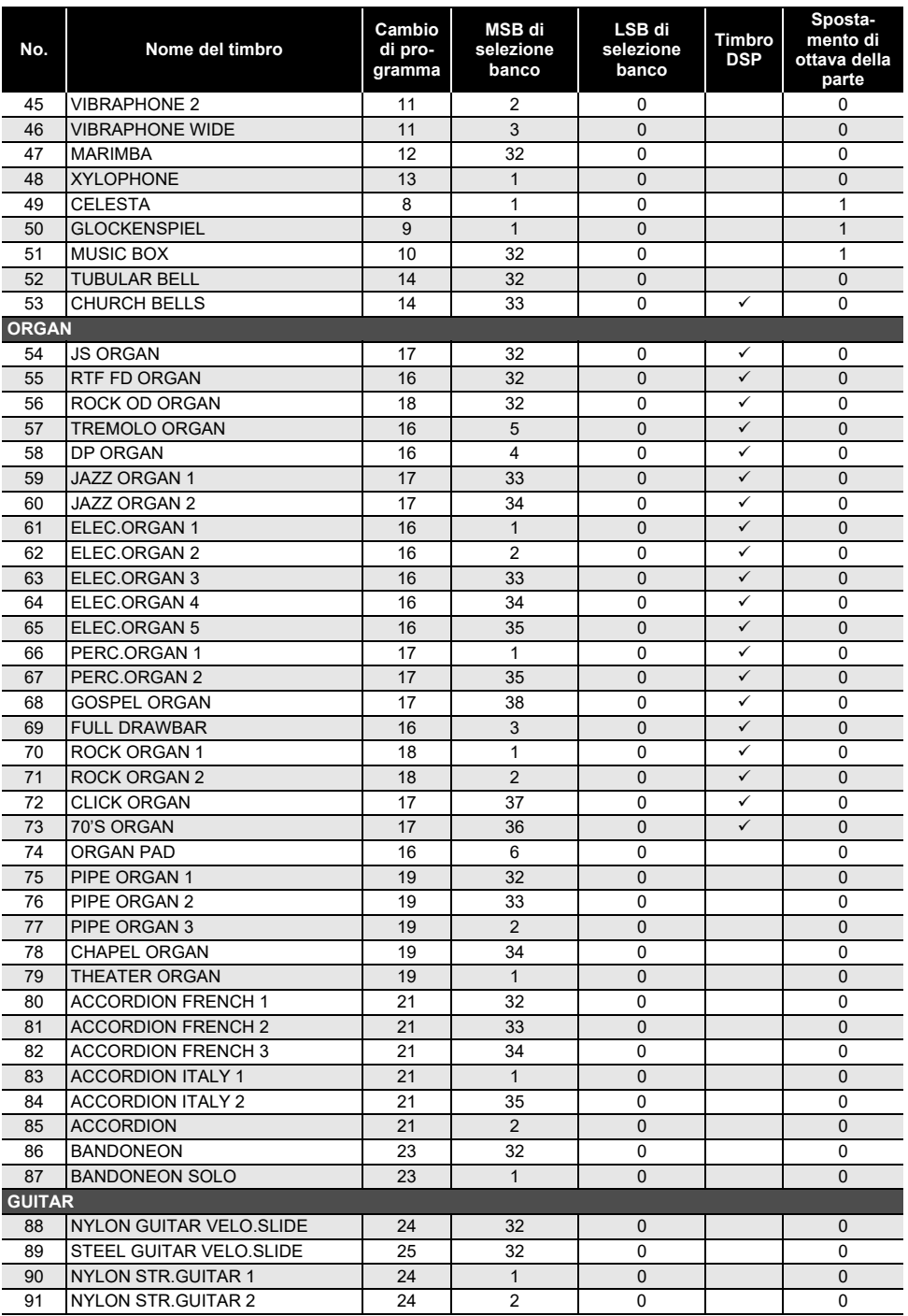

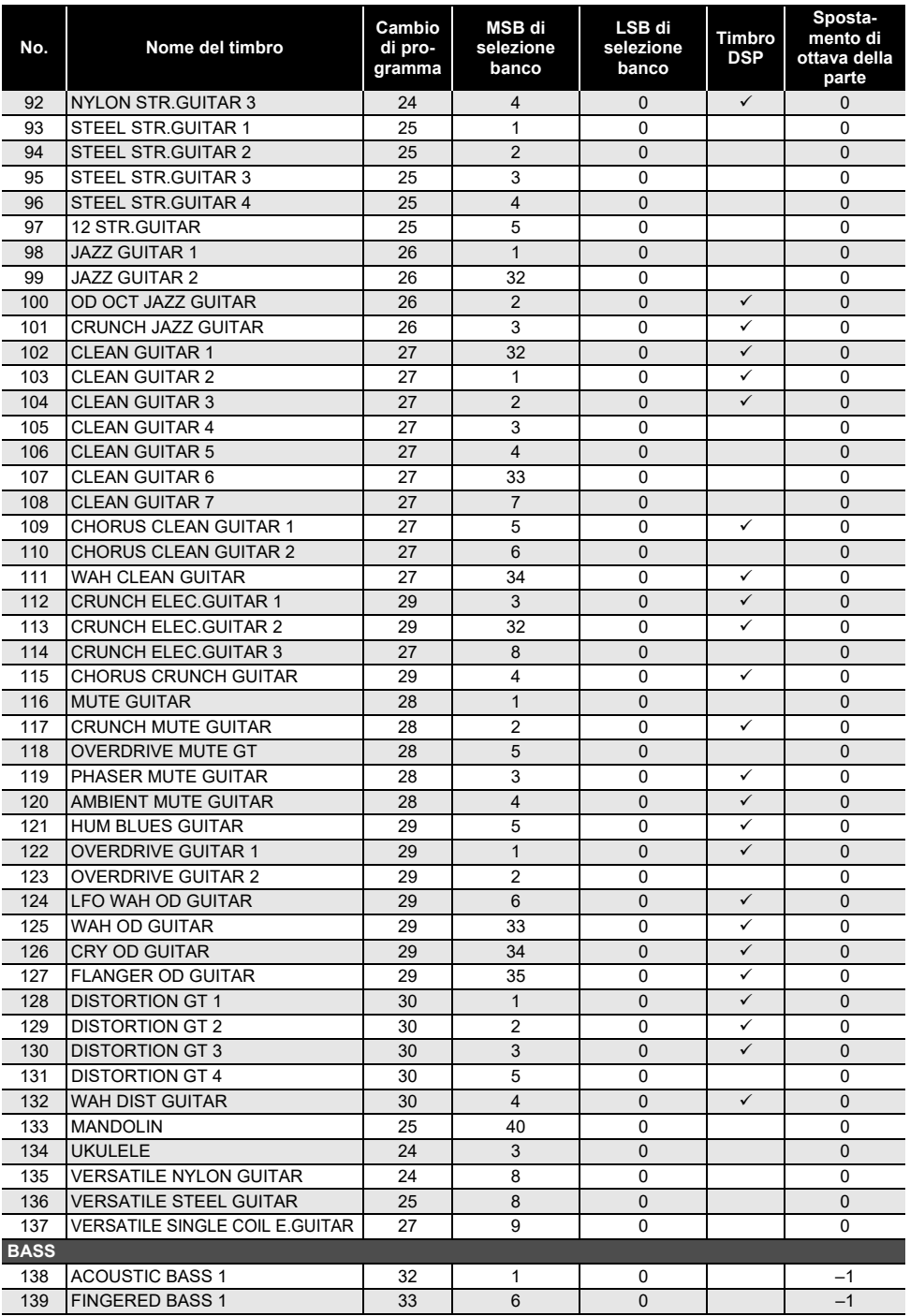

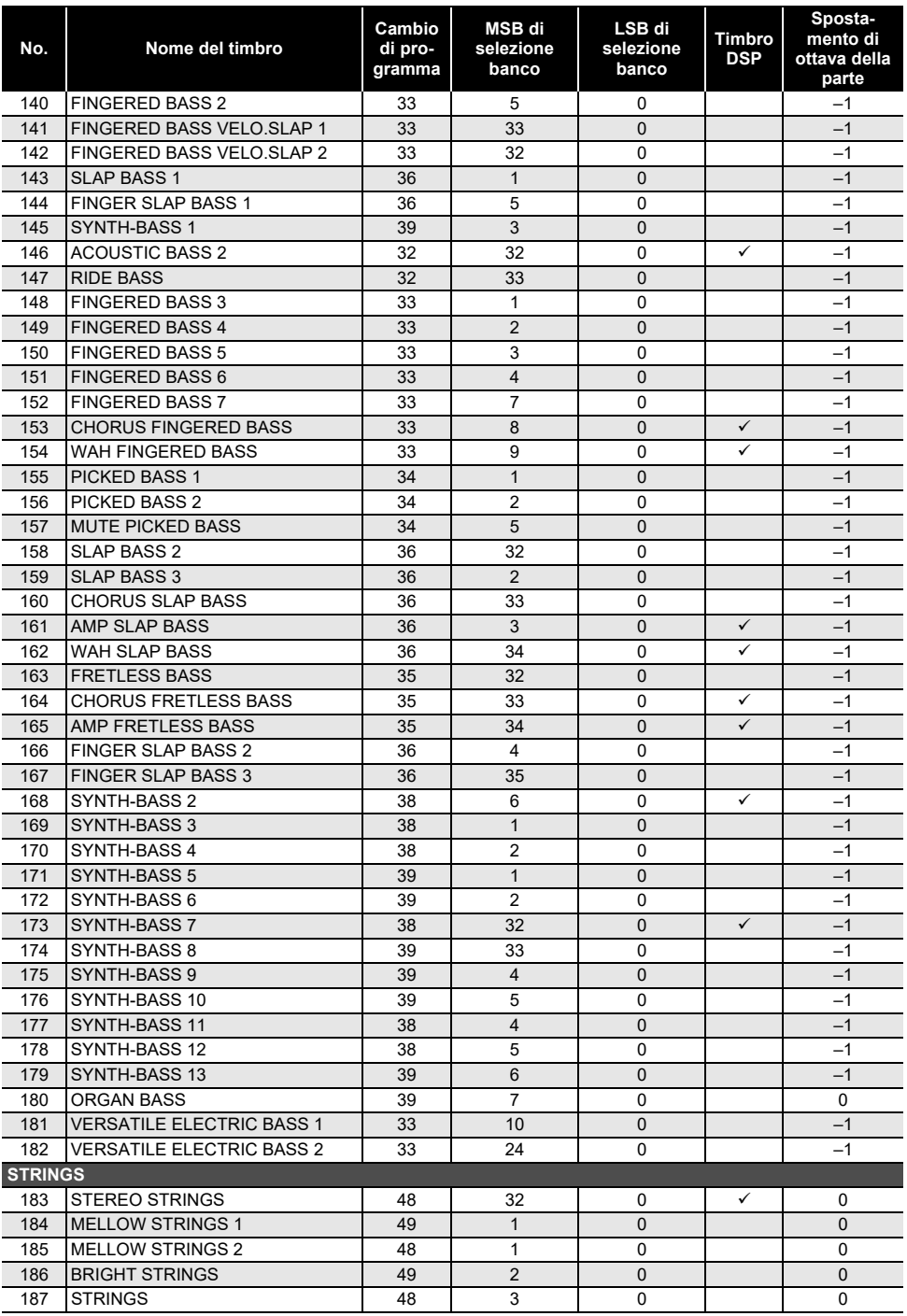

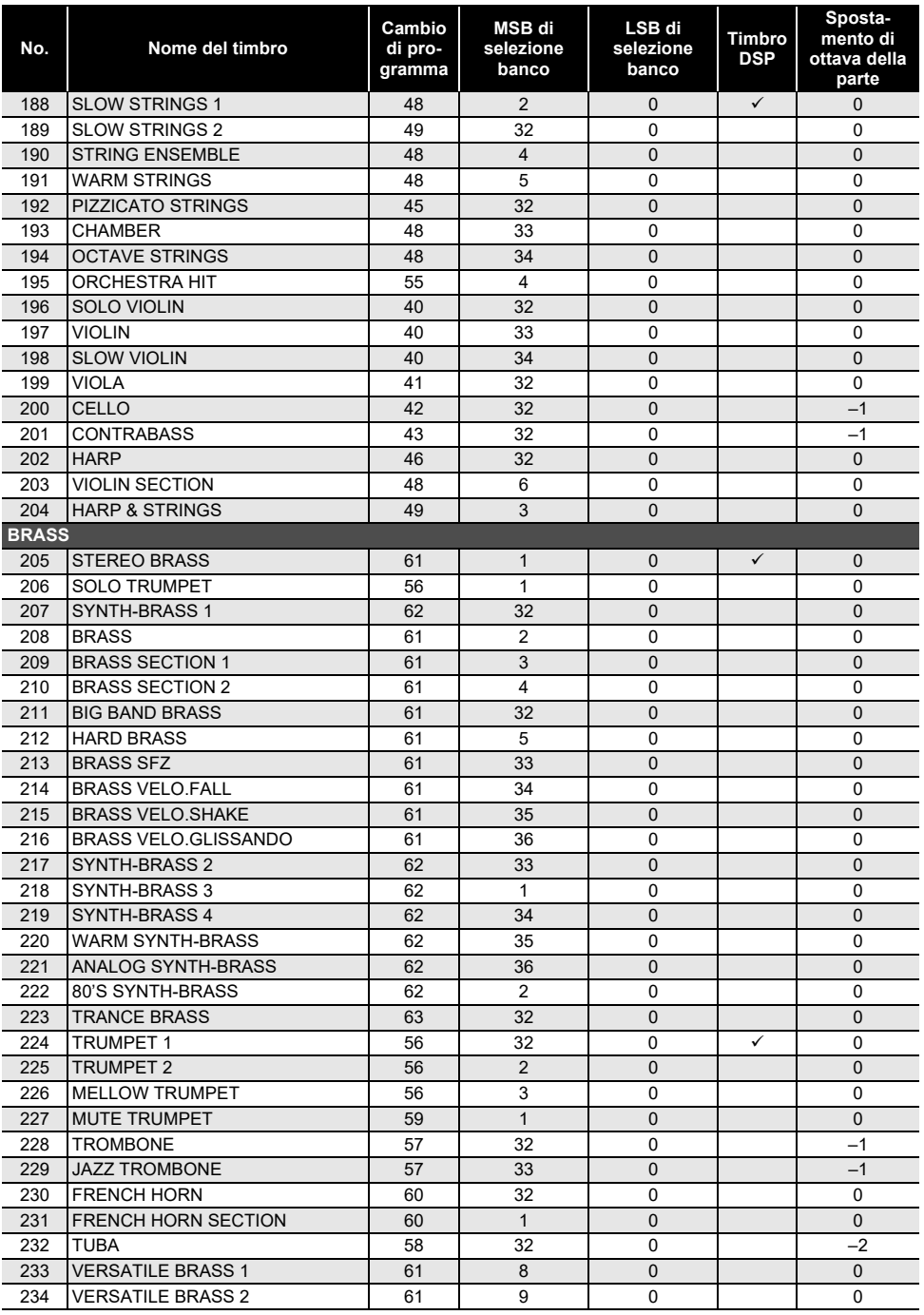

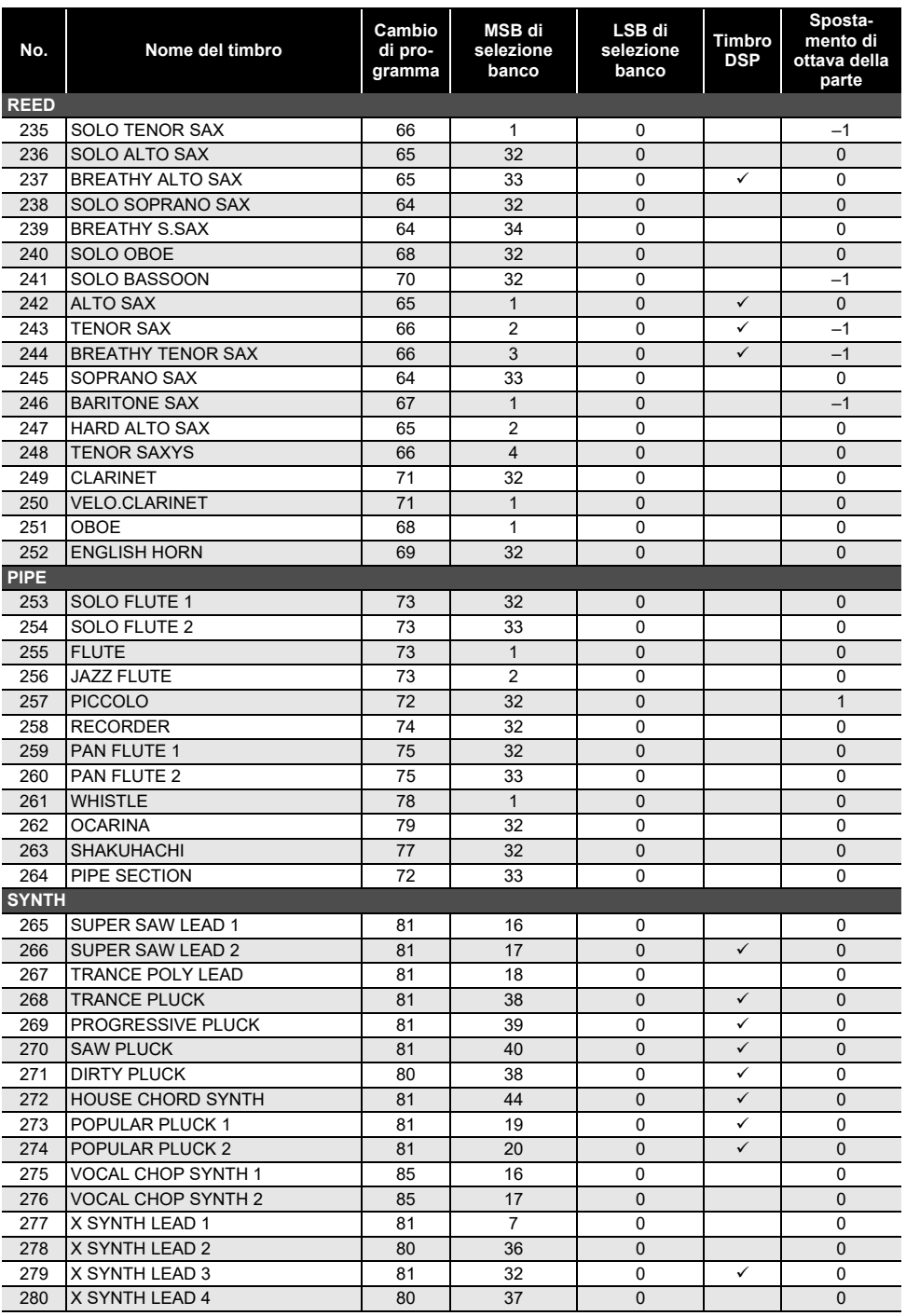

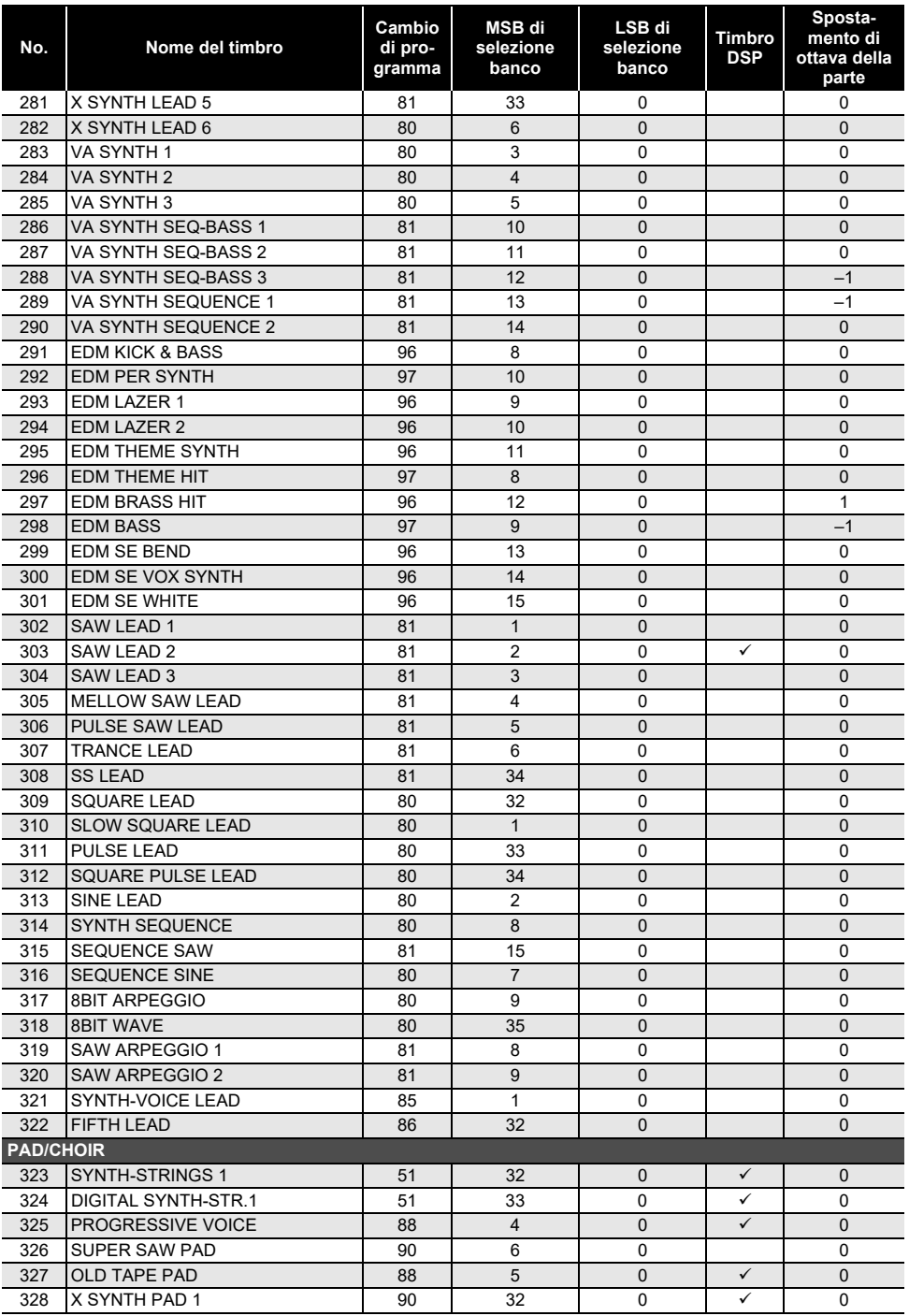

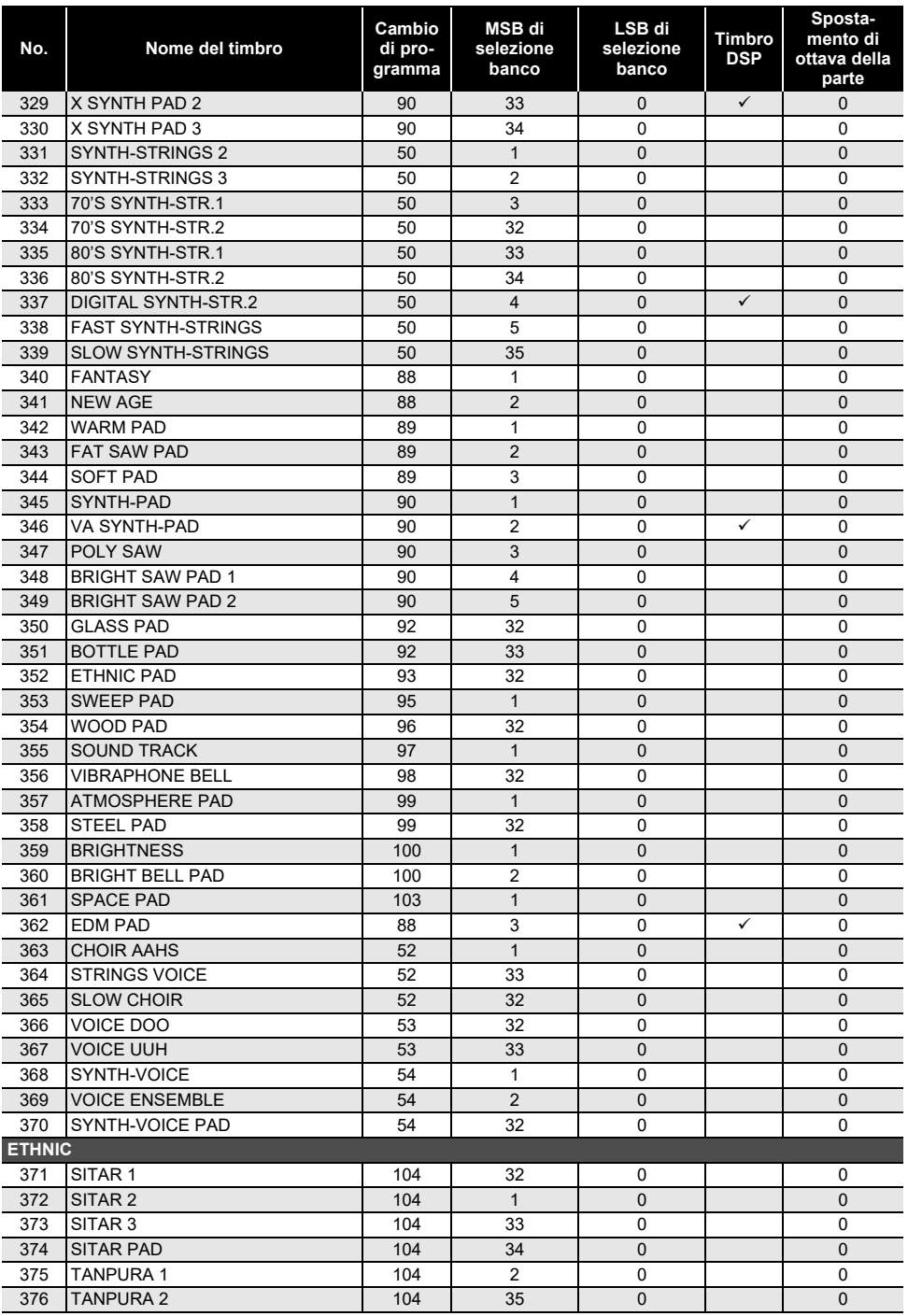

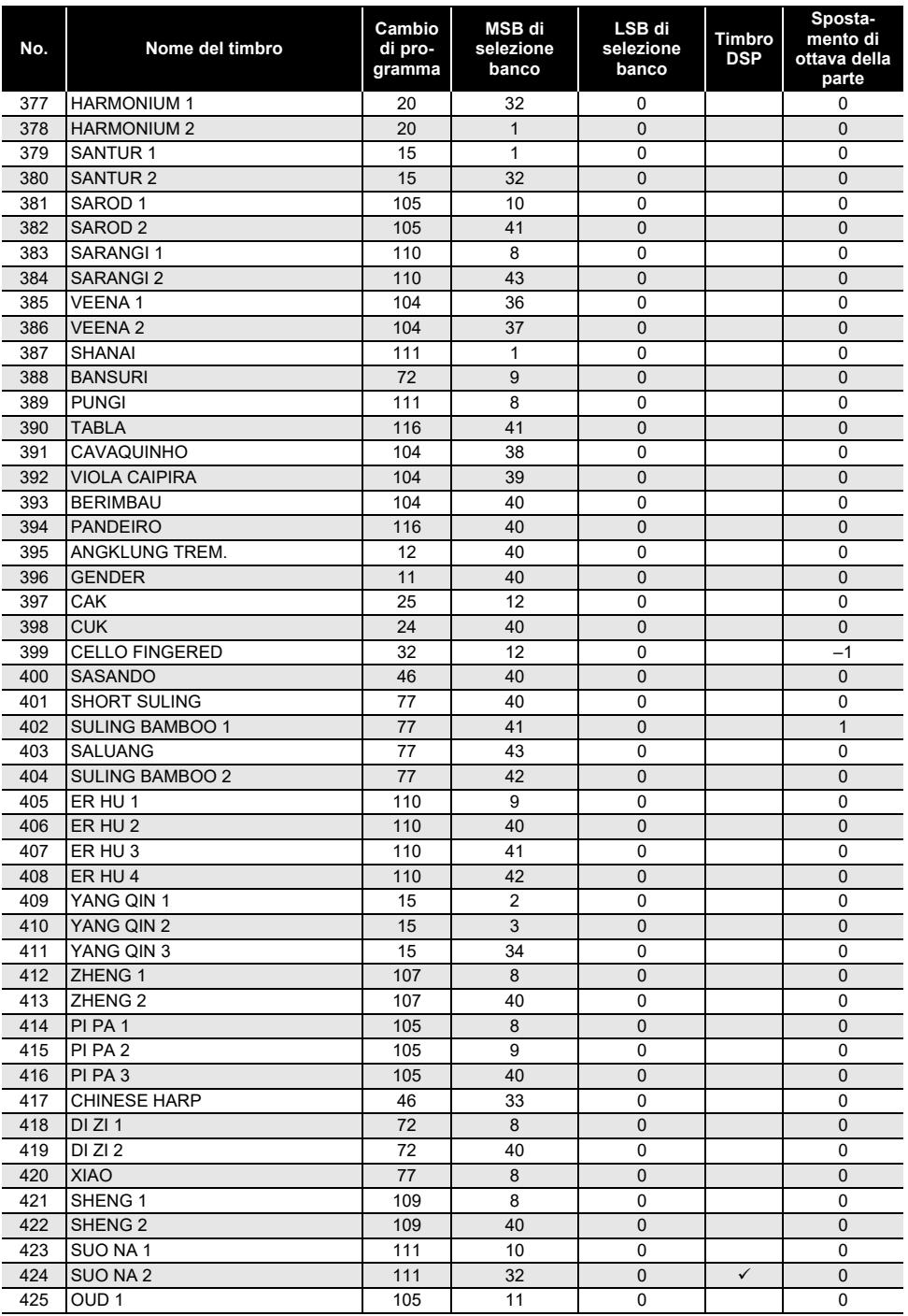

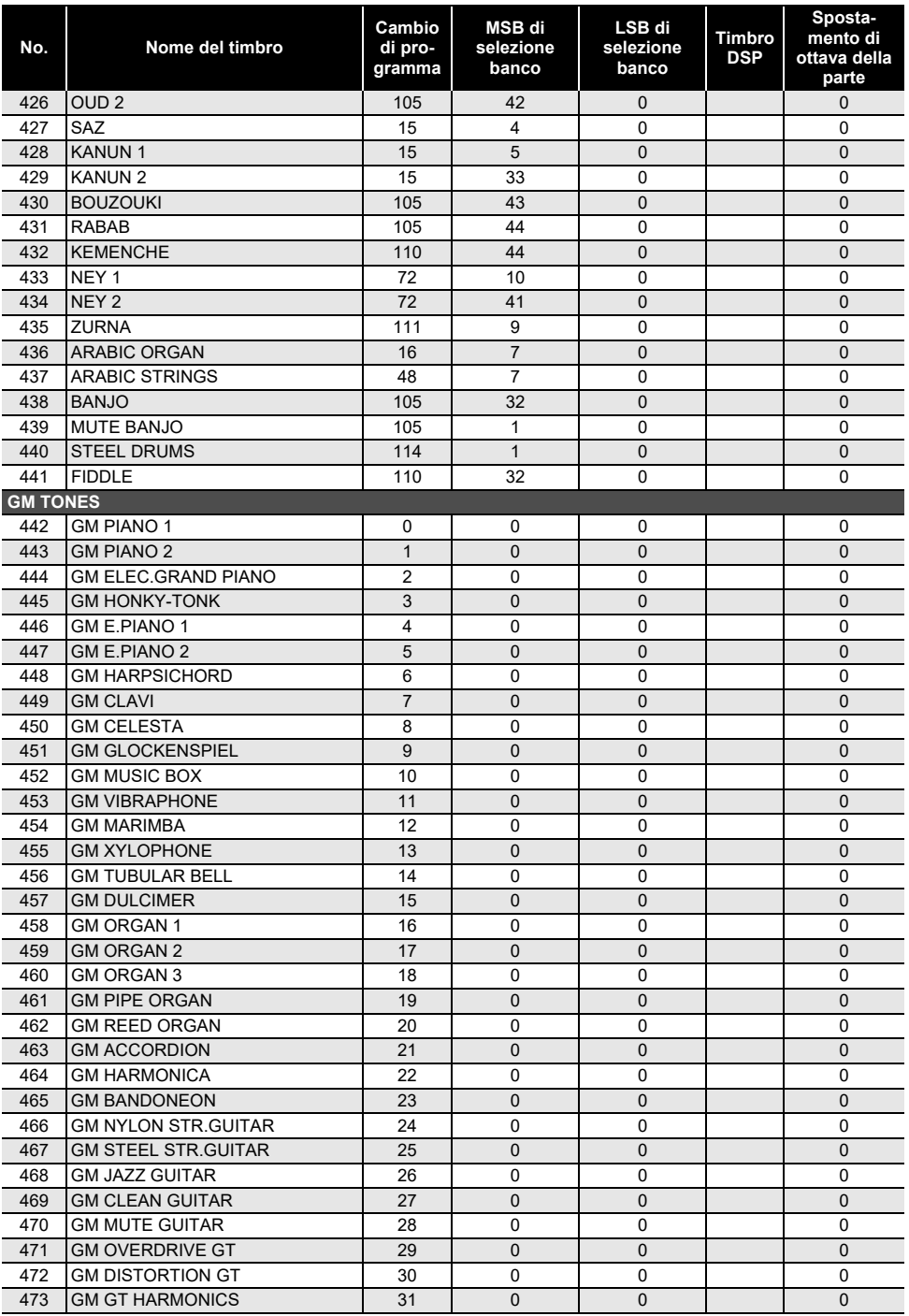

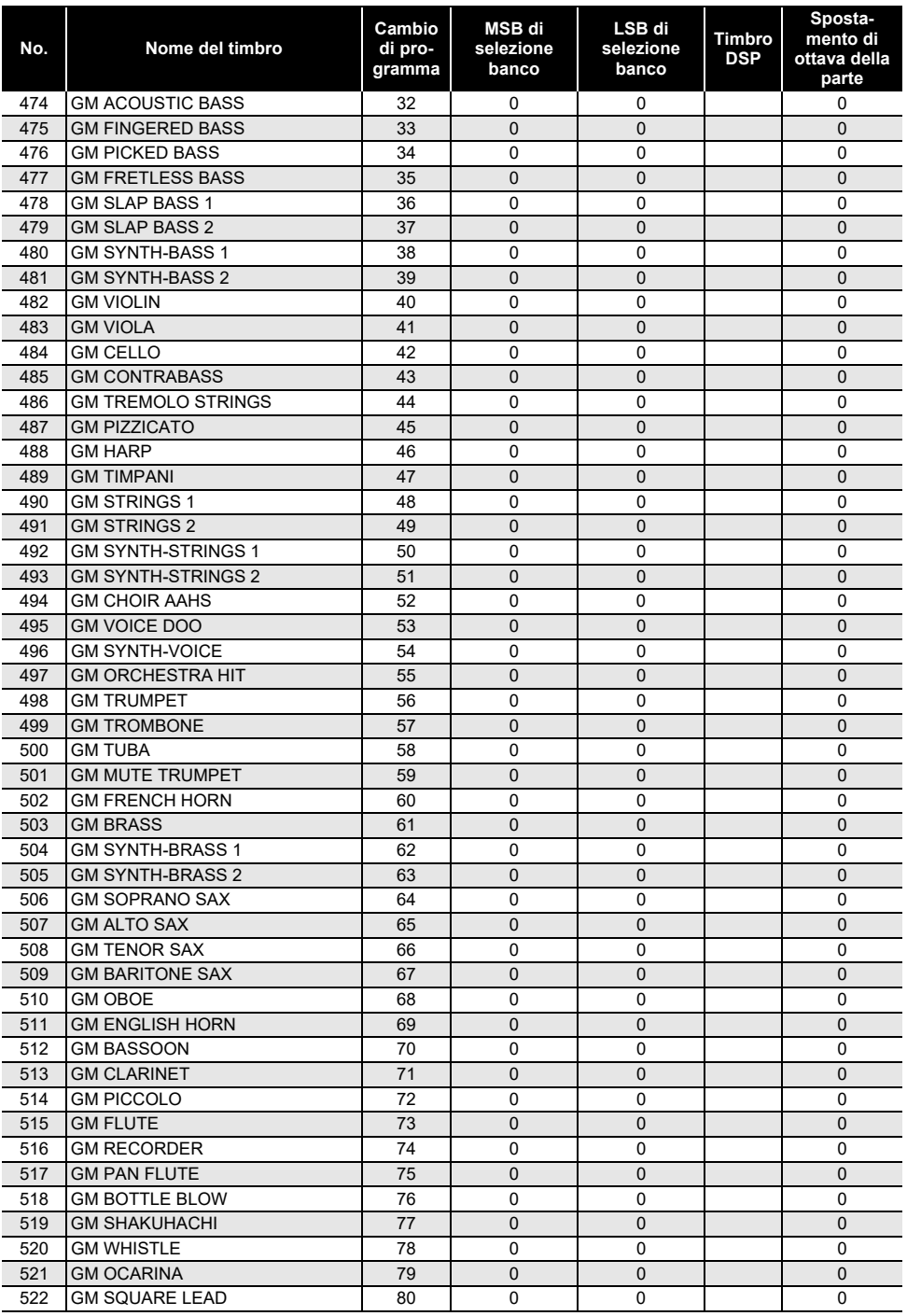

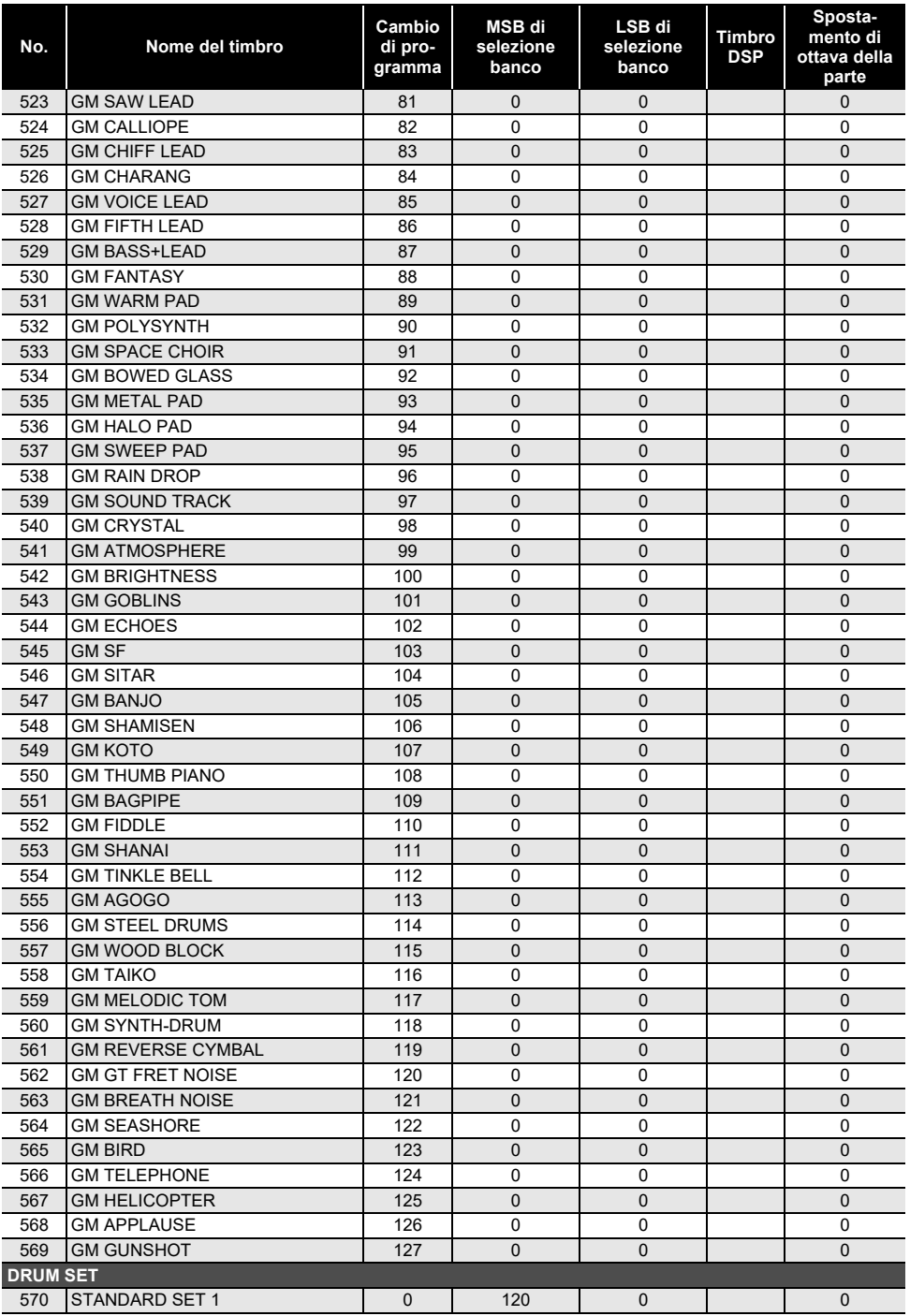

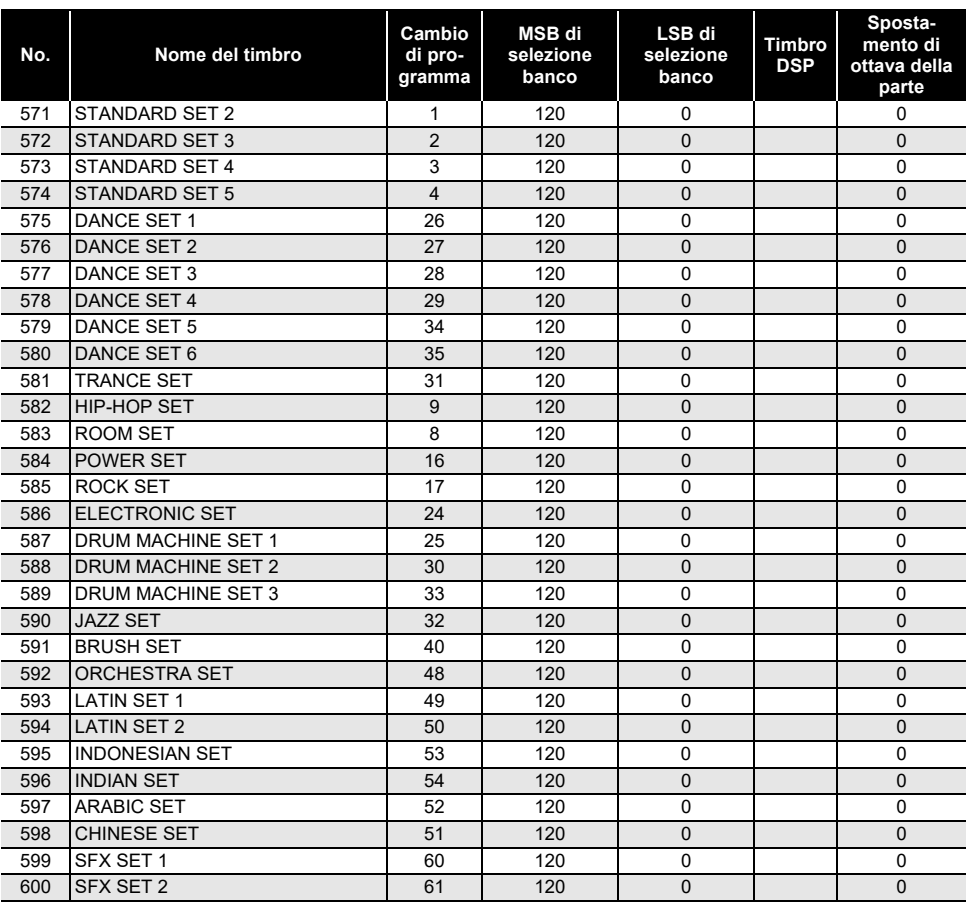

#### $\lambda$ NOTA

• I nomi di timbri che iniziano con "VERSATILE" (ad esempio 135 VERSATILE NYLON GUITAR) sono nomi di "timbri versatili. Vedere ["Mappa dei timbri versatili"](#page-208-0) (pagina [IT-208\)](#page-208-0).

• DRUM SET assegna strumenti a percussione differenti ai tasti della tastiera. I tasti della tastiera che non hanno un timbro assegnato non producono nessun suono. Vedere "[Lista di assegnazione](#page-203-0)  [batteria](#page-203-0)" (pagina [IT-203](#page-203-0)).

### **Lista dei ritmi**

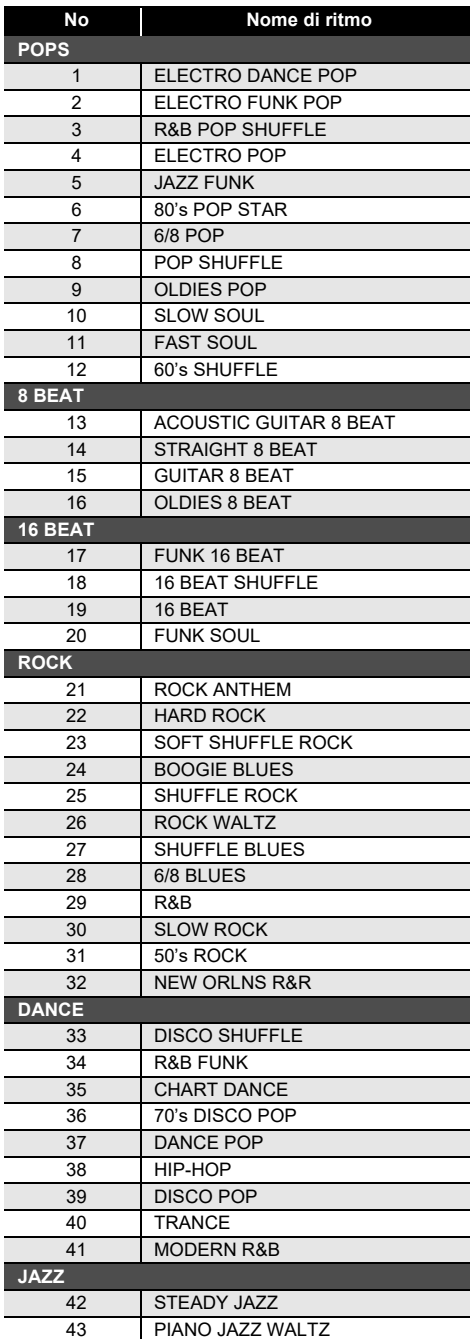

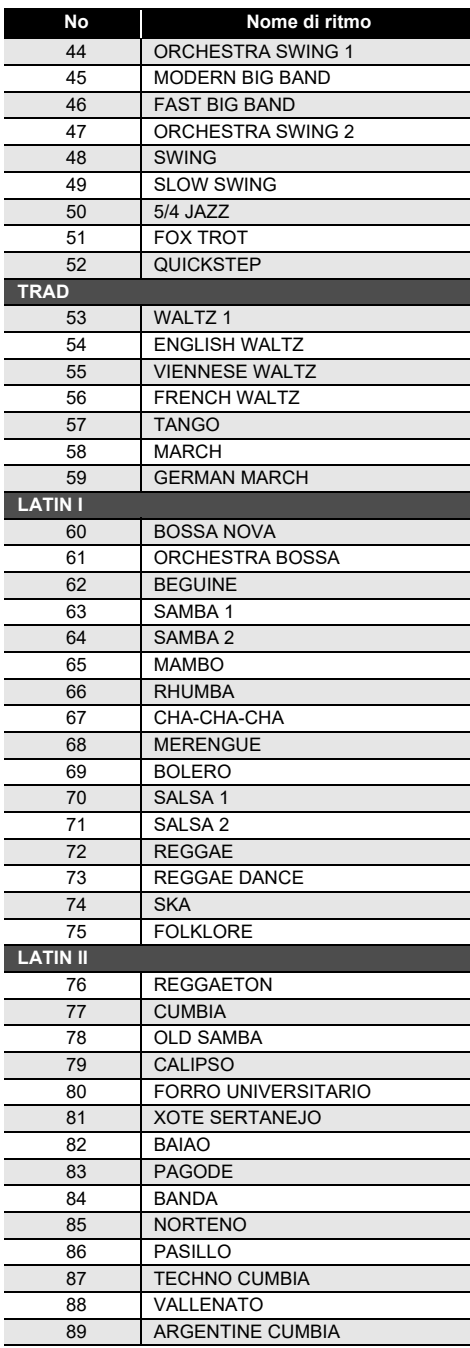

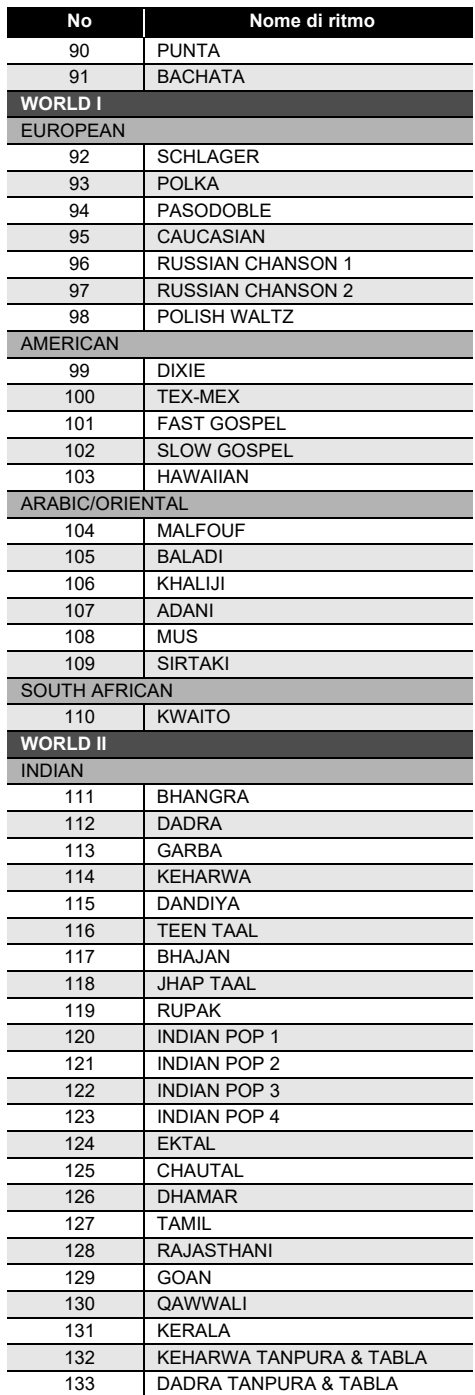

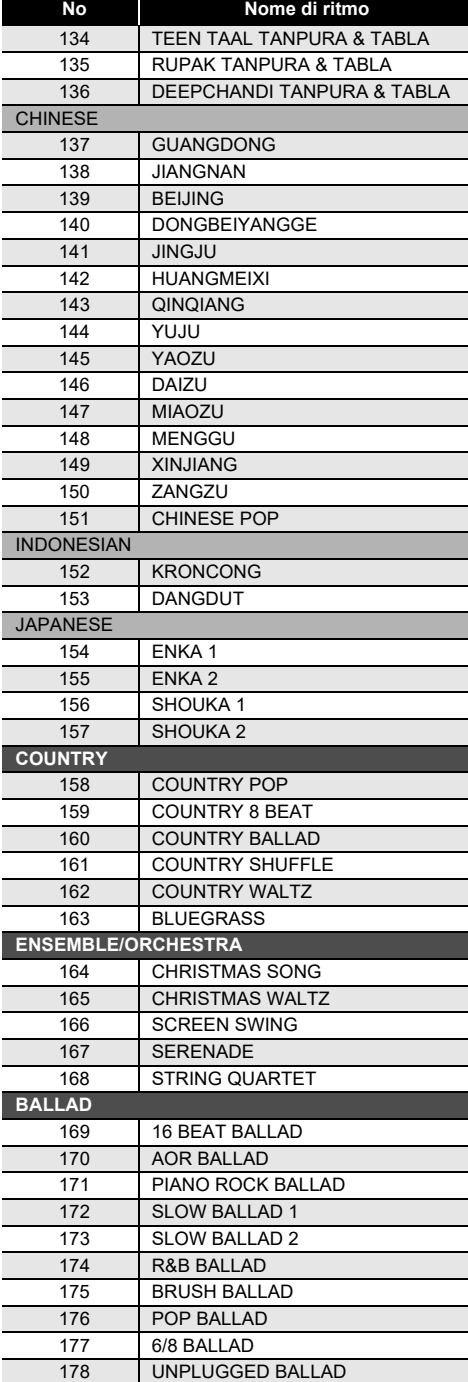

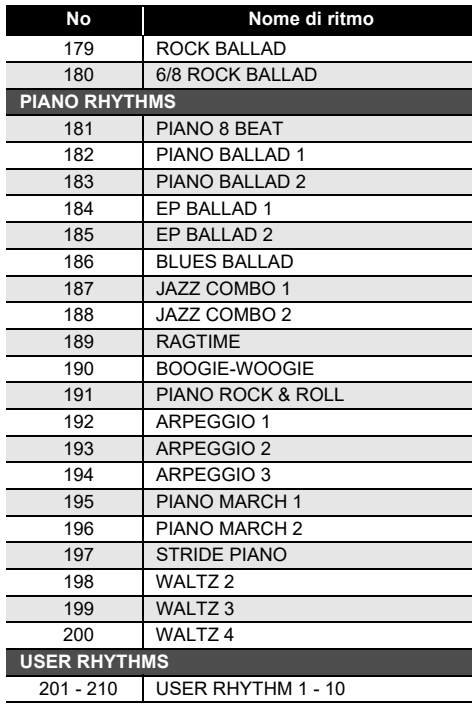

# <span id="page-203-0"></span>**Lista di assegnazione batteria**

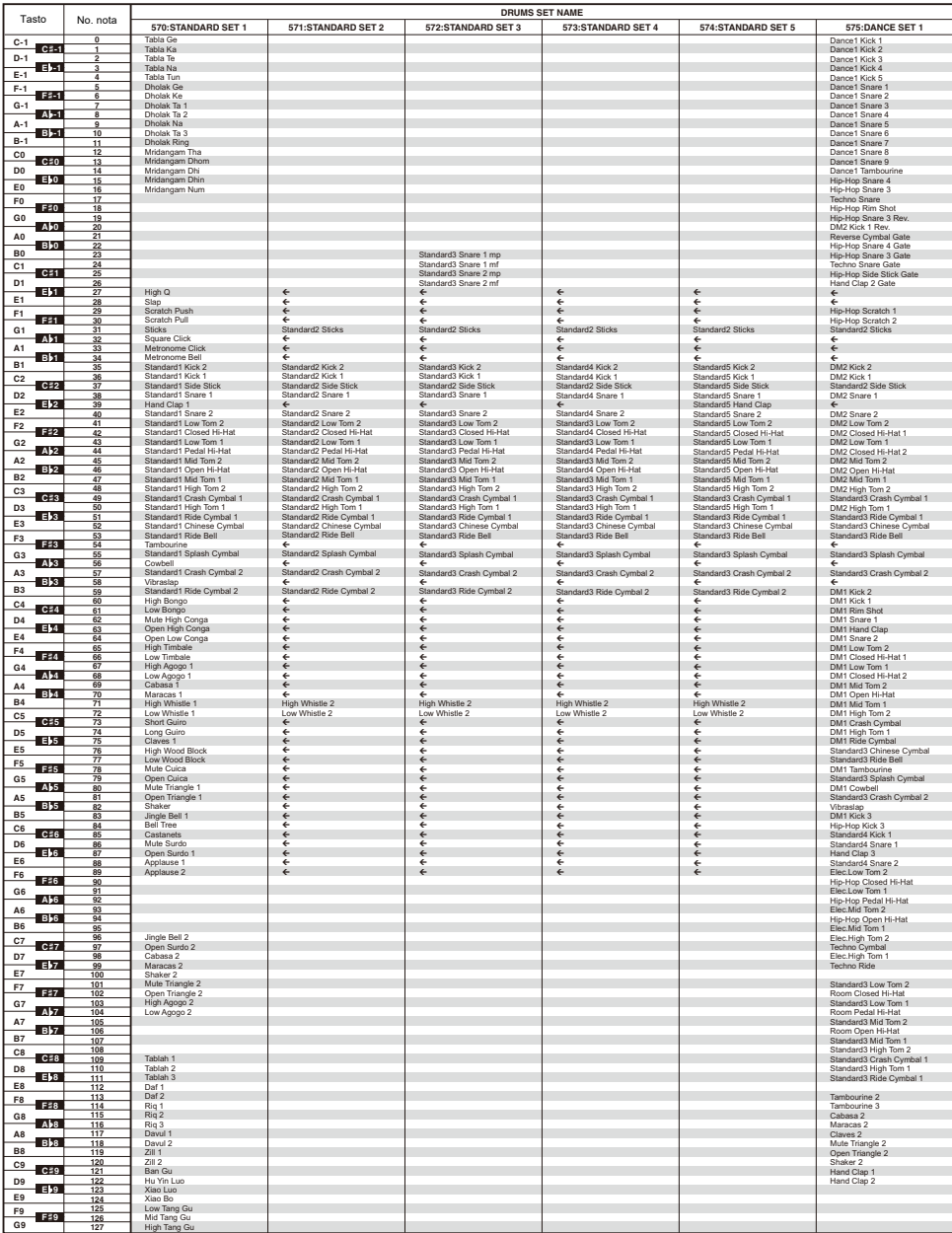

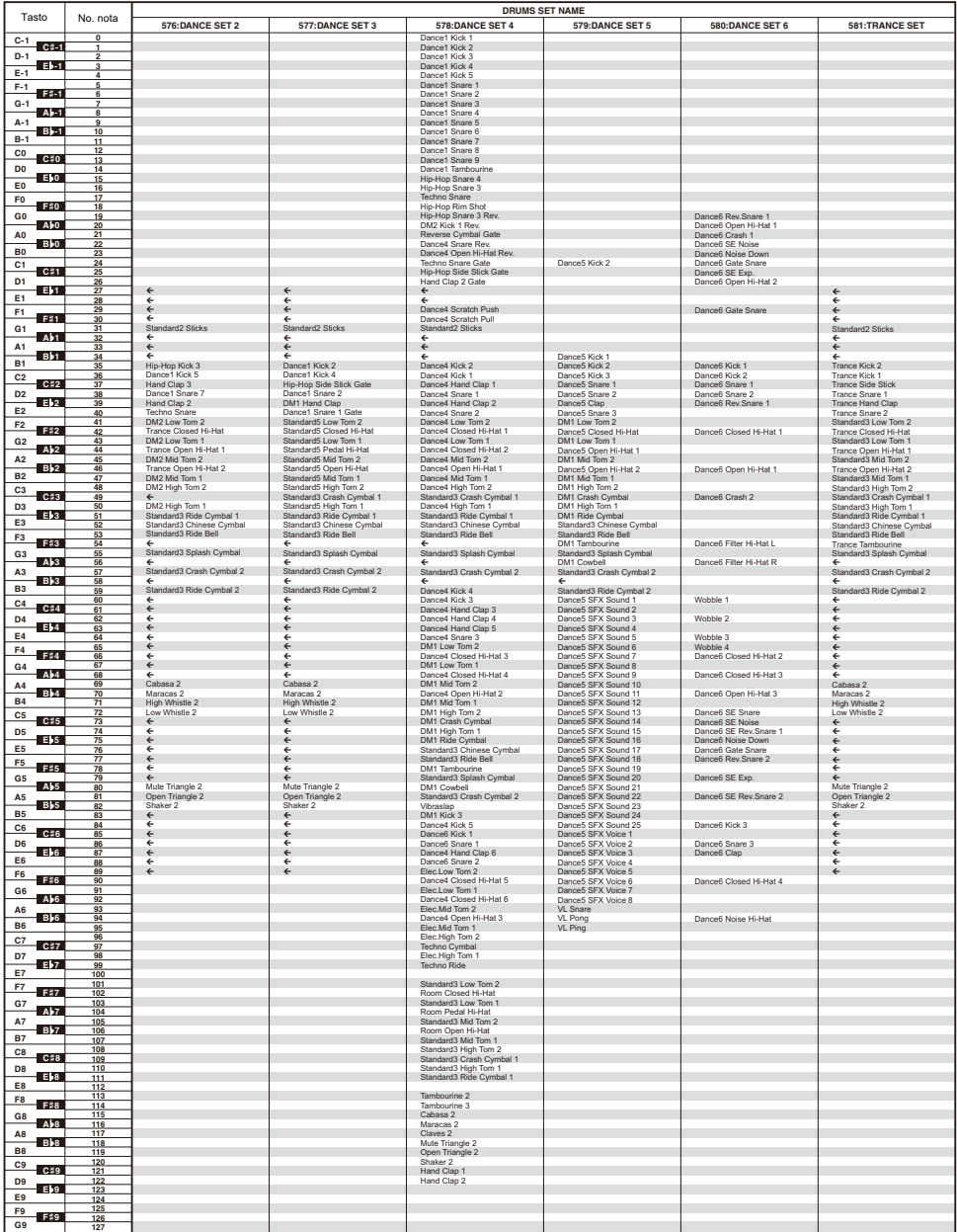

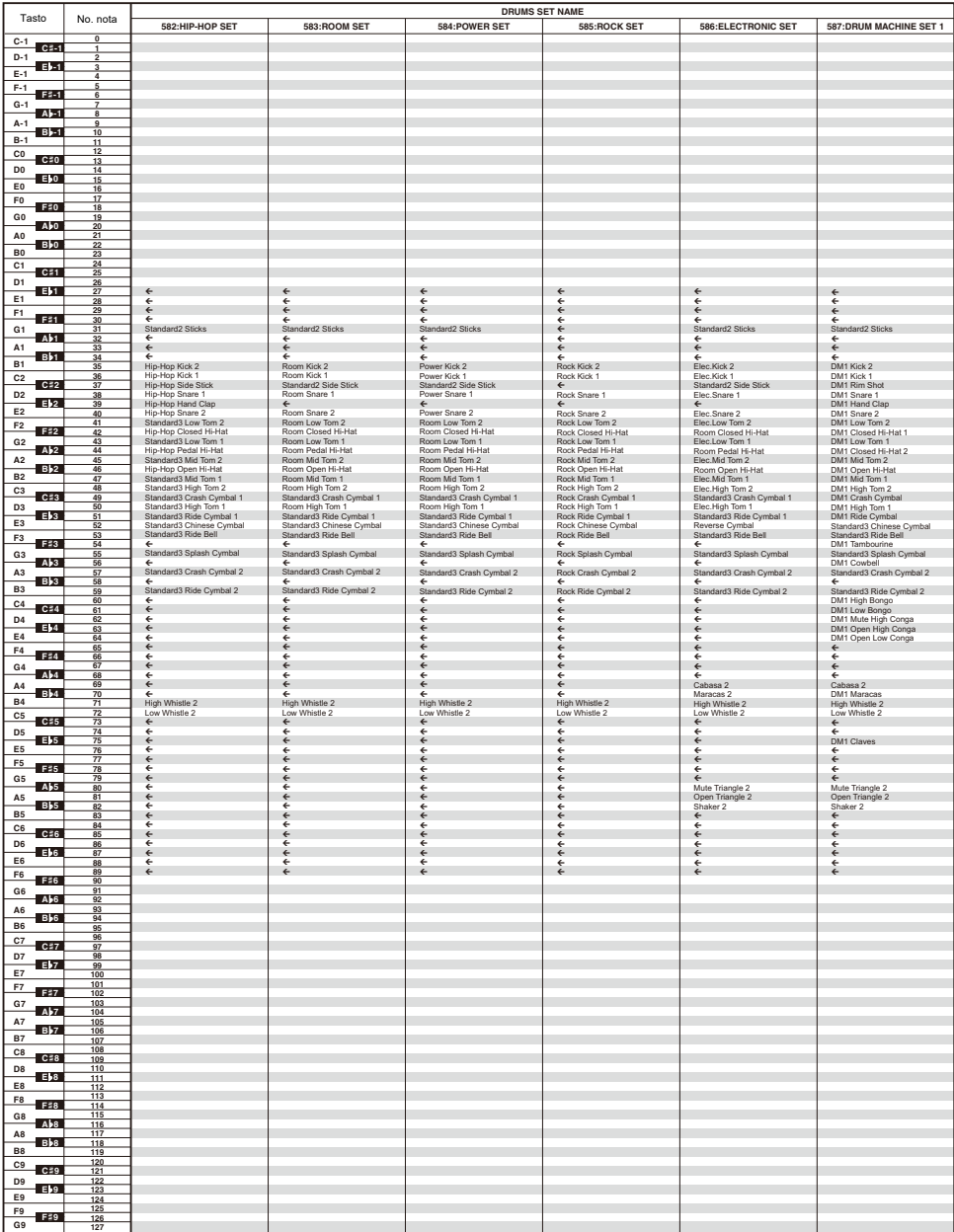

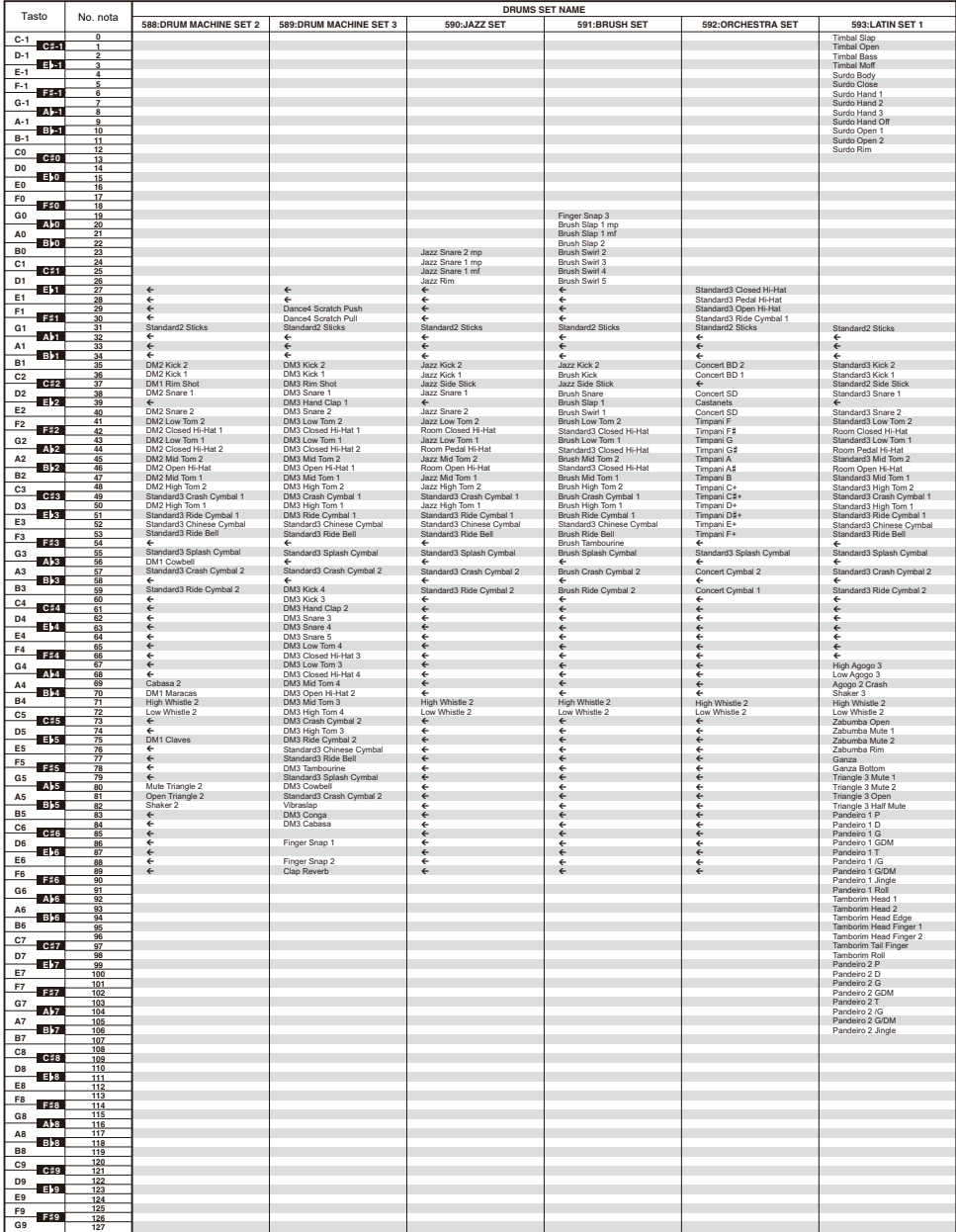

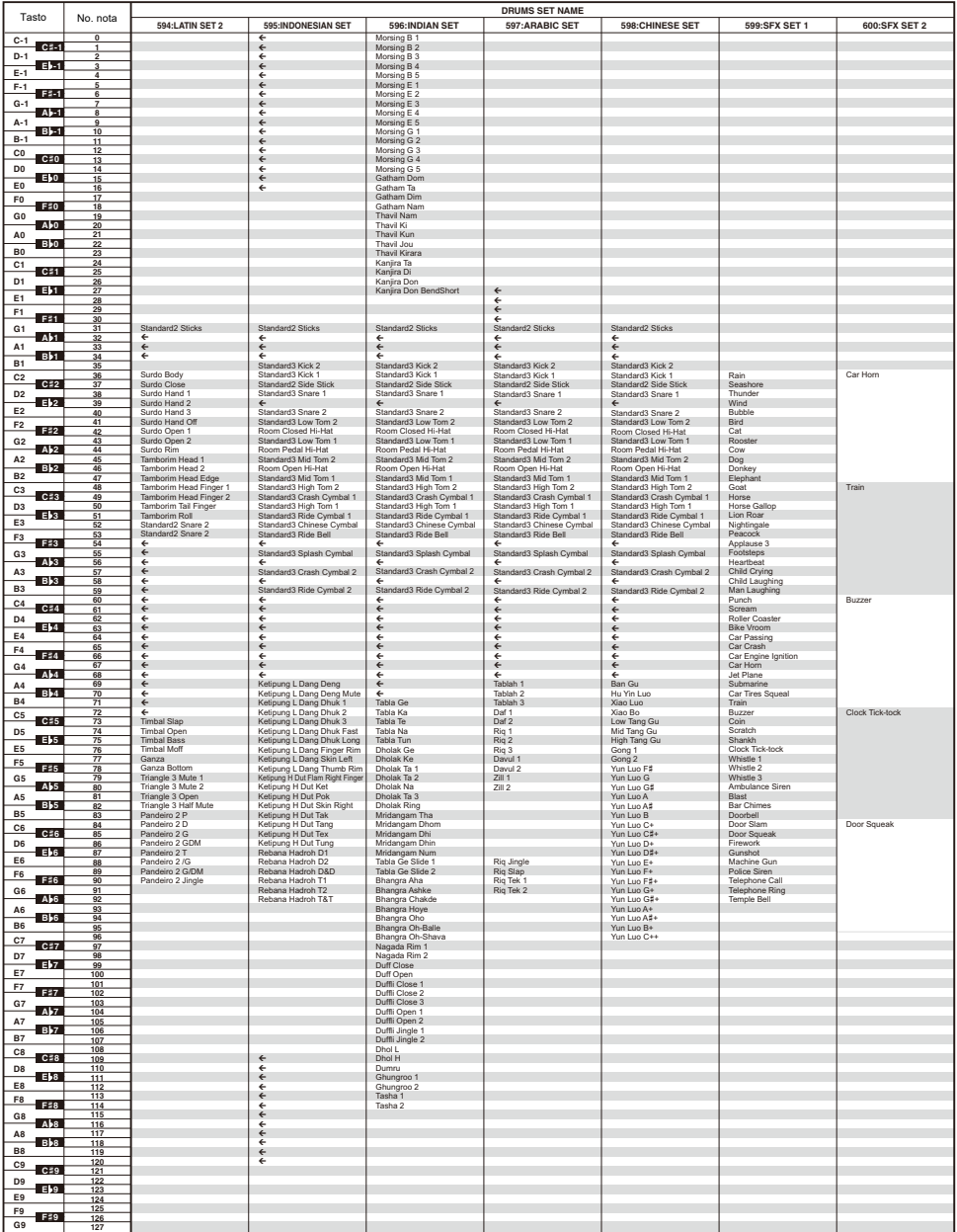

# <span id="page-208-0"></span>**Mappa dei timbri versatili**

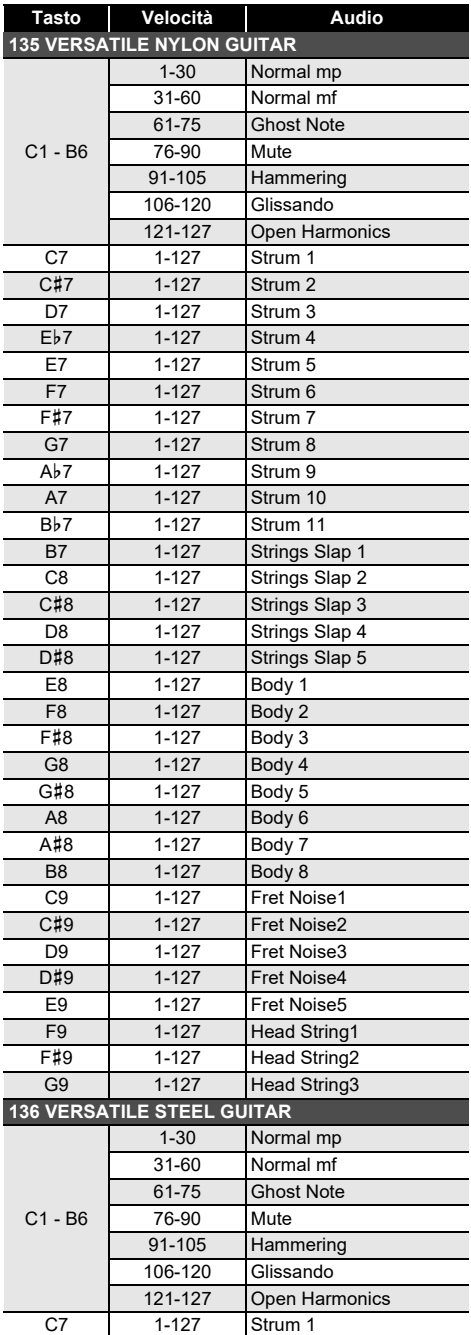

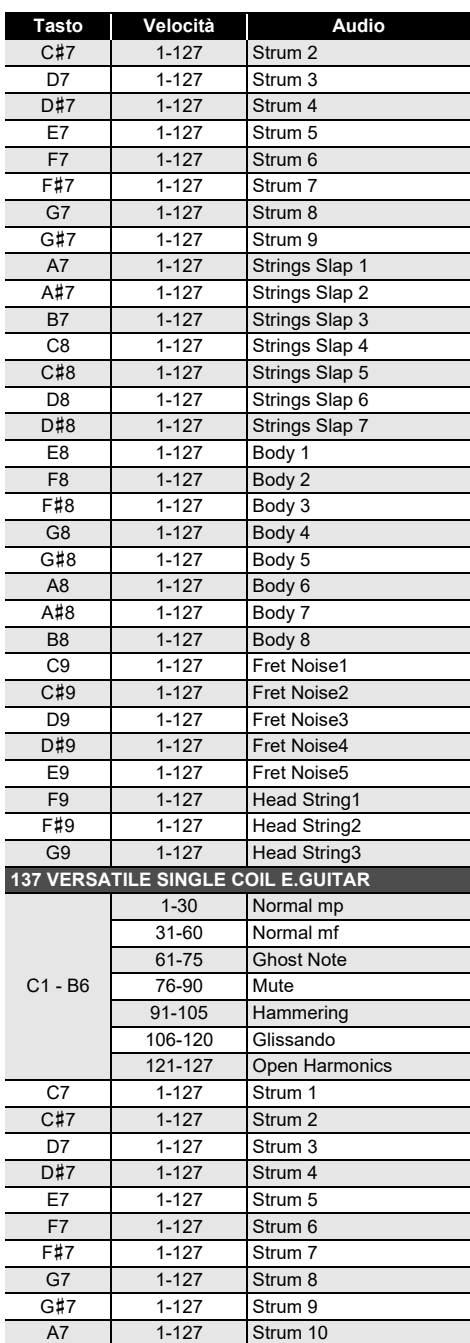

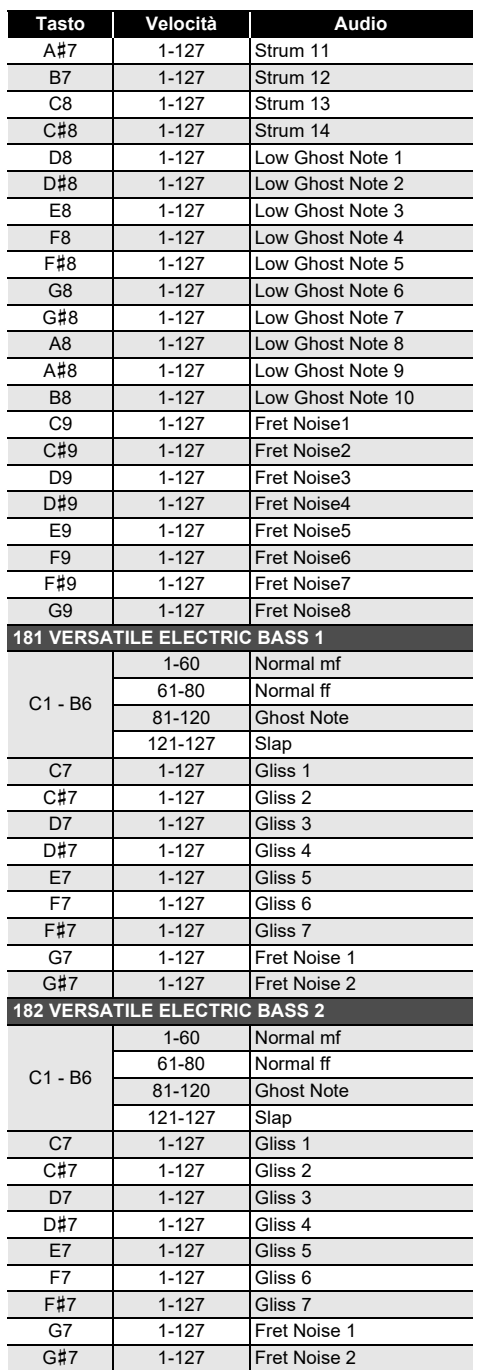

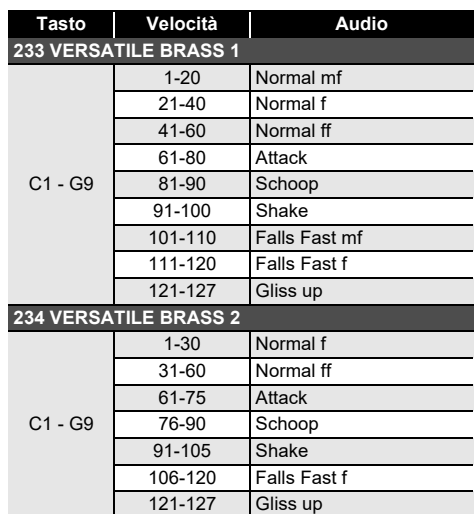

#### $Q$ NOTA

• I timbri versatili sono destinati per DTM (musica desktop, o musica computer). I suoni di esecuzione di strumenti a corda, strumenti a fiato, e altri strumenti, nonché il rumore tipico degli strumenti, vengono assegnati in base alla forza di pressione dei tasti (velocità). Per questo motivo, quando si suona sulla tastiera, cambiamenti relativamente lievi nella pressione della tastiera possono avere come risultato notevoli cambiamenti di volume, oppure cambiamenti nella pressione della tastiera potrebbero essere l'opposto di ciò che ci si attende.

#### **Lista delle funzioni dei 5 pulsanti per la personalizzazione della schermata principale**

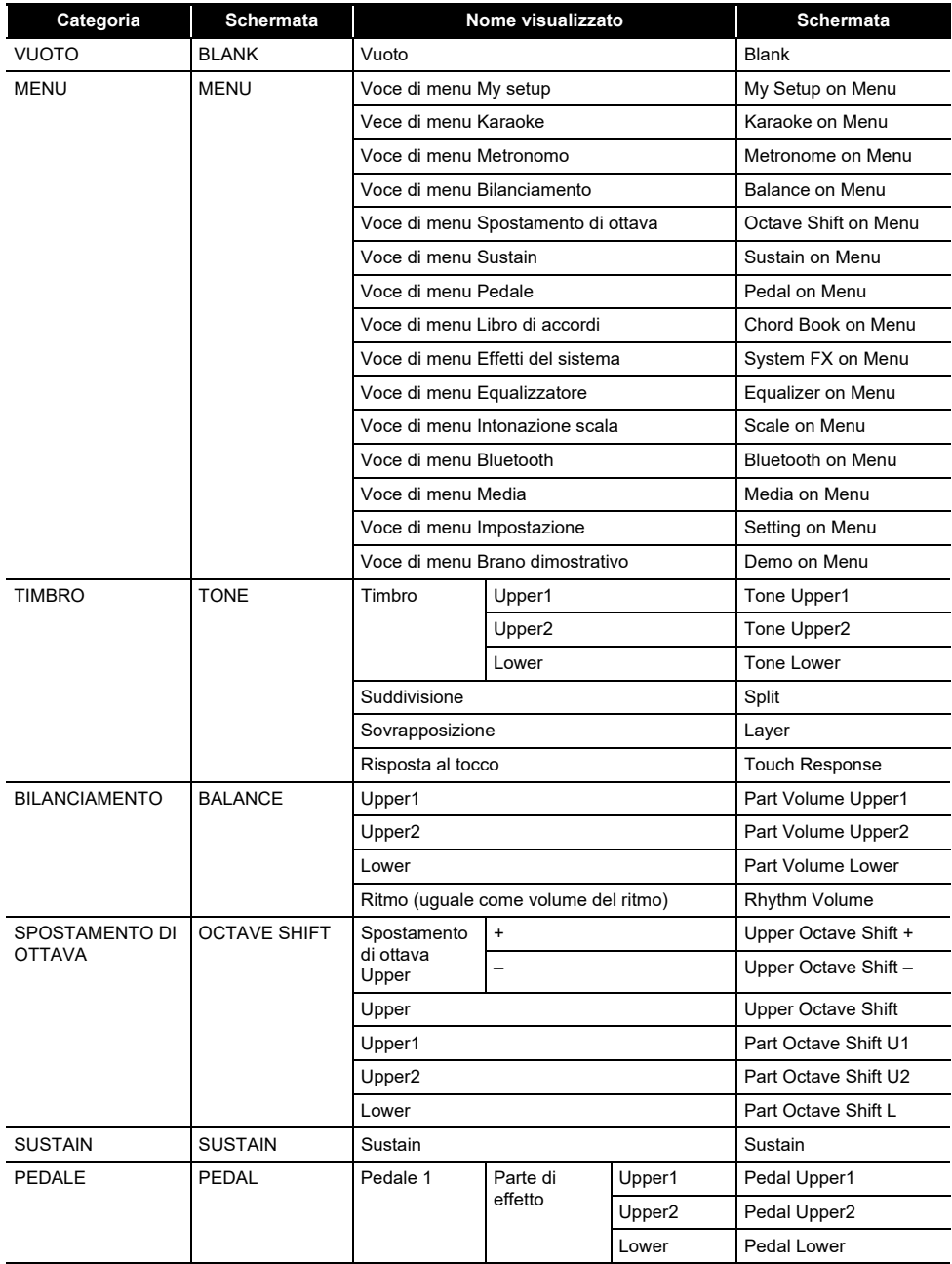

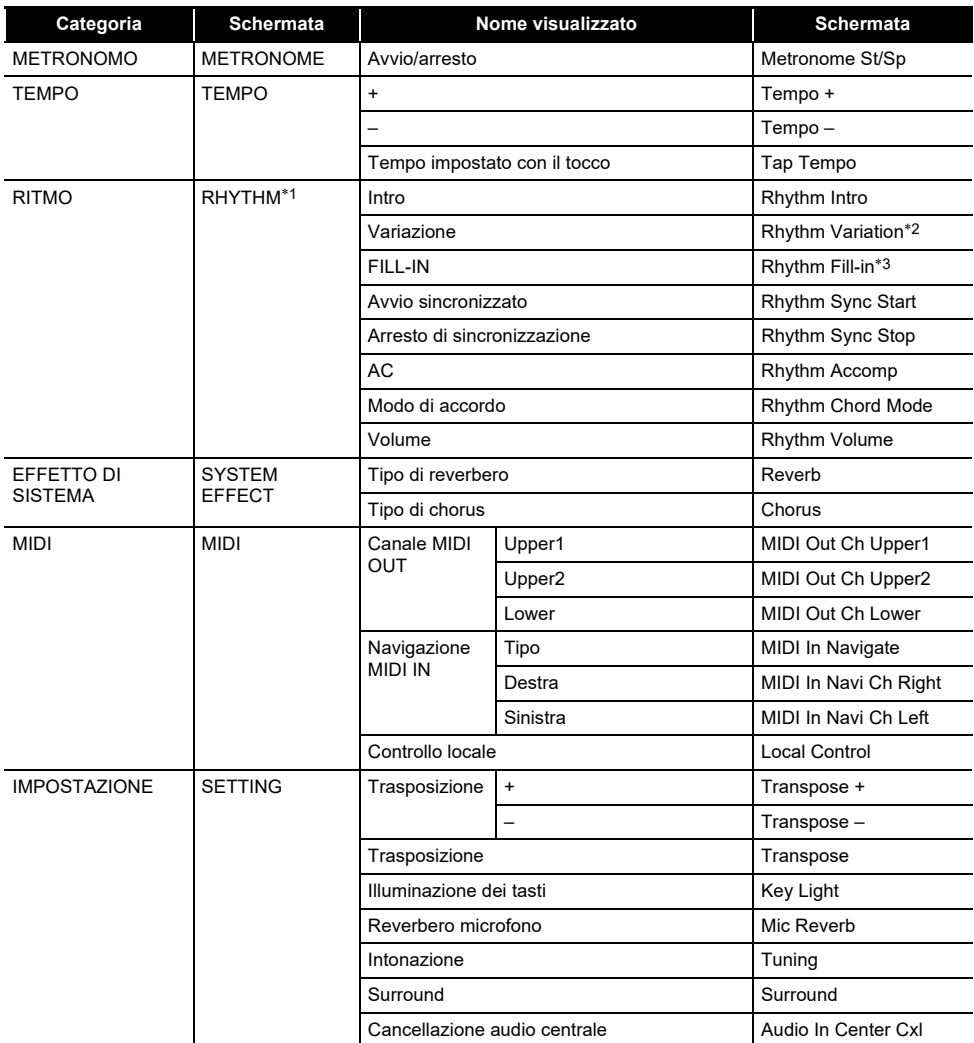

\*1 Non mostrato sulla schermata del timbro.

\*2 Variazione ritmo 1 nel caso di operazione Tipo 2.

\*3 Variazione ritmo 2 nel caso di operazione Tipo 2.

#### **Guida alla diteggiatura**

#### ■ **Accordi FINGERED 1, FINGERED 2**

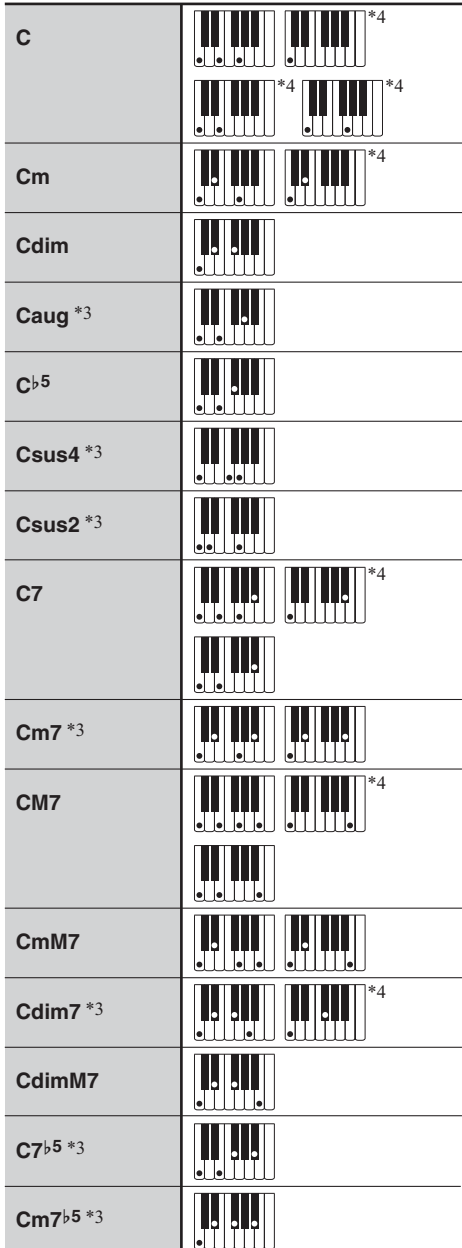

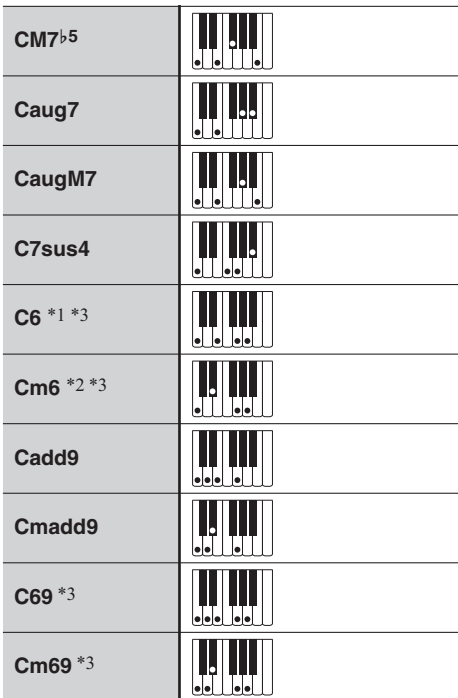

- \*1 Con FINGERED 2, interpretato come Am7.
- \*2 Con FINGERED 2, interpretato come Am7}5.
- \*3 In alcuni casi la forma invertita non è supportata.
- \*4 Queste diteggiature sono diteggiature speciali per l'introduzione degli accordi della tastiera digitale, e di conseguenza non sono adatte per la normale esecuzione sulla tastiera.

#### ■ **FINGERED ON BASS, FULL RANGE CHORD**

In aggiunta agli accordi che possono essere diteggiati con FINGERED 1 e FINGERED 2, vengono riconosciuti anche gli accordi seguenti.

$$
\frac{C^{\sharp}}{C} \cdot \frac{D}{C} \cdot \frac{F}{C} \cdot \frac{F^{\sharp}}{C} \cdot \frac{G}{C} \cdot \frac{A^{\flat}}{C} \cdot \frac{A}{C} \cdot \frac{B^{\flat}}{C} \cdot \frac{C^{\sharp}m}{C} \cdot \frac{Dm}{C} \cdot \frac{Fm}{C}
$$
\n
$$
\frac{F^{\sharp}m}{C} \cdot \frac{Gm}{C} \cdot \frac{A^{\flat}m}{C} \cdot \frac{Am}{C} \cdot \frac{B^{\flat}m}{C} \cdot \frac{Bm}{C} \cdot \frac{C^{\sharp}dim}{C} \cdot \frac{Ddim}{C}
$$
\n
$$
\frac{Fdim}{C} \cdot \frac{F^{\sharp}dim}{C} \cdot \frac{Gdim}{C} \cdot \frac{A^{\flat}dim}{C} \cdot \frac{Adim}{C} \cdot \frac{Bdim}{C} \cdot \frac{F7}{C} \cdot \frac{A^{\flat}7}{C}
$$
\n
$$
\frac{Fm7}{C} \cdot \frac{FM7}{C} \cdot \frac{A^{\flat}M7}{C} \cdot \frac{F^{\sharp}m7^{\flat 5}}{C} \cdot \frac{Gm7}{C} \cdot \frac{G7}{C} \cdot \frac{A^{\flat}add9}{C}
$$

#### NOTA

- Con FINGERED ON BASS, la nota diteggiata più bassa viene interpretata come la nota di base. Le forme invertite non sono supportate.
- Con FULL RANGE CHORD, quando la nota più bassa diteggiata è ad una certa distanza dalla nota vicina, l'accordo viene interpretato come un accordo frazionario.
- Differentemente da FINGERED 1, 2, e FINGERED ON BASS, FULL RANGE CHORD richiede la pressione di almeno tre tasti per formare un accordo.

# **Elenco di esempi di accordi**

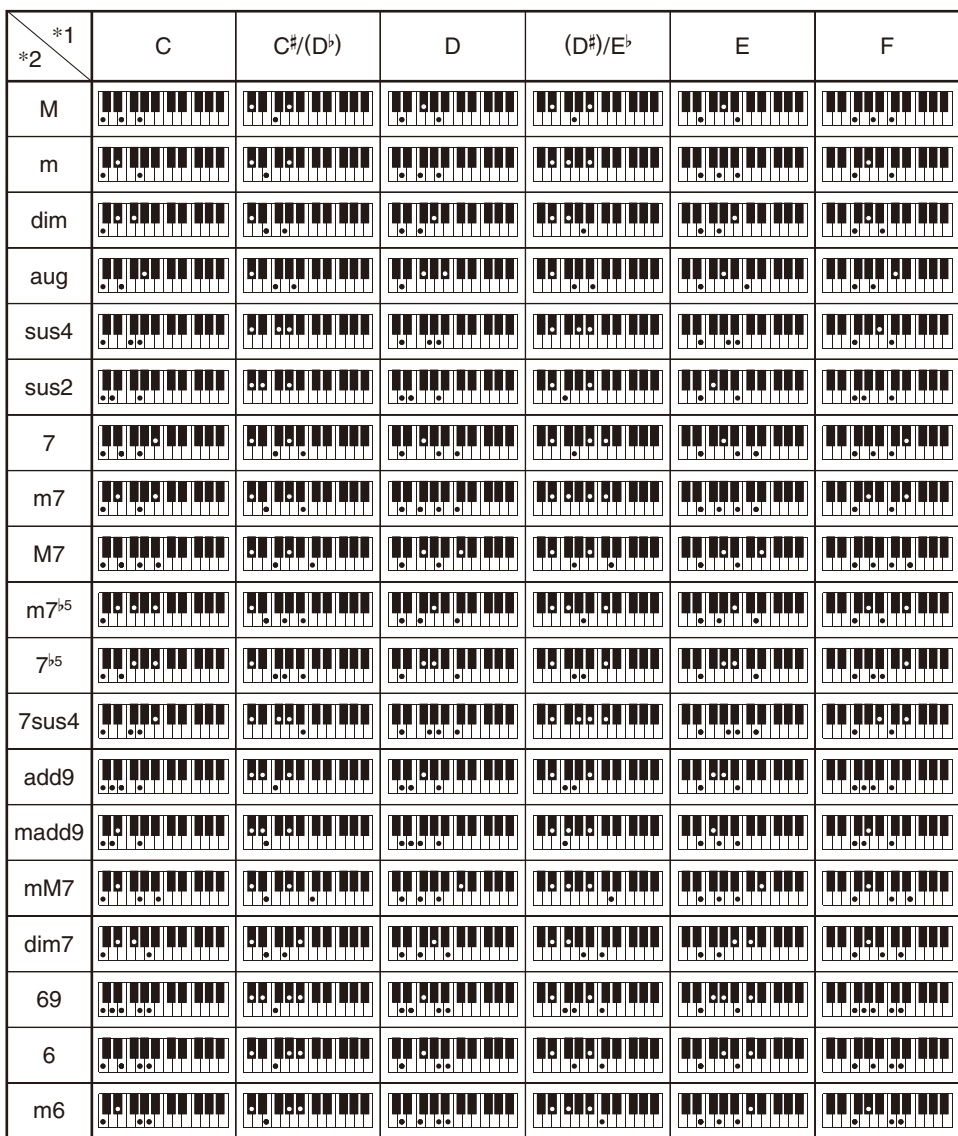

\*1 Radice \*2 Tipo di accordo

• Poiché la gamma d'introduzione degli accordi è limitata, questo modello potrebbe non supportare alcuni degli accordi mostrati sopra.

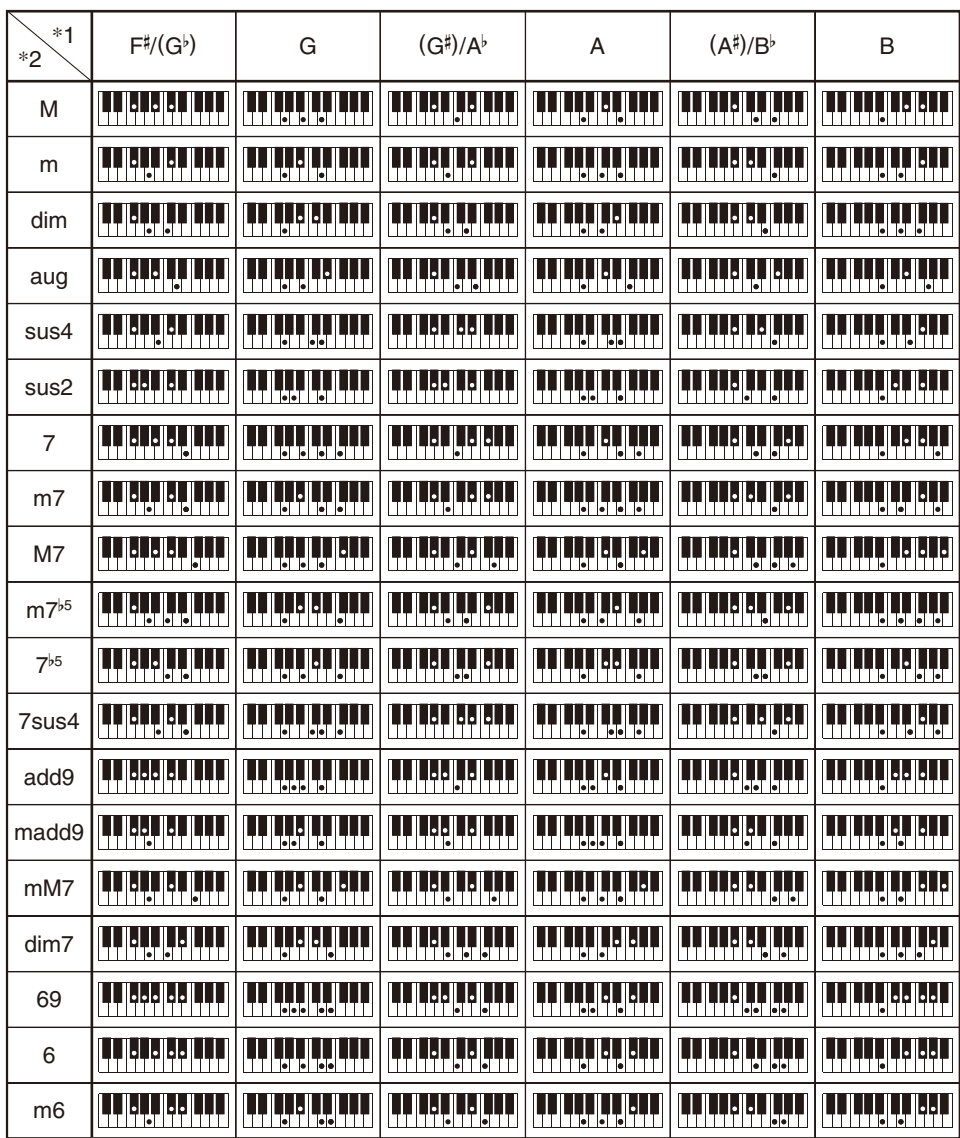

\*1 Radice \*2 Tipo di accordo

• Poiché la gamma d'introduzione degli accordi è limitata, questo modello potrebbe non supportare alcuni degli accordi mostrati sopra.
## **MIDI Implementation Chart**

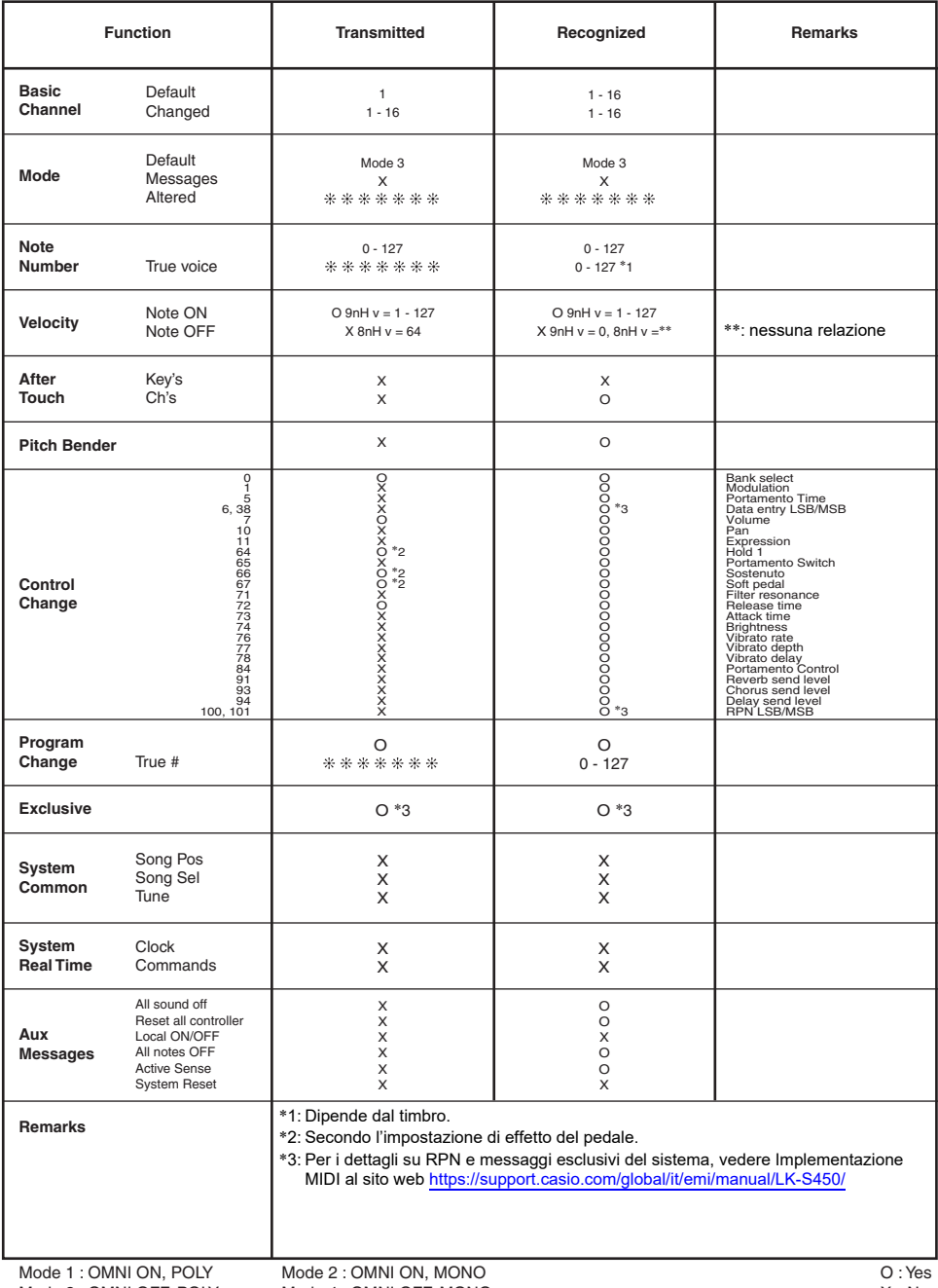

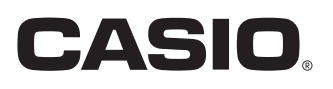

**CASIO COMPUTER CO., LTD.** 6-2, Hon-machi 1-chome Shibuya-ku, Tokyo 151-8543, Japan

MA2104-A@ 2021 CASIO COMPUTER CO., LTD.